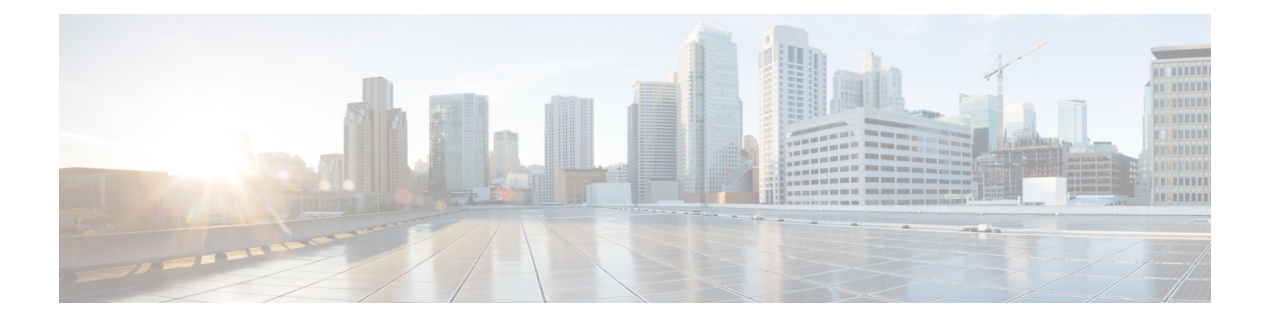

# **WLAN Commands**

- clear ipv6 [neighbor-binding,](#page-5-0) on page 6
- config [802.11](#page-6-0) dtpc, on page 7
- config client ccx [clear-reports,](#page-7-0) on page 8
- config client ccx [clear-results,](#page-8-0) on page 9
- config client ccx [default-gw-ping,](#page-9-0) on page 10
- config client ccx [dhcp-test,](#page-10-0) on page 11
- config client ccx [dns-ping,](#page-11-0) on page 12
- config client ccx [dns-resolve,](#page-12-0) on page 13
- config client ccx [get-client-capability,](#page-13-0) on page 14
- config client ccx [get-manufacturer-info,](#page-14-0) on page 15
- config client ccx [get-operating-parameters,](#page-15-0) on page 16
- config client ccx [get-profiles,](#page-16-0) on page 17
- config client ccx [log-request,](#page-17-0) on page 18
- config client ccx [send-message,](#page-19-0) on page 20
- config client ccx [stats-request,](#page-23-0) on page 24
- config client ccx [test-abort,](#page-24-0) on page 25
- config client ccx [test-association,](#page-25-0) on page 26
- config client ccx [test-dot1x,](#page-26-0) on page 27
- config client ccx [test-profile,](#page-27-0) on page 28
- config client [deauthenticate,](#page-28-0) on page 29
- config ipv6 [neighbor-binding,](#page-29-0) on page 30
- config ipv6 [ns-mcast-fwd,](#page-31-0) on page 32
- config ipv6 [ra-guard,](#page-32-0) on page 33
- config [remote-lan,](#page-33-0) on page 34
- config remote-lan [aaa-override,](#page-34-0) on page 35
- config [remote-lan](#page-35-0) acl, on page 36
- config [remote-lan](#page-36-0) create, on page 37
- config remote-lan [custom-web,](#page-37-0) on page 38
- config [remote-lan](#page-39-0) delete, on page 40
- config remote-lan dhcp server, on page 41
- config remote-lan [exclusionlist,](#page-41-0) on page 42
- config [remote-lan](#page-42-0) interface, on page 43
- config [remote-lan](#page-43-0) ldap, on page 44
- config remote-lan [mac-filtering,](#page-44-0) on page 45
- config remote-lan [max-associated-clients,](#page-45-0) on page 46
- config remote-lan radius server, on page 47
- config [remote-lan](#page-48-0) security, on page 49
- config remote-lan [session-timeout,](#page-49-0) on page 50
- config remote-lan [webauth-exclude,](#page-50-0) on page 51
- config rf-profile [band-select,](#page-51-0) on page 52
- config rf-profile [client-trap-threshold,](#page-53-0) on page 54
- config [rf-profile](#page-54-0) create, on page 55
- config rf-profile fra [client-aware,](#page-55-0) on page 56
- config rf-profile [data-rates,](#page-56-0) on page 57
- config [rf-profile](#page-57-0) delete, on page 58
- config rf-profile [description,](#page-58-0) on page 59
- config rf-profile [load-balancing,](#page-59-0) on page 60
- config rf-profile [max-clients,](#page-60-0) on page 61
- config rf-profile multicast [data-rate,](#page-61-0) on page 62
- config rf-profile [out-of-box,](#page-62-0) on page 63
- config rf-profile [tx-power-control-thresh-v1,](#page-63-0) on page 64
- config rf-profile [tx-power-control-thresh-v2,](#page-64-0) on page 65
- config rf-profile [tx-power-max,](#page-65-0) on page 66
- config rf-profile [tx-power-min,](#page-66-0) on page 67
- config [watchlist](#page-67-0) add, on page 68
- config [watchlist](#page-68-0) delete, on page 69
- config [watchlist](#page-69-0) disable, on page 70
- config [watchlist](#page-70-0) enable, on page 71
- [config](#page-71-0) wlan, on page 72
- config wlan [7920-support,](#page-72-0) on page 73
- config wlan [802.11e,](#page-73-0) on page 74
- config wlan [aaa-override,](#page-74-0) on page 75
- [config](#page-75-0) wlan acl, on page 76
- config wlan [assisted-roaming,](#page-76-0) on page 77
- [config](#page-77-0) wlan avc, on page 78
- config wlan [apgroup,](#page-78-0) on page 79
- config wlan [band-select](#page-84-0) allow, on page 85
- config wlan [broadcast-ssid,](#page-85-0) on page 86
- config wlan [call-snoop,](#page-86-0) on page 87
- [config](#page-87-0) wlan chd, on page 88
- config wlan ccx [aironet-ie,](#page-88-0) on page 89
- config wlan channel-scan [defer-priority,](#page-89-0) on page 90
- config wlan [channel-scan](#page-90-0) defer-time, on page 91
- config wlan [custom-web,](#page-91-0) on page 92
- config wlan [dhcp\\_server,](#page-92-0) on page 93
- config wlan [diag-channel,](#page-93-0) on page 94
- [config](#page-94-0) wlan dtim, on page 95
- config wlan [exclusionlist,](#page-95-0) on page 96
- [config](#page-96-0) wlan flow, on page 97
- config wlan [flexconnect](#page-97-0) ap-auth, on page 98
- config wlan flexconnect [learn-ipaddr,](#page-98-0) on page 99
- config wlan flexconnect [local-switching,](#page-99-0) on page 100
- config wlan flexconnect [vlan-central-switching,](#page-101-0) on page 102
- config wlan [interface,](#page-102-0) on page 103
- [config](#page-103-0) wlan ipv6 acl, on page 104
- config wlan [kts-cac,](#page-104-0) on page 105
- config wlan [learn-ipaddr-cswlan,](#page-105-0) on page 106
- [config](#page-106-0) wlan ldap, on page 107
- config wlan [load-balance,](#page-107-0) on page 108
- config wlan [mac-filtering,](#page-108-0) on page 109
- config wlan [max-associated-clients,](#page-109-0) on page 110
- config wlan [max-radio-clients,](#page-110-0) on page 111
- [config](#page-111-0) wlan mdns, on page 112
- config wlan [media-stream,](#page-112-0) on page 113
- [config](#page-113-0) wlan mfp, on page 114
- config wlan mobility [foreign-map,](#page-114-0) on page 115
- config wlan [multicast](#page-115-0) buffer, on page 116
- config wlan multicast [interface,](#page-116-0) on page 117
- [config](#page-117-0) wlan nac, on page 118
- config wlan [override-rate-limit,](#page-118-0) on page 119
- config wlan [passive-client,](#page-120-0) on page 121
- config wlan [peer-blocking,](#page-121-0) on page 122
- config wlan [profiling,](#page-122-0) on page 123
- [config](#page-123-0) wlan qos, on page 124
- [config](#page-124-0) wlan radio, on page 125
- config wlan radius server acct, on page 126
- config wlan radius\_server acct [interim-update,](#page-126-0) on page 127
- config wlan radius server auth, on page 128
- config wlan radius\_server acct [interim-update,](#page-128-0) on page 129
- config wlan radius\_server [overwrite-interface,](#page-129-0) on page 130
- config wlan [roamed-voice-client](#page-130-0) re-anchor, on page 131
- config wlan security [802.1X,](#page-131-0) on page 132
- config wlan [security](#page-133-0) ckip, on page 134
- config wlan security [cond-web-redir,](#page-134-0) on page 135
- config wlan security [eap-passthru,](#page-135-0) on page 136
- config wlan [security](#page-136-0) ft, on page 137
- config wlan security ft [over-the-ds,](#page-137-0) on page 138
- config wlan [security](#page-138-0) IPsec disable, on page 139
- config wlan [security](#page-139-0) IPsec enable, on page 140
- config wlan security IPsec [authentication,](#page-140-0) on page 141
- config wlan security IPsec [encryption,](#page-141-0) on page 142
- config wlan [security](#page-142-0) IPsec config, on page 143
- config wlan security IPsec ike [authentication,](#page-143-0) on page 144
- config wlan security IPsec ike [dh-group,](#page-144-0) on page 145
- config wlan security IPsec ike [lifetime,](#page-145-0) on page 146
- config wlan [security](#page-146-0) IPsec ike phase1, on page 147
- config wlan security IPsec ike [contivity,](#page-147-0) on page 148
- config wlan security [passthru,](#page-148-0) on page 149
- config wlan [security](#page-149-0) pmf , on page 150
- config wlan security [splash-page-web-redir,](#page-151-0) on page 152
- config wlan security static-wep-key [authentication,](#page-152-0) on page 153
- config wlan security [static-wep-key](#page-153-0) disable, on page 154
- config wlan security [static-wep-key](#page-154-0) enable, on page 155
- config wlan security [static-wep-key](#page-155-0) encryption, on page 156
- config wlan [security](#page-156-0) tkip, on page 157
- config wlan security [web-auth,](#page-157-0) on page 158
- config wlan security [web-passthrough](#page-159-0) acl, on page 160
- config wlan security [web-passthrough](#page-160-0) disable, on page 161
- config wlan security [web-passthrough](#page-161-0) email-input, on page 162
- config wlan security [web-passthrough](#page-162-0) enable, on page 163
- config wlan [security](#page-163-0) wpa akm 802.1x, on page 164
- config wlan [security](#page-164-0) wpa akm cckm, on page 165
- config wlan [security](#page-165-0) wpa akm ft, on page 166
- config wlan [security](#page-166-0) wpa akm pmf, on page 167
- config wlan [security](#page-167-0) wpa akm psk, on page 168
- config wlan [security](#page-168-0) wpa disable, on page 169
- config wlan [security](#page-169-0) wpa enable, on page 170
- config wlan [security](#page-170-0) wpa ciphers, on page 171
- config wlan security wpa [gtk-random,](#page-171-0) on page 172
- config wlan [security](#page-172-0) wpa wpa1 disable, on page 173
- config wlan [security](#page-173-0) wpa wpa1 enable, on page 174
- config wlan [security](#page-174-0) wpa wpa2 disable, on page 175
- config wlan [security](#page-175-0) wpa wpa2 enable, on page 176
- config wlan [security](#page-176-0) wpa wpa2 cache, on page 177
- config wlan [security](#page-177-0) wpa wpa2 cache sticky, on page 178
- config wlan [security](#page-178-0) wpa wpa2 ciphers, on page 179
- config wlan sip-cac [disassoc-client,](#page-179-0) on page 180
- config wlan sip-cac [send-486busy,](#page-180-0) on page 181
- config wlan static-ip [tunneling,](#page-181-0) on page 182
- config wlan [session-timeout,](#page-182-0) on page 183
- config wlan uapsd [compliant](#page-183-0) client enable, on page 184
- config wlan uapsd [compliant-client](#page-184-0) disable, on page 185
- config wlan [user-idle-threshold,](#page-185-0) on page 186
- config wlan [usertimeout,](#page-186-0) on page 187
- config wlan [webauth-exclude,](#page-187-0) on page 188
- config wlan [wifidirect,](#page-188-0) on page 189
- [config](#page-189-0) wlan wmm, on page 190
- config [Commands,](#page-190-0) on page 191
- [debug](#page-191-0) 11v all, on page 192
- debug 11v [detail,](#page-192-0) on page 193
- [debug](#page-193-0) 11v error, on page 194
- debug [11w-pmf,](#page-194-0) on page 195
- debug [call-control,](#page-195-0) on page 196
- debug [ccxdiag,](#page-196-0) on page 197
- debug [ccxrm,](#page-197-0) on page 198
- debug [ccxs69,](#page-198-0) on page 199
- debug [client,](#page-199-0) on page 200
- [debug](#page-200-0) dhcp, on page 201
- debug dhcp [service-port,](#page-201-0) on page 202
- [debug](#page-202-0) ft, on page 203
- debug [hotspot,](#page-203-0) on page 204
- [debug](#page-204-0) ipv6, on page 205
- [debug](#page-205-0) wcp, on page 206
- show avc [statistics](#page-206-0) wlan, on page 207
- show [call-control](#page-208-0) ap, on page 209
- show [call-control](#page-212-0) client, on page 213
- show client ccx [client-capability,](#page-213-0) on page 214
- show client ccx [frame-data,](#page-214-0) on page 215
- show client ccx [last-response-status,](#page-215-0) on page 216
- show client ccx [last-test-status,](#page-216-0) on page 217
- show client ccx [log-response,](#page-217-0) on page 218
- show client ccx [manufacturer-info,](#page-218-0) on page 219
- show client ccx [operating-parameters,](#page-219-0) on page 220
- show client ccx [profiles,](#page-220-0) on page 221
- show client ccx [results,](#page-222-0) on page 223
- show [client](#page-223-0) ccx rm, on page 224
- show client ccx [stats-report,](#page-225-0) on page 226
- show client [detail,](#page-226-0) on page 227
- show client [location-calibration](#page-228-0) summary, on page 229
- show client [probing,](#page-229-0) on page 230
- show client [roam-history,](#page-230-0) on page 231
- show client [summary,](#page-231-0) on page 232
- show [client](#page-232-0) wlan, on page 233
- show [dhcp,](#page-233-0) on page 234
- show dhep [proxy,](#page-234-0) on page 235
- show dhcp [timeout,](#page-235-0) on page 236
- show [guest-lan,](#page-236-0) on page 237
- [show](#page-237-0) ipv6 acl, on page 238
- show ipv6 [neighbor-binding,](#page-238-0) on page 239
- show ipv6 [ra-guard,](#page-242-0) on page 243
- show [macfilter,](#page-243-0) on page 244
- show [pmk-cache,](#page-244-0) on page 245
- show [remote-lan,](#page-245-0) on page 246
- show rf-profile [summary,](#page-247-0) on page 248
- show [rf-profile](#page-248-0) details, on page 249
- show [wlan,](#page-250-0) on page 251
- test [pmk-cache](#page-254-0) delete, on page 255

### <span id="page-5-0"></span>**clear ipv6 neighbor-binding**

To clear the IPv6 neighbor binding table entries or counters, use the **clear ipv6 neighbor-binding** command.

**clear ipv6 neighbor-binding** {**table** {**mac** *mac\_address* | **vlan** *vlan\_id* | **port** *port* | **ipv6** *ipv6-address* | **all**} | **counters**}

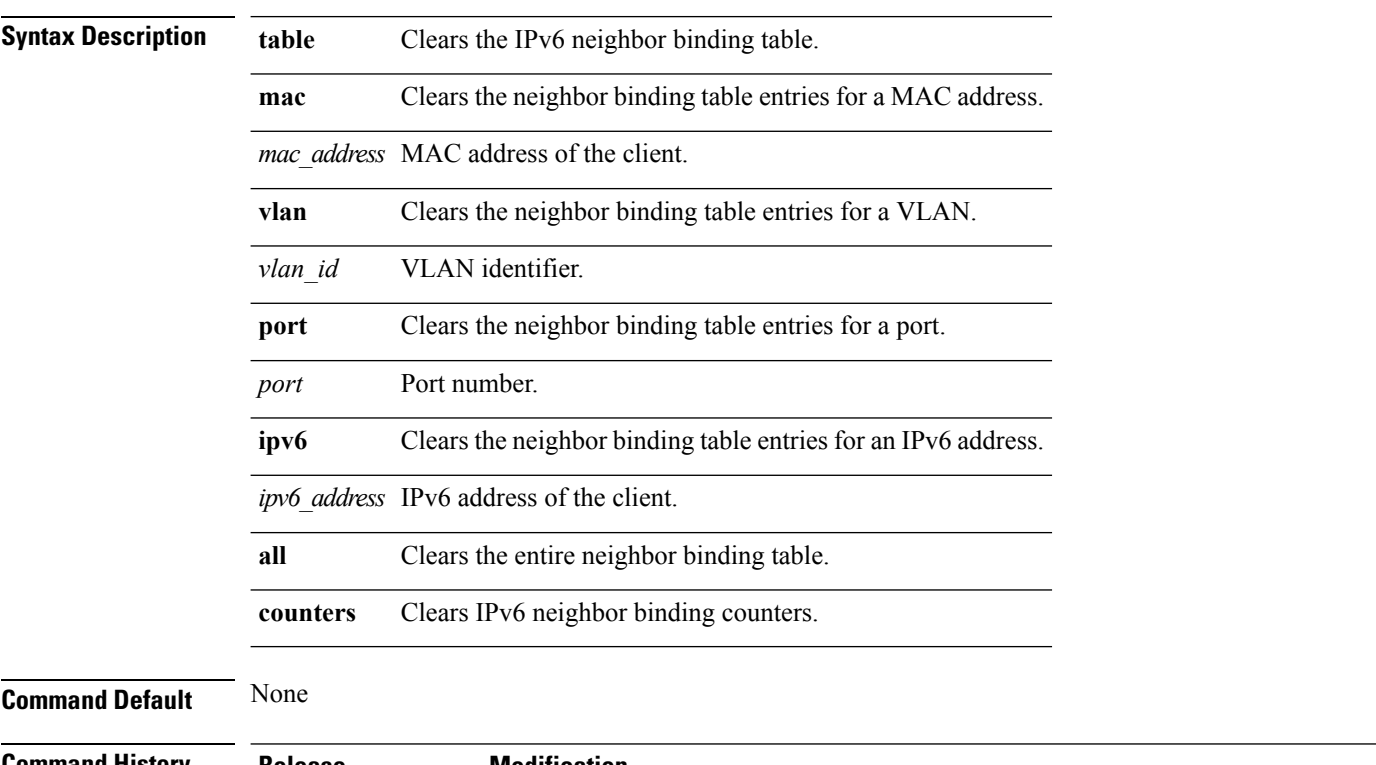

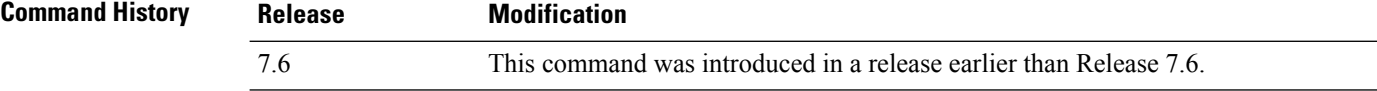

The following example shows how to clear the IPv6 neighbor binding table entries for a VLAN:

(Cisco Controller) >**clear ipv6 neighbor-binding table vlan 1**

### <span id="page-6-0"></span>**config 802.11 dtpc**

To enable or disable the Dynamic Transmit Power Control (DTPC) setting for an 802.11 network, use the **config 802.11 dtpc** command.

**config 802.11**{**a** | **b**} **dtpc** {**enable** | **disable**}

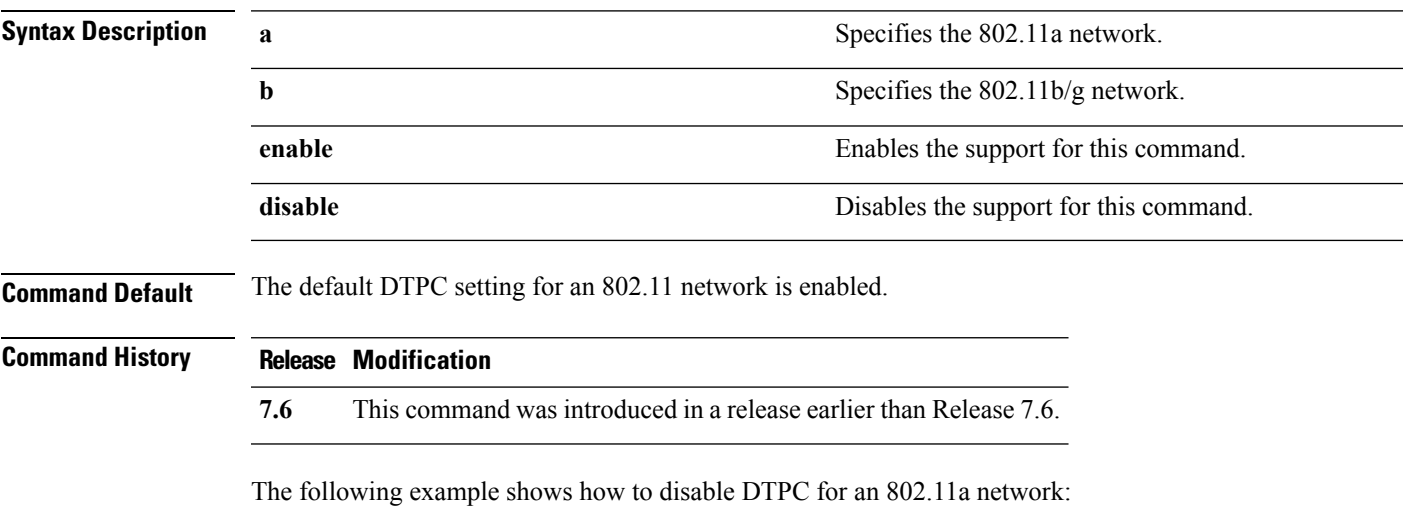

(Cisco Controller) > **config 802.11a dtpc disable**

### <span id="page-7-0"></span>**config client ccx clear-reports**

To clear the client reporting information, use the **config client ccx clear-reports** command.

**config client ccx clear-reports** *client\_mac\_address*

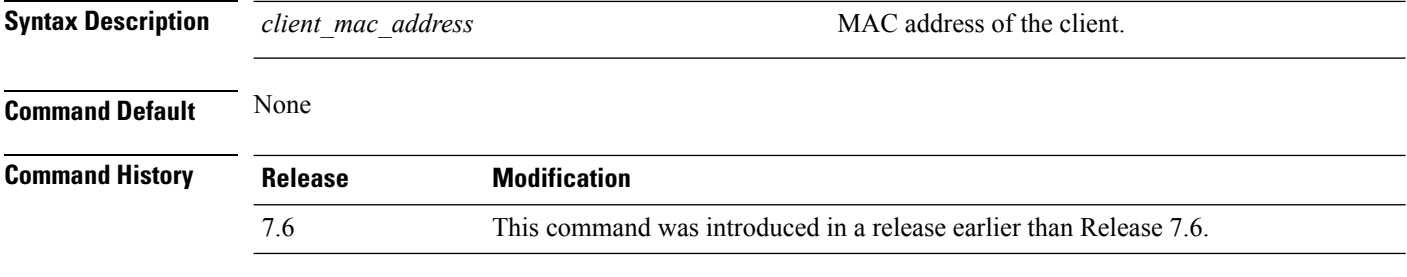

The following example shows how to clear the reporting information of the client MAC address 00:1f:ca:cf:b6:60:

(Cisco Controller) >**config client ccx clear-reports 00:1f:ca:cf:b6:60**

# <span id="page-8-0"></span>**config client ccx clear-results**

To clear the test results on the controller, use the **config client ccx clear-results** command.

**config client ccx clear-results** *client\_mac\_address*

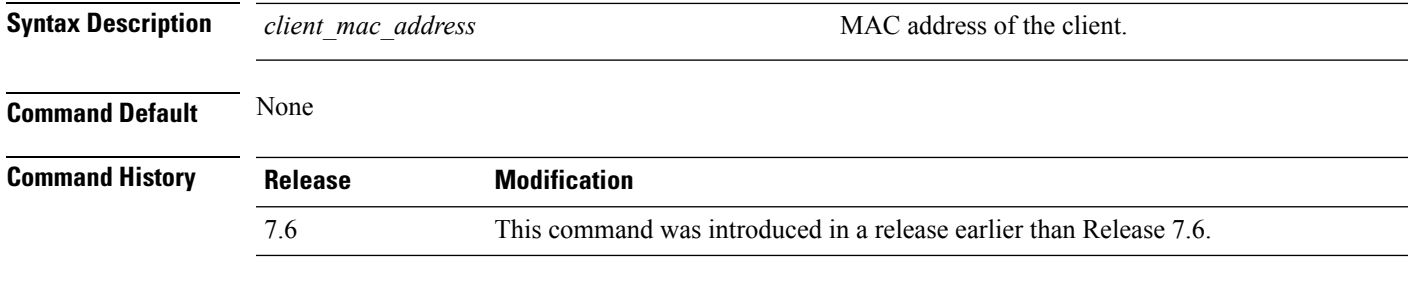

The following example shows how to clear the test results of the client MAC address 00:1f:ca:cf:b6:60:

(Cisco Controller) >**config client ccx clear-results 00:1f:ca:cf:b6:60**

# <span id="page-9-0"></span>**config client ccx default-gw-ping**

To send a request to the client to perform the default gateway ping test, use the **config client ccx default-gw-ping** command.

**config client ccx default-gw-ping** *client\_mac\_address*

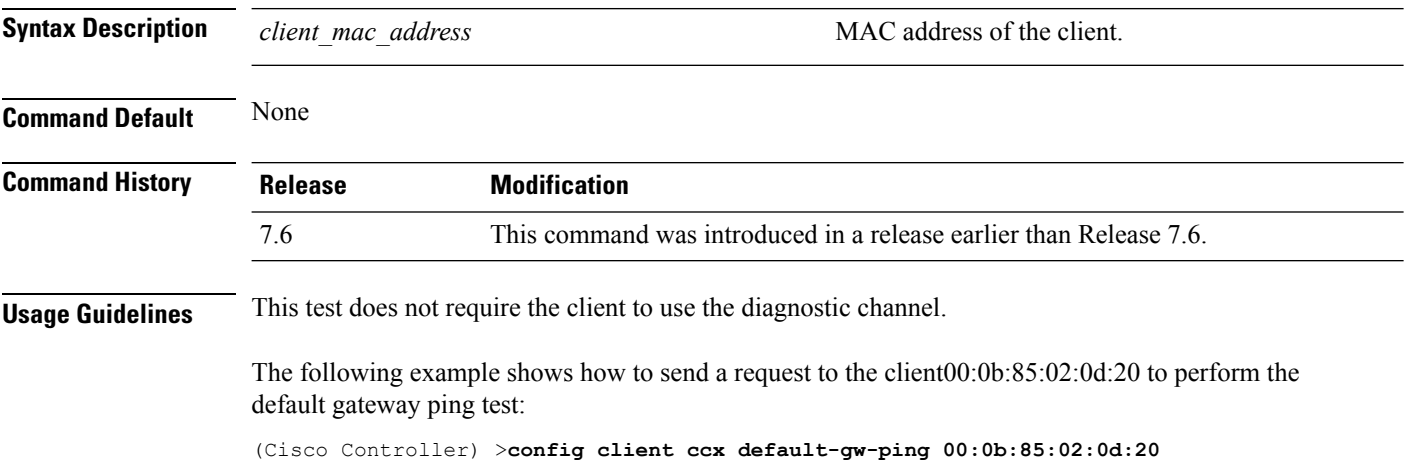

**WLAN Commands**

# <span id="page-10-0"></span>**config client ccx dhcp-test**

To send a request to the client to perform the DHCP test, use the **config client ccx dhcp-test** command.

**config client ccx dhcp-test** *client\_mac\_address*

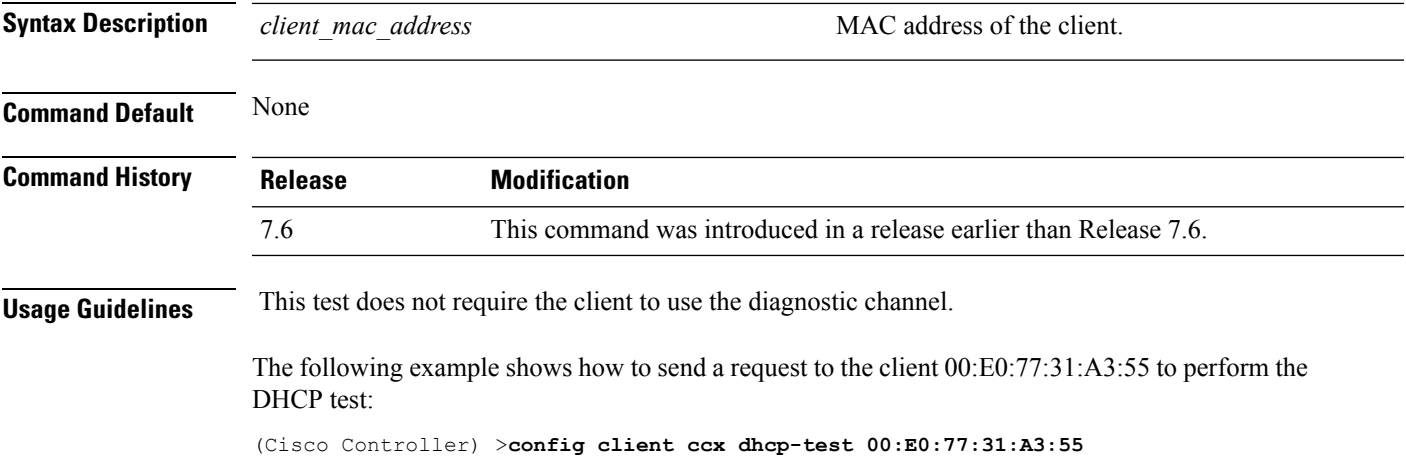

# <span id="page-11-0"></span>**config client ccx dns-ping**

To send a request to the client to perform the Domain Name System (DNS) server IP address ping test, use the **config client ccx dns-ping** command.

**config client ccx dns-ping** *client\_mac\_address*

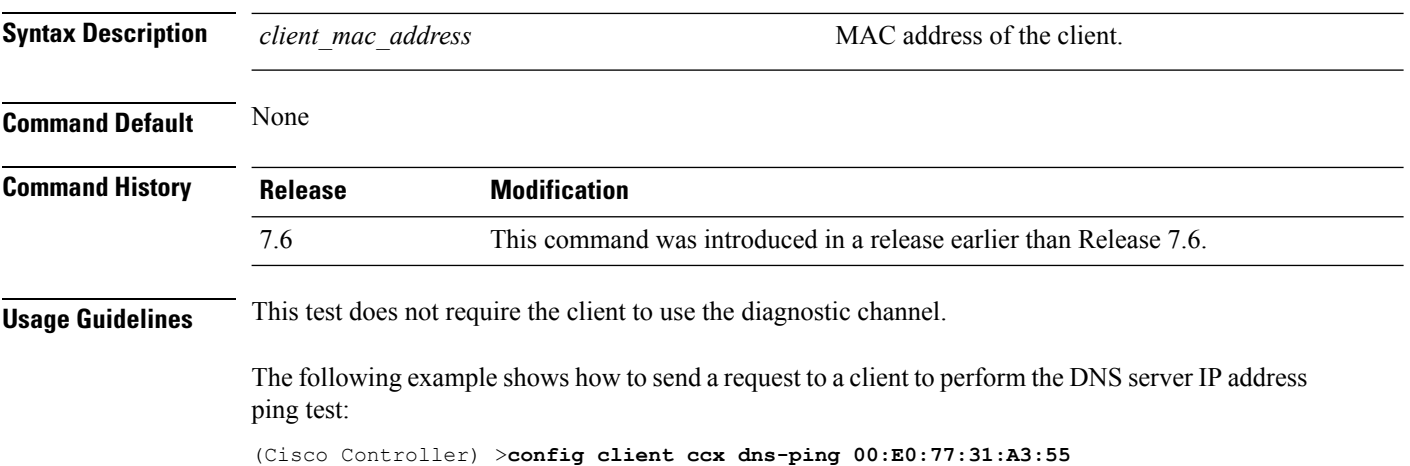

# <span id="page-12-0"></span>**config client ccx dns-resolve**

To send a request to the client to perform the Domain Name System (DNS) resolution test to the specified hostname, use the **config client ccx dns-resolve** command.

**config client ccx dns-resolve** *client\_mac\_address host\_name*

| <b>Syntax Description</b> | client mac address                                                                                                    | MAC address of the client.                                         |  |
|---------------------------|----------------------------------------------------------------------------------------------------|--------------------------------------------------------------------|--|
|                           | host name                                                                                                    | Hostname of the client.                                            |  |
| <b>Command Default</b>    | None                                                                                                    |                                                                    |  |
| <b>Command History</b>    | <b>Release</b>                                                                                                    | <b>Modification</b>                                                |  |
|                           | 7.6                                                                                                    | This command was introduced in a release earlier than Release 7.6. |  |
| <b>Usage Guidelines</b>   | This test does not require the client to use the diagnostic channel.                                                                                        |                                                                    |  |
|                           | The following example shows how to send a request to the client $00: E0: 77:31:A3:55$ to perform the<br>DNS name resolution test to the specified hostname: |                                                                    |  |

(Cisco Controller) >**config client ccx dns-resolve 00:E0:77:31:A3:55 host\_name**

### <span id="page-13-0"></span>**config client ccx get-client-capability**

To send a request to the client to send its capability information, use the **config client ccx get-client-capability** command.

**config client ccx get-client-capability** *client\_mac\_address*

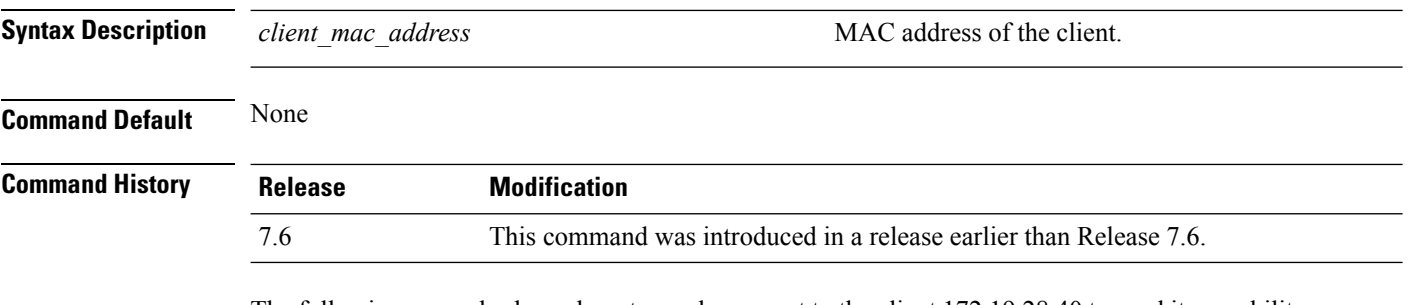

The following example shows how to send a request to the client 172.19.28.40 to send its capability information:

(Cisco Controller) >**config client ccx get-client-capability 172.19.28.40**

### <span id="page-14-0"></span>**config client ccx get-manufacturer-info**

To send a request to the client to send the manufacturer's information, use the **config client ccx get-manufacturer-info** command.

**config client ccx get-manufacturer-info** *client\_mac\_address*

| <b>Syntax Description</b> | client mac address | MAC address of the client.                                         |  |
|---------------------------|--------------------|--------------------------------------------------------------------|--|
| <b>Command Default</b>    | None               |                                                                    |  |
| <b>Command History</b>    | <b>Release</b>     | <b>Modification</b>                                                |  |
|                           | 7.6                | This command was introduced in a release earlier than Release 7.6. |  |
|                           |                    |                                                                    |  |

The following example shows how to send a request to the client 172.19.28.40 to send the manufacturer's information:

(Cisco Controller) >**config client ccx get-manufacturer-info 172.19.28.40**

# <span id="page-15-0"></span>**config client ccx get-operating-parameters**

To send a request to the client to send its current operating parameters, use the **config client ccx get-operating-parameters** command.

#### **config client ccx get-operating-parameters** *client\_mac\_address*

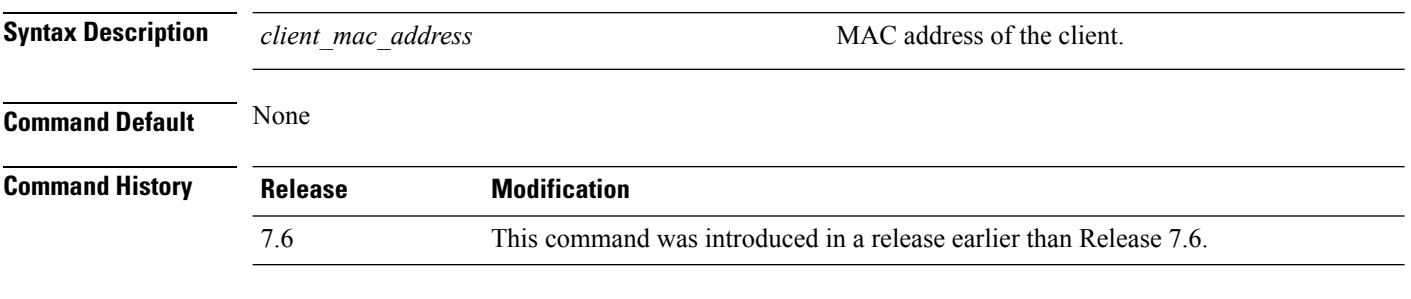

The following example shows how to send a request to the client 172.19.28.40 to send its current operating parameters:

(Cisco Controller) >**config client ccx get-operating-parameters 172.19.28.40**

### <span id="page-16-0"></span>**config client ccx get-profiles**

To send a request to the client to send its profiles, use the **config client ccx get-profiles** command.

**config client ccx get-profiles** *client\_mac\_address*

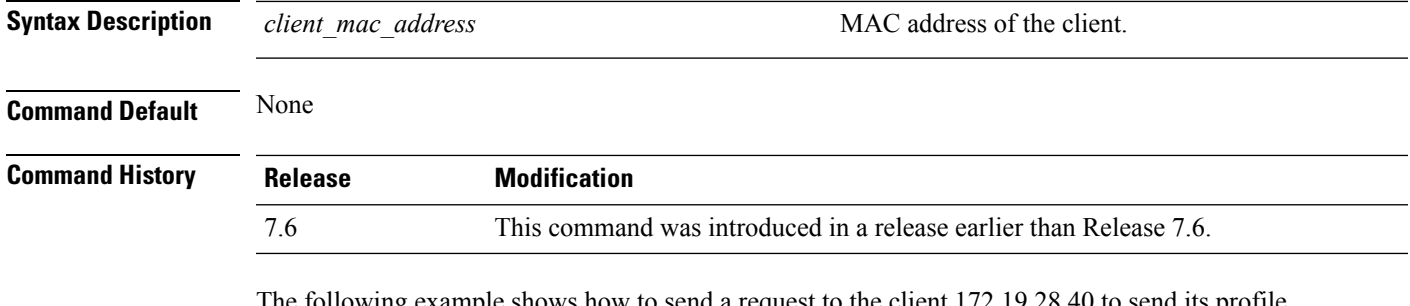

In the following example shows how to send a request to the client 172.19.28.40 to send its profile details:

(Cisco Controller) >**config client ccx get-profiles 172.19.28.40**

#### <span id="page-17-0"></span>**config client ccx log-request**

To configure a Cisco client eXtension (CCX) log request for a specified client device, use the **config client ccx log-request** command.

**config client ccx log-request** {**roam** | **rsna** | **syslog**} *client\_mac\_address*

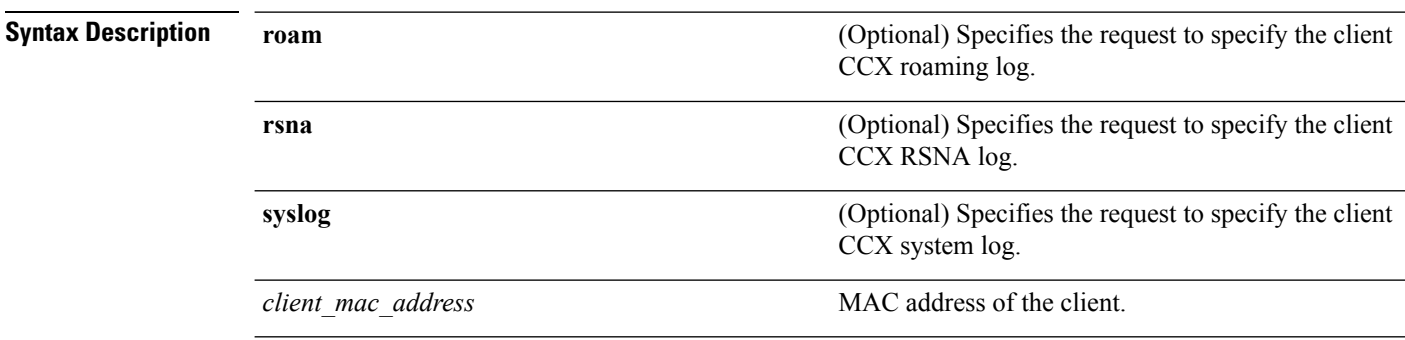

#### **Command Default** None

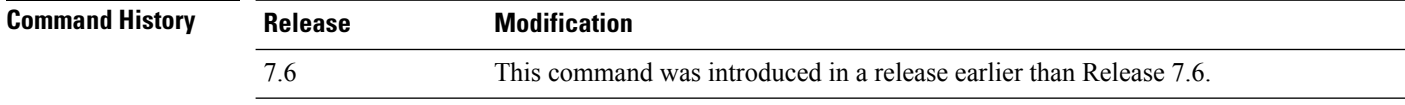

The following example shows how to specify the request to specify the client CCS system log:

```
(Cisco Controller) >config client ccx log-request syslog 00:40:96:a8:f7:98
Tue Oct 05 13:05:21 2006
SysLog Response LogID=1: Status=Successful
Event Timestamp=121212121212
Client SysLog = 'This is a test syslog 2'
Event Timestamp=121212121212
Client SysLog = 'This is a test syslog 1'
Tue Oct 05 13:04:04 2006
SysLog Request LogID=1
```
The following example shows how to specify the client CCX roaming log:

```
(Cisco Controller) >config client ccx log-request roam 00:40:96:a8:f7:98
Thu Jun 22 11:55:14 2006
Roaming Response LogID=20: Status=Successful
Event Timestamp=121212121212
Source BSSID=00:40:96:a8:f7:98, Target BSSID=00:0b:85:23:26:70,
Transition Time=100(ms)
Transition Reason: Unspecified Transition Result: Success
Thu Jun 22 11:55:04 2006
Roaming Request LogID=20
Thu Jun 22 11:54:54 2006
Roaming Response LogID=19: Status=Successful
Event Timestamp=121212121212
Source BSSID=00:40:96:a8:f7:98, Target BSSID=00:0b:85:23:26:70,
Transition Time=100(ms)
Transition Reason: Unspecified Transition Result: Success
Thu Jun 22 11:54:33 2006 Roaming Request LogID=19
```
The following example shows how to specify the client CCX RSNA log:

```
(Cisco Controller) >config client ccx log-request rsna 00:40:96:a8:f7:98
Tue Oct 05 11:06:48 2006
RSNA Response LogID=2: Status=Successful
Event Timestamp=242424242424
Target BSSID=00:0b:85:23:26:70
RSNA Version=1
Group Cipher Suite=00-x0f-ac-01
Pairwise Cipher Suite Count = 2
Pairwise Cipher Suite 0 = 00-0f-ac-02
Pairwise Cipher Suite 1 = 00-0f-ac-04AKM Suite Count = 2
KM Suite 0 = 00-0f-ac-01KM Suite 1 = 00-0f-ac-02SN Capability = 0x1
PMKID Count = 2
PMKID 0 = 01 02 03 04 05 06 07 08 09 10 11 12 13 14 15 16
PMKID 1 = 0a 0b 0c 0d 0e 0f 17 18 19 20 1a 1b 1c 1d 1e 1f
802.11i Auth Type: EAP_FAST
RSNA Result: Success
```
# <span id="page-19-0"></span>**config client ccx send-message**

To send a message to the client, use the **config client ccx send-message** command.

**config client ccx send-message** *client\_mac\_address message\_id*

**Syntax Description** *client\_mac\_address* MAC address of the client.

I

*message\_id*

Message type that involves one of the following:

- 1—The SSID is invalid.
- 2—The network settings are invalid.
- 3—There is a WLAN credibility mismatch.
- 4—The user credentials are incorrect.
- 5—Please call support.
- 6—The problem is resolved.
- 7—The problem has not been resolved.
- 8—Please try again later.
- 9—Please correct the indicated problem.
- 10—Troubleshooting is refused by the network.
- 11—Retrieving client reports.
- 12—Retrieving client logs.
- 13—Retrieval complete.
- 14—Beginning association test.
- 15—Beginning DHCP test.
- 16—Beginning network connectivity test.
- 17—Beginning DNS ping test.
- 18—Beginning name resolution test.
- 19—Beginning 802.1X authentication test.
- 20—Redirecting client to a specific profile.
- 21—Test complete.
- 22—Test passed.
- 23—Test failed.
- 24—Cancel diagnostic channel operation or select a WLAN profile to resume normal operation.
- 25—Log retrieval refused by the client.
- 26—Client report retrieval refused by the client.
- 27—Test request refused by the client.
- 28—Invalid network (IP) setting.
- 29—There is a known outage or problem with the network.

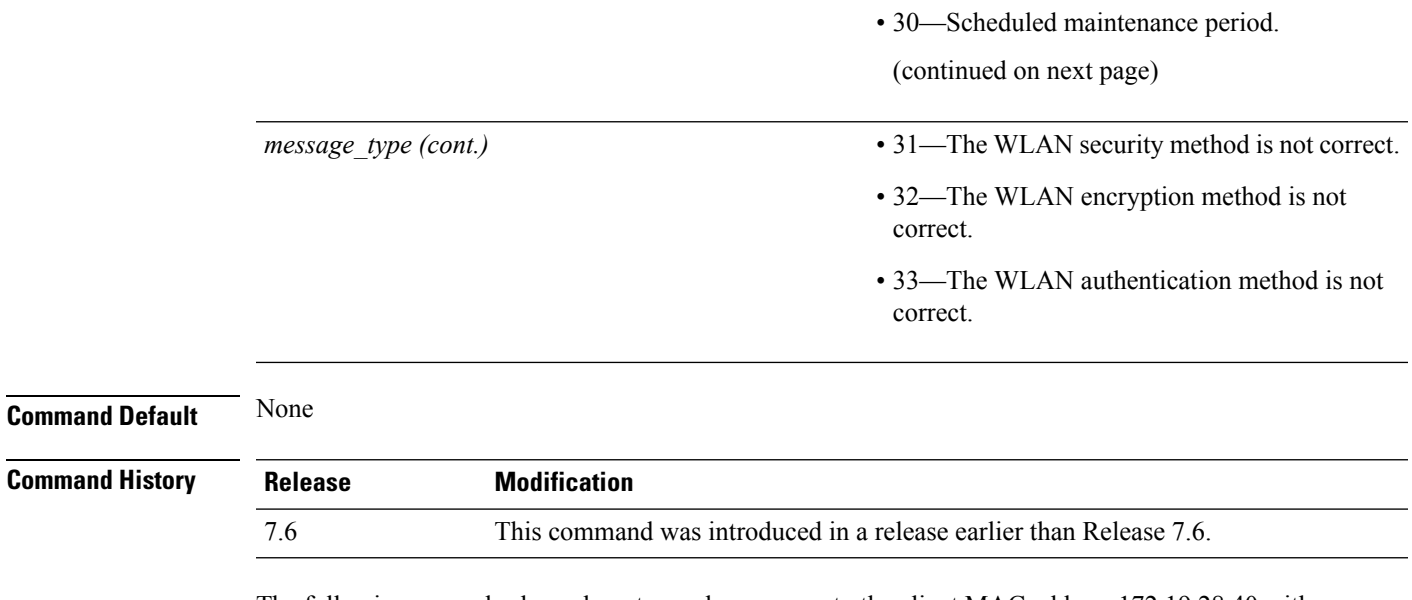

The following example shows how to send a message to the client MAC address 172.19.28.40 with the message user-action-required:

(Cisco Controller) >**config client ccx send-message 172.19.28.40 user-action-required**

#### <span id="page-23-0"></span>**config client ccx stats-request**

To send a request for statistics, use the **config client ccx stats-request** command.

**config client ccx stats-request** *measurement\_duration* {**dot11** | **security**} *client\_mac\_address*

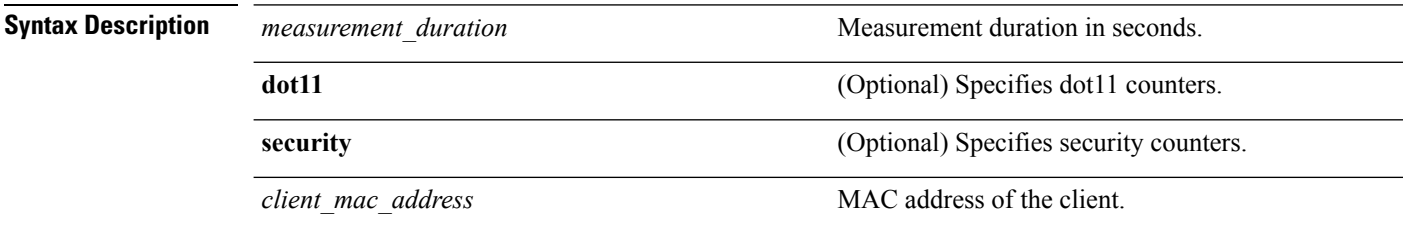

**Command Default** None

**Command History Release Modification** 7.6 This command was introduced in a release earlier than Release 7.6.

The following example shows how to specify dot11 counter settings:

```
(Cisco Controller) >config client ccx stats-request 1 dot11 00:40:96:a8:f7:98
Measurement duration = 1
dot11TransmittedFragmentCount = 1
dot11MulticastTransmittedFrameCount = 2
dot11FailedCount = 3dot11RetryCount = 4
dot11MultipleRetryCount = 5<br>dot11FrameDuplicateCount = 6dot11FrameDuplicateCount
dot11RTSSuccessCount = 7<br>dot11RTSFailureCount = 8
dot11RTSFailureCount = 8<br>dot11ACKFailureCount = 9dot11ACKFailureCount
dot11ReceivedFragmentCount = 10<br>dot11MulticastReceivedFrameCount = 11
dot11MulticastReceivedFrameCount = 11
dot11FCSErrorCount = 12dot11TransmittedFrameCount = 13
```
### <span id="page-24-0"></span>**config client ccx test-abort**

To send a request to the client to terminate the current test, use the **config client ccx test-abort** command.

#### **config client ccx test-abort** *client\_mac\_address*

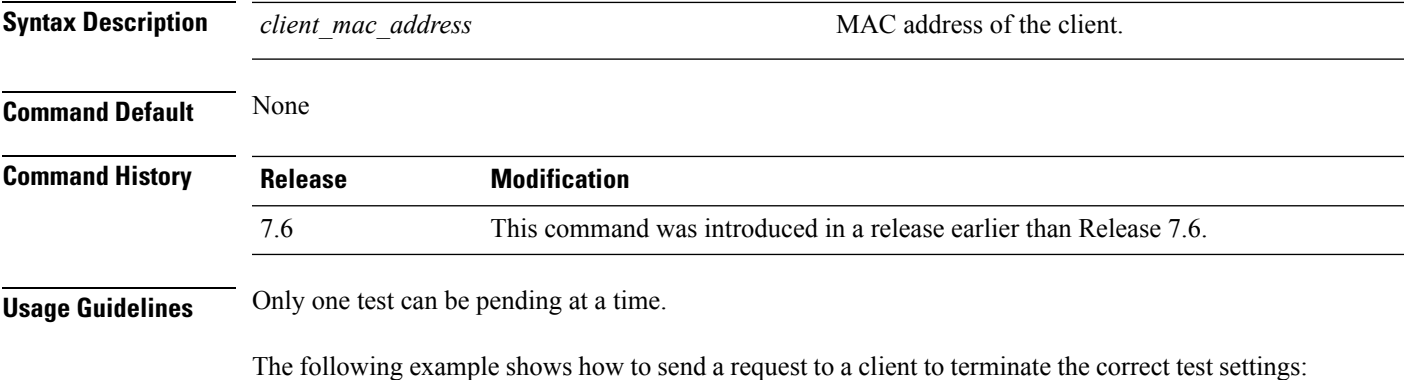

(Cisco Controller) >**config client ccx test-abort 11:11:11:11:11:11**

### <span id="page-25-0"></span>**config client ccx test-association**

To send a request to the client to perform the association test, use the **config client ccx test-association** command.

**config client ccx test-association** *client\_mac\_address ssid bssid* **802.11**{**a** | **b** | **g**} *channel*

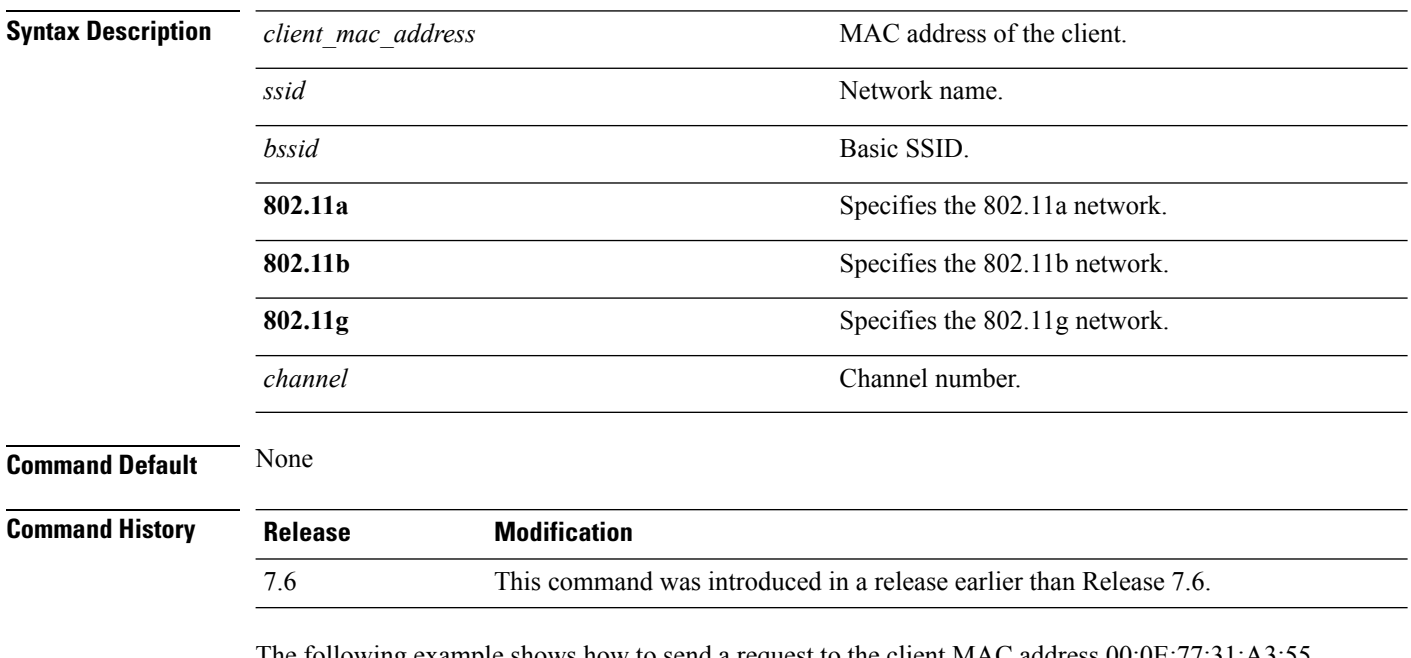

The following example shows how to send a request to the client MAC address 00:0E:77:31:A3:55 to perform the basic SSID association test:

(Cisco Controller) >**config client ccx test-association 00:E0:77:31:A3:55 ssid bssid 802.11a**

### <span id="page-26-0"></span>**config client ccx test-dot1x**

To send a request to the client to perform the 802.1x test, use the **config client ccx test-dot1x** command.

**config client ccx test-dot1x** *client\_mac\_address profile\_id bssid* **802.11** {**a** | **b** | **g**} *channel*

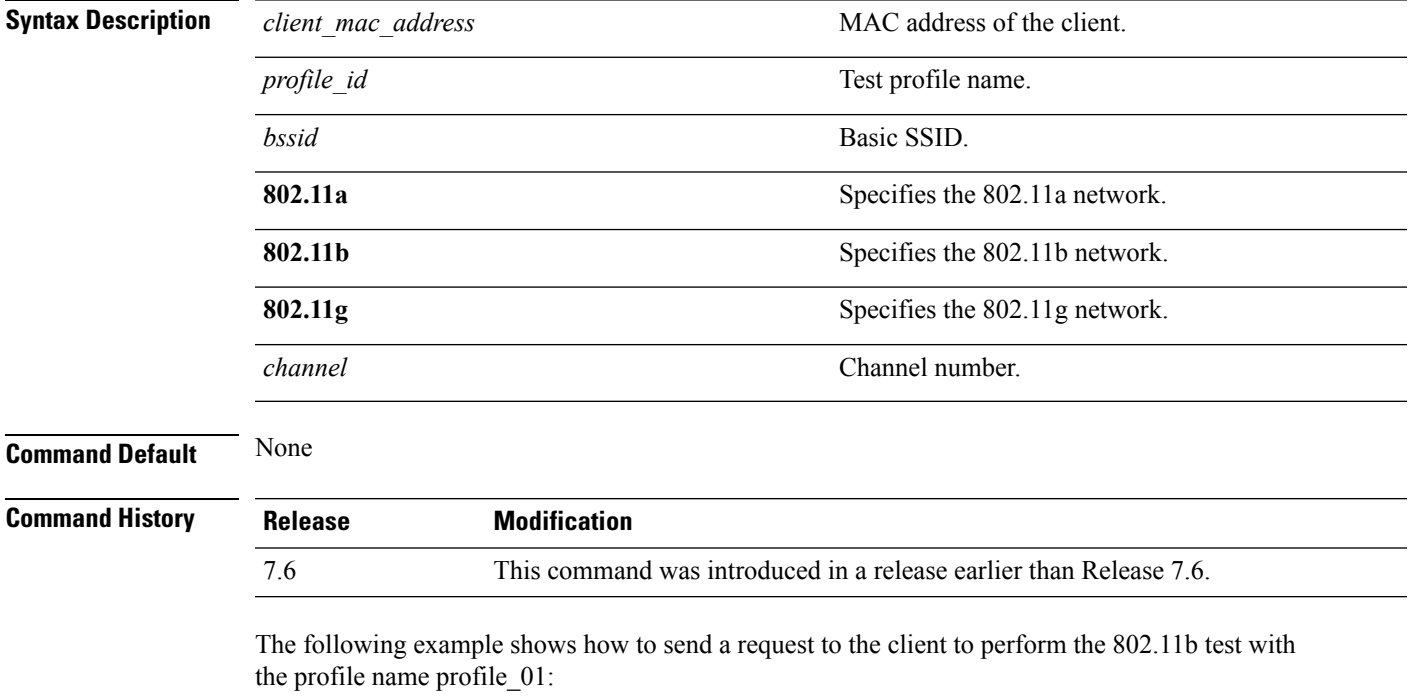

(Cisco Controller) >**config client ccx test-dot1x 172.19.28.40 profile\_01 bssid 802.11b**

### <span id="page-27-0"></span>**config client ccx test-profile**

To send a request to the client to perform the profile redirect test, use the **config client ccx test-profile** command.

**config client ccx test-profile** *client\_mac\_address profile\_id*

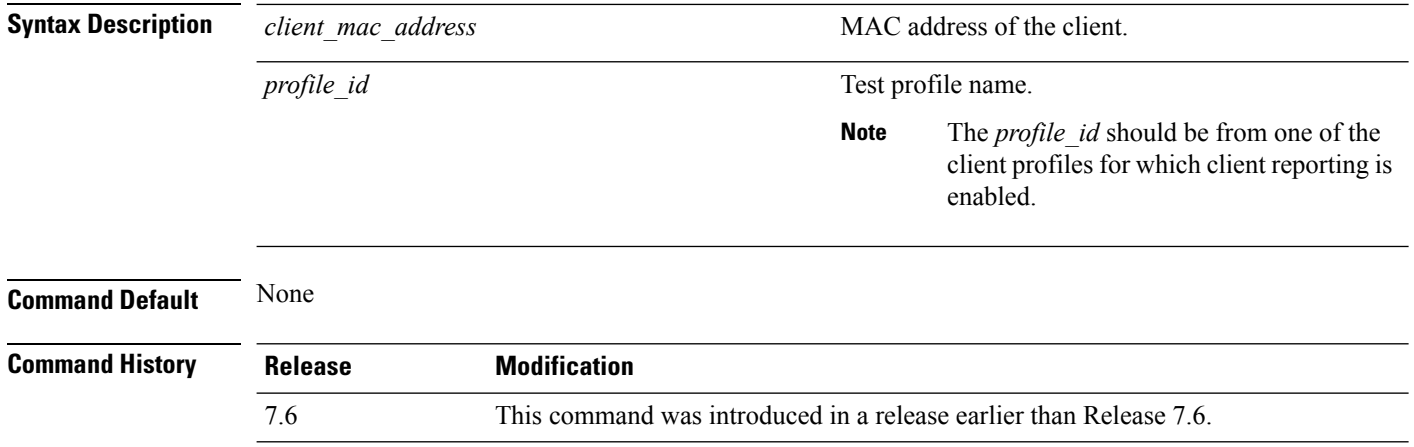

The following example shows how to send a request to the client to perform the profile redirect test with the profile name profile\_01:

(Cisco Controller) >**config client ccx test-profile 11:11:11:11:11:11 profile\_01**

# <span id="page-28-0"></span>**config client deauthenticate**

To disconnect a client, use the **config client deauthenticate** command.

**config client deauthenticate** *MAC*

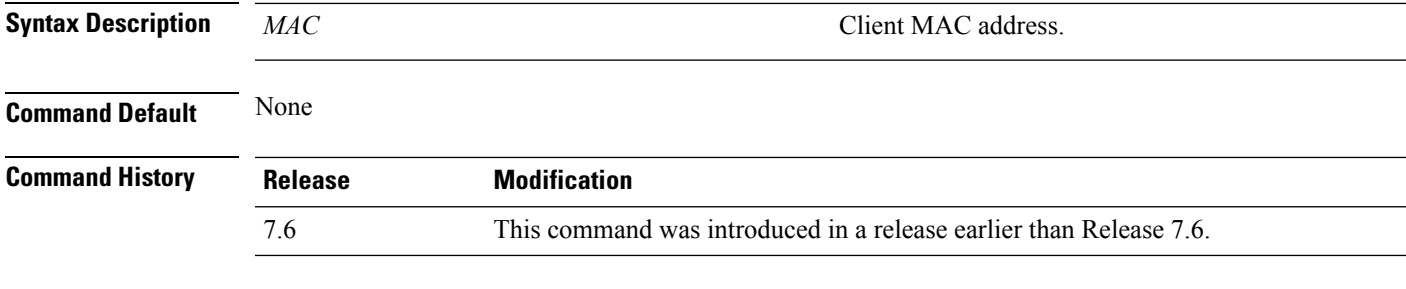

The following example shows how to deauthenticate a client using its MAC address:

(Cisco Controller) >**config client deauthenticate 11:11:11:11:11**

#### <span id="page-29-0"></span>**config ipv6 neighbor-binding**

To configure the Neighbor Binding table on the Cisco wireless LAN controller, use the **config ipv6 neighbor-binding** command.

**config ipv6 neighbor-binding** {**timers** {**down-lifetime** *down\_time* | **reachable-lifetime** *reachable\_time* | **stale-lifetime** *stale\_time* } | { **ra-throttle** {**allow at-least** *at\_least\_value*} | **enable** | **disable** | **interval-option** { **ignore** | **passthrough** | **throttle** } | **max-through** {*no\_mcast\_RA* | **no-limit**} | **throttle-period** *throttle\_period*}}

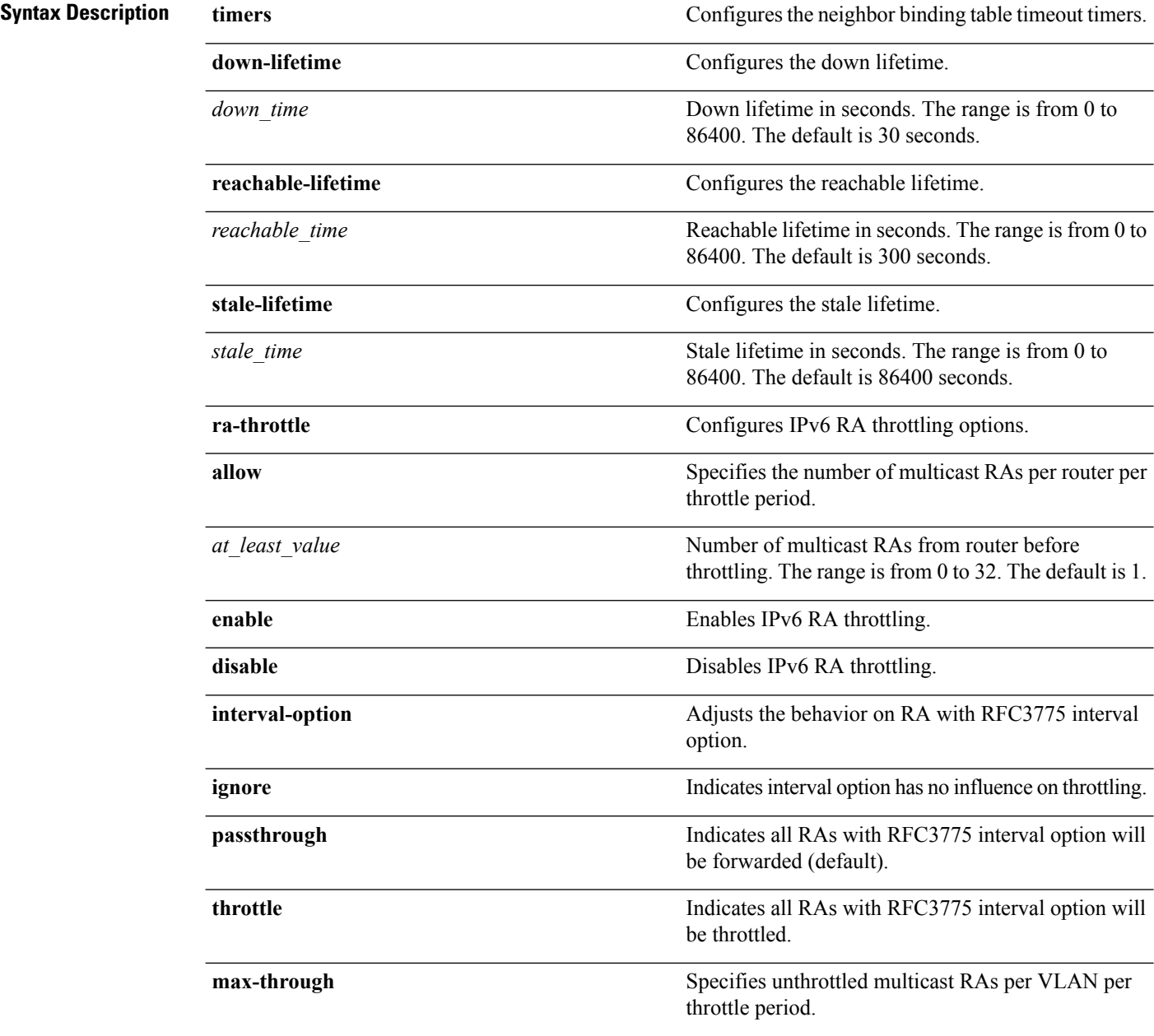

 $\mathbf{l}$ 

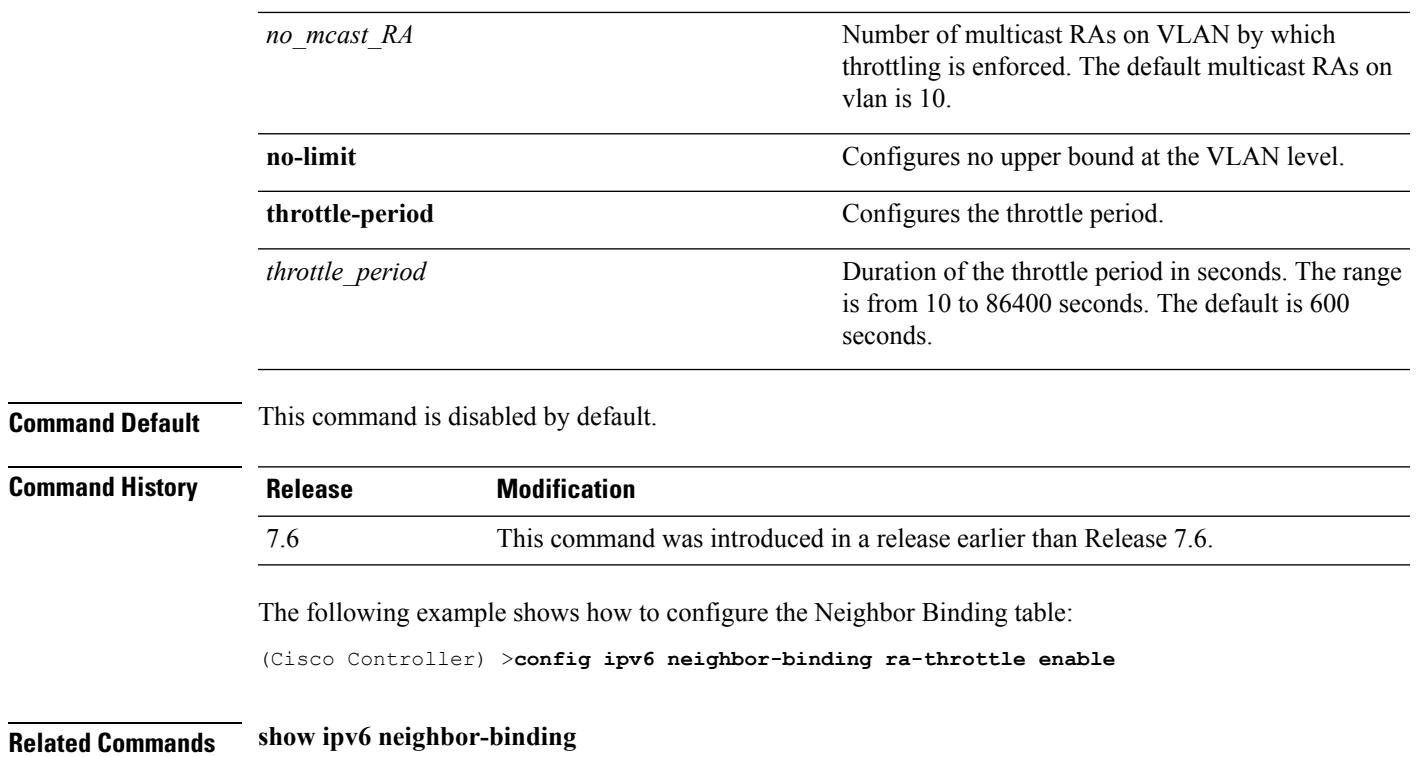

# <span id="page-31-0"></span>**config ipv6 ns-mcast-fwd**

To configure the nonstop multicast cache miss forwarding, use the **config ipv6 ns-mcast-fwd** command.

**config ipv6 ns-mcast-fwd** {**enable** | **disable**}

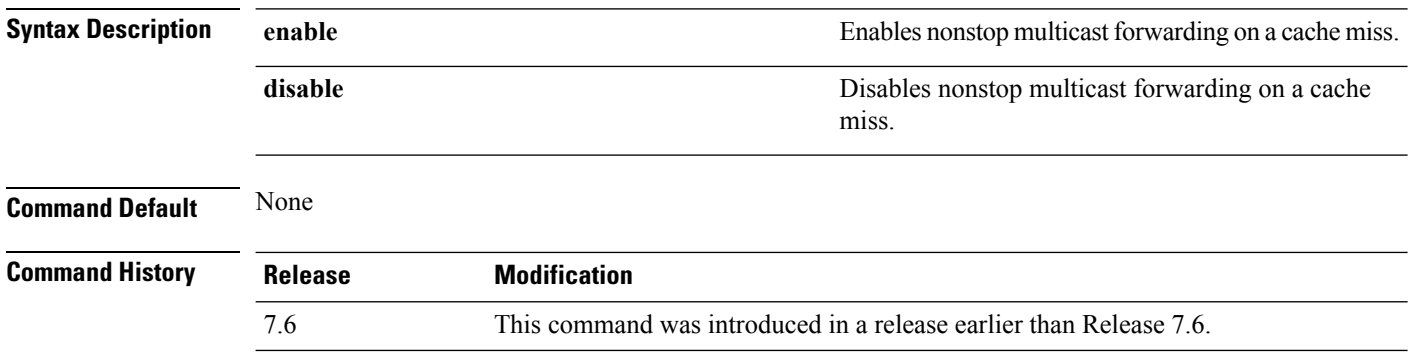

The following example shows how to configure an nonstop multicast forwarding:

(Cisco Controller) >**config ipv6 ns-mcast-fwd enable**

# <span id="page-32-0"></span>**config ipv6 ra-guard**

To configure the filter for Router Advertisement (RA) packets that originate from a client on an AP, use the **config ipv6 ra-guard** command.

**config ipv6 ra-guard ap** {**enable** | **disable**}

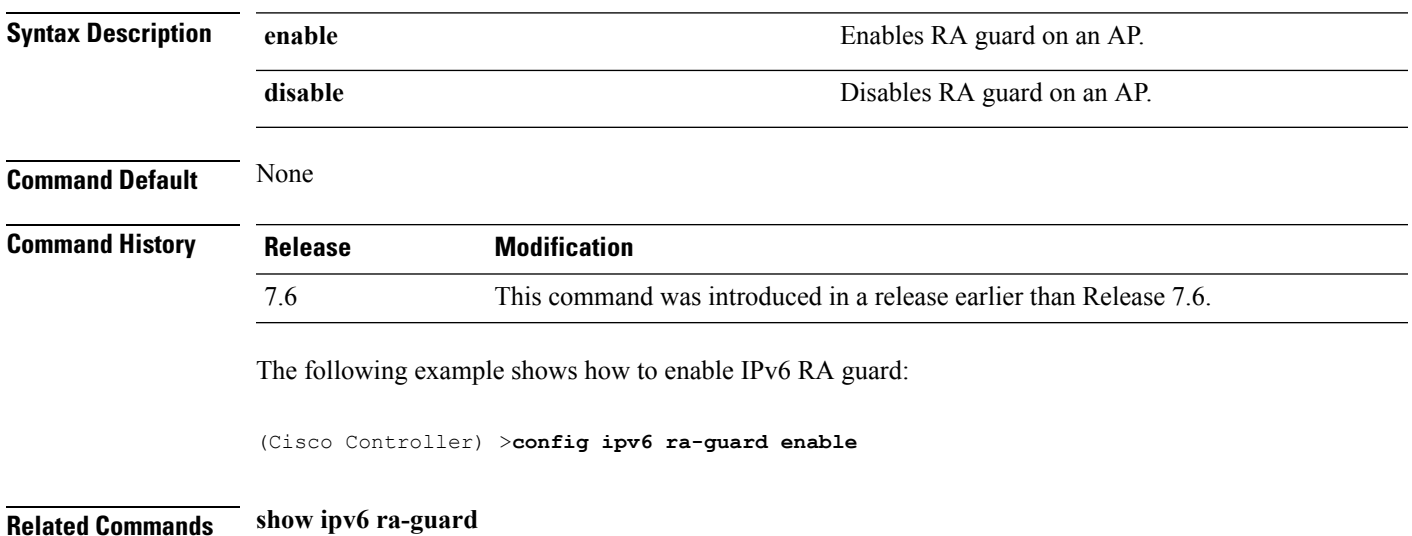

# <span id="page-33-0"></span>**config remote-lan**

To configure a remote LAN, use the **config remote-lan** command.

**config remote-lan** {**enable** | **disable**} {*remote-lan-id* | **all**}

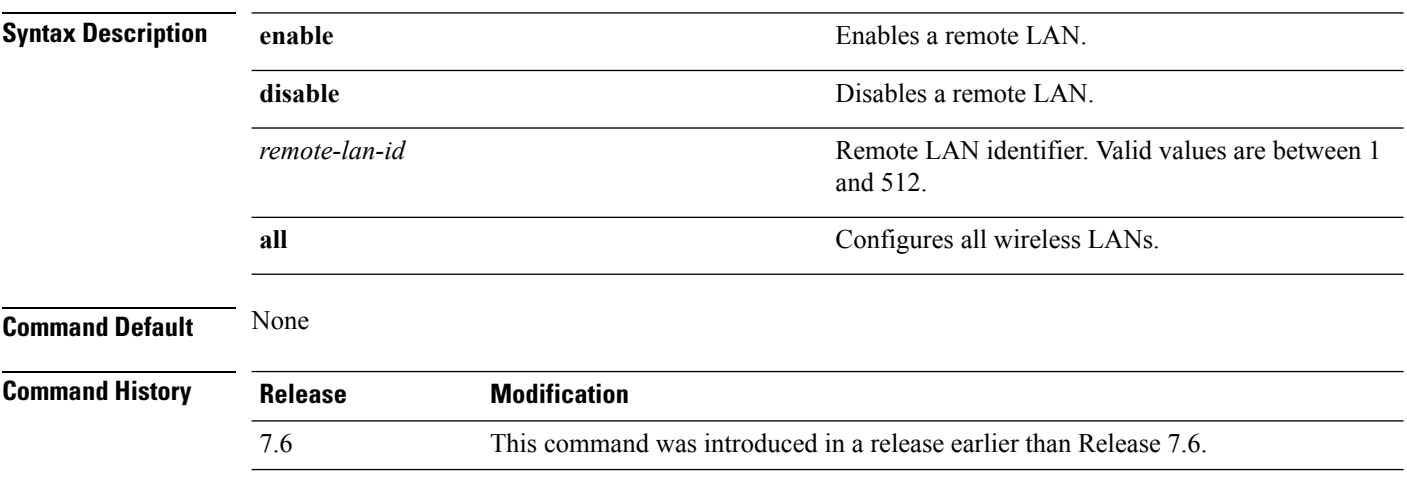

The following example shows how to enable a remote LAN with ID 2:

(Cisco Controller) >**config remote-lan enable 2**

# <span id="page-34-0"></span>**config remote-lan aaa-override**

To configure user policy override through AAA on a remote LAN, use the **config remote-lan aaa-override** command.

**config remote-lan aaa-override** {**enable** | **disable**} *remote-lan-id*

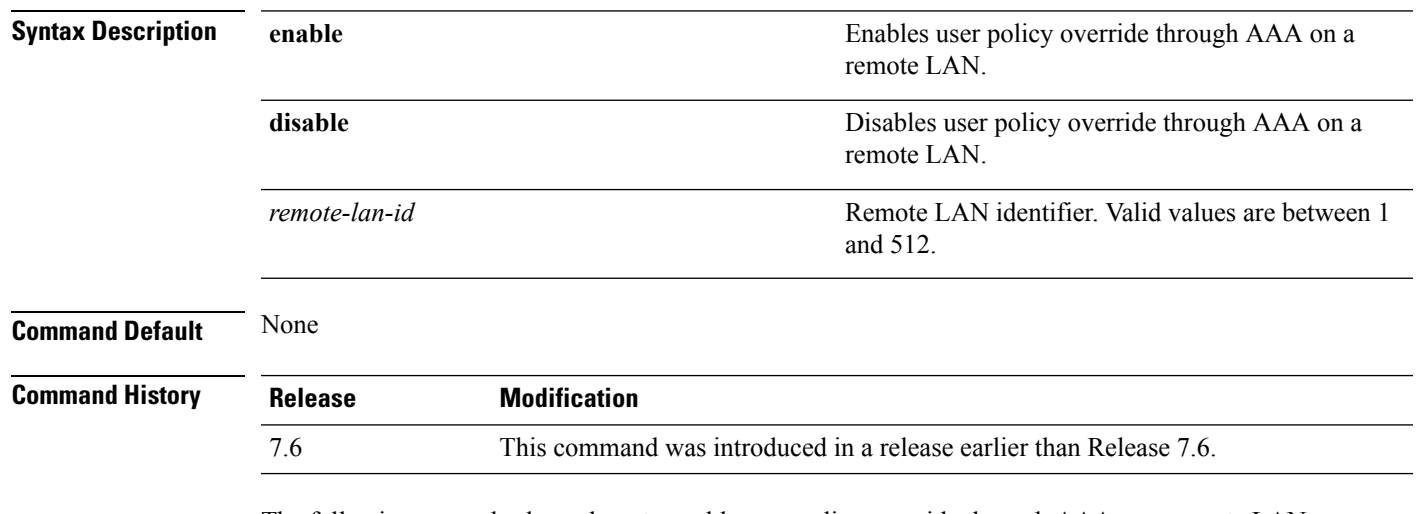

The following example shows how to enable user policy override through AAA on a remote LAN where the remote LAN ID is 2:

(Cisco Controller) >**config remote-lan aaa-override enable 2**

# <span id="page-35-0"></span>**config remote-lan acl**

To specify an access control list (ACL) for a remote LAN, use the **config remote-lan acl** command.

**config remote-lan acl** *remote-lan-id acl\_name*

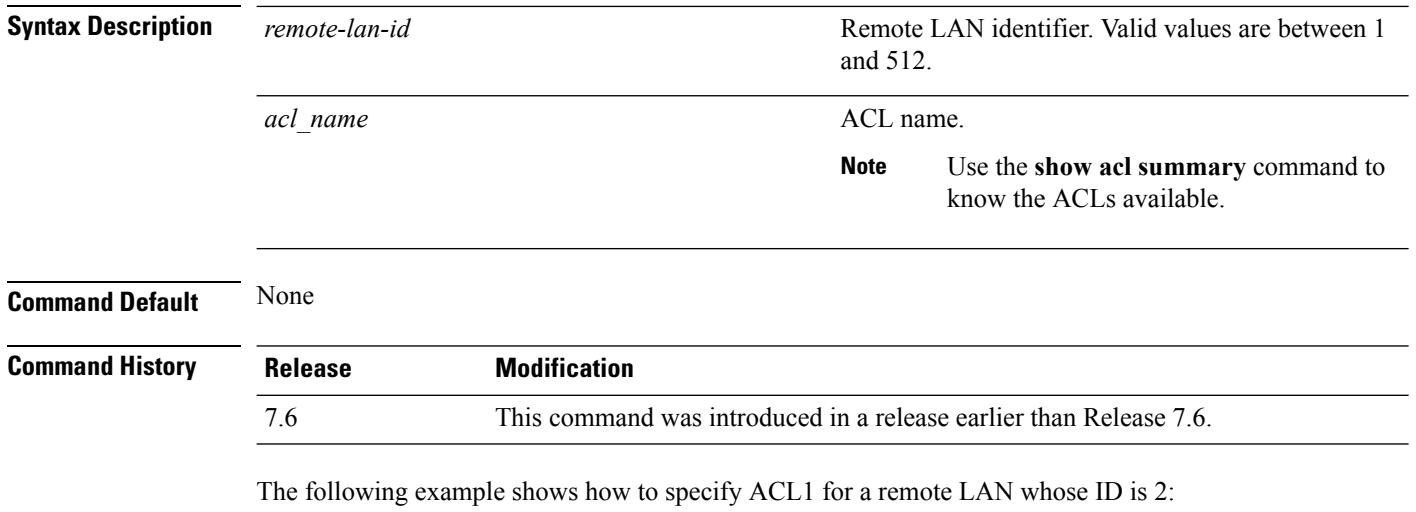

(Cisco Controller) >**config remote-lan acl 2 ACL1**
# **config remote-lan create**

To configure a new remote LAN connection, use the **config remote-lan create** command.

### **config remote-lan create** *remote-lan-id name*

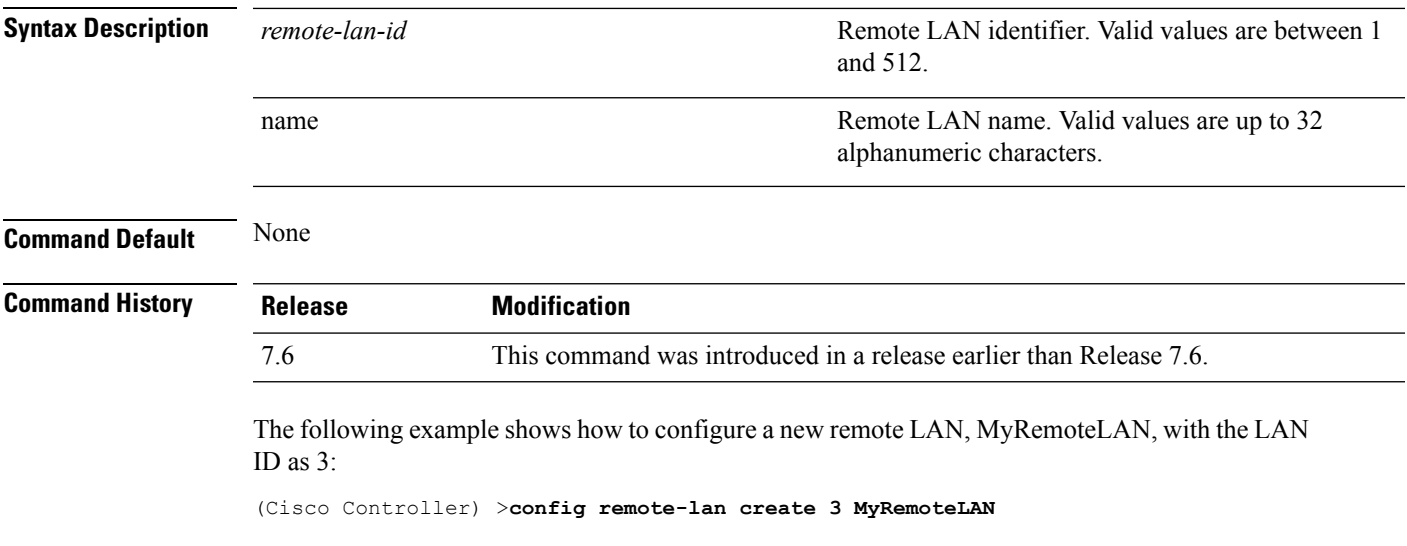

### **config remote-lan custom-web**

To configure web authentication for a remote LAN, use the **config remote-lan custom-web** command.

**config remote-lan custom-web** {**ext-webauth-url** *URL* } | **global** {**enable** | **disable**} | **login-page** *page-name* | **loginfailure-page** {*page-name* | **none**} | **logout-page** {*page-name* | **none**} | **webauth-type** {**internal** |**customized** | **external**}} *remote-lan-id*

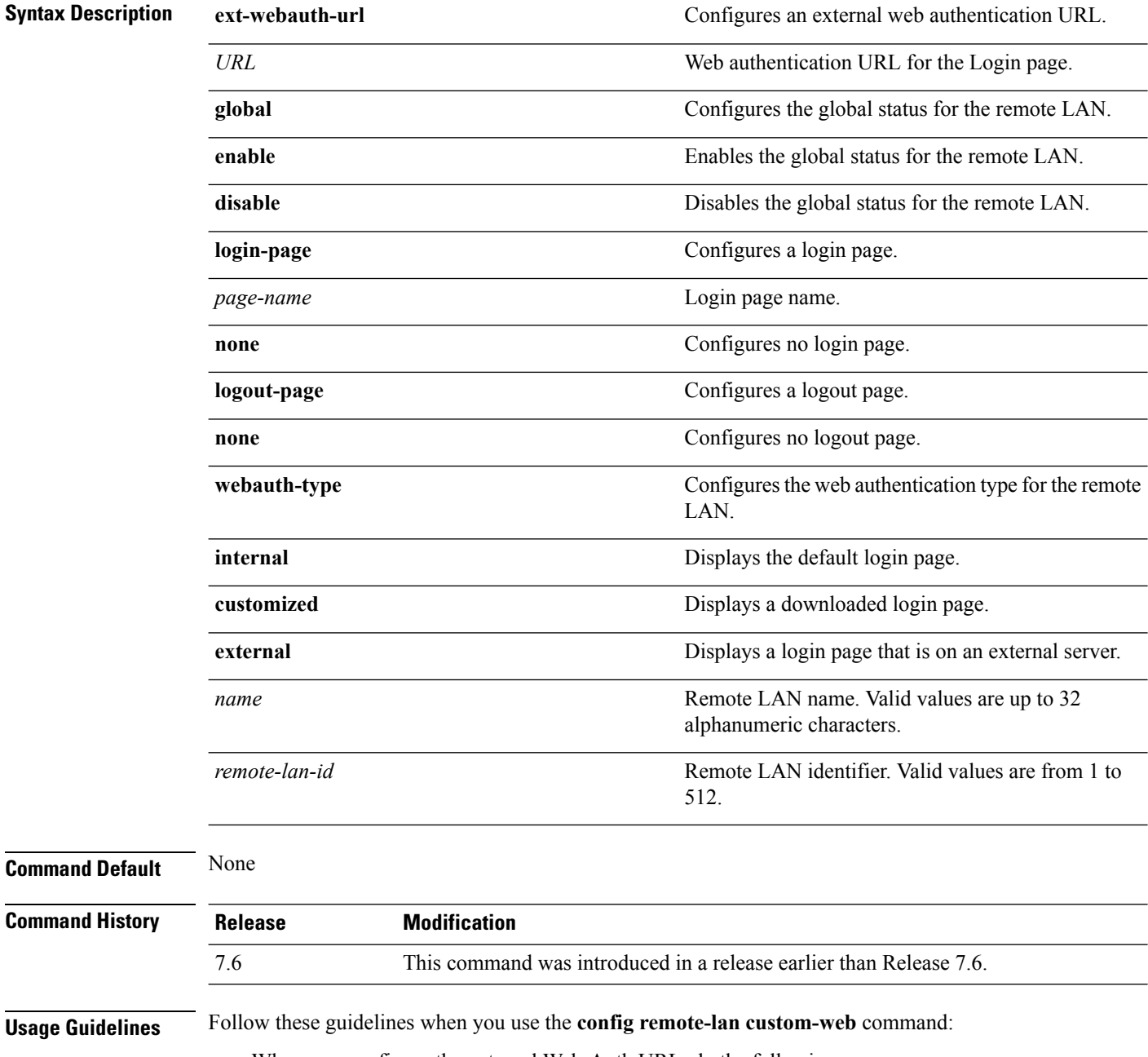

• When you configure the external Web-Auth URL, do the following:

- Ensure that Web-Auth or Web-Passthrough Security is in enabled state. To enable Web-Auth, use the **config remote-lan security web-auth enable** command. To enable Web-Passthrough, use the **config remote-lan security web-passthrough enable** command.
- Ensure that the global status of the remote LAN is in disabled state. To enable the global status of the remote LAN, use the **config remote-lan custom-web global disable** command.
- Ensure that the remote LAN isin disabled state. To disable a remote LAN, use the **config remote-lan disable** command.
- When you configure the Web-Auth type for the remote LAN, do the following:
	- When you configure a customized login page, ensure that you have a login page configured. To configure a login page, use the **config remote-lan custom-web login-page** command.
	- When you configure an external login page, ensure that you have configured preauthentication ACL for external web authentication to function.

The following example shows how to configure an external web authentication URL for a remote LAN with ID 3:

(Cisco Controller) >**config remote-lan custom-web ext-webauth-url http://www.AuthorizationURL.com/ 3**

The following example shows how to enable the global status of a remote LAN with ID 3:

(Cisco Controller) >**config remote-lan custom-web global enable 3**

The following example shows how to configure the login page for a remote LAN with ID 3:

(Cisco Controller) >**config remote-lan custom-web login-page custompage1 3**

The following example shows how to configure a web authentication type with the default login page for a remote LAN with ID 3:

(Cisco Controller) >**config remote-lan custom-web webauth-type internal 3**

# **config remote-lan delete**

To delete a remote LAN connection, use the **config remote-lan delete** command.

**config remote-lan delete** *remote-lan-id*

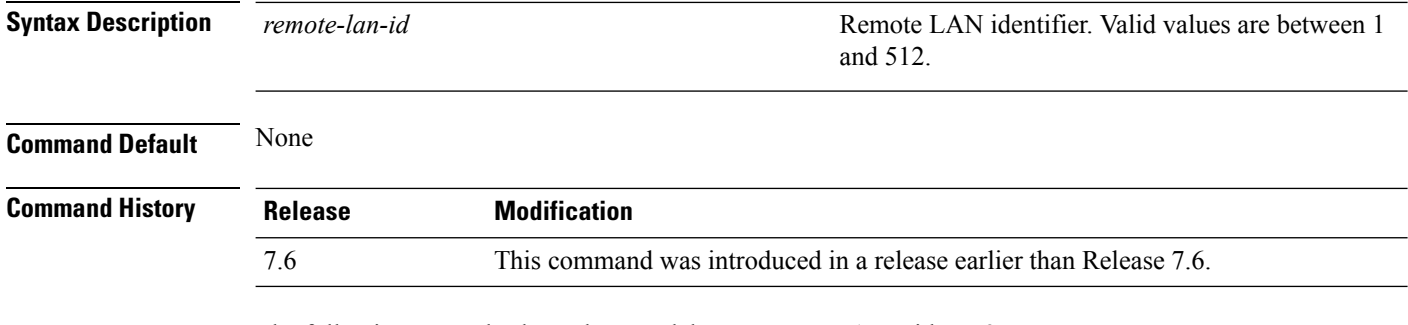

The following example shows how to delete a remote LAN with ID 3:

(Cisco Controller) >**config remote-lan delete 3**

# **config remote-lan dhcp\_server**

To configure a dynamic host configuration protocol (DHCP) server for a remote LAN, use the **config remote-lan dhcp\_server** command.

**config remote-lan dhcp\_server** *remote-lan-id ip\_address*

| <b>Syntax Description</b> | remote-lan-id                                                                                                    | Remote LAN identifier. Valid values are between 1<br>and $512$ .   |  |
|---------------------------|----------------------------------------------------------------------------------------------------|--------------------------------------------------------------------|--|
|                           | ip addr                                                                                                    | IPv4 address of the override DHCP server.                          |  |
| <b>Command Default</b>    | $0.0.0.0$ is set as the default interface value.                                                                                                    |                                                                    |  |
| <b>Command History</b>    | <b>Release</b>                                                                                                    | <b>Modification</b>                                                |  |
|                           | 7.6                                                                                                    | This command was introduced in a release earlier than Release 7.6. |  |
|                           | 8.0                                                                                                    | This command supports only IPv4 address format.                    |  |
|                           | The following example shows how to configure a DHCP server for a remote LAN with ID 3:<br>(Cisco Controller) > config remote-lan dhcp server 3 209.165.200.225 |                                                                    |  |
| <b>Related Commands</b>   | show remote-lan                                                                                                    |                                                                    |  |

### **config remote-lan exclusionlist**

To configure the exclusion list timeout on a remote LAN, use the **config remote-lan exclusionlist** command.

**config remote-lan exclusionlist** *remote-lan-id* {*seconds* | **disabled** | **enabled**}

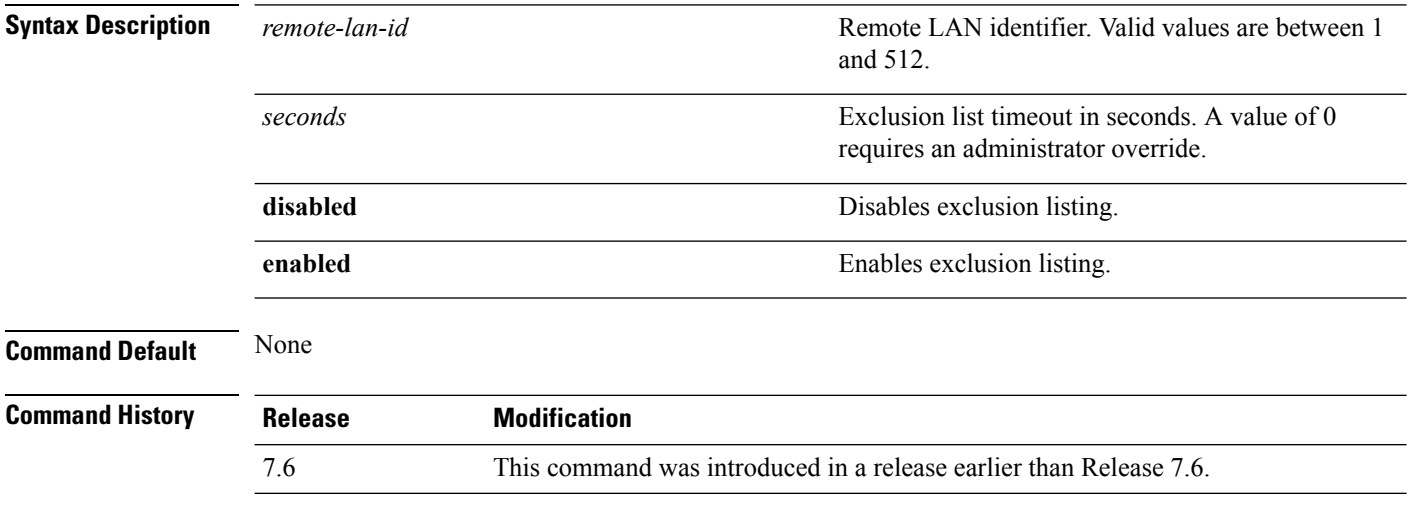

The following example shows how to configure the exclusion list timeout to 20 seconds on a remote LAN with ID 3:

(Cisco Controller) >**config remote-lan exclusionlist 3 20**

# **config remote-lan interface**

To configure an interface for a remote LAN, use the **config remote-lan interface** command.

**config remote-lan interface** *remote-lan-id interface\_name*

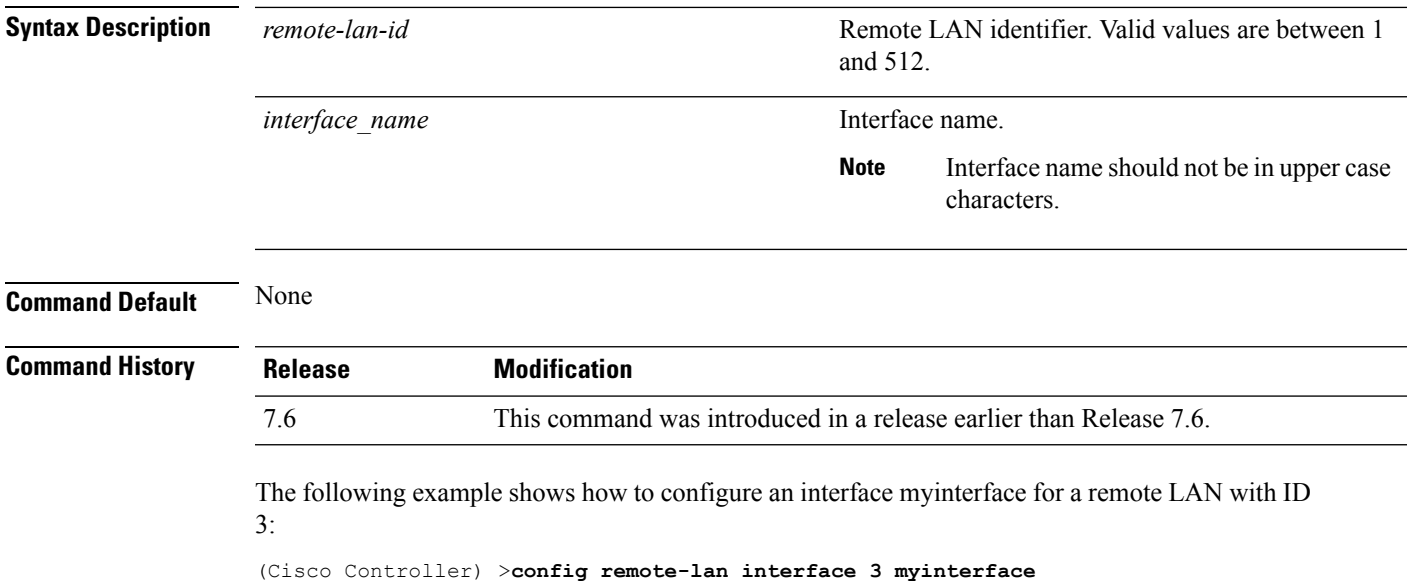

### **config remote-lan ldap**

To configure a remote LAN's LDAP servers, use the **config remote-lan ldap** command.

**config remote-lan ldap** {**add** | **delete**} *remote-lan-id index*

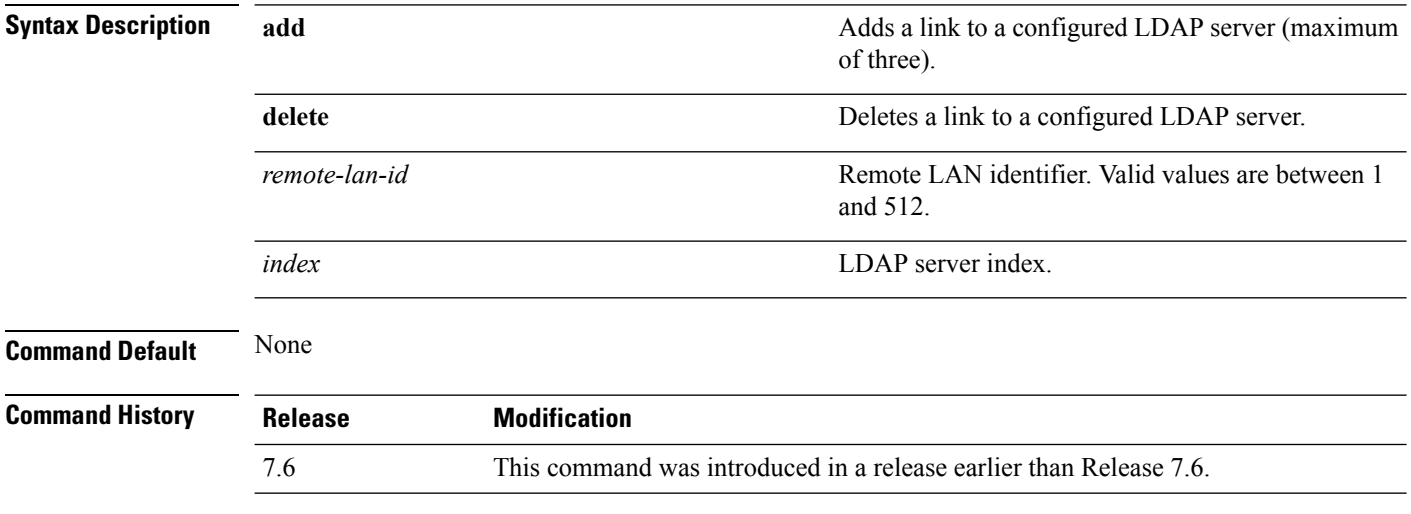

The following example shows how to add an LDAP server with the index number 10 for a remote LAN with ID 3:

(Cisco Controller) >**config remote-lan ldap add 3 10**

# **config remote-lan mac-filtering**

To configure MAC filtering on a remote LAN, use the **config remote-lan mac-filtering** command.

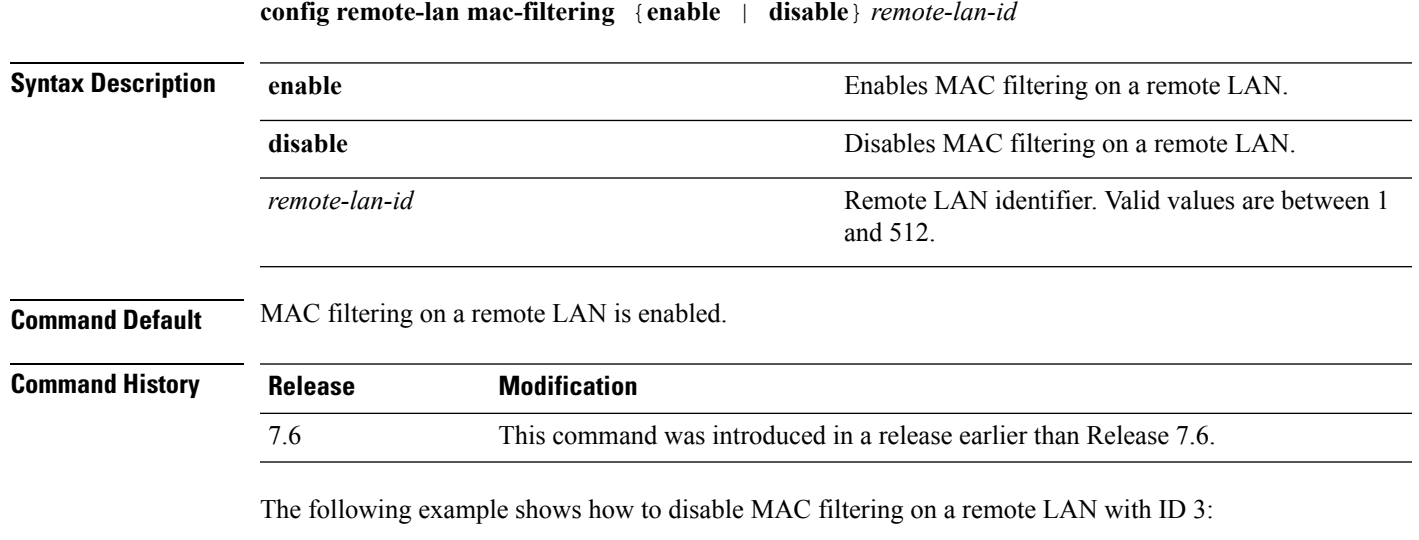

(Cisco Controller) >**config remote-lan mac-filtering disable 3**

# **config remote-lan max-associated-clients**

To configure the maximum number of client connections on a remote LAN, use the **config remote-lan max-associated-clients** command.

### **config remote-lan max-associated-clients** *remote-lan-id max-clients*

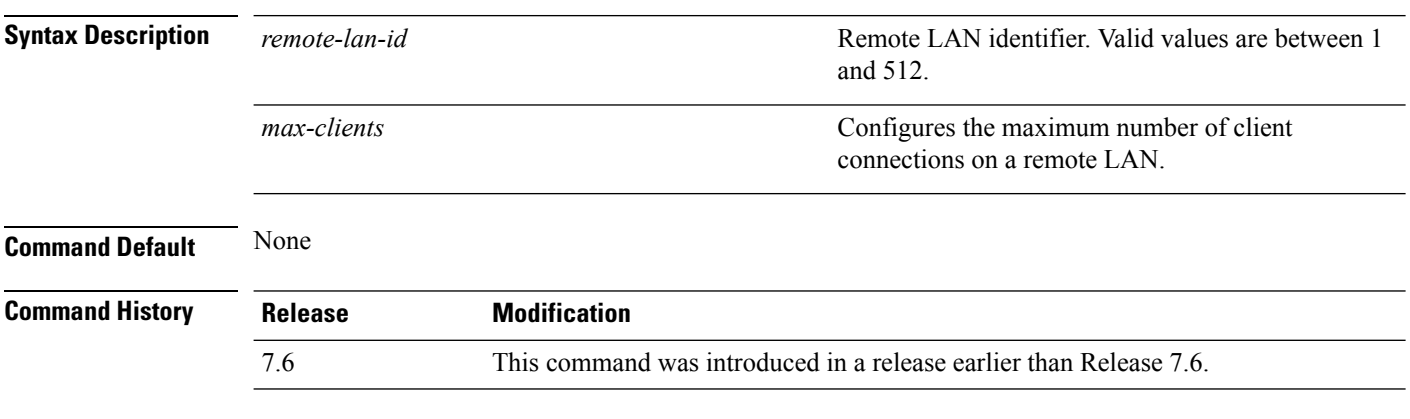

The following example shows how to configure 10 client connections on a remote LAN with ID 3:

(Cisco Controller) >**config remote-lan max-associated-clients 3 10**

### **config remote-lan radius\_server**

To configure the RADIUS servers on a remote LAN, use the **config remote-lan radius\_server** command.

**config remote-lan radius\_server** {**acct** {{**add** | **delete**} *server-index* | {**enable** | **disable**} | **interim-update** {*interval* | **enable** | **disable**}} | **auth** {{**add** | **delete**} *server-index* | {**enable** | **disable** }} | **overwrite-interface** {**enable** | **disable**}} *remote-lan-id*

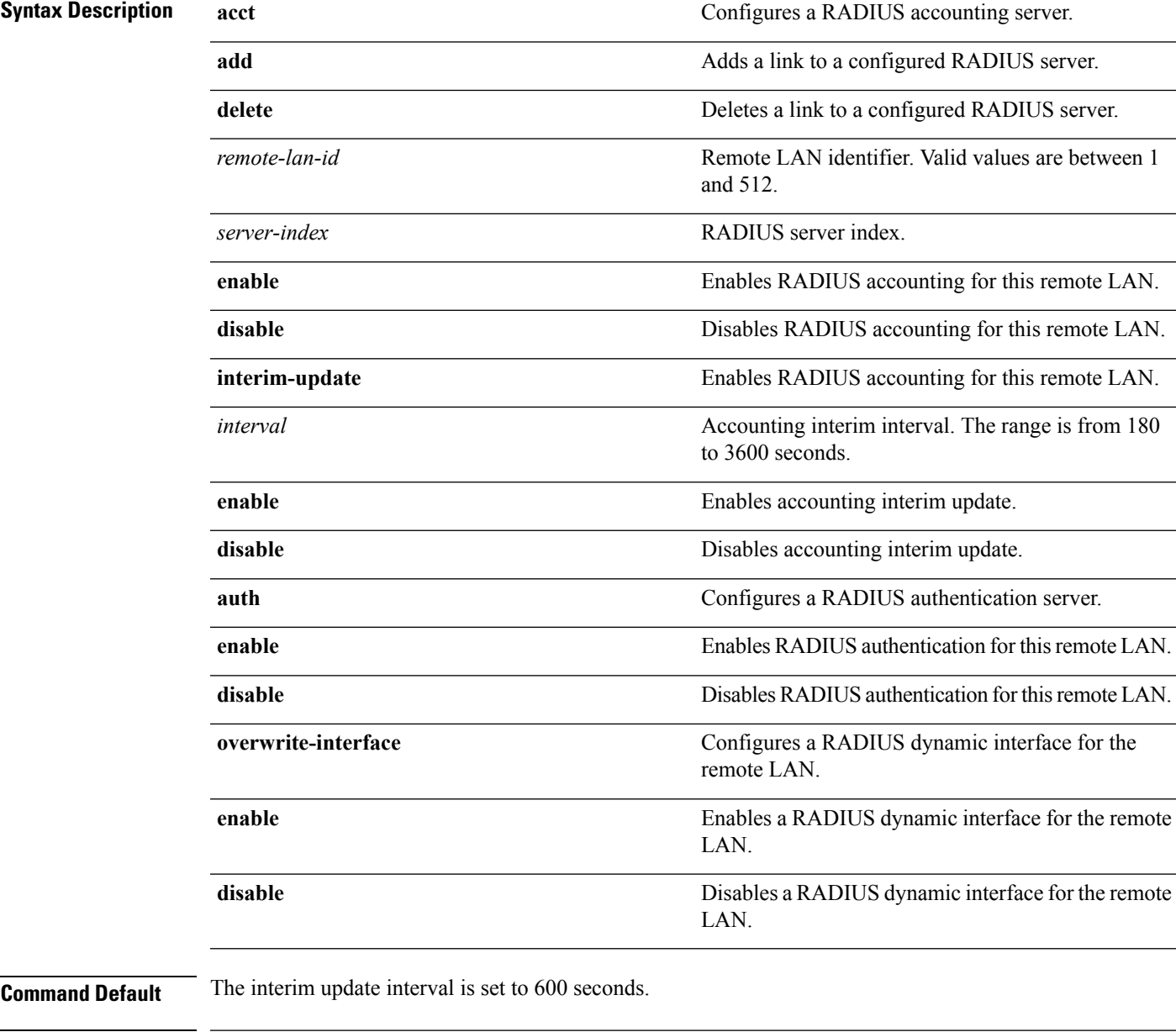

**Command History Release Modification**

7.6 This command was introduced in a release earlier than Release 7.6.

The following example shows how to enable RADIUS accounting for a remote LAN with ID 3: (Cisco Controller) >**config remote-lan radius\_server acct enable 3**

### **config remote-lan security**

To configure security policy for a remote LAN, use the **config remote-lan security** command.

**config remote-lansecurity** {{**web-auth** {**enable** | **disable** | **acl** | **server-precedence**} *remote-lan-id* | {**web-passthrough** {**enable** | **disable** | **acl** | **email-input**} *remote-lan-id*}}

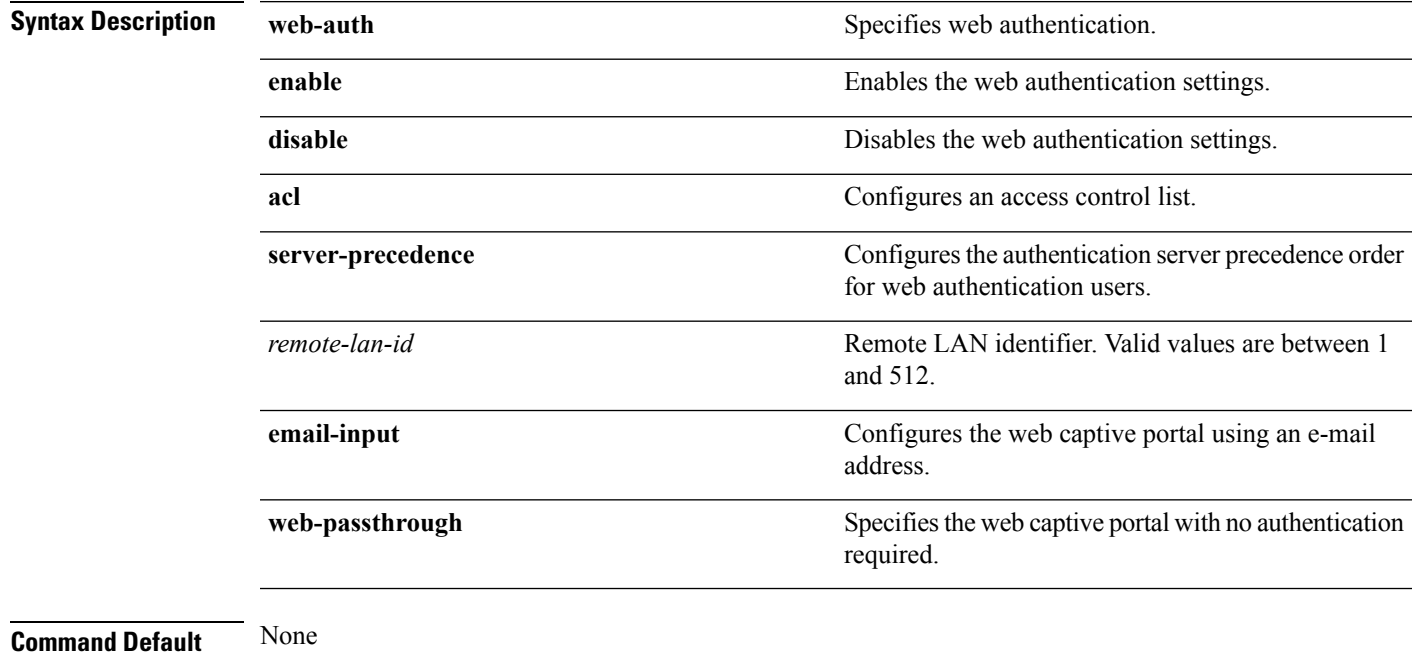

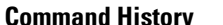

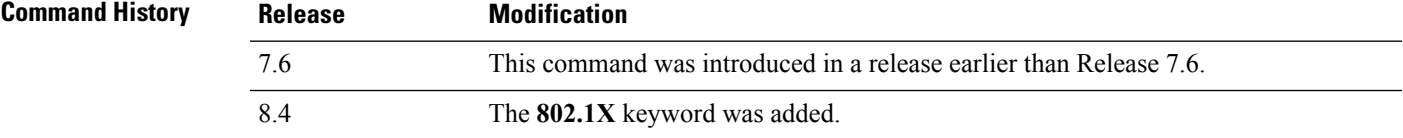

The following example shows how to configure the security web authentication policy for remote LAN ID 1:

(Cisco Controller) >**config remote-lan security web-auth enable 1**

# **config remote-lan session-timeout**

To configure client session timeout, use the **config remote-lan session-timeout** command.

**config remote-lan session-timeout** *remote-lan-id seconds*

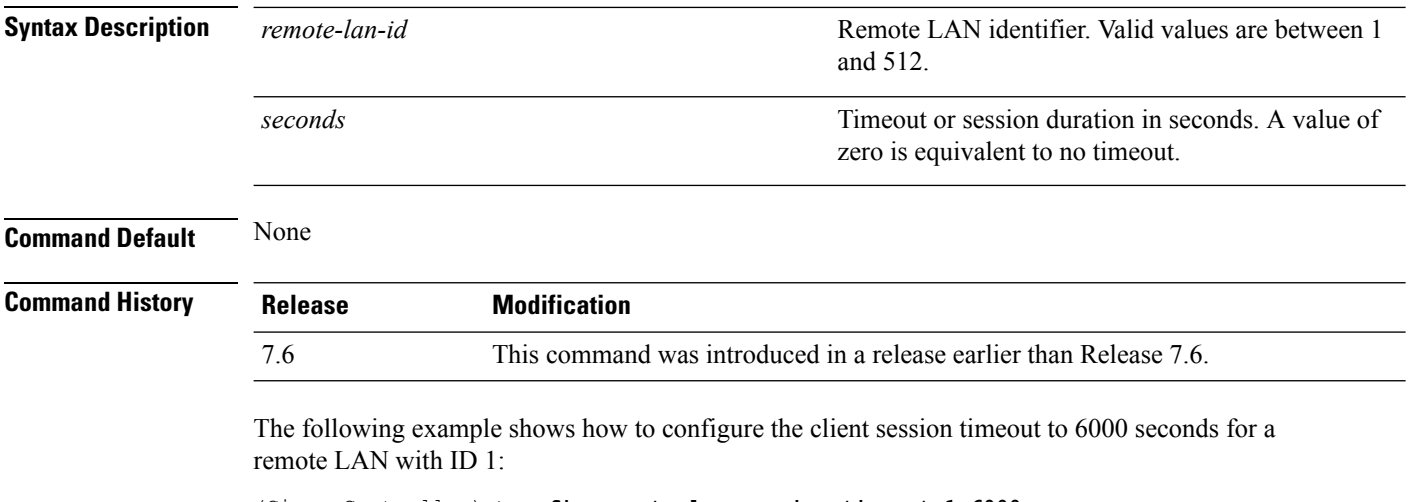

(Cisco Controller) >**config remote-lan session-timeout 1 6000**

# **config remote-lan webauth-exclude**

To configure web authentication exclusion on a remote LAN, use the **config remote-lan webauth-exclude** command.

**config remote-lan webauth-exclude** *remote-lan-id* {**enable** | **disable**}

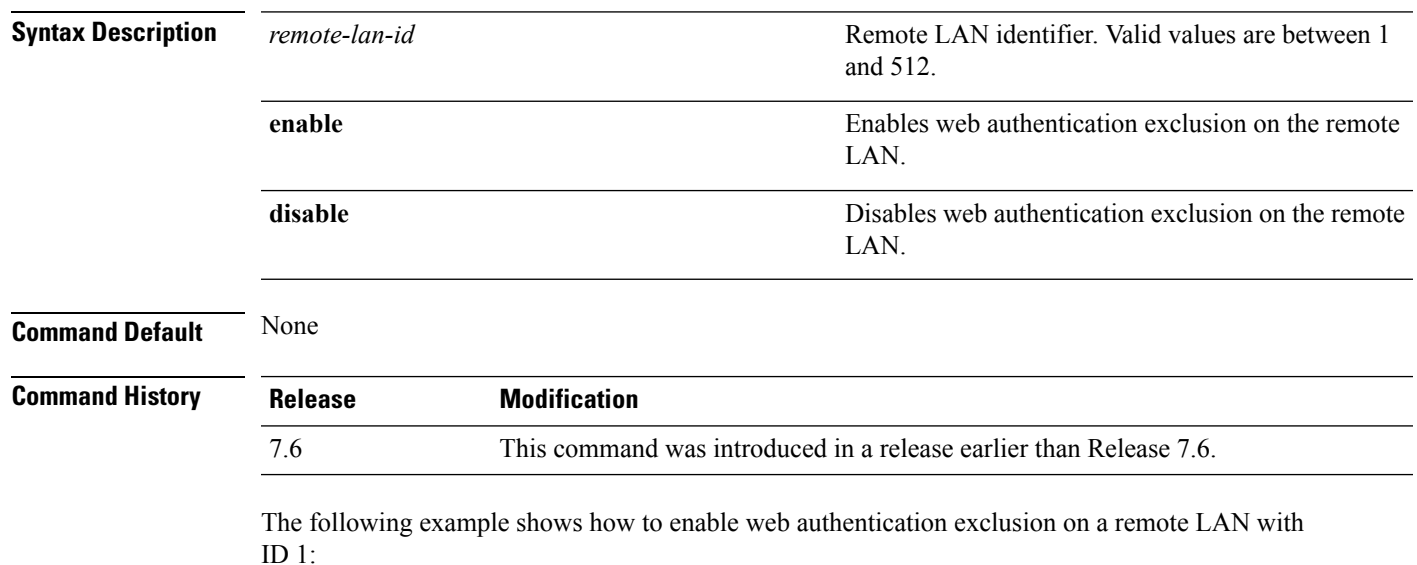

(Cisco Controller) >**config remote-lan webauth-exclude 1 enable**

### **config rf-profile band-select**

To configure the RF profile band selection parameters, use the **config rf-profile band-select** command.

**config rf-profile band-select** {**client-rssi** *rssi* | **cycle-count** *cycles* | **cycle-threshold** *value* | **expire** {**dual-band** *value* | **suppression** *value*} | **probe-response** {**enable** | **disable**}} *profile\_name*

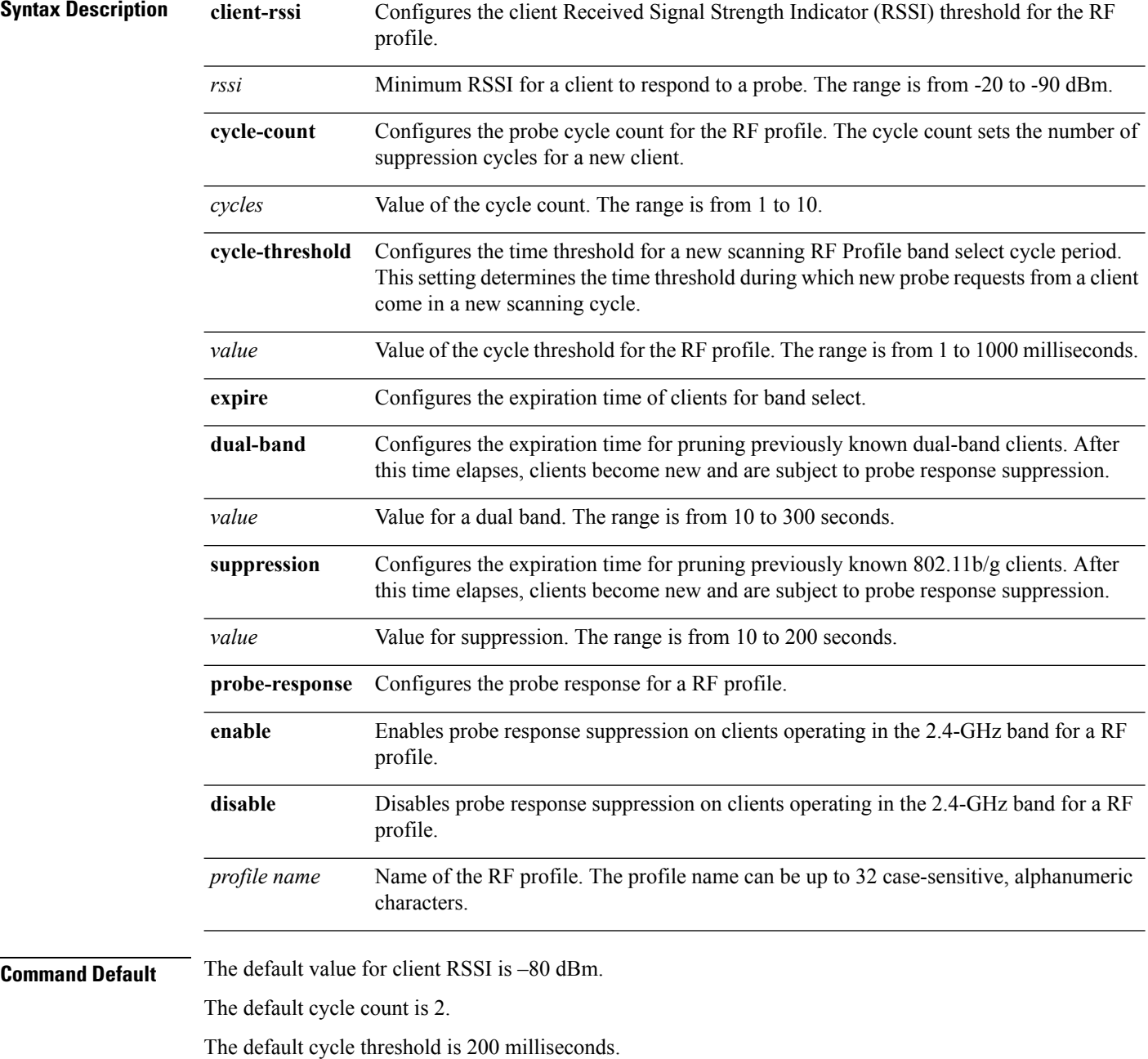

The default value for dual-band expiration is 60 seconds.

I

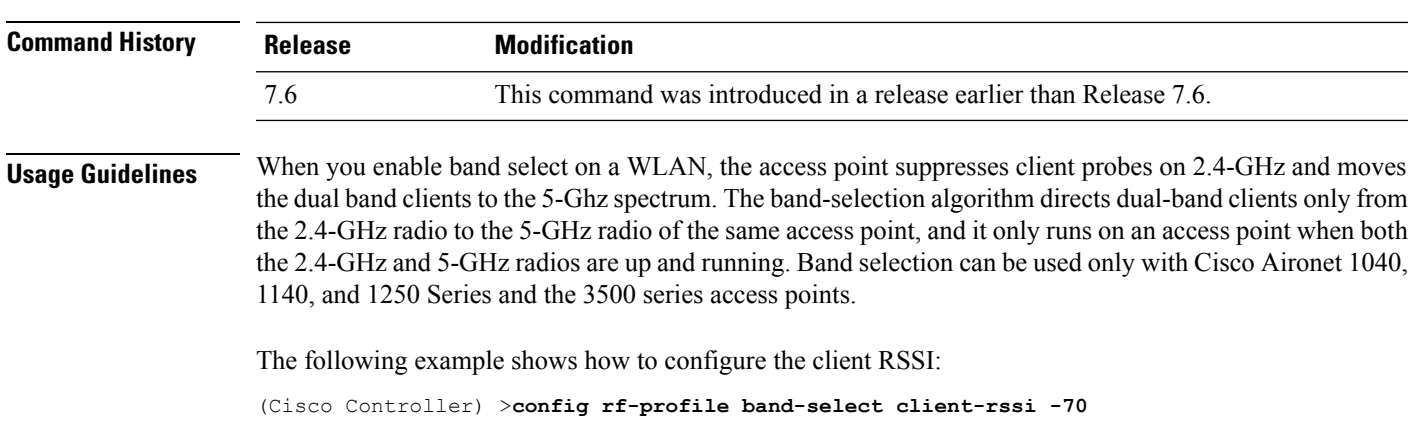

The default value for suppression expiration is 20 seconds.

### **config rf-profile client-trap-threshold**

To configure the threshold value of the number of clients that associate with an access point, after which an SNMP trap is sent to the controller, use the **config rf-profile client-trap-threshold** command.

**config rf-profile client-trap-threshold** *threshold profile\_name*

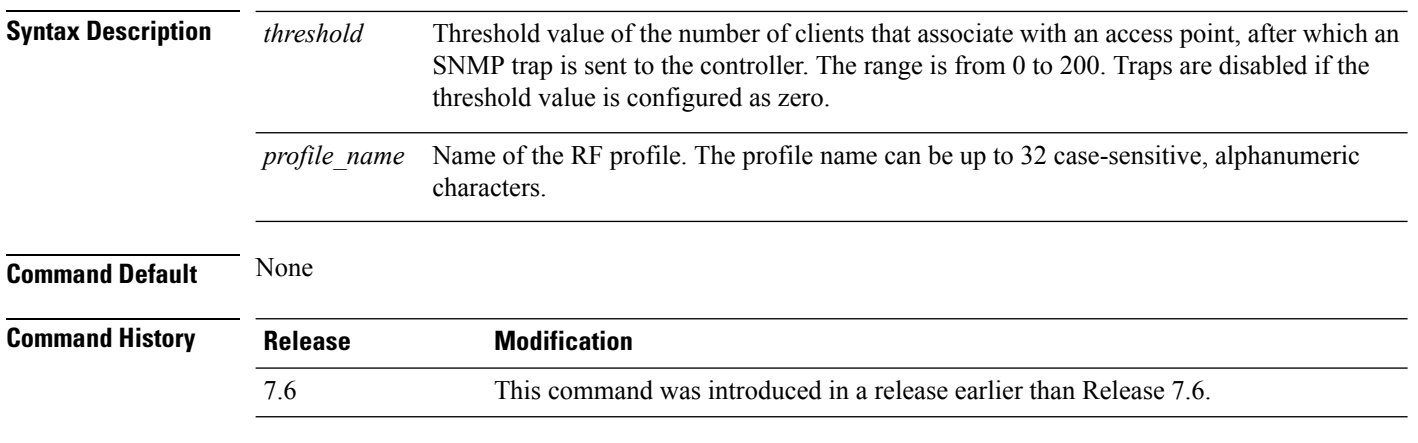

The following example shows how to configure the threshold value of the number of clients that associate with an access point:

(Cisco Controller) >**config rf-profile client-trap-threshold 150**

# **config rf-profile create**

To create a RF profile, use the **config rf-profile create** command.

**config rf-profile create** {**802.11a** | **802.11b/g**} *profile-name*

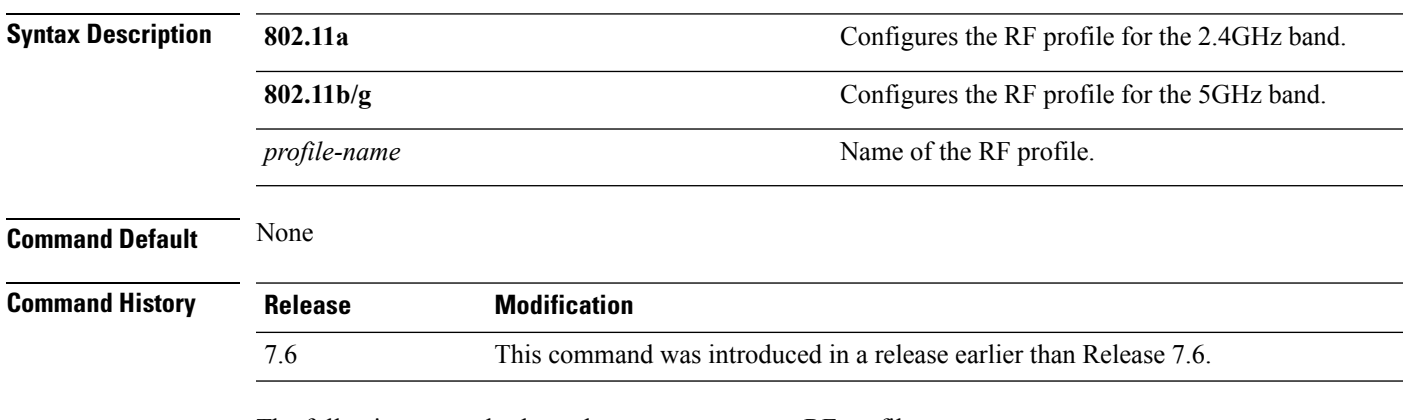

The following example shows how to create a new RF profile:

(Cisco Controller) >**config rf-profile create 802.11a RFtestgroup1**

### **config rf-profile fra client-aware**

To configure the RF profile client-aware FRA feature, use the **config rf-profile fra client-aware** command.

**config rf-profile fra client-aware** {**client-reset** *percentrf-profile-name* | **client-select** *percentrf-profile-name* | **disable** *rf-profile-name* | **enable** *rf-profile-name*}

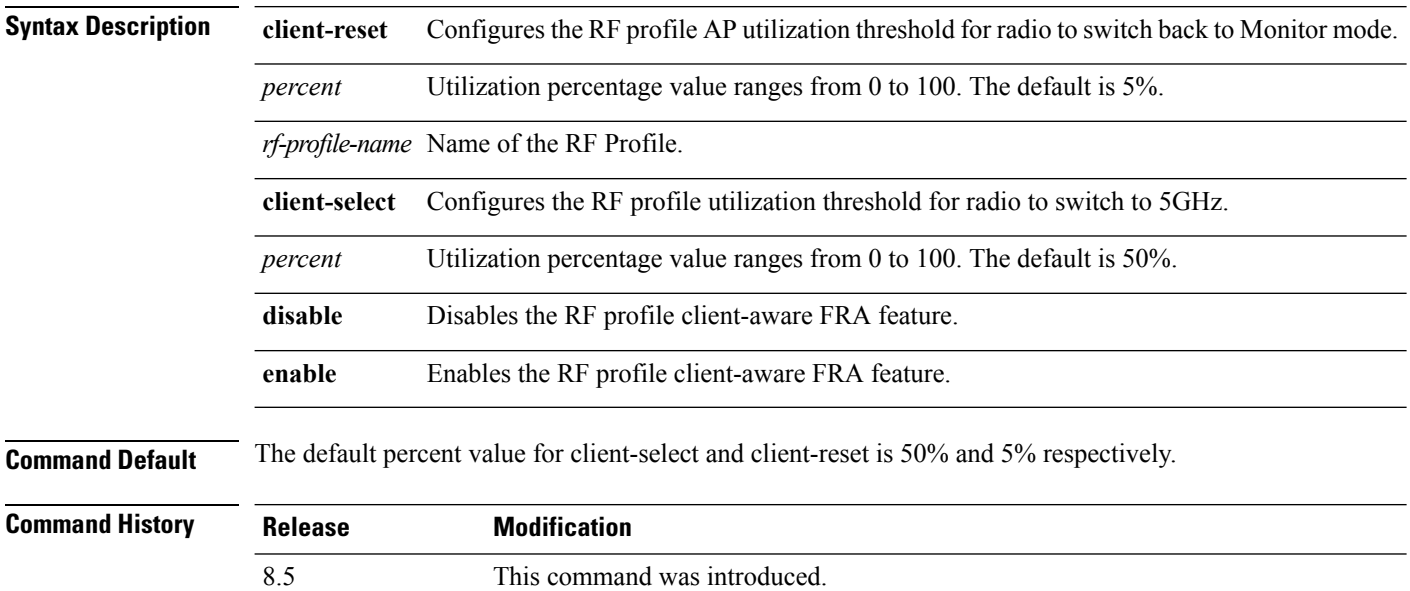

The following example shows how to configure the RF profile utilization threshold for redundant dual-band radios to switch back from 5GHz client-serving role to Monitor mode:

(Cisco Controller) >**config rf-profile fra client-aware client-reset 15 profile1**

The following example shows how to configure the RF profile utilization threshold for redundant dual-band radios to switch from Monitor mode to 5GHz client-serving role:

(Cisco Controller) >**config rf-profile fra client-aware client-select 20 profile1**

The following example shows how to disable the RF profile client-aware FRA feature:

(Cisco Controller) >**config rf-profile fra client-aware disable profile1**

The following example shows how to enable the RF profile client-aware FRA feature:

(Cisco Controller) >**config rf-profile fra client-aware enable profile1**

### **config rf-profile data-rates**

To configure the data rate on a RF profile, use the **config rf-profile data-rates** command.

**config rf-profile data-rates** {**disabled** | **mandatory** | **supported**} *data-rate profile-name*

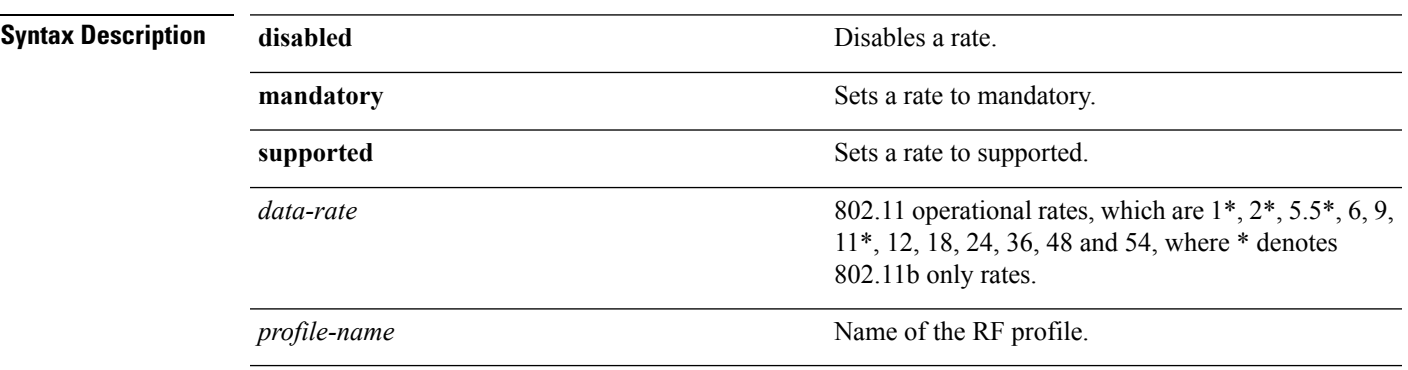

### **Command Default** Default data rates for RF profiles are derived from the controller system defaults, the global data rate configurations. For example, if the RF profile's radio policy is mapped to 802.11a then the global 802.11a data rates are copied into the RF profiles at the time of creation.

The data rates set with this command are negotiated between the client and the Cisco wireless LAN controller. If the data rate is set to mandatory, the client must support it in order to use the network. If a data rate is set as supported by the Cisco wireless LAN controller, any associated client that also supports that rate may communicate with the Cisco lightweight access point using that rate. It is not required that a client is able to use all the rates marked supported in order to associate.

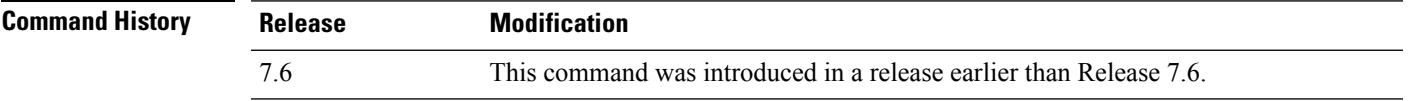

The following example shows how to set the 802.11b transmission of an RF profile at a mandatory rate at 12 Mbps:

(Cisco Controller) >**config rf-profile 802.11b data-rates mandatory 12 RFGroup1**

# **config rf-profile delete**

To delete a RF profile, use the **config rf-profile delete** command.

**config rf-profile delete** *profile-name*

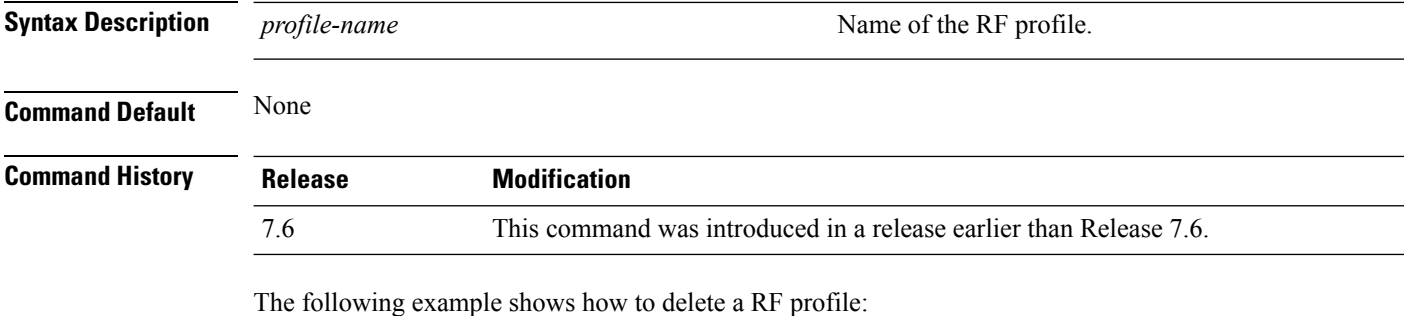

(Cisco Controller) >**config rf-profile delete RFGroup1**

**WLAN Commands**

# **config rf-profile description**

To provide a description to a RF profile, use the **config rf-profile description** command.

**config rf-profile description** *description profile-name*

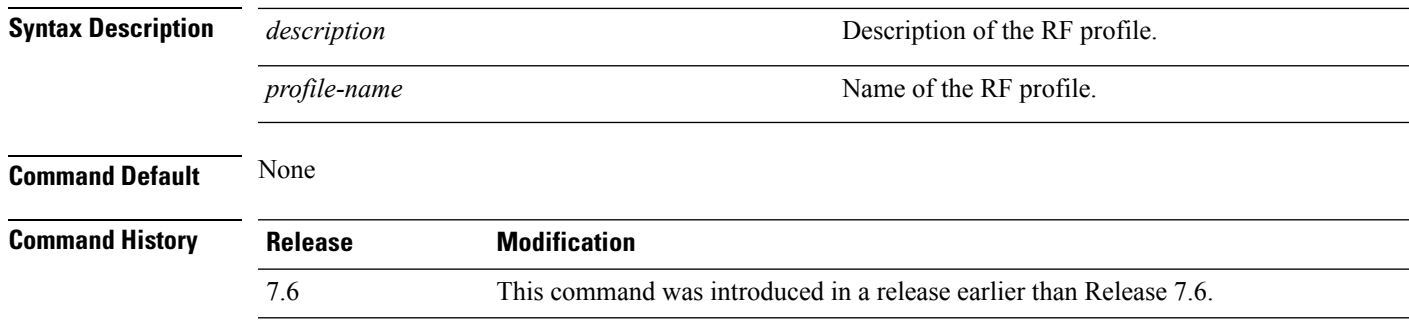

The following example shows how to add a description to a RF profile:

(Cisco Controller) >**config rf-profile description This is a demo desciption RFGroup1**

# **config rf-profile load-balancing**

To configure load balancing on an RF profile, use the **config rf-profile load-balancing** command.

**config rf-profile load-balancing** {**window** *clients* | **denial** *value*} *profile\_name*

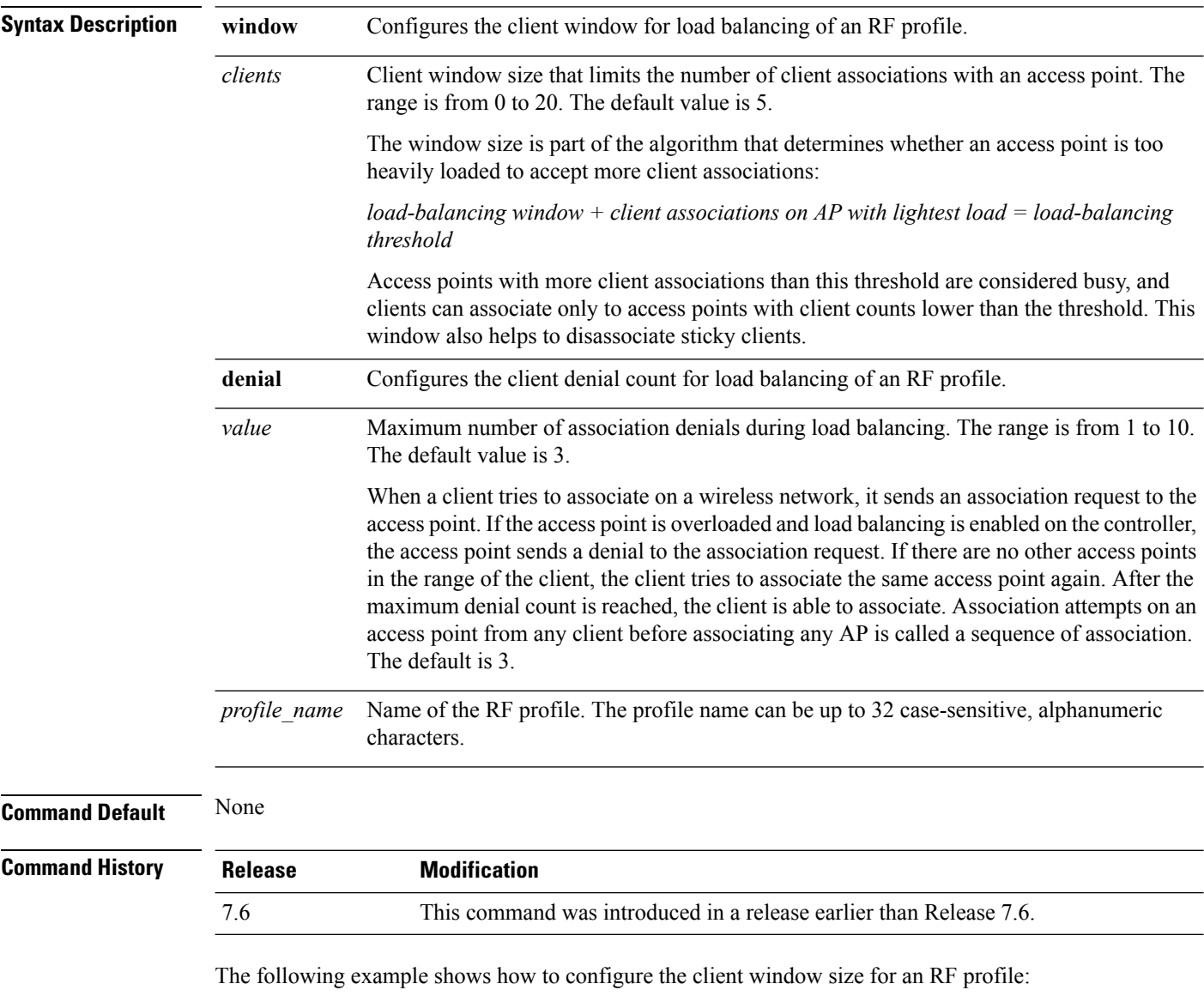

(Cisco Controller) >**config rf-profile load-balancing window 15**

# **config rf-profile max-clients**

To configure the maximum number of client connections per access point of an RF profile, use the **config rf-profile max-clients** commands.

**config rf-profile max-clients** *clients*

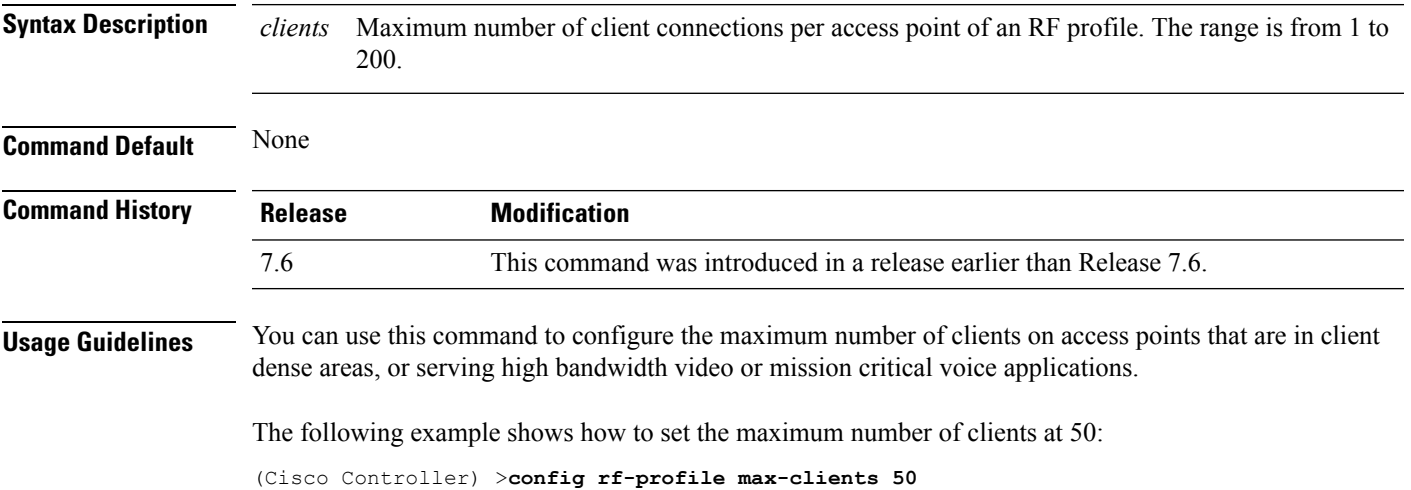

# **config rf-profile multicast data-rate**

To configure the minimum RF profile multicast data rate, use the **config rf-profile multicast data-rate** command.

**config rf-profile multicast data-rate** *value profile\_name*

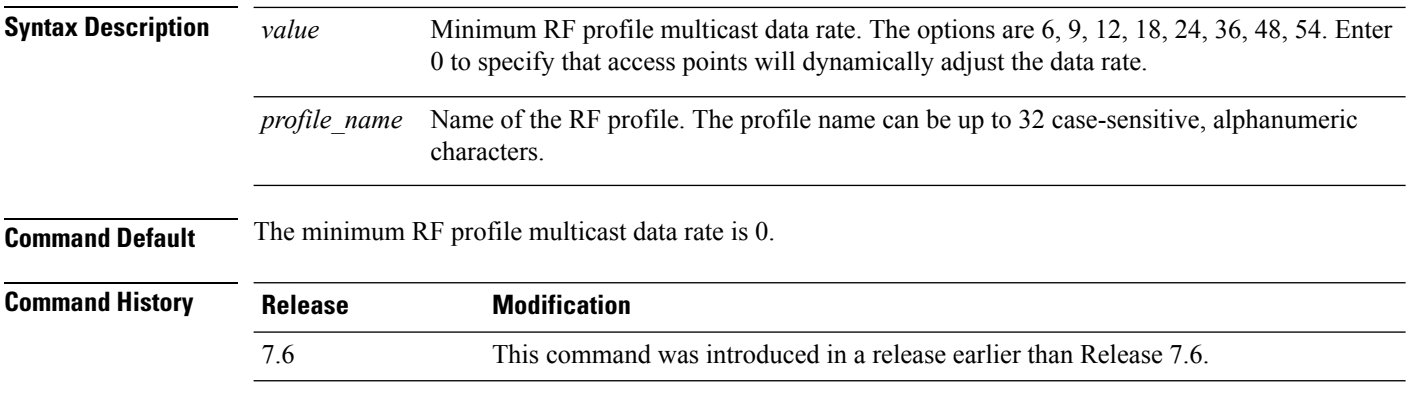

The following example shows how to set the multicast data rate for an RF profile:

(Cisco Controller) >**config rf-profile multicast data-rate 24**

 $\overline{\phantom{a}}$ 

# **config rf-profile out-of-box**

To create an out-of-box AP group consisting of newly installed access points, use the **config rf-profile out-of-box** command.

**config rf-profile out-of-box** {**enable** | **disable**}

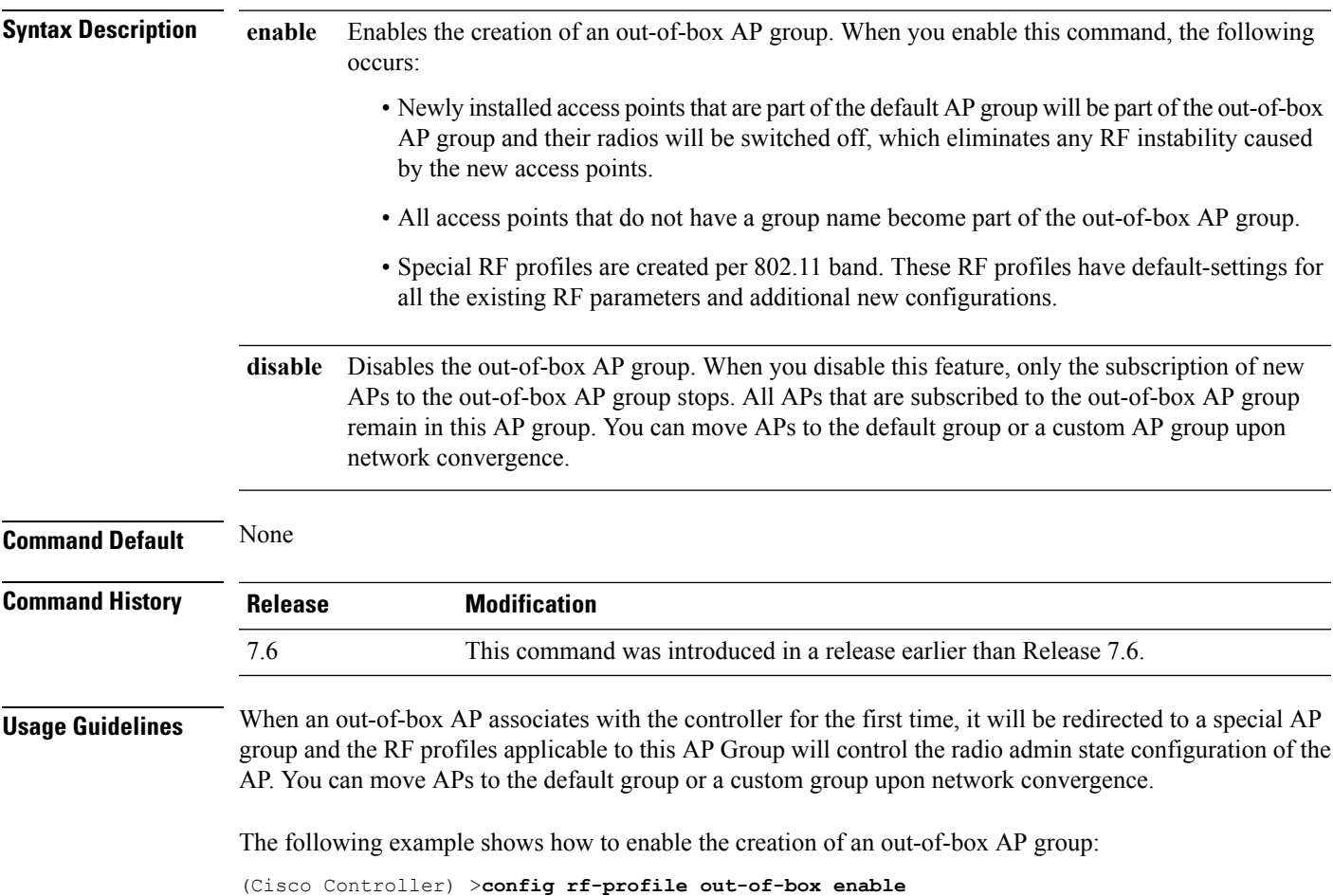

# **config rf-profile tx-power-control-thresh-v1**

To configure Transmit Power Control version1 (TPCv1) to an RF profile, use the **config rf-profile tx-power-control-thresh-v1** command.

### **config rf-profile tx-power-control-thresh-v1** *tpc-threshold profile\_name*

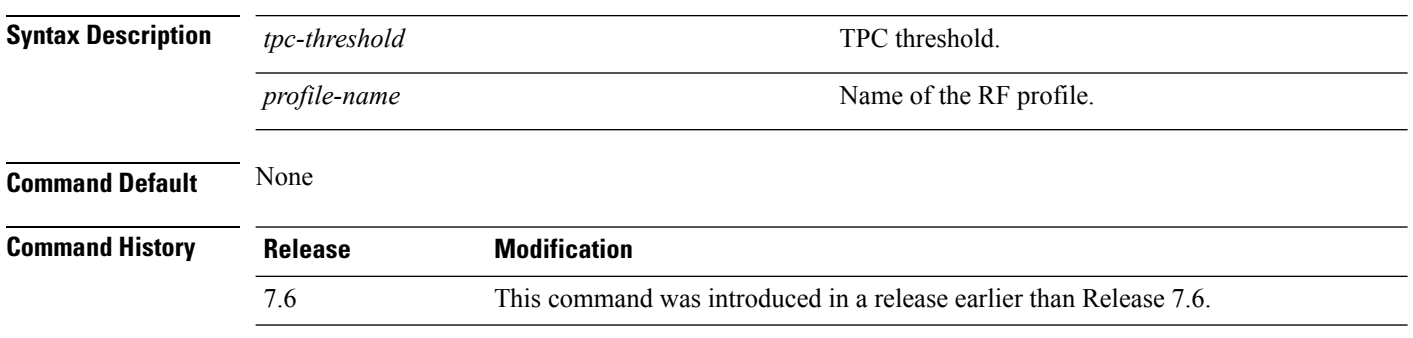

The following example shows how to configure TPCv1 on an RF profile:

(Cisco Controller) >**config rf-profile tx-power-control-thresh-v1 RFGroup1**

# **config rf-profile tx-power-control-thresh-v2**

To configure Transmit Power Control version 2 (TPCv2) to an RF profile, use the **config rf-profile tx-power-control-thresh-v2** command.

### **config rf-profile tx-power-control-thresh-v2** *tpc-threshold profile-name*

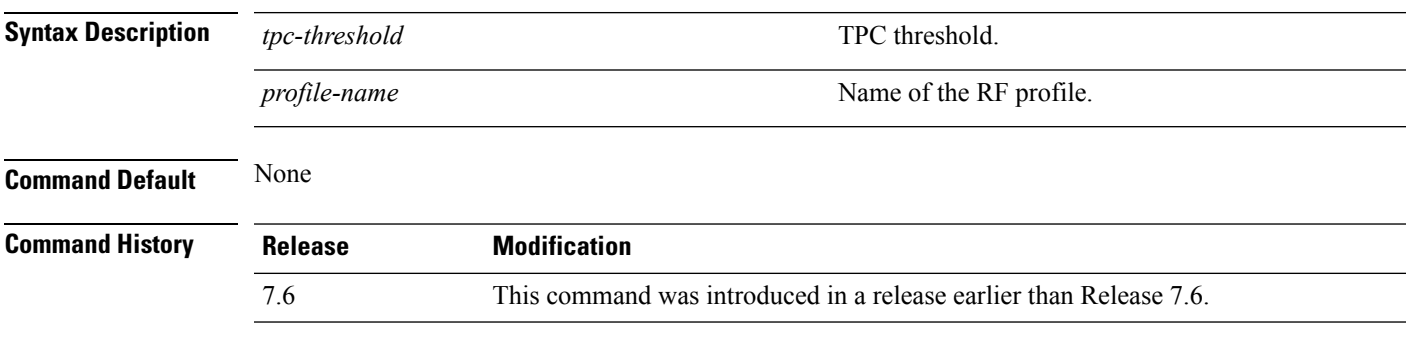

The following example shows how to configure TPCv2 on an RF profile:

(Cisco Controller) >**config rf-profile tx-power-control-thresh-v2 RFGroup1**

# **config rf-profile tx-power-max**

To configure maximum auto-rf to an RF profile, use the **config rf-profile tx-power-max** command.

**config rf-profile** *tx-power-max profile-name*

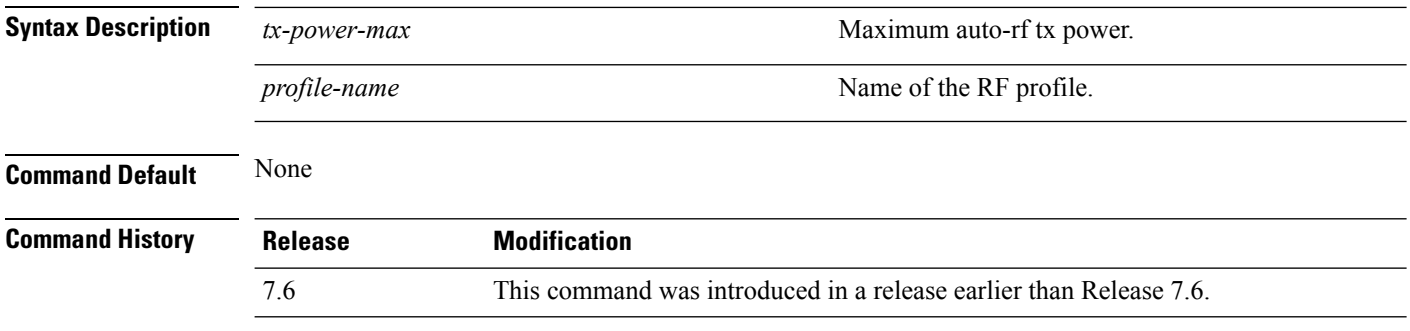

The following example shows how to configure tx-power-max on an RF profile:

(Cisco Controller) >**config rf-profile tx-power-max RFGroup1**

# **config rf-profile tx-power-min**

To configure minimum auto-rf to an RF profile, use the **config rf-profile tx-power-min** command.

**config rf-profile tx-power-min** *tx-power-min profile-name*

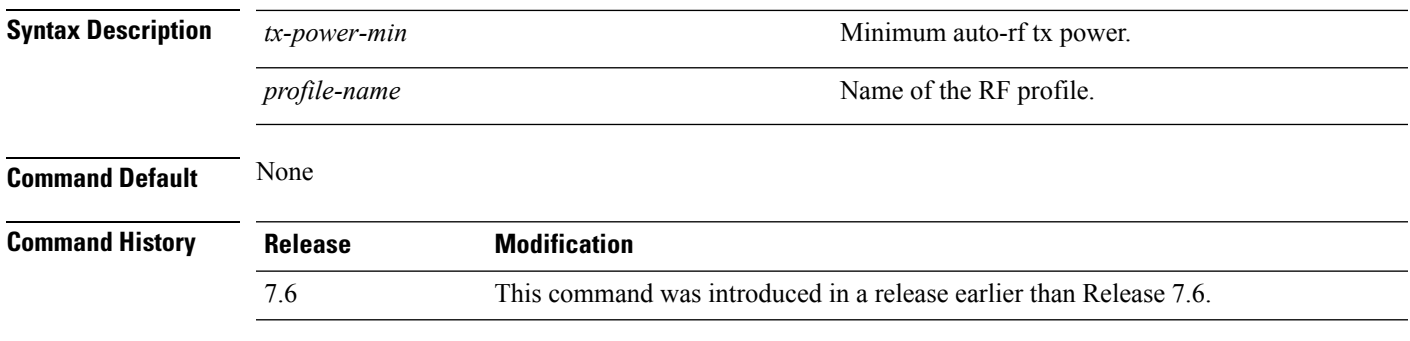

The following example shows how to configure tx-power-min on an RF profile:

(Cisco Controller) >**config rf-profile tx-power-min RFGroup1**

# **config watchlist add**

To add a watchlist entry for a wireless LAN, use the **config watchlist add** command.

**config watchlist add** {**mac** *MAC* | **username** *username*}

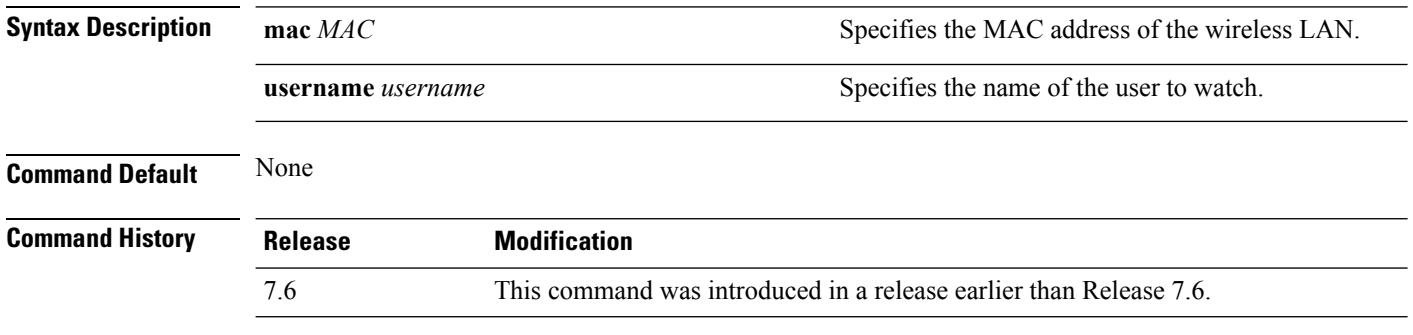

The following example shows how to add a watchlist entry for the MAC address a5:6b:ac:10:01:6b:

(Cisco Controller) >**config watchlist add mac a5:6b:ac:10:01:6b**

### **config watchlist delete**

To delete a watchlist entry for a wireless LAN, use the **config watchlist delete** command.

### **config watchlist delete** {**mac** *MAC* | **username** *username*}

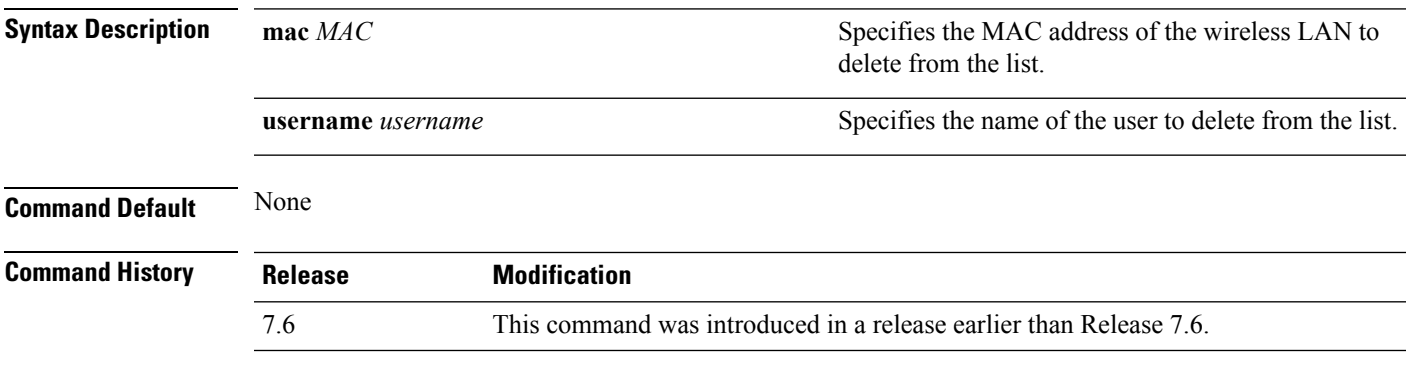

The following example shows how to delete a watchlist entry for the MAC address a5:6b:ac:10:01:6b:

(Cisco Controller) >**config watchlist delete mac a5:6b:ac:10:01:6b**

# **config watchlist disable**

To disable the client watchlist, use the **config watchlist disable** command.

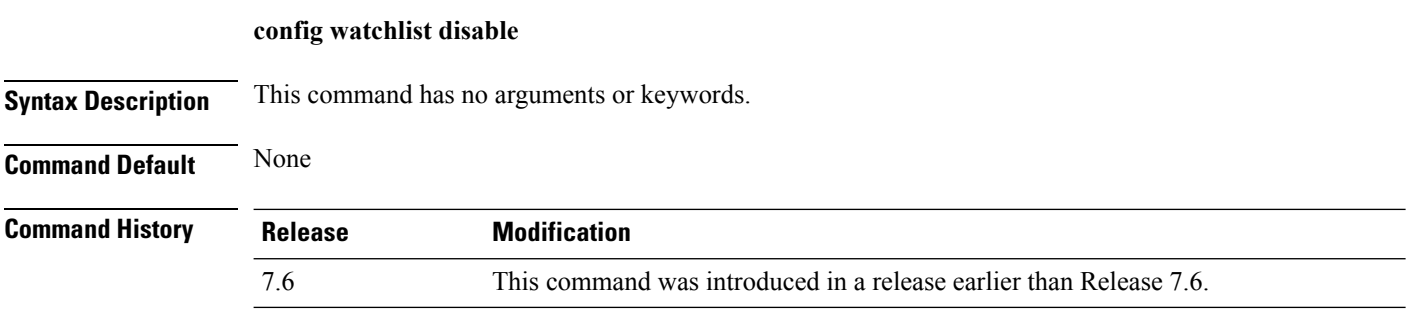

The following example shows how to disable the client watchlist:

(Cisco Controller) >**config watchlist disable**

# **config watchlist enable**

To enable a watchlist entry for a wireless LAN, use the **config watchlist enable** command.

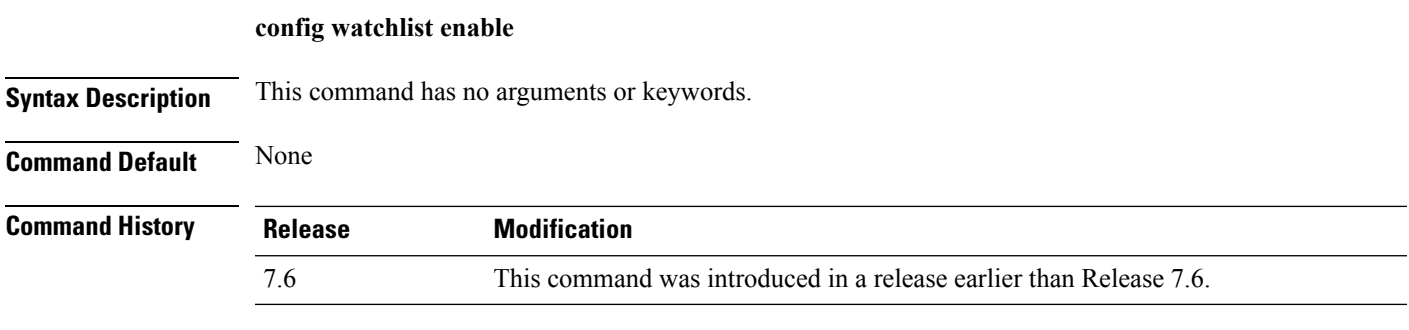

The following example shows how to enable a watchlist entry:

(Cisco Controller) >**config watchlist enable**

I

# **config wlan**

To create, delete, enable, or disable a wireless LAN, use the **config wlan** command.

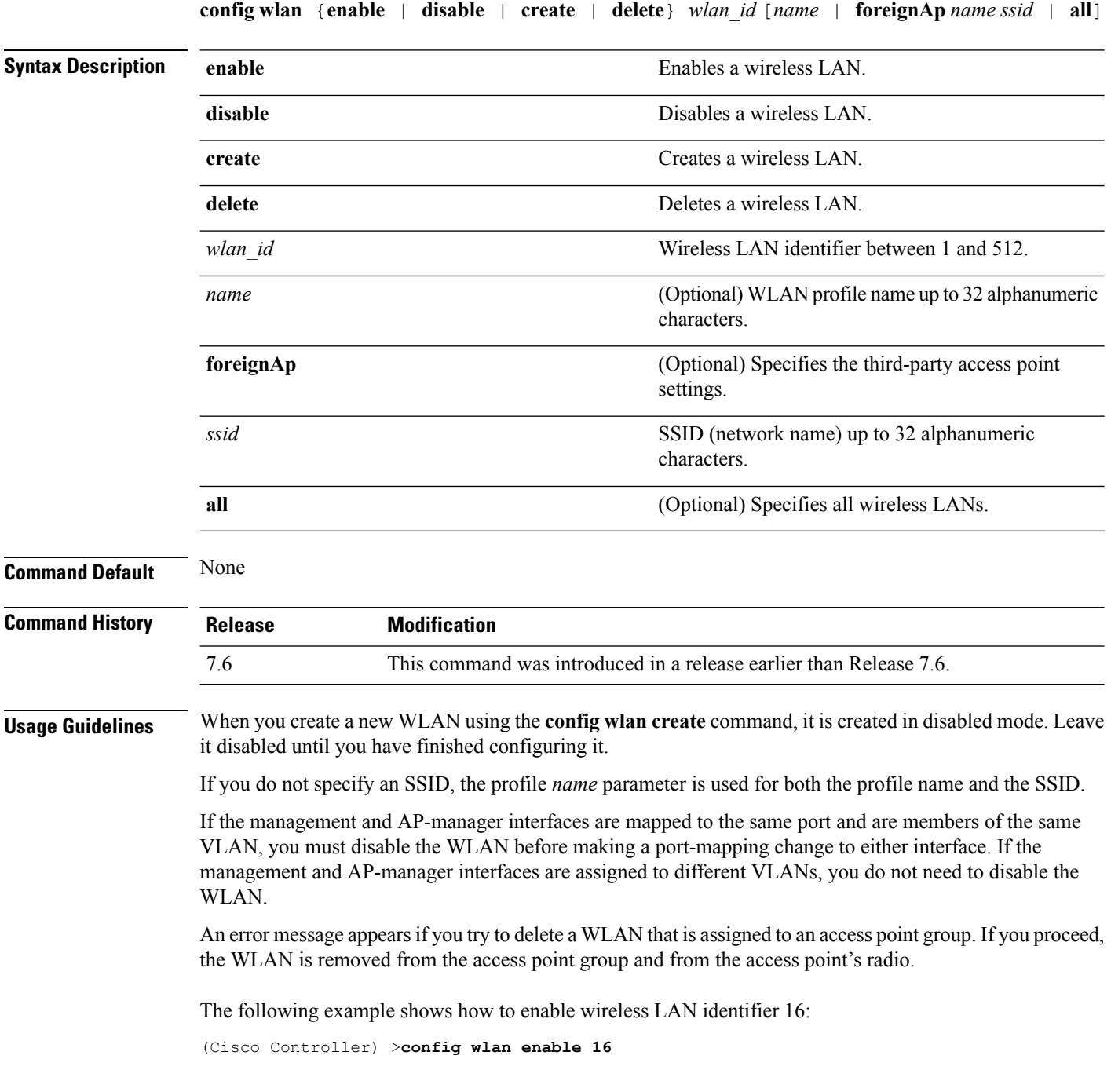
### **config wlan 7920-support**

To configure support for phones, use the **config wlan 7920-support** command.

**config wlan 7920-support** {**client-cac-limit** | **ap-cac-limit**} {**enable** | **disable**} *wlan\_id*

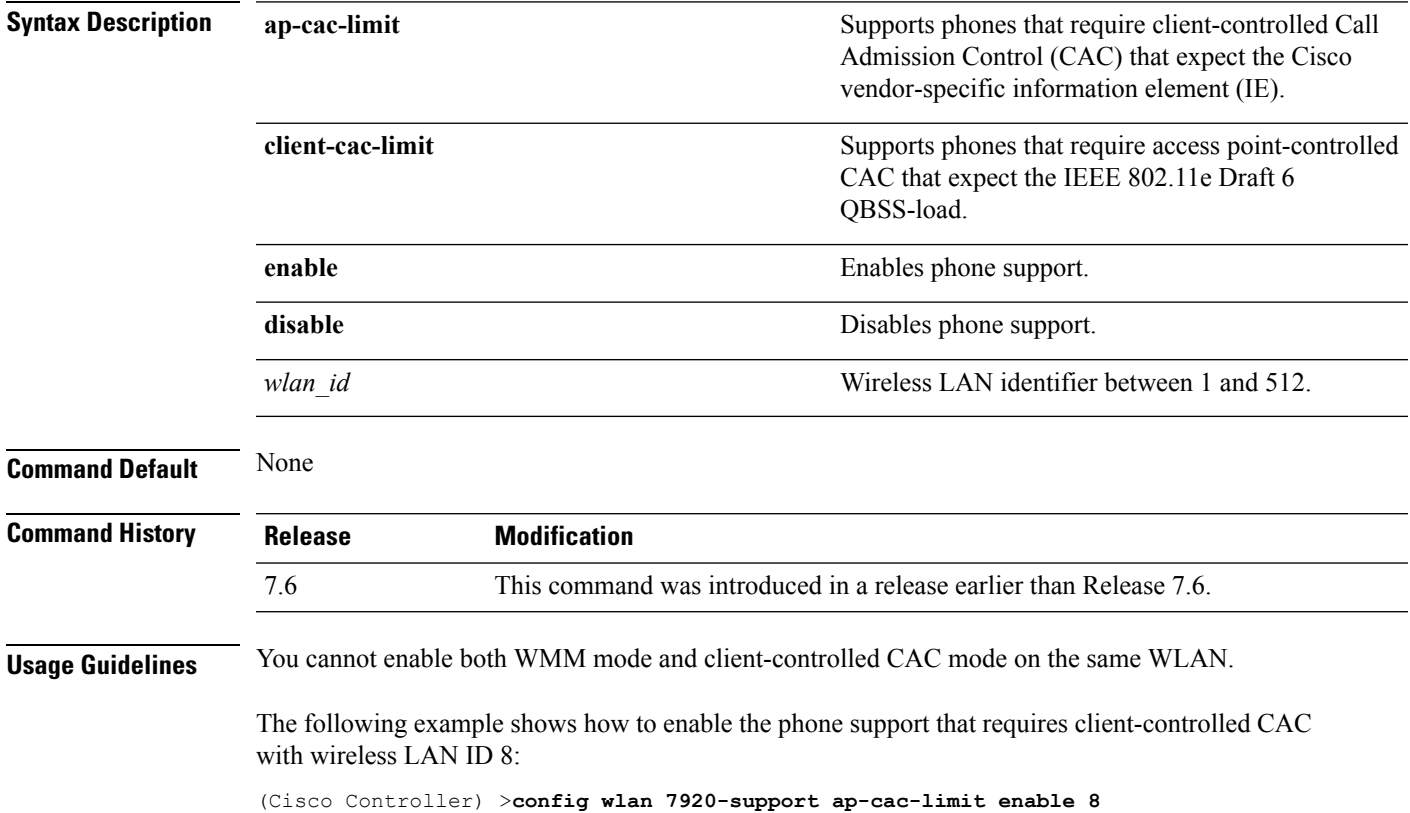

### **config wlan 802.11e**

To configure 802.11e support on a wireless LAN, use the **config wlan 802.11e** command.

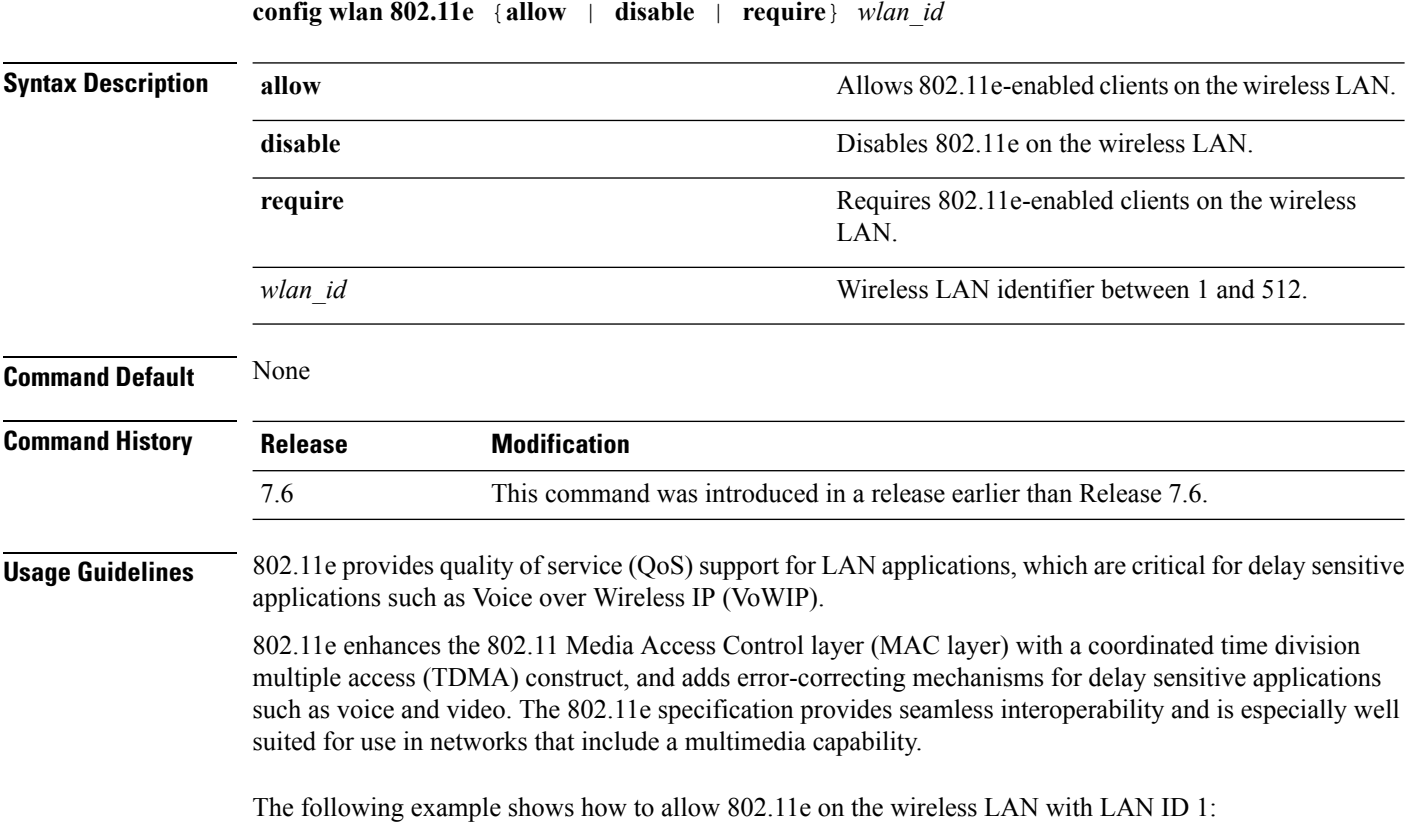

(Cisco Controller) >**config wlan 802.11e allow 1**

#### **config wlan aaa-override**

To configure a user policy override via AAA on a wireless LAN, use the **config wlanaaa-override** command.

**config wlan aaa-override** {**enable** | **disable**} {*wlan\_id* | **foreignAp**} **Syntax Description enable enable enable enable** Enables a policy override. **disable** Disables a policy override. *wlan* id **Wireless LAN** identifier between 1 and 512. **foreignAp** Specifies third-party access points. **Command Default** AAA is disabled. **Command History Release Modification** 7.6 This command was introduced in a release earlier than Release 7.6. **Usage Guidelines** When AAA override is enabled and a client has conflicting AAA and Cisco wireless LAN controller wireless LAN authentication parameters, client authentication is performed by the AAA server. As part of this authentication, the operating system will move clients from the default Cisco wireless LAN VLAN to a VLAN returned by the AAA server and predefined in the controller interface configuration (only when configured for MAC filtering, 802.1X, and/or WPA operation). In all cases, the operating system will also use QoS, DSCP, 802.1p priority tag values, and ACLs provided by the AAA server, as long as they are predefined in the controller interface configuration. (This VLAN switching by AAA override is also referred to as Identity Networking.) If the corporate wireless LAN uses a management interface assigned to VLAN 2, and if AAA override returns a redirect to VLAN 100, the operating system redirects all client transmissions to VLAN 100, regardless of the physical port to which VLAN 100 is assigned. When AAA override is disabled, all client authentication defaults to the controller authentication parameter settings, and authentication is performed by the AAA server if the controller wireless LAN does not contain any client-specific authentication parameters. The AAA override values might come from a RADIUS server. The following example shows how to configure user policy override via AAA on WLAN ID 1: (Cisco Controller) >**config wlan aaa-override enable 1**

### **config wlan acl**

To configure a wireless LAN access control list (ACL), use the **config wlan acl** command.

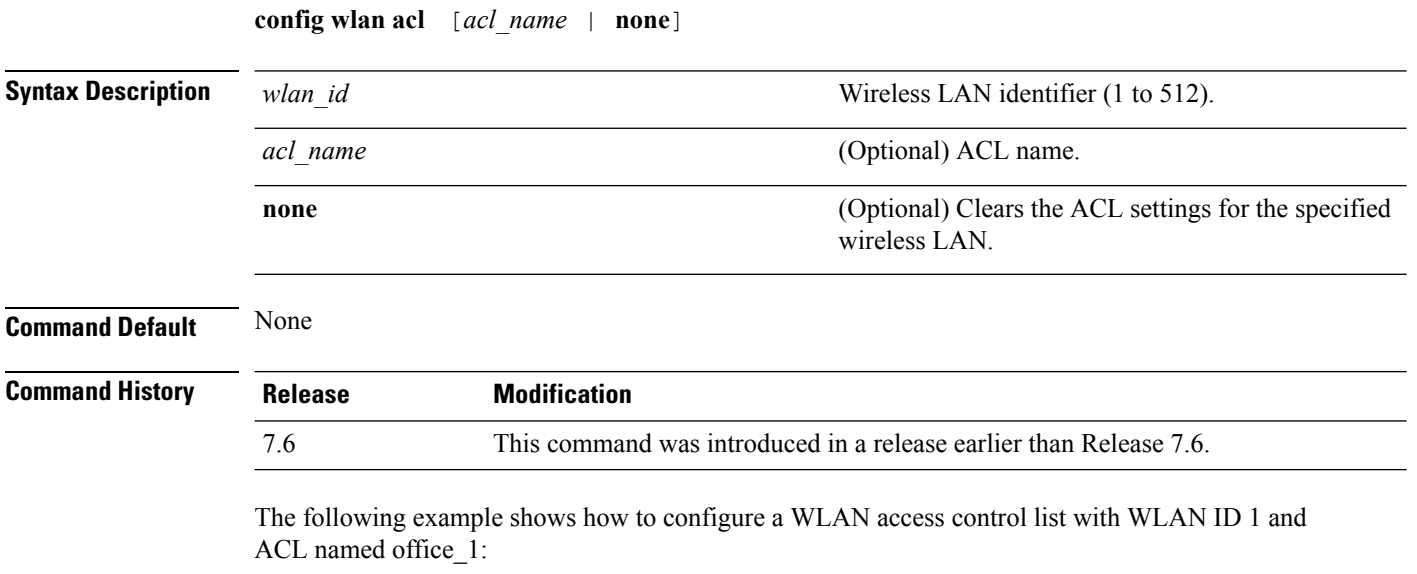

(Cisco Controller) >**config wlan acl 1 office\_1**

### **config wlan assisted-roaming**

To configure assisted roaming on a WLAN, use the **config wlan assisted-roaming** command.

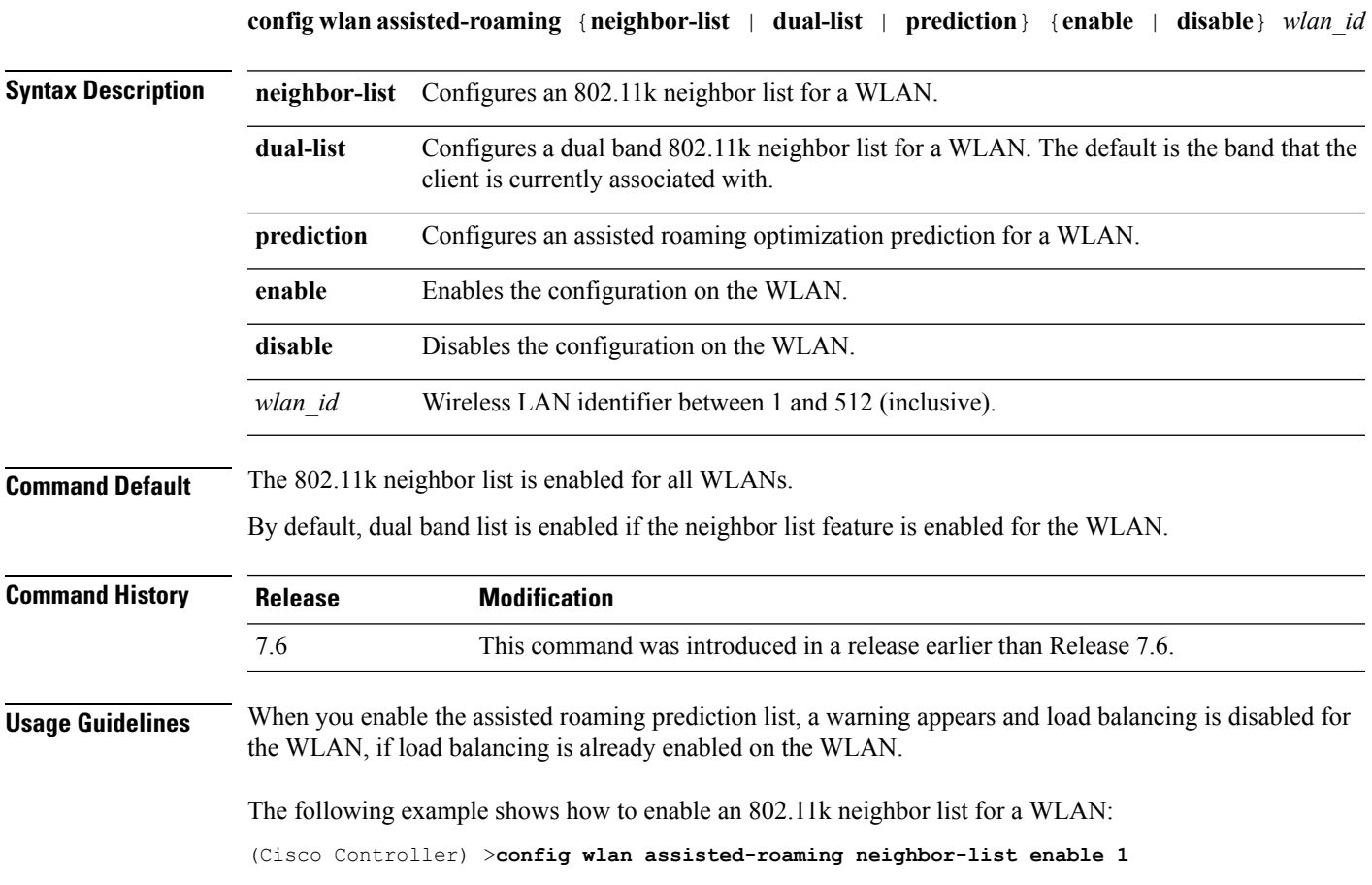

#### **config wlan avc**

To configure Application Visibility and Control (AVC) on a WLAN, use the **config wlan avc** command.

**config wlan avc** *wlan\_id* {**profile** *profile\_name* | **visibility**} {**enable** | **disable**}

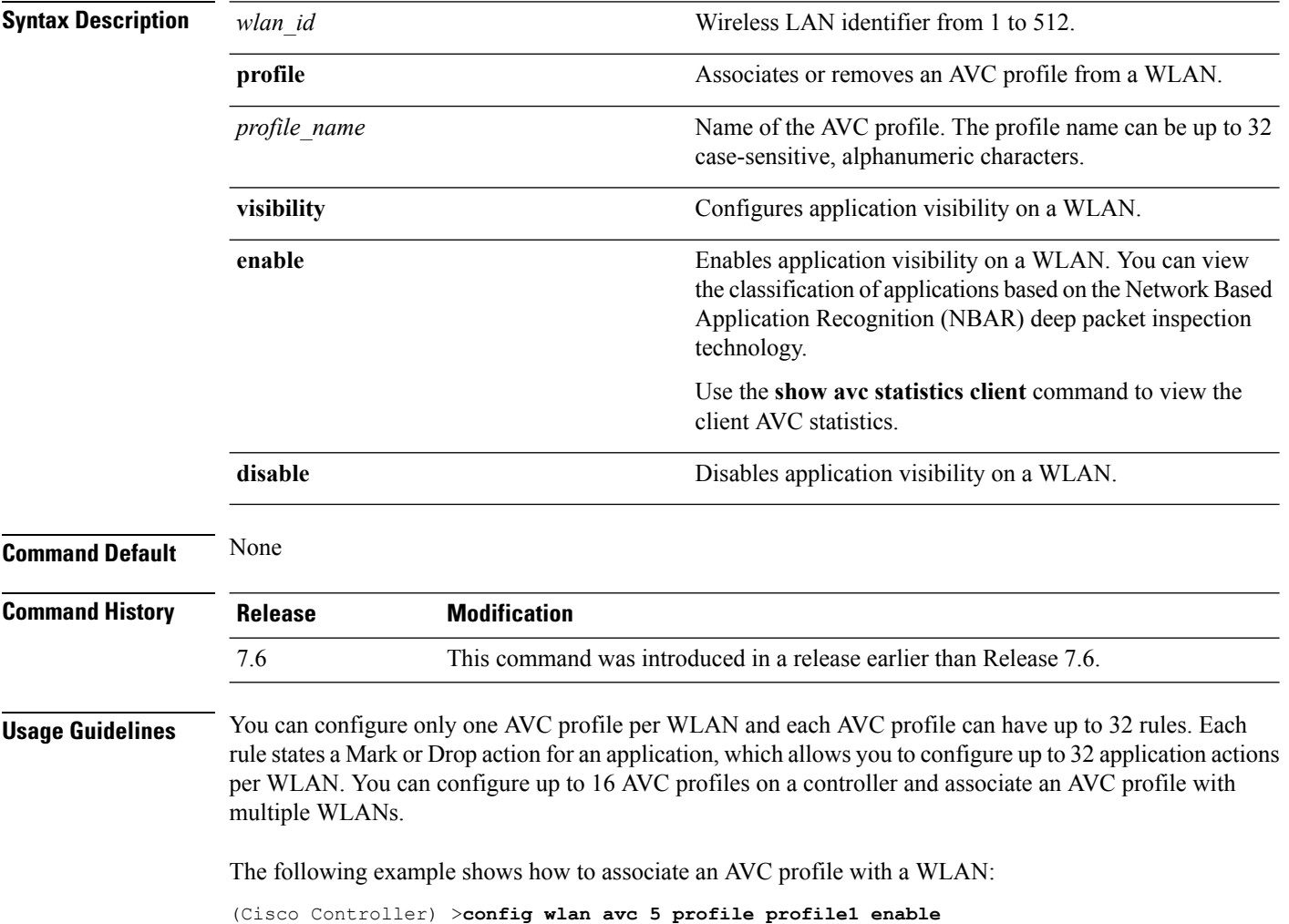

### **config wlan apgroup**

To manage access point group VLAN features, use the **config wlan apgroup** command.

**config wlan apgroup** {**add** *apgroup\_name* [*description*] | **delete** *apgroup\_name* | **description** *apgroup\_name description* | **interface-mapping** {**add** | **delete**} *apgroup\_name wlan\_id interface\_name* | **nac-snmp** {**enable** | **disable**} *apgroup\_name wlan\_id* | **nasid** *NAS-ID apgroup\_name* | **profile-mapping** {**add** | **delete**} *apgroup\_name profile\_name* | **wlan-radio-policy** *apgroup\_name wlan-id* {**802.11a-only** | **802.11bg** | **802.11g-only** | **all**} | **venue** {**add** | **delete**} *apgroup\_name* }}

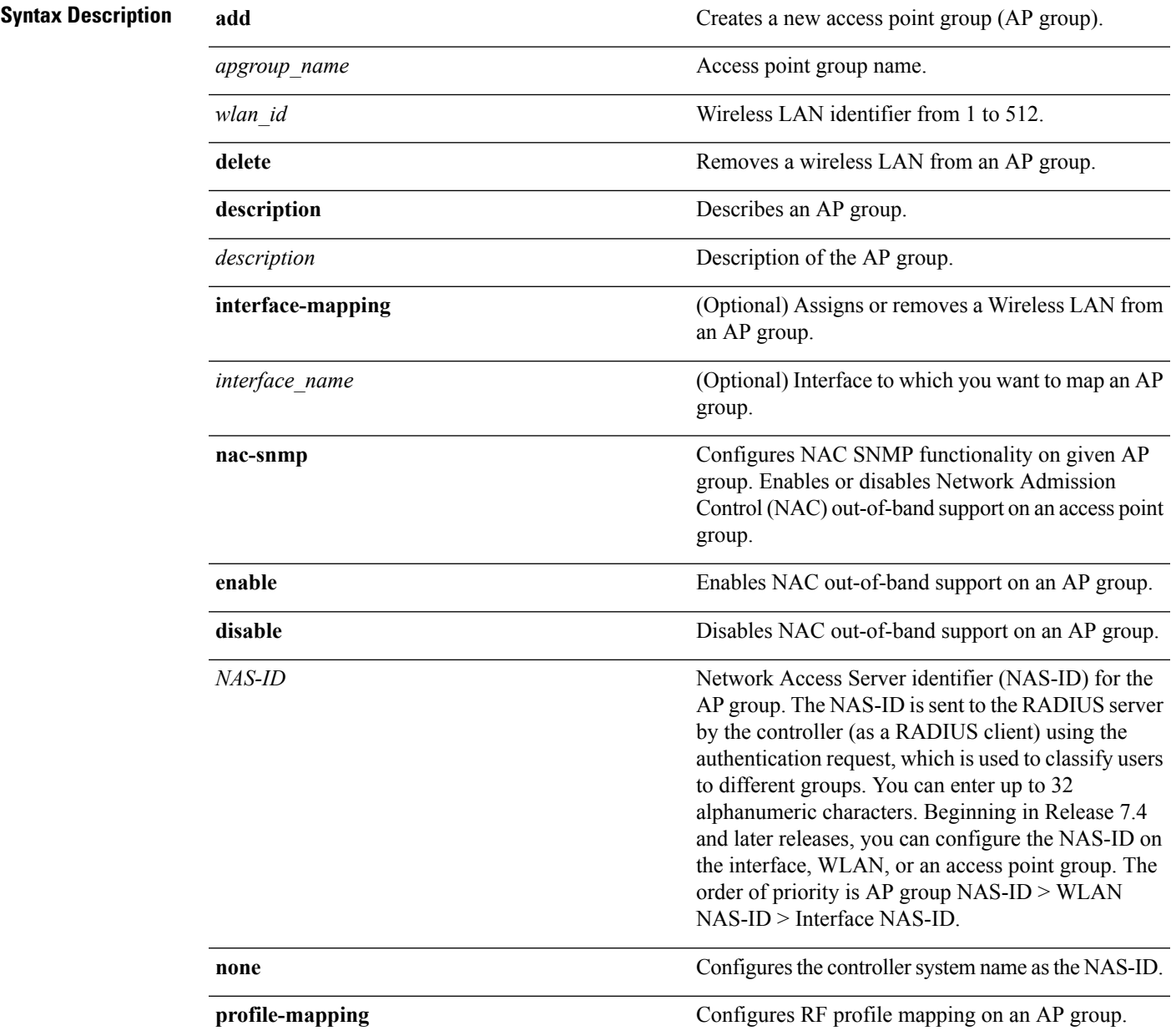

 $\mathbf I$ 

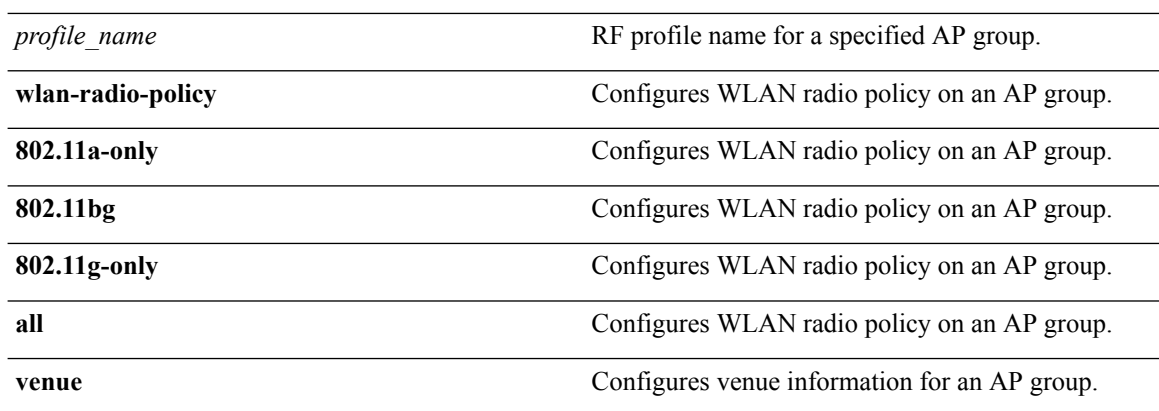

i.

 $\mathbf l$ 

*type\_code*

Venue type information for an AP group.

For venue group 1 (ASSEMBLY), the following options are available:

- 0 : UNSPECIFIED ASSEMBLY
- 1 : ARENA
- 2 : STADIUM
- 3 : PASSENGER TERMINAL
- 4 : AMPHITHEATER
- 5 : AMUSEMENT PARK
- 6 : PLACE OF WORSHIP
- 7 : CONVENTION CENTER
- 8 : LIBRARY
- 9 : MUSEUM
- 10 : RESTAURANT
- 11 : THEATER
- $\cdot$  12 : BAR
- 13 : COFFEE SHOP
- 14 : ZOO OR AQUARIUM
- 15 : EMERGENCY COORDINATION **CENTER**

For venue group 2 (BUSINESS), the following options are available:

- 0 : UNSPECIFIED BUSINESS
- 1 : DOCTOR OR DENTIST OFFICE
- $\cdot$  2 : BANK
- 3 : FIRE STATION
- 4 : POLICE STATION
- 6 : POST OFFICE
- 7 : PROFESSIONAL OFFICE
- 8 : RESEARCH AND DEVELOPMENT FACILITY
- 9 : ATTORNEY OFFICE

For venue group 3 (EDUCATIONAL), the following

options are available:

- 0 : UNSPECIFIED EDUCATIONAL
- 1 : PRIMARY SCHOOL
- 2 : SECONDARY SCHOOL
- 3 : UNIVERSITY OR COLLEGE

For venue group 4 (FACTORY-INDUSTRIAL), the following options are available:

- 0 : UNSPECIFIED FACTORY AND INDUSTRIAL
- 1 : FACTORY

For venue group 5 (INSTITUTIONAL), the following options are available:

- 0 : UNSPECIFIED INSTITUTIONAL
- 1 : HOSPITAL
- 2 : LONG-TERM CARE FACILITY
- 3 : ALCOHOL AND DRUG RE-HABILITATION CENTER
- 4 :GROUP HOME
- 5 :PRISON OR JAIL

For venue group 6 (MERCANTILE), the following options are available:

- 0 : UNSPECIFIED MERCANTILE
- 1 : RETAIL STORE
- 2 : GROCERY MARKET
- 3 : AUTOMOTIVE SERVICE STATION
- 4 : SHOPPING MALL
- 5 : GAS STATION

I

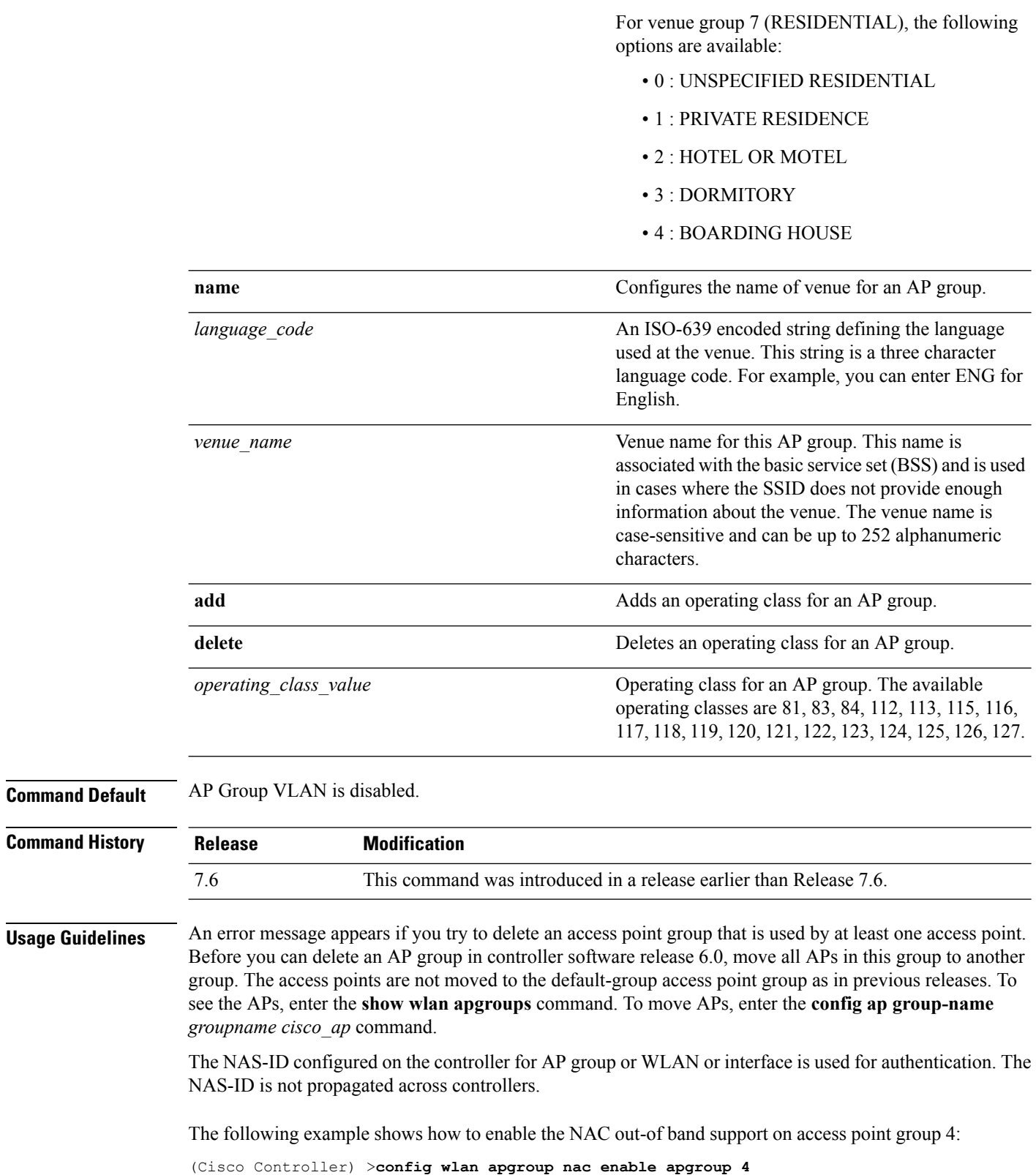

I

## **config wlan band-select allow**

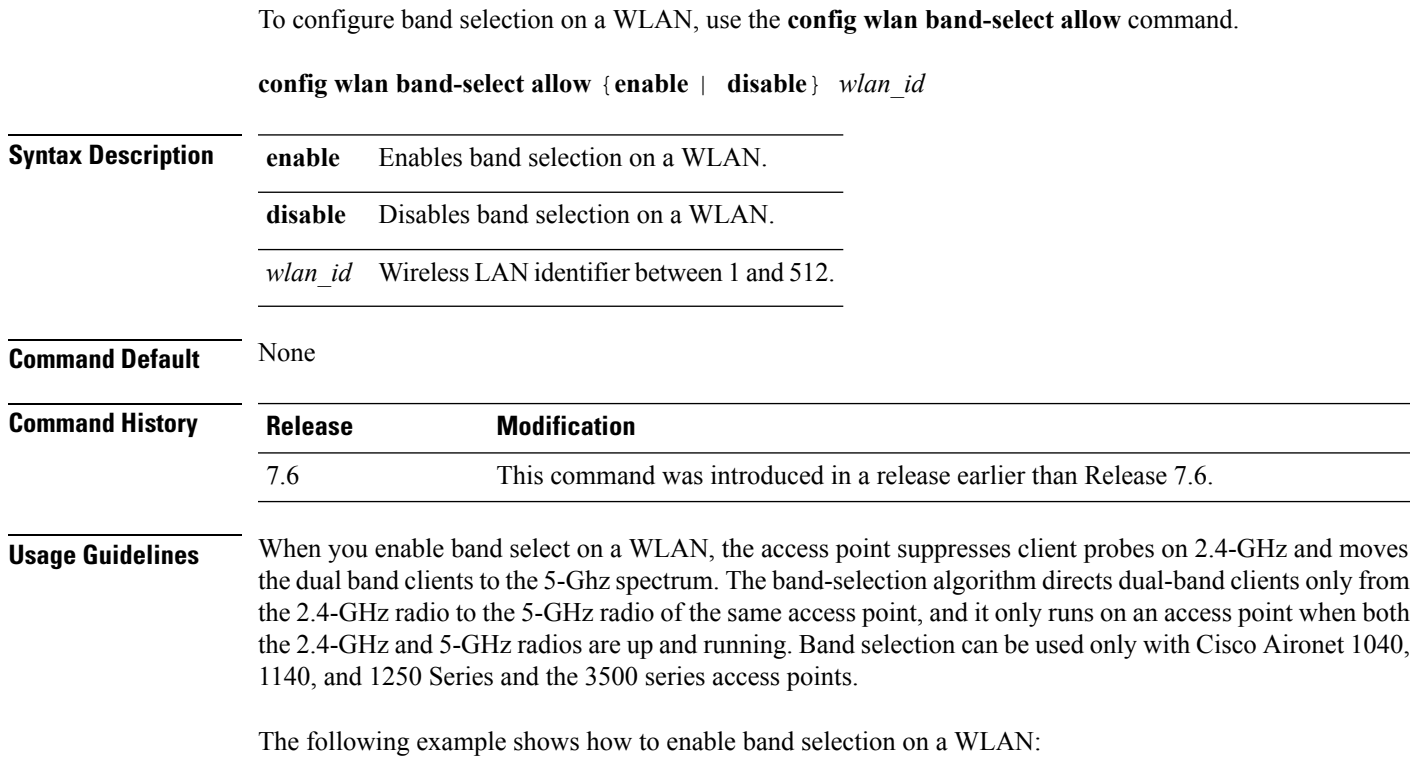

(Cisco Controller) >**config wlan band-select allow enable 6**

#### **config wlan broadcast-ssid**

To configure an Service Set Identifier (SSID) broadcast on a wireless LAN, use the **config wlan broadcast-ssid** command.

**config wlan broadcast-ssid** {**enable** | **disable**} *wlan\_id*

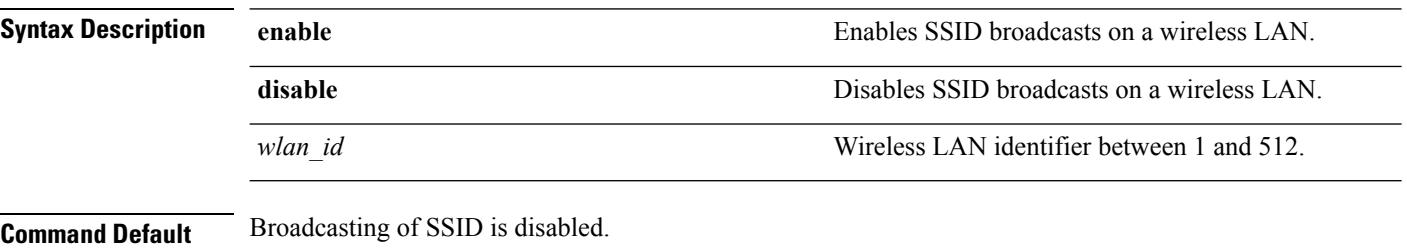

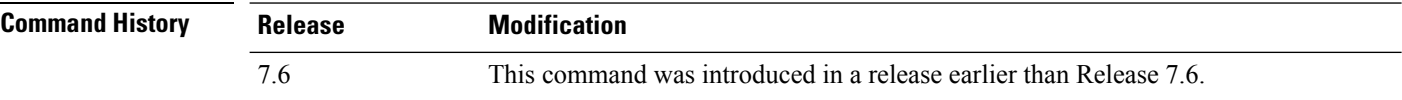

The following example shows how to configure an SSID broadcast on wireless LAN ID 1:

(Cisco Controller) >**config wlan broadcast-ssid enable 1**

### **config wlan call-snoop**

To enable or disable Voice-over-IP (VoIP) snooping for a particular WLAN, use the **config wlan call-snoop** command.

**config wlan call-snoop** {**enable** | **disable**} *wlan\_id*

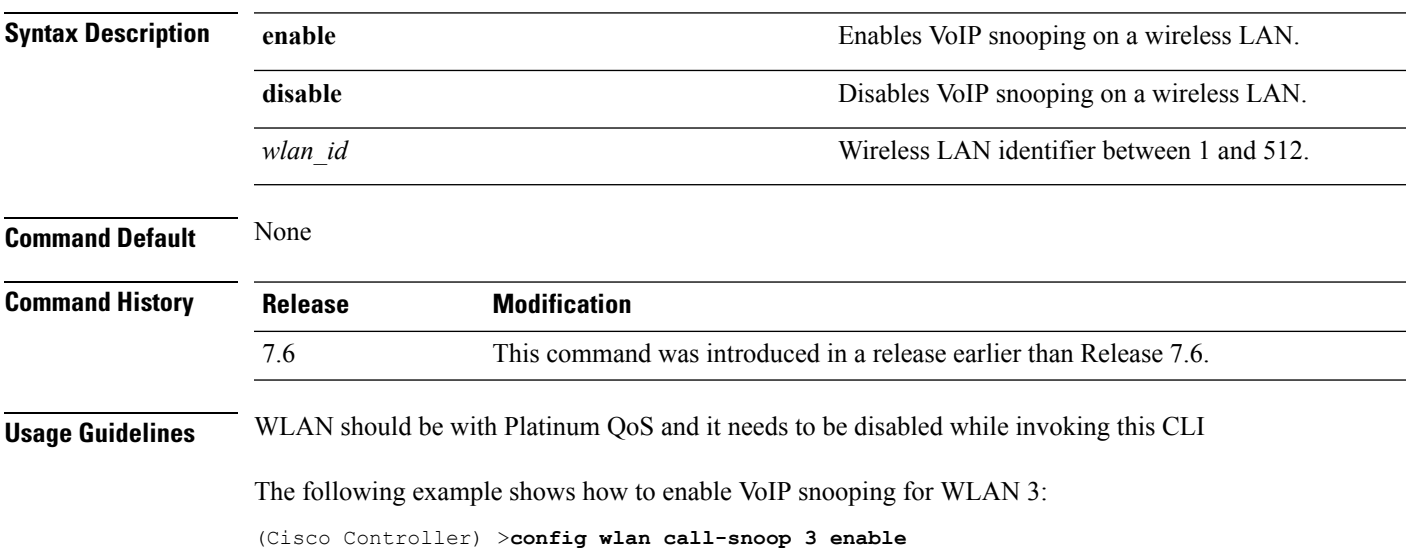

#### **config wlan chd**

To enable or disable Coverage Hole Detection (CHD) for a wireless LAN, use the **config wlan chd** command.

**config wlan chd** *wlan\_id* {**enable** | **disable**}

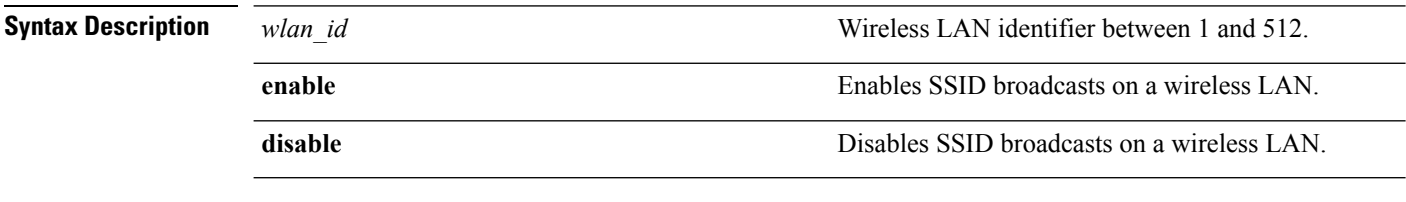

#### **Command Default** None

#### **Command History Release Modification**

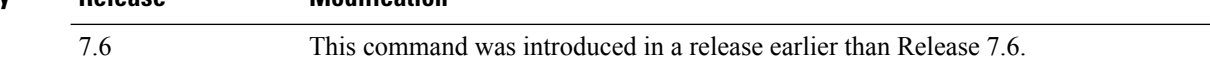

The following example shows how to enable CHD for WLAN 3:

(Cisco Controller) >**config wlan chd 3 enable**

#### **config wlan ccx aironet-ie**

To enable or disable Aironet information elements (IEs) for a WLAN, use the **config wlan ccx aironet-ie** command.

**config wlan ccx aironet-ie** {**enable** | **disable**}

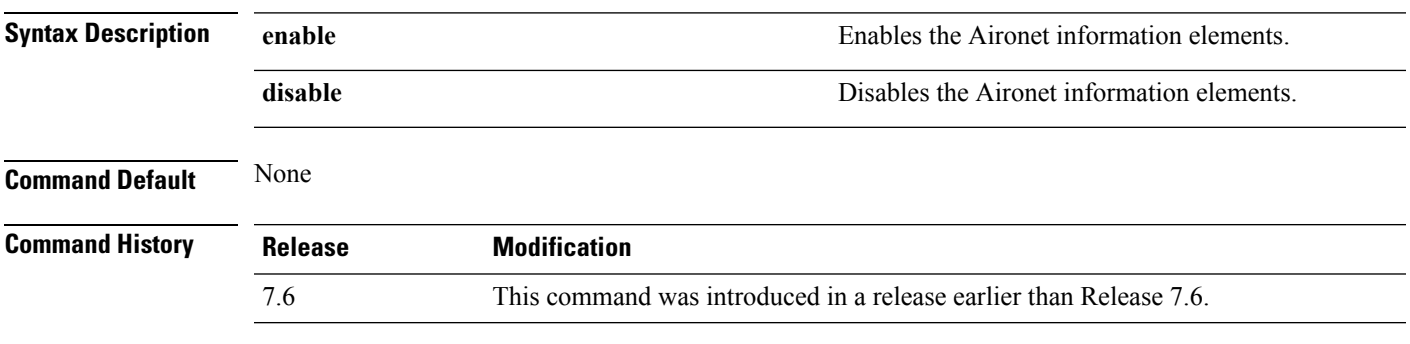

The following example shows how to enable Aironet information elements for a WLAN:

(Cisco Controller) >**config wlan ccx aironet-ie enable**

#### **config wlan channel-scan defer-priority**

To configure the controller to defer priority markings for packets that can defer off channel scanning, use the **config wlan channel-scan defer-priority** command.

**config wlan channel-scan defer-priority** *priority* [**enable** | **disable**] *wlan\_id*

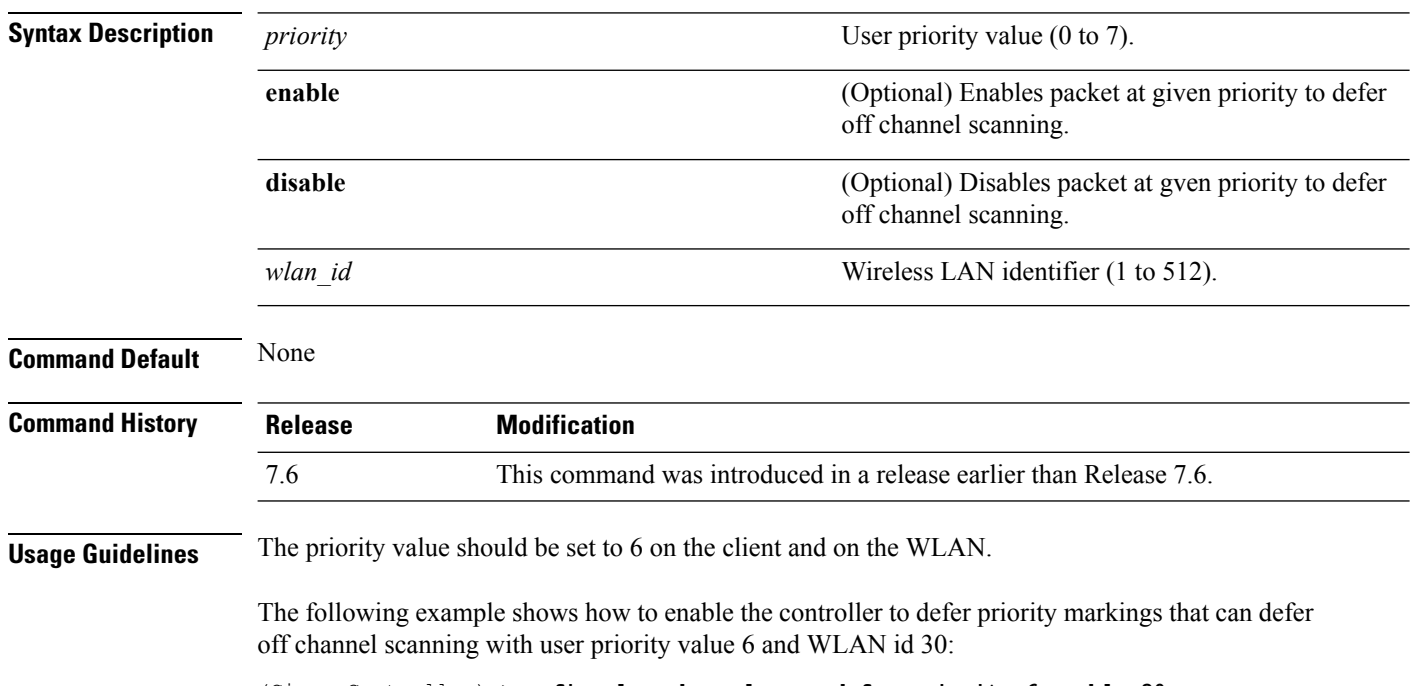

(Cisco Controller) >**config wlan channel-scan defer-priority 6 enable 30**

#### **config wlan channel-scan defer-time**

To assign the channel scan defer time in milliseconds, use the **config wlan channel-scan defer-time** command.

**config wlan channel-scan defer-time** *msecs wlan\_id*

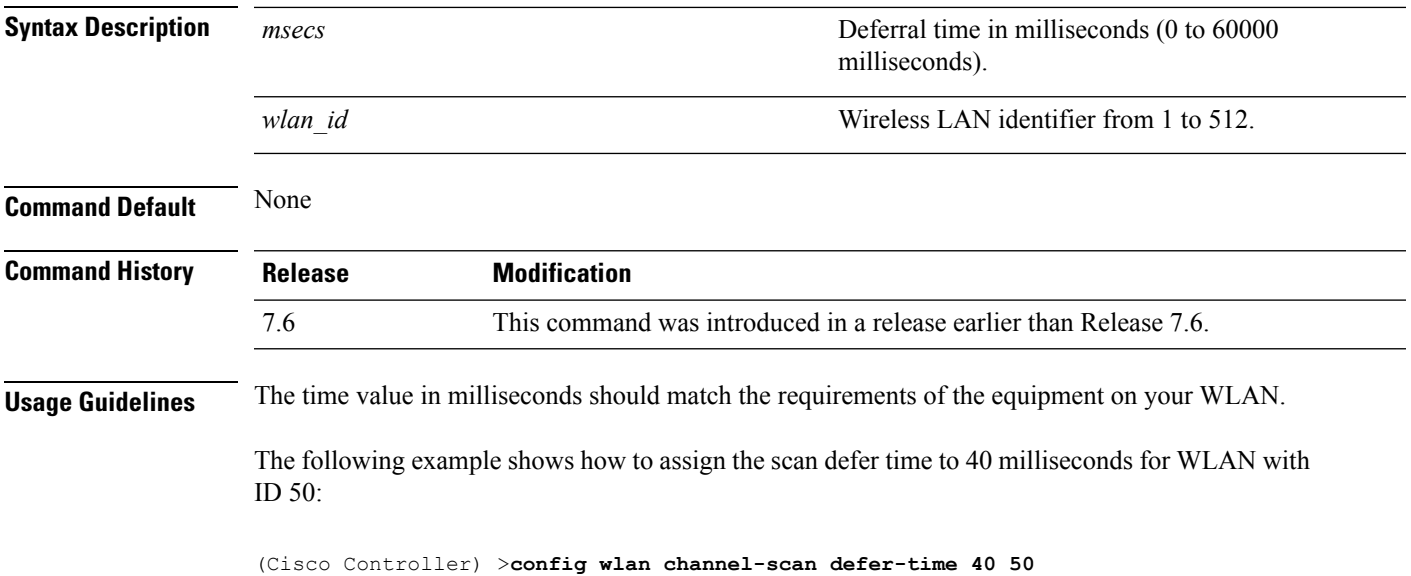

#### **config wlan custom-web**

To configure the web authentication page for a WLAN, use the **config wlan custom-web** command.

**config** wlan custom-web { {**ext-webauth-url** *ext-webauth-url wlan\_id* } | {**global** {**enable** } **disable** } } | {**login-page** *page-name* } | {**loginfailure-page** {*page-name* | **none**}} | {**logout-page** {*page-name* | **none**}} | {{**webauth-type** {**internal** | **customized** | **external**} *wlan\_id*}}

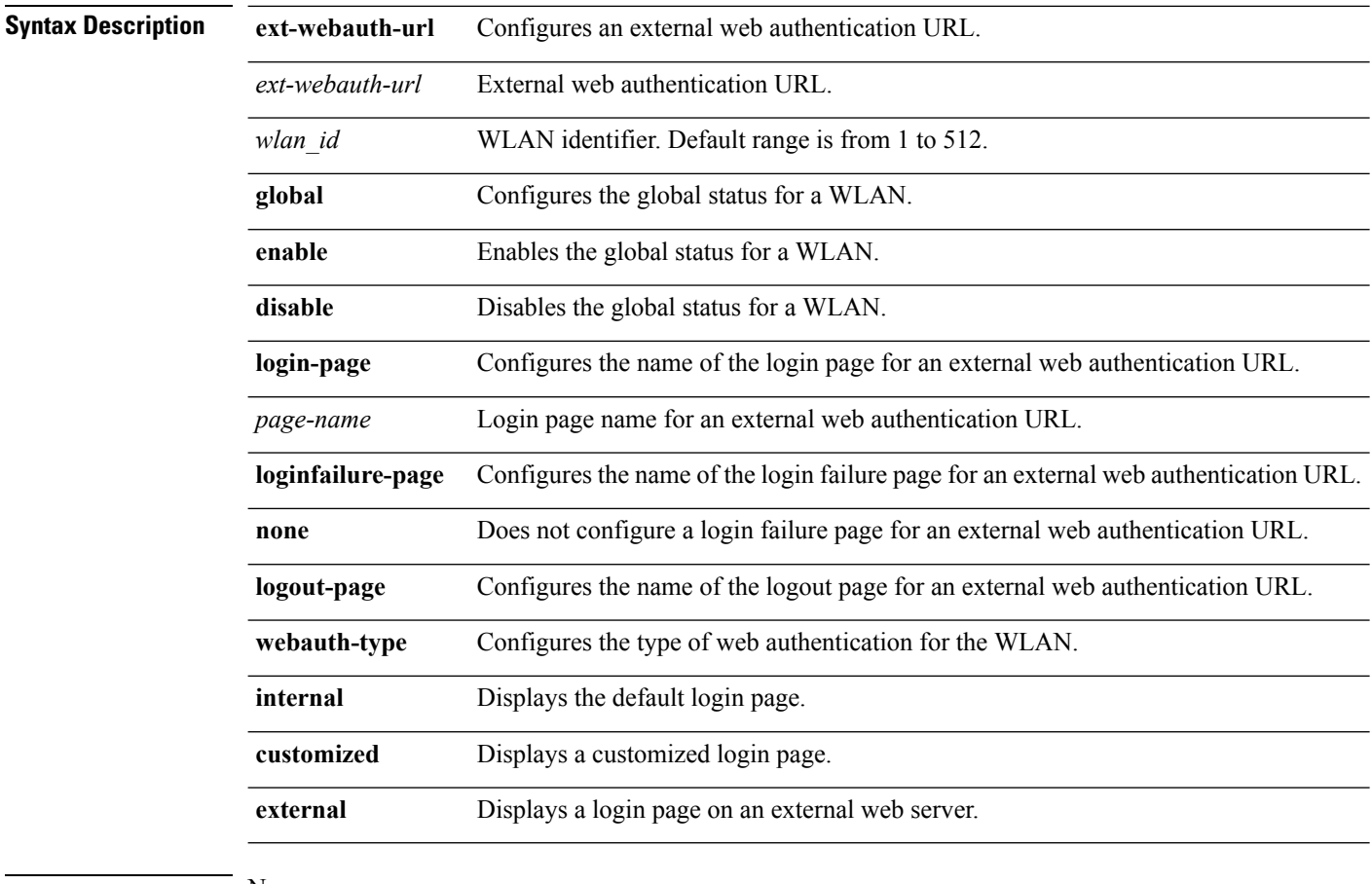

#### **Command Default** None

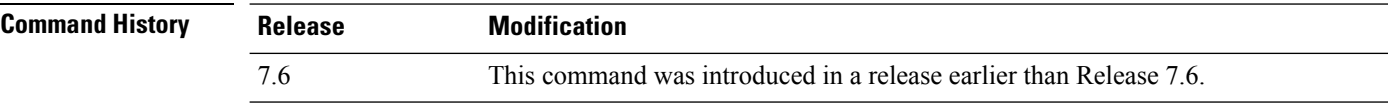

The following example shows how to configure web authentication type in the WLAN.

Cisco Controller **config wlan custom-web webauth-type external**

#### **config wlan dhcp\_server**

To configure the internal DHCP server for a wireless LAN, use the **config wlan dhcp\_server** command.

**config wlan dhcp\_server** {*wlan\_id* | **foreignAp**} *ip\_address* [**required**]

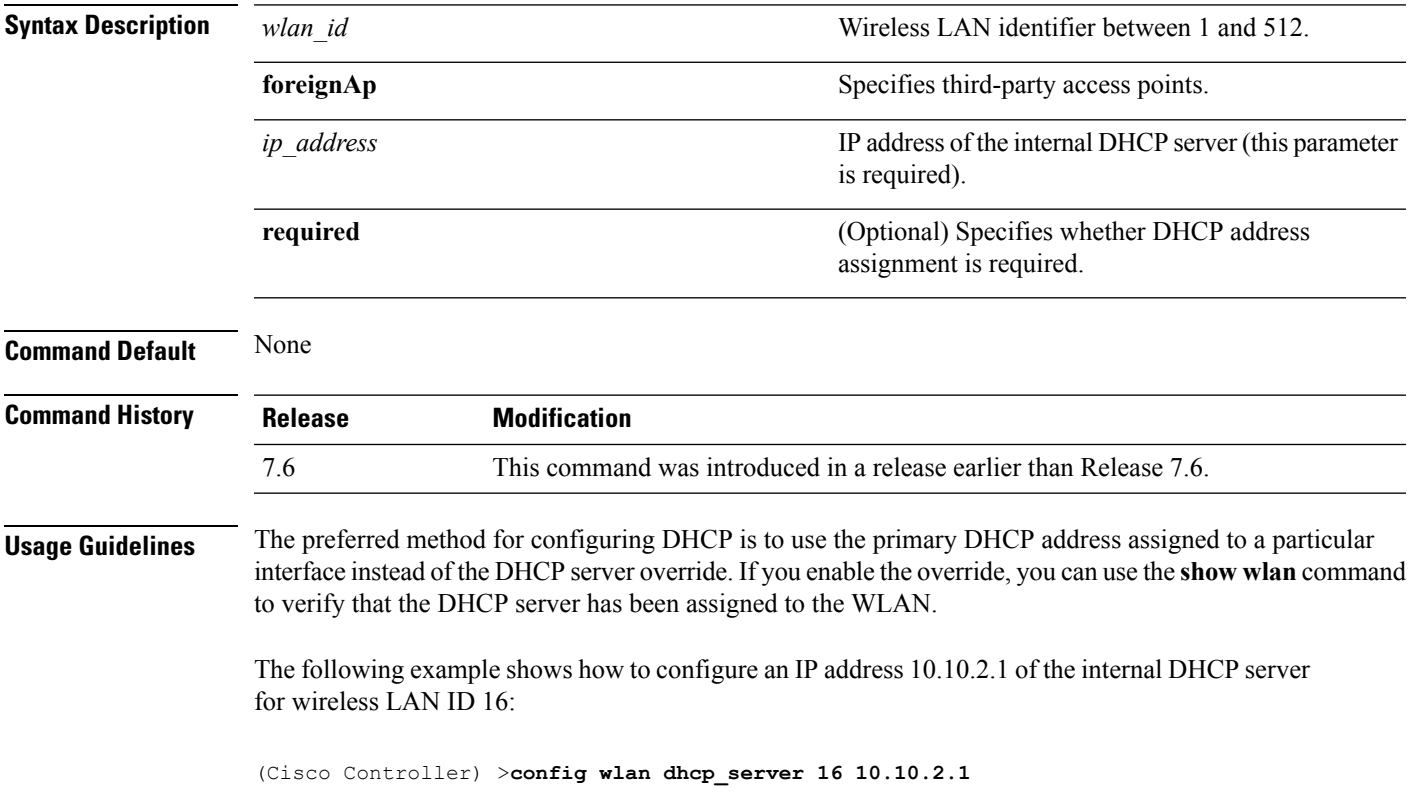

#### **config wlan diag-channel**

To enable the diagnostic channel troubleshooting on a particular WLAN, use the **config wlan diag-channel** command.

**config wlan diag-channel** [**enable** | **disable**] *wlan\_id*

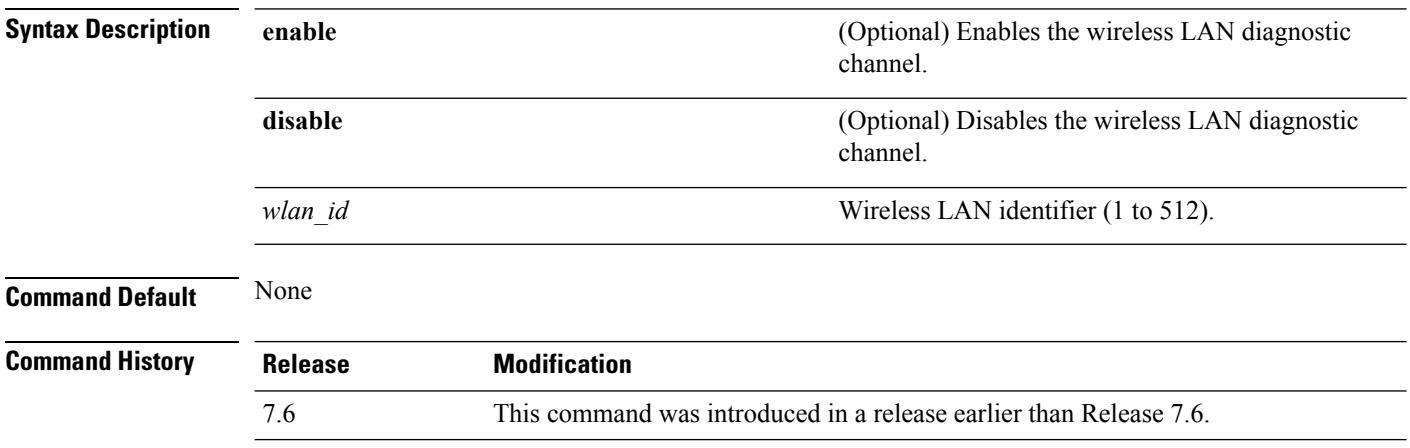

The following example shows how to enable the wireless LAN diagnostic channel for WLAN ID 1:

(Cisco Controller) >**config wlan diag-channel enable 1**

#### **config wlan dtim**

To configure a Delivery Traffic Indicator Message (DTIM) for 802.11 radio network **config wlan dtim** command.

**config wlan dtim** {**802.11a** | **802.11b**} *dtim wlan\_id*

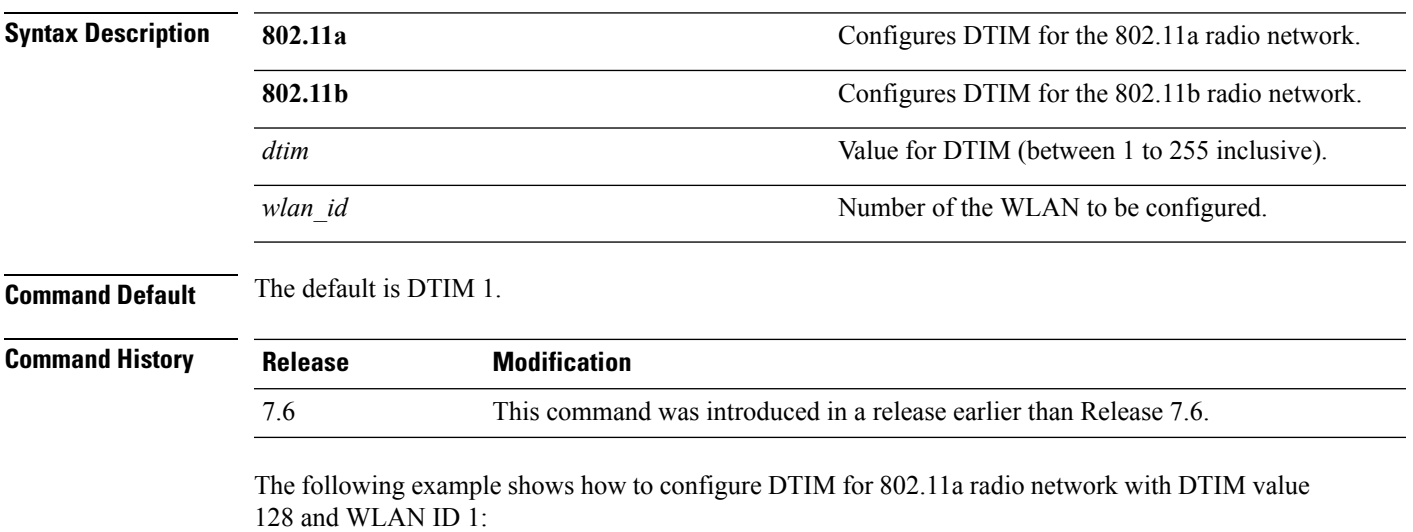

(Cisco Controller) >**config wlan dtim 802.11a 128 1**

#### **config wlan exclusionlist**

To configure the wireless LAN exclusion list, use the **config wlan exclusionlist** command.

**config wlanexclusionlist** {*wlan\_id* [**enabled** | **disabled** | *time*] | **foreignAp** [**enabled** | **disabled** | *time*]}

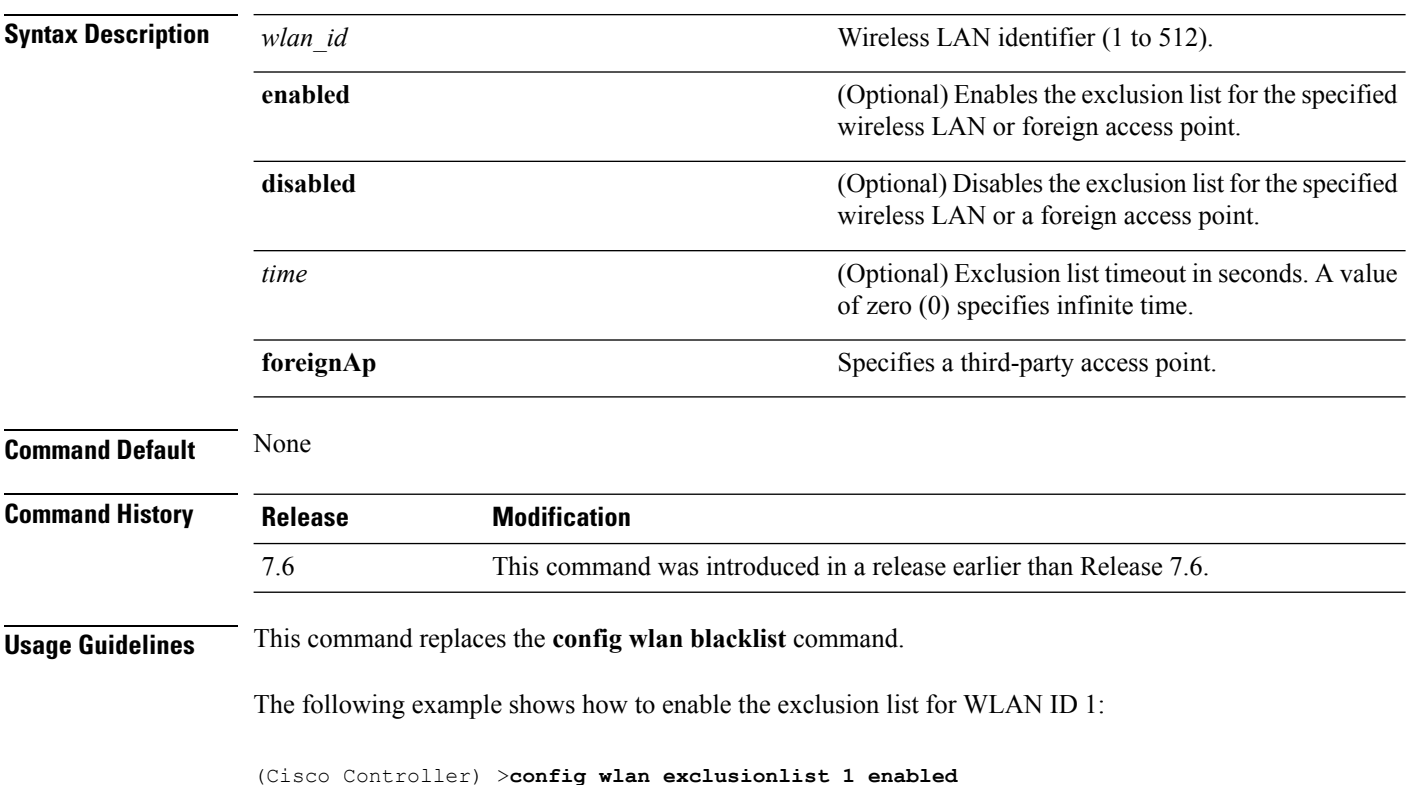

### **config wlan flow**

To associate a NetFlow monitor with a WLAN, use the **config wlan flow** command.

**config wlan flow** *wlan\_id* **monitor** *monitor\_name* {**enable** | **disable**}

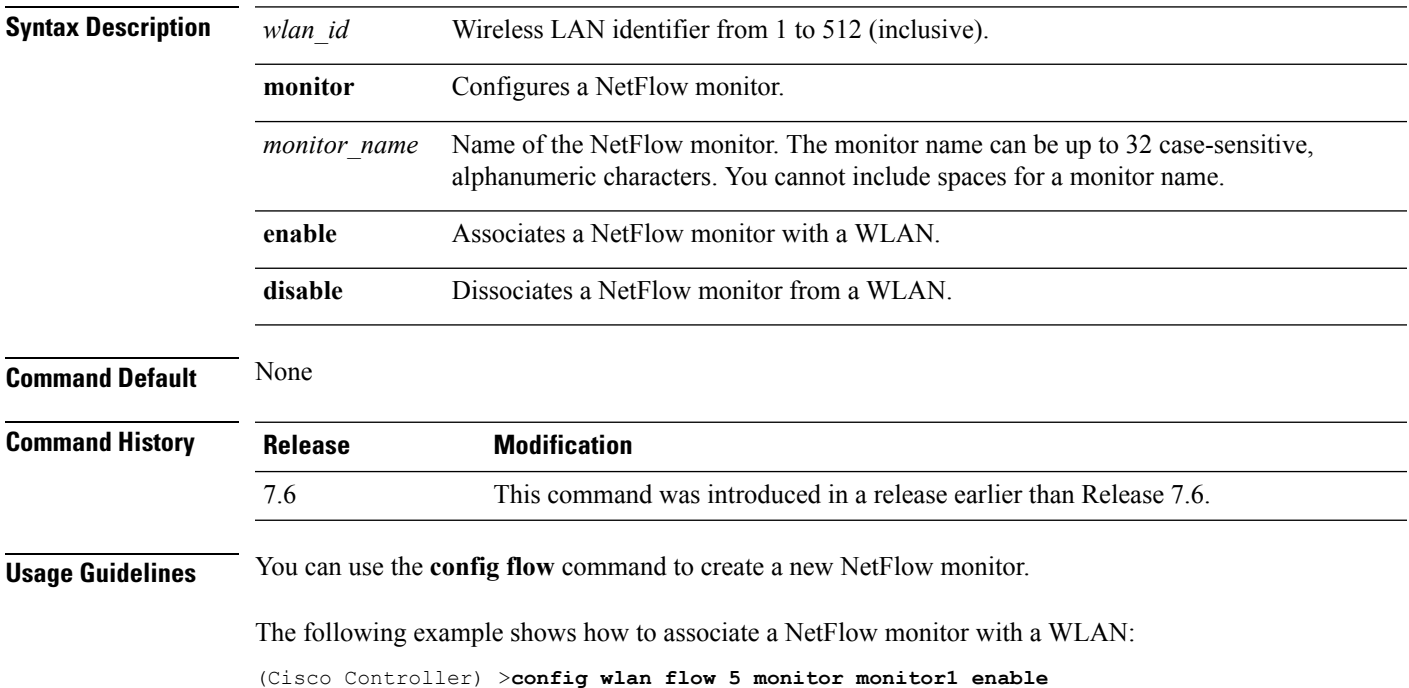

#### **config wlan flexconnect ap-auth**

To configure local authentication of clients associated with FlexConnect on a locally switched WLAN, use the **config wlan flexconnect ap-auth** command.

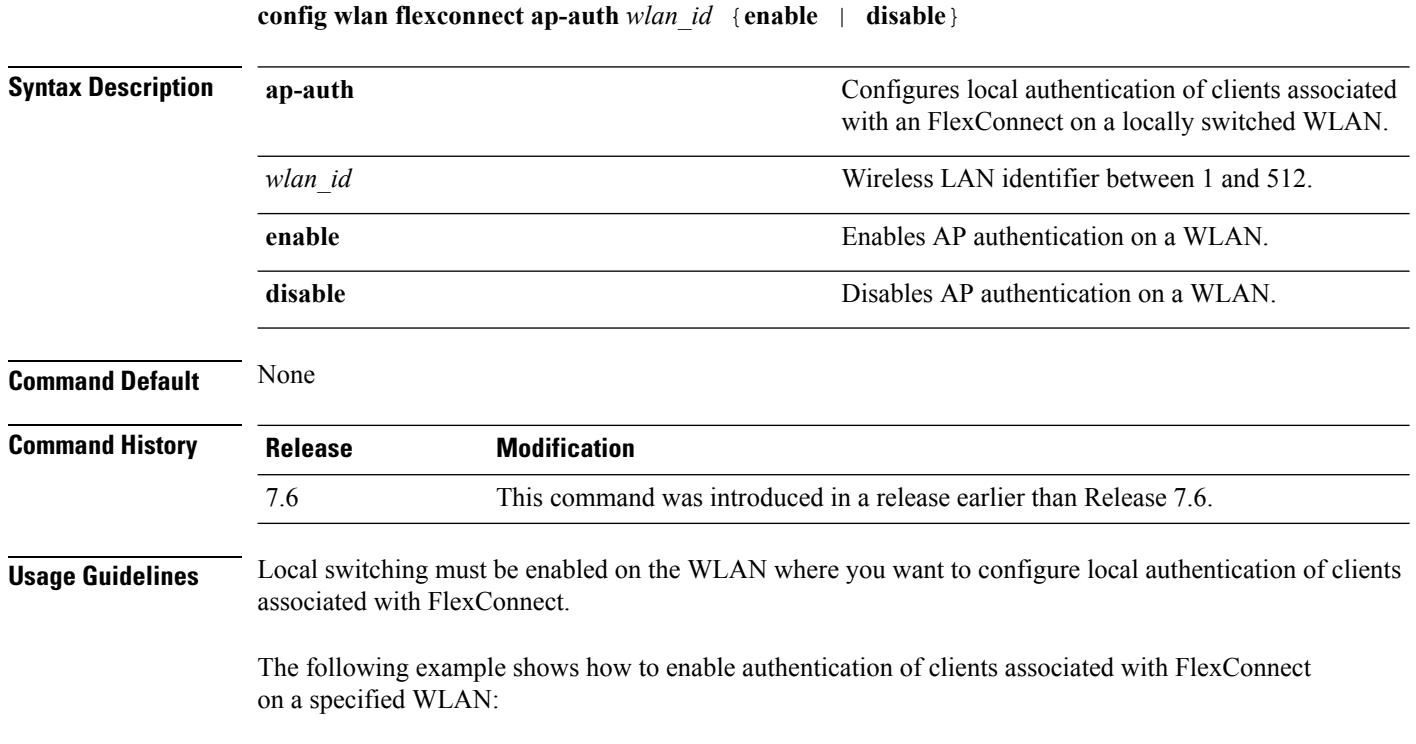

(Cisco Controller) >**config wlan flexconnect ap-auth 6 enable**

**WLAN Commands**

### **config wlan flexconnect learn-ipaddr**

To enable or disable client IP address learning for the Cisco WLAN controller, use the **config wlan flexconnect learn-ipaddr** command.

**config wlan flexconnect learn-ipaddr** *wlan\_id* {**enable** | **disable**}

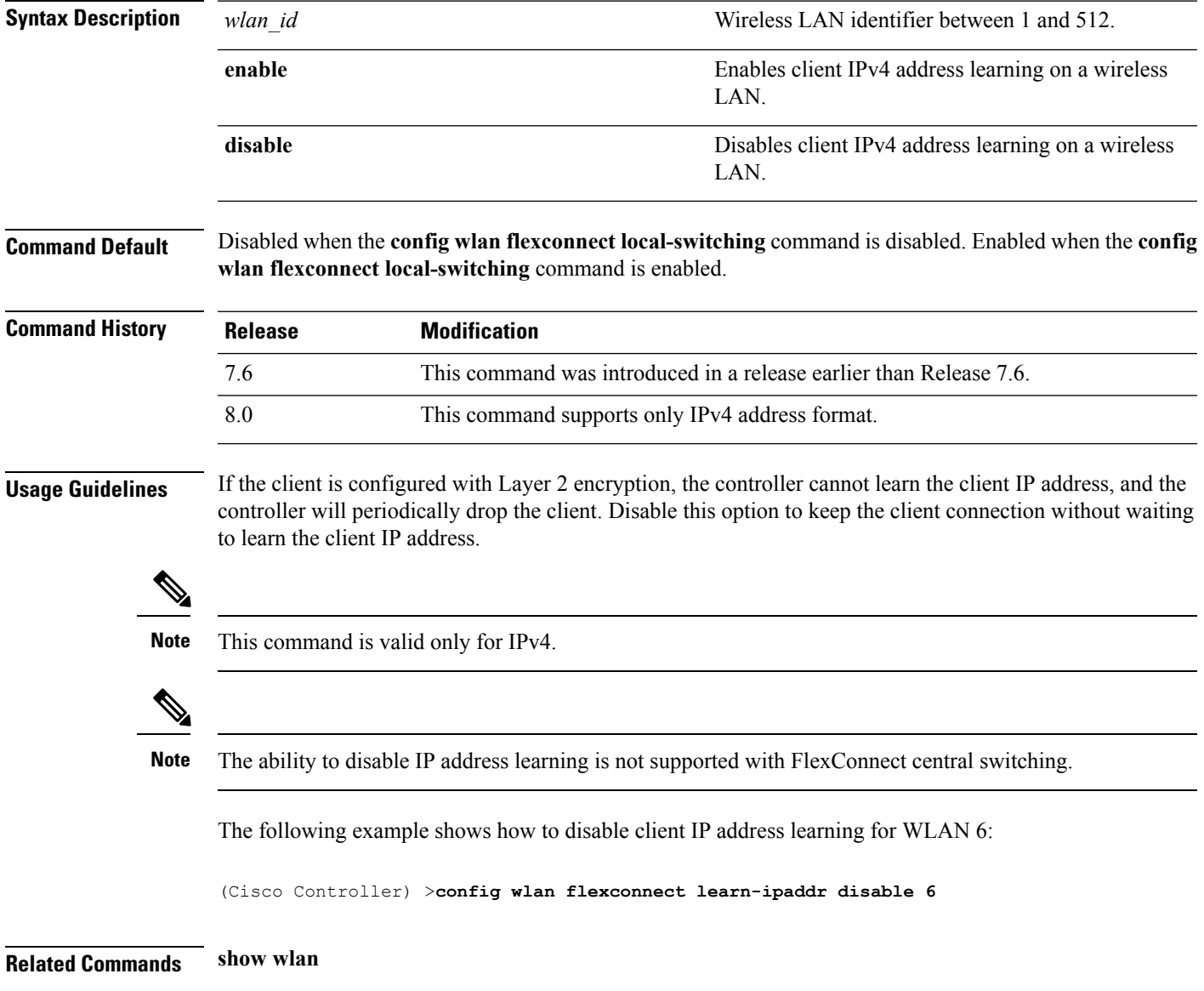

#### **config wlan flexconnect local-switching**

To configure local switching, central DHCP, NAT-PAT, or the override DNS option on a FlexConnect WLAN, use the **config wlan flexconnect local switching** command.

**config wlan flexconnect local-switching** *wlan\_id* {**enable** | **disable**} { {**central-dhcp** {**enable** | **disable**} **nat-pat** {**enable** | **disable**} } | {**override option dns** { **enable** | **disable**} } }

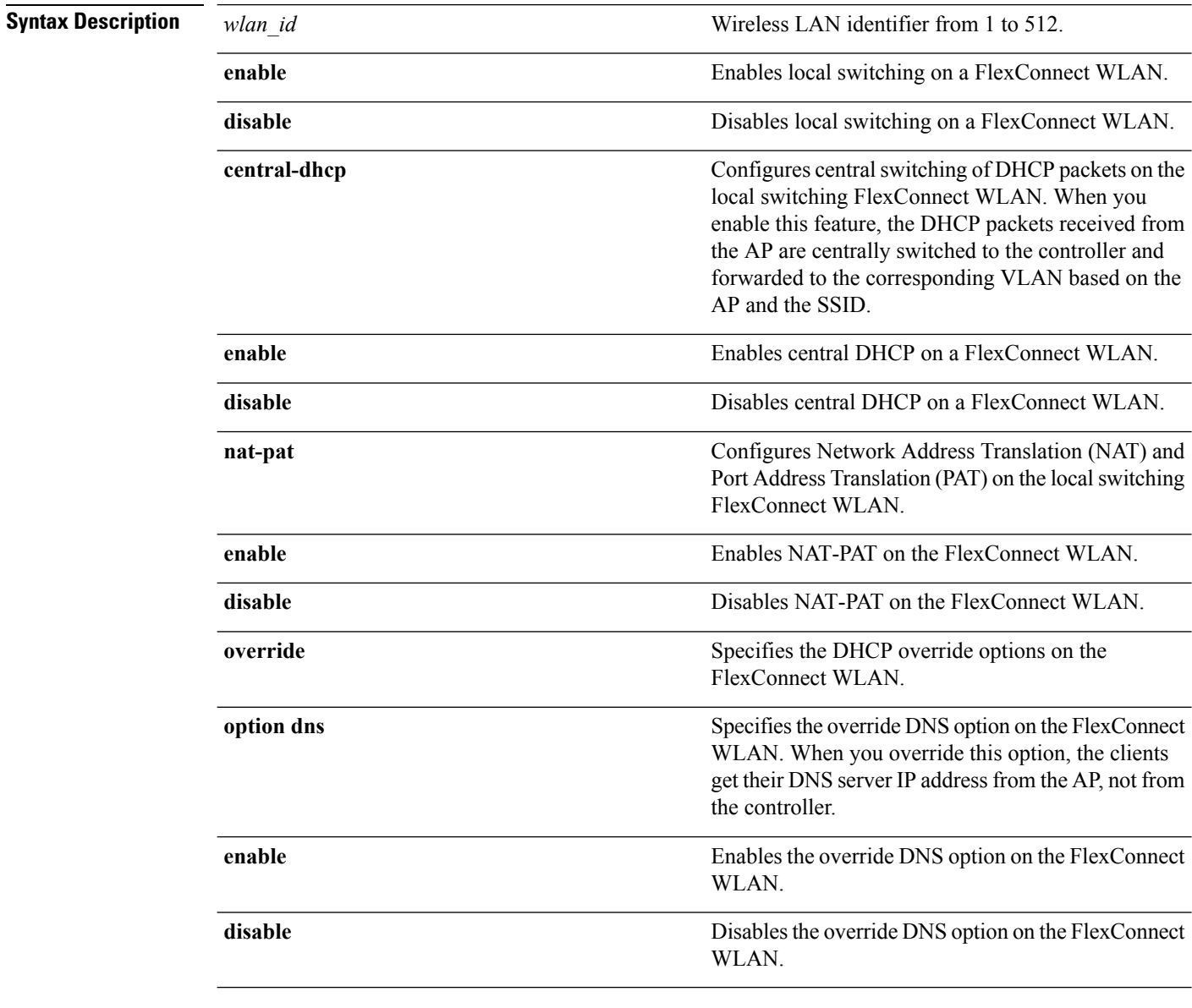

**Command Default** This feature is disabled.

I

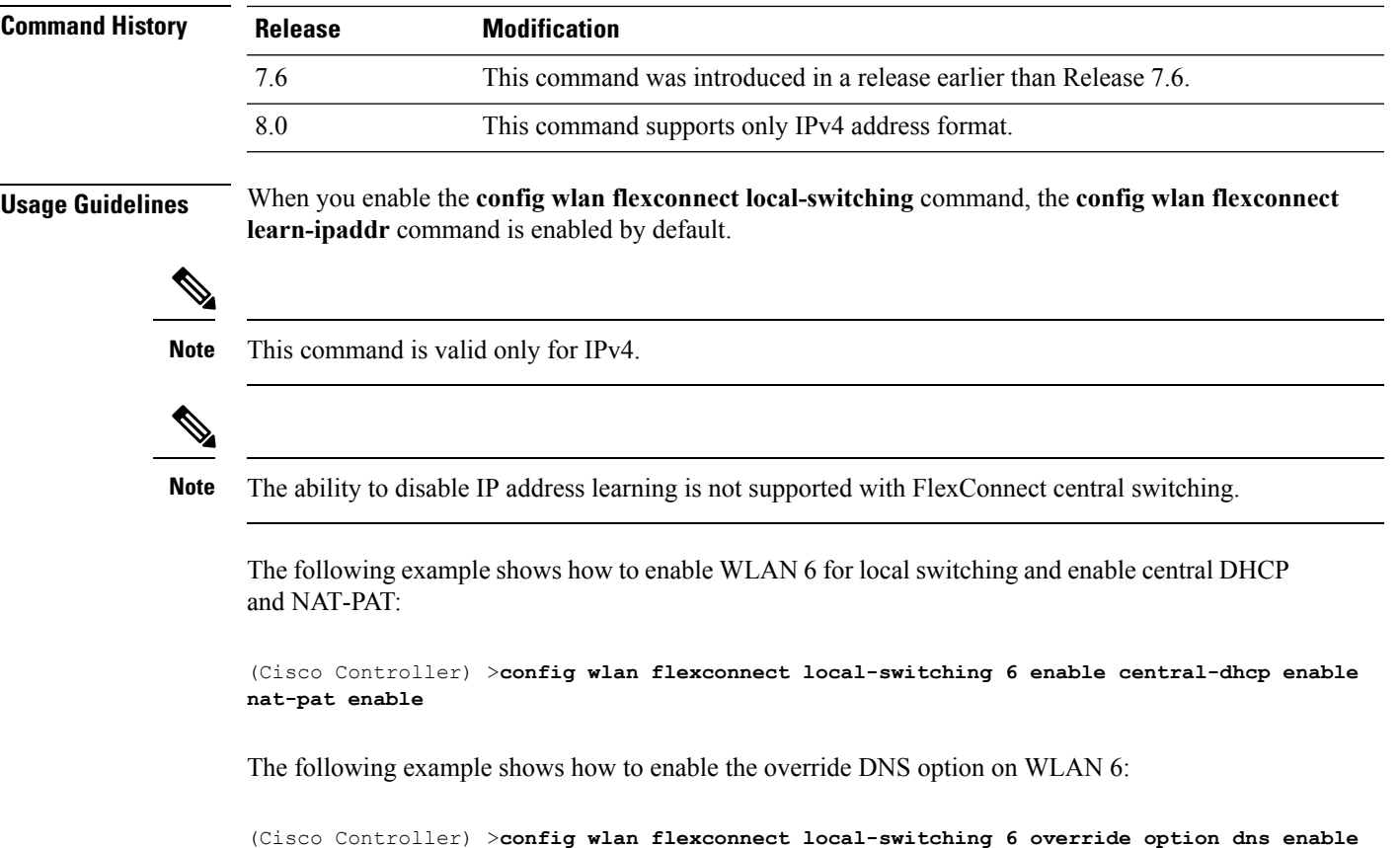

#### **config wlan flexconnect vlan-central-switching**

To configure central switching on a locally switched WLAN, use the **config wlan flexconnect vlan-central-switching** command.

**config wlan flexconnect vlan-central-switching** *wlan\_id* { **enable** | **disable** }

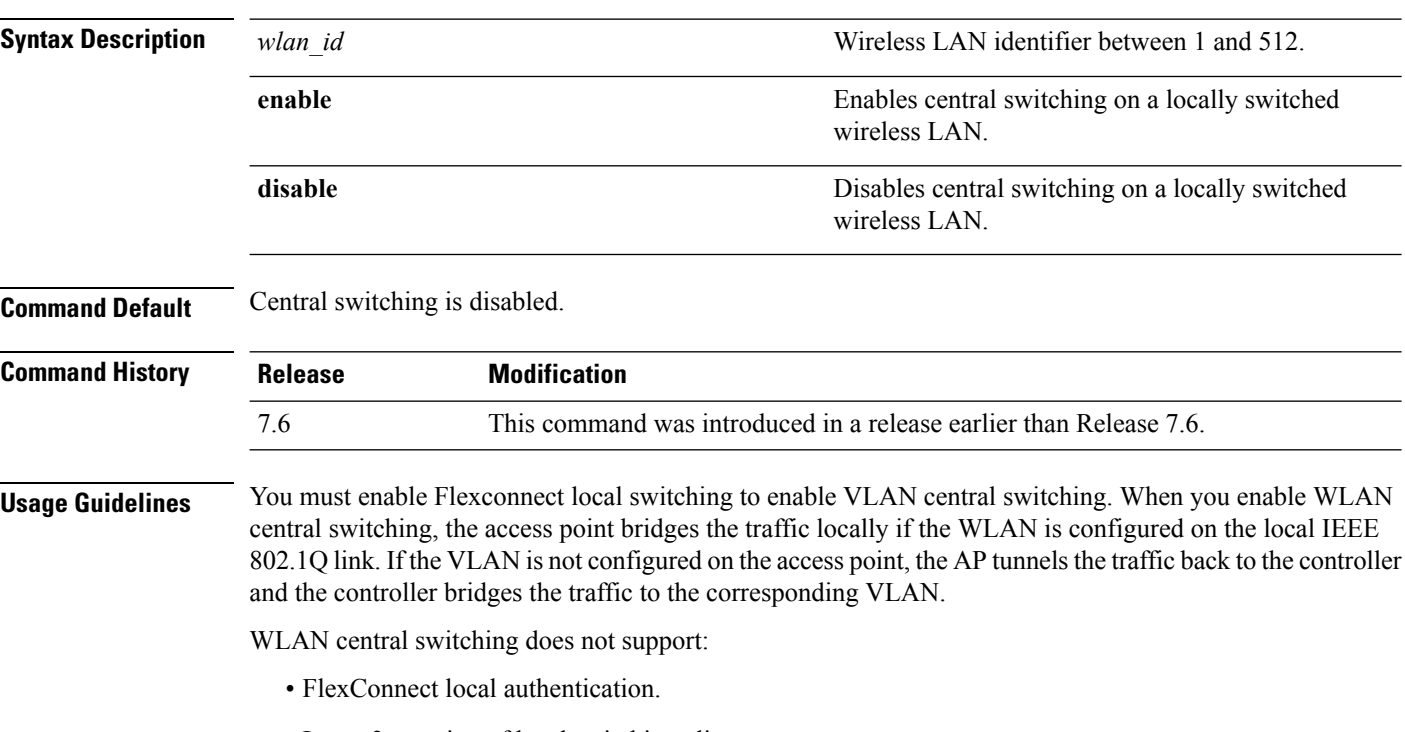

• Layer 3 roaming of local switching client.

The following example shows how to enable WLAN 6 for central switching:

(Cisco Controller) >**config wlan flexconnect vlan-central-switching 6 enable**

#### **config wlan interface**

To configure a wireless LAN interface or an interface group, use the **config wlan interface** command.

**config wlan interface** {*wlan\_id* | **foreignAp**} {*interface-name* | *interface-group-name*}

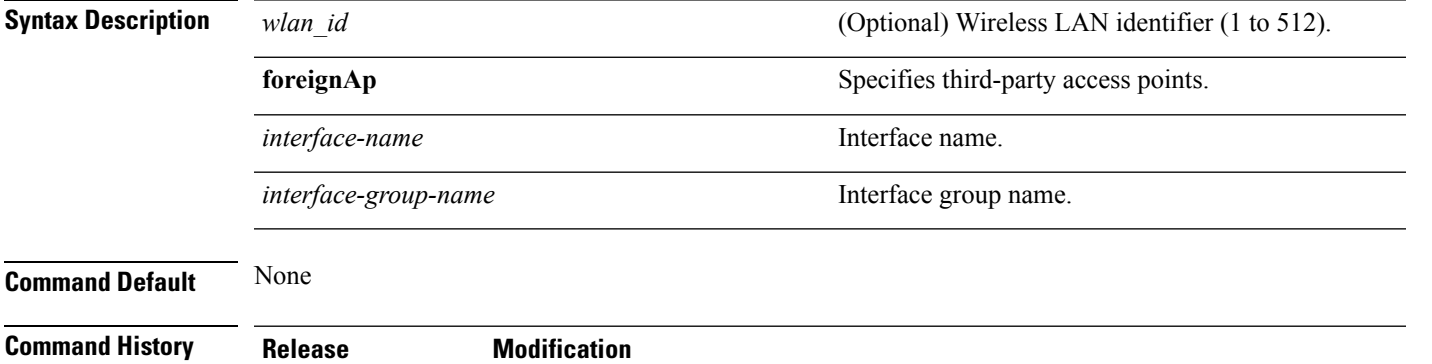

7.6 This command was introduced in a release earlier than Release 7.6.

The following example shows how to configure an interface named VLAN901:

(Cisco Controller) >**config wlan interface 16 VLAN901**

#### **config wlan ipv6 acl**

To configure IPv6 access control list (ACL) on a wireless LAN, use the **config wlan ipv6 acl** command.

**config wlan ipv6 acl** *wlan\_id acl\_name*

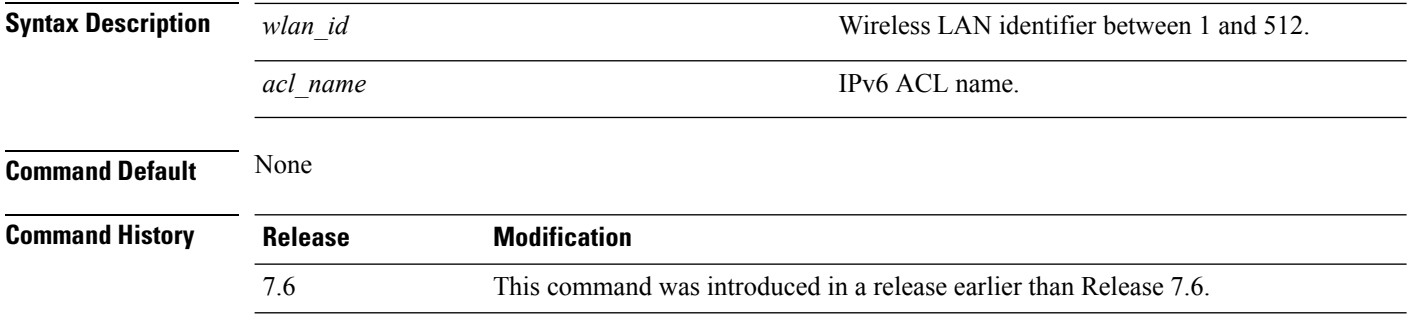

The following example shows how to configure an IPv6 ACL for local switching:

(Cisco Controller) >**config wlan ipv6 acl 22 acl\_sample**

### **config wlan kts-cac**

To configure the Key Telephone System-based CAC policy for a WLAN, use the **config wlan kts-cac** command.

**config wlan kts-cac** {**enable** | **disable**} *wlan\_id*

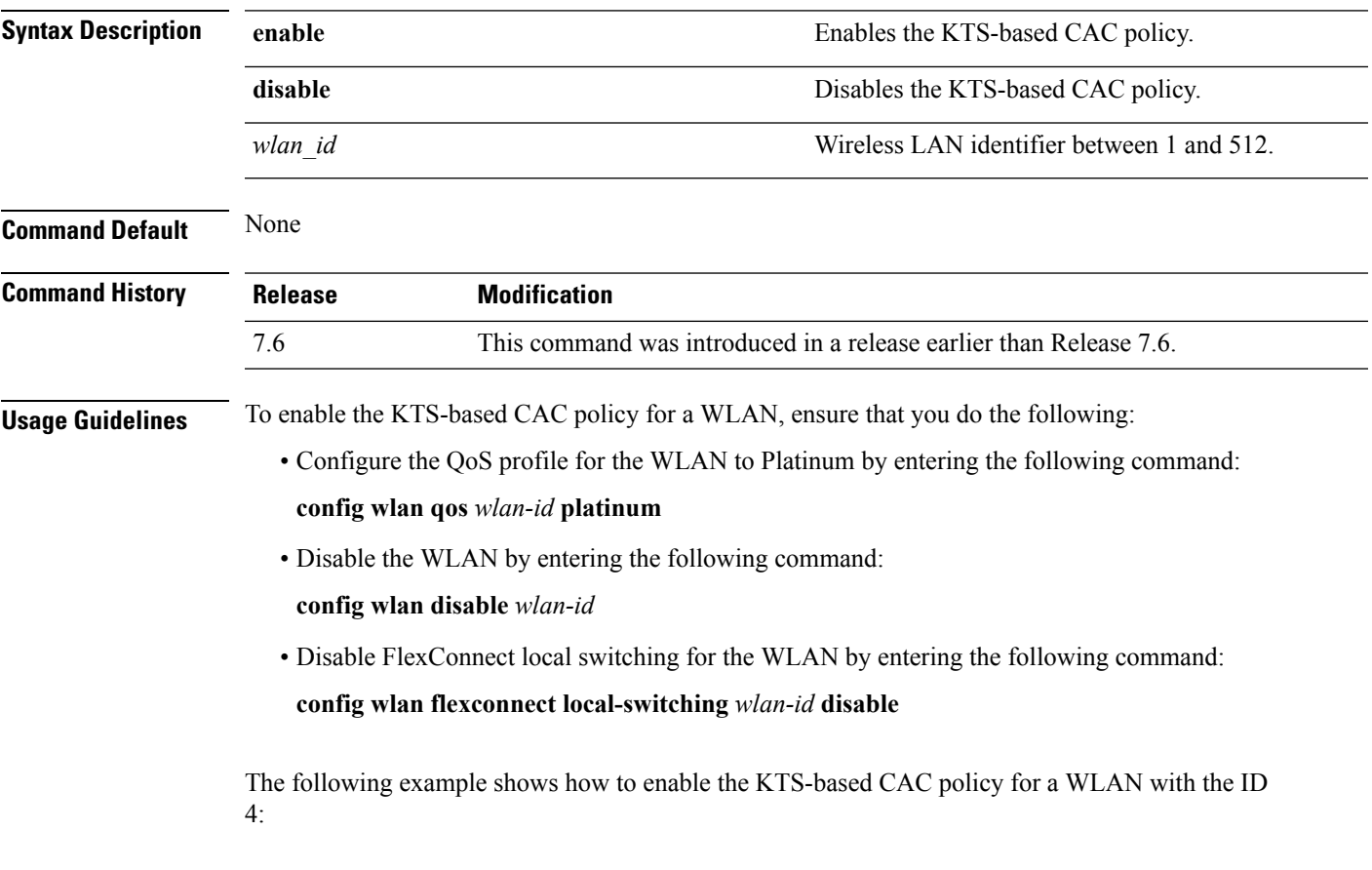

(Cisco Controller) >**config wlan kts-cac enable 4**

# **config wlan learn-ipaddr-cswlan**

To configure client IP address learning on a centrally switched WLAN, use the**config wlan learn-ipaddr-cswlan** command.

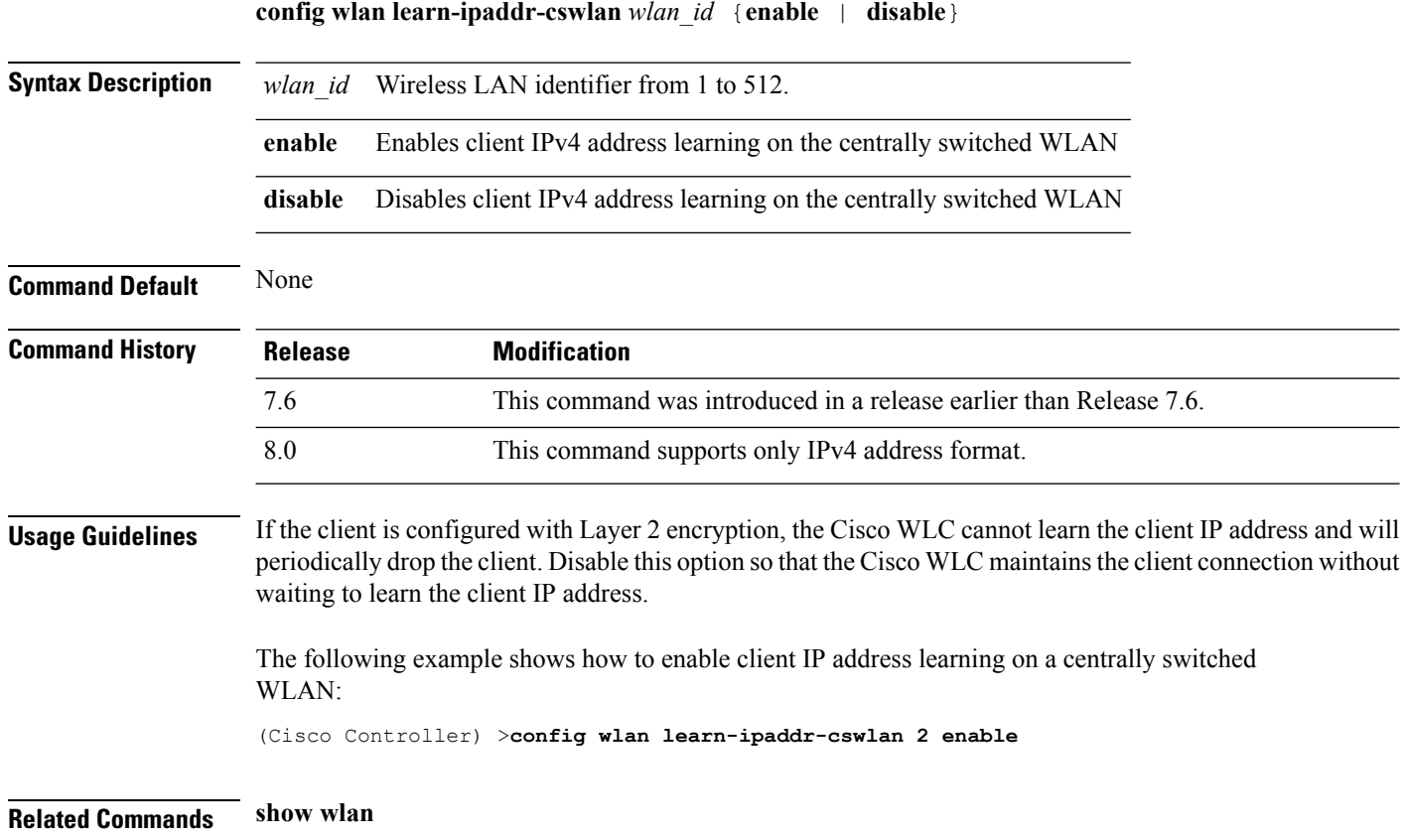

#### **config wlan ldap**

To add or delete a link to a configured Lightweight Directory Access Protocol (LDAP) server, use the **config wlan ldap** command.

**config wlan ldap** {**add** *wlan\_id server\_id* | **delete** *wlan\_id* {**all** | *server\_id*}}

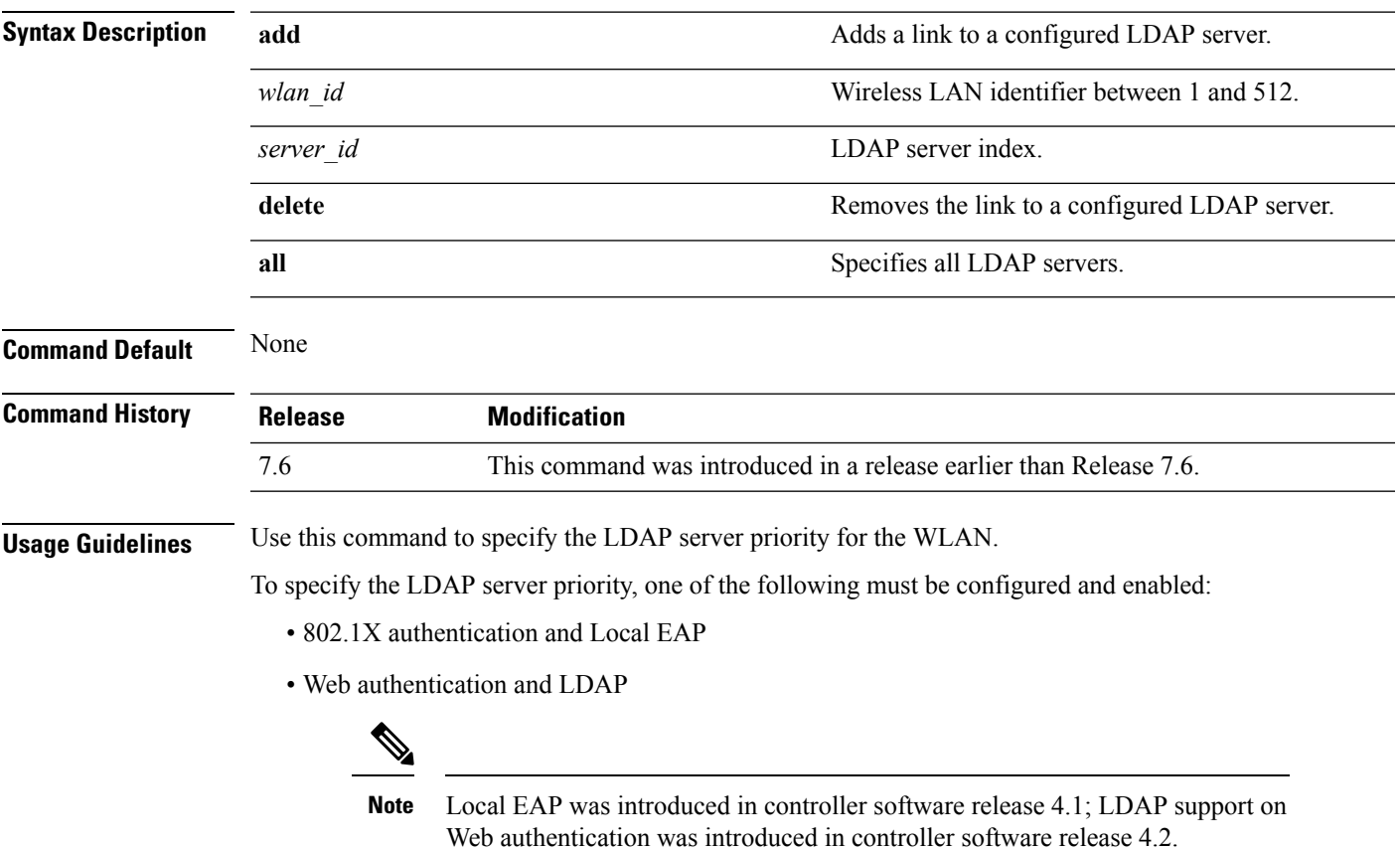

The following example shows how to add a link to a configured LDAP server with the WLAN ID 100 and server ID 4:

(Cisco Controller) >**config wlan ldap add 100 4**

#### **config wlan load-balance**

To override the global load balance configuration and enable or disable load balancing on a particular WLAN, use the **config wlan load-balance** command.

**config wlan load-balance allow** {**enable** | **disable**} *wlan\_id*

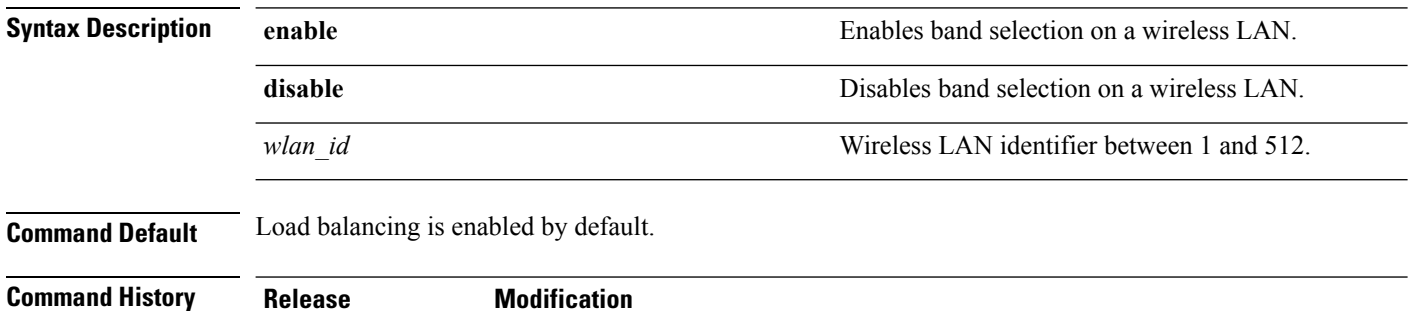

The following example shows how to enable band selection on a wireless LAN with WLAN ID 3:

7.6 This command was introduced in a release earlier than Release 7.6.

(Cisco Controller) >**config wlan load-balance allow enable 3**
## **config wlan mac-filtering**

To change the state of MAC filtering on a wireless LAN, use the **config wlan mac-filtering** command.

**config wlan mac-filtering** {**enable** | **disable**} {*wlan\_id* | **foreignAp**}

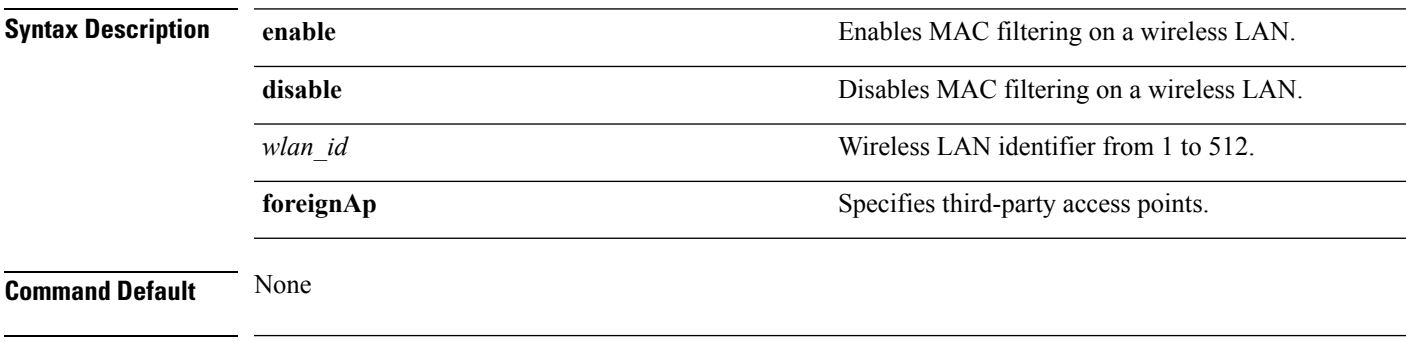

**Command History Release Modification** 7.6 This command was introduced in a release earlier than Release 7.6.

The following example shows how to enable the MAC filtering on WLAN ID 1:

(Cisco Controller) >**config wlan mac-filtering enable 1**

#### **config wlan max-associated-clients**

To configure the maximum number of client connections on a wireless LAN, guest LAN, or remote LAN, use the **config wlan max-associated-clients** command.

**config wlan max-associated-clients** *max\_clients wlan\_id*

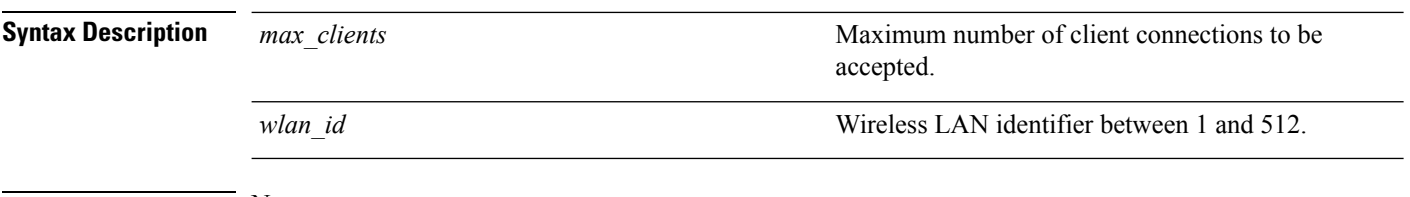

#### **Command Default** None

**Command History Release Modification** 7.6 This command was introduced in a release earlier than Release 7.6.

> The following example shows how to specify the maximum number of client connections on WLAN ID 2:

(Cisco Controller) >**config wlan max-associated-clients 25 2**

## **config wlan max-radio-clients**

To configure the maximum number of WLAN client per access point, use the **config wlan max-radio-clients** command.

**config wlan max-radio-clients** *max\_radio\_clients wlan\_id*

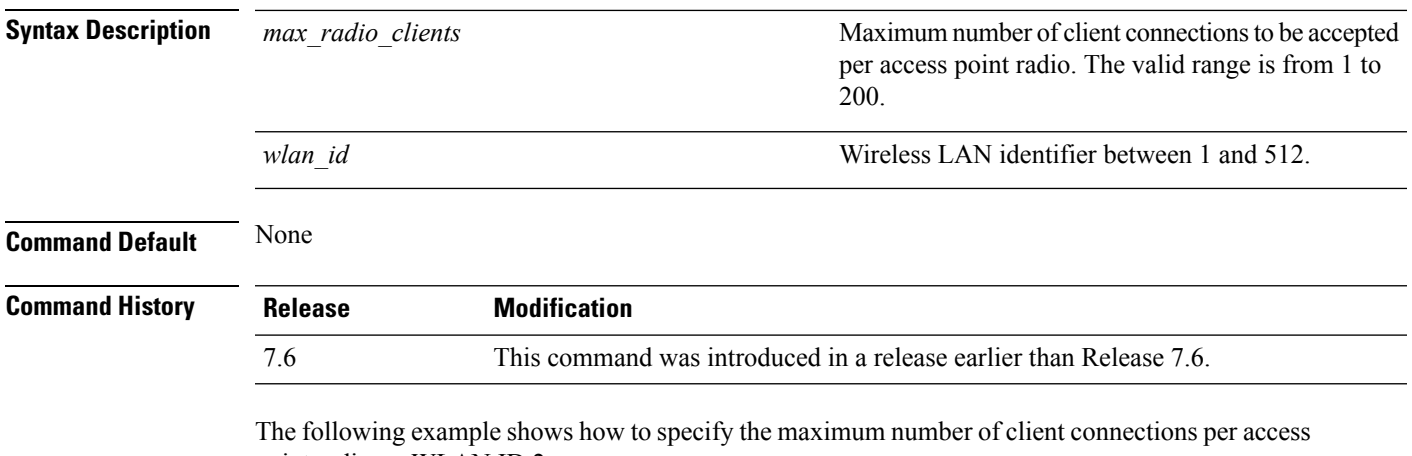

point radio on WLAN ID 2:

(Cisco Controller) >**config wlan max-radio-clients 25 2**

**WLAN Commands**

## **config wlan mdns**

To configure an multicast DNS (mDNS) profile for a WLAN, use the **config wlan mdns** command.

**config wlan mdns** {**enable** | **disable** | **profile** {*profile-name* | **none**}} {*wlan\_id* | **all**}

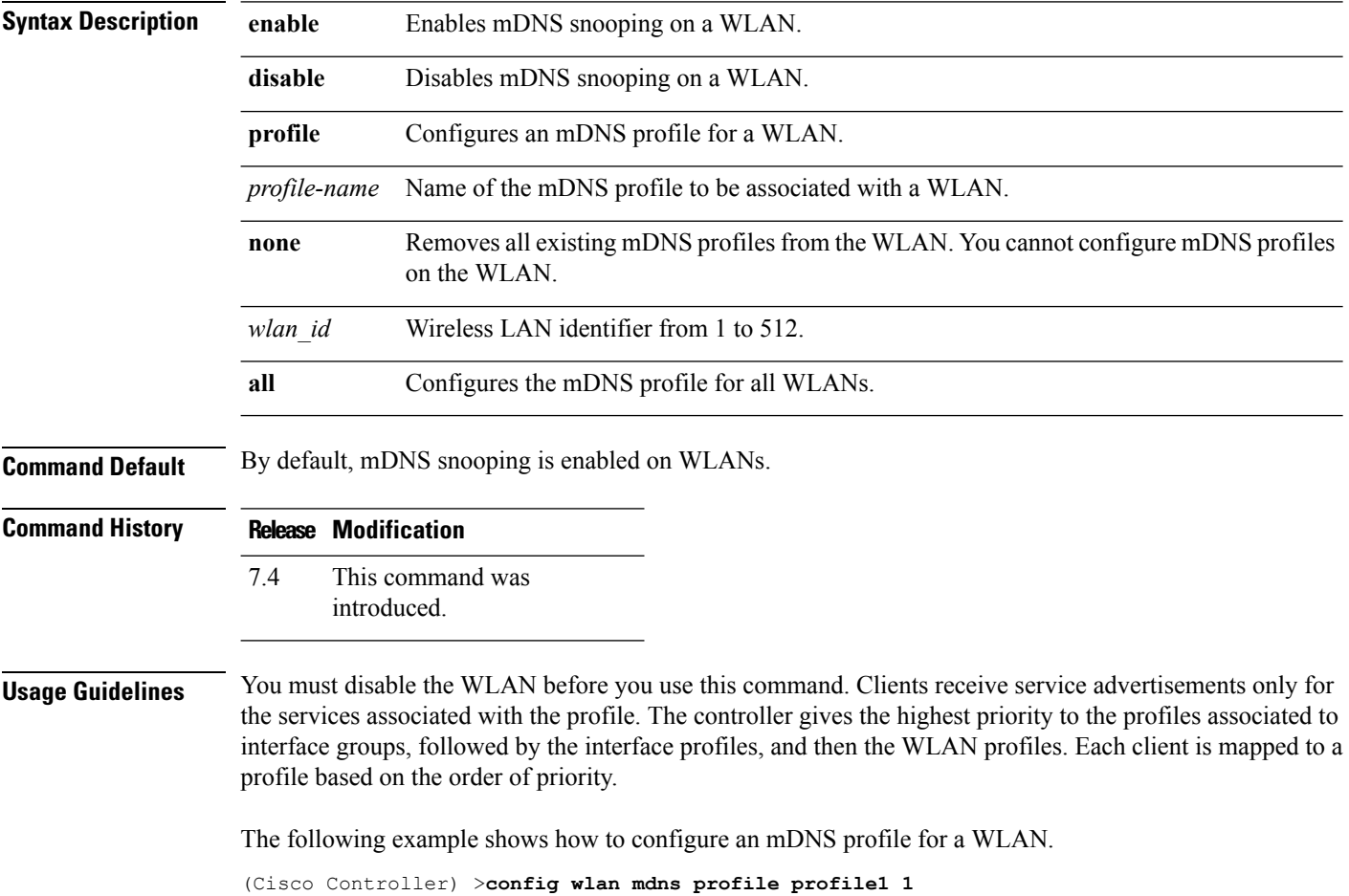

## **config wlan media-stream**

To configure multicast-direct for a wireless LAN media stream, use the **config wlan media-stream** command.

**config wlan media-stream multicast-direct** {*wlan\_id* | **all**} {**enable** | **disable**}

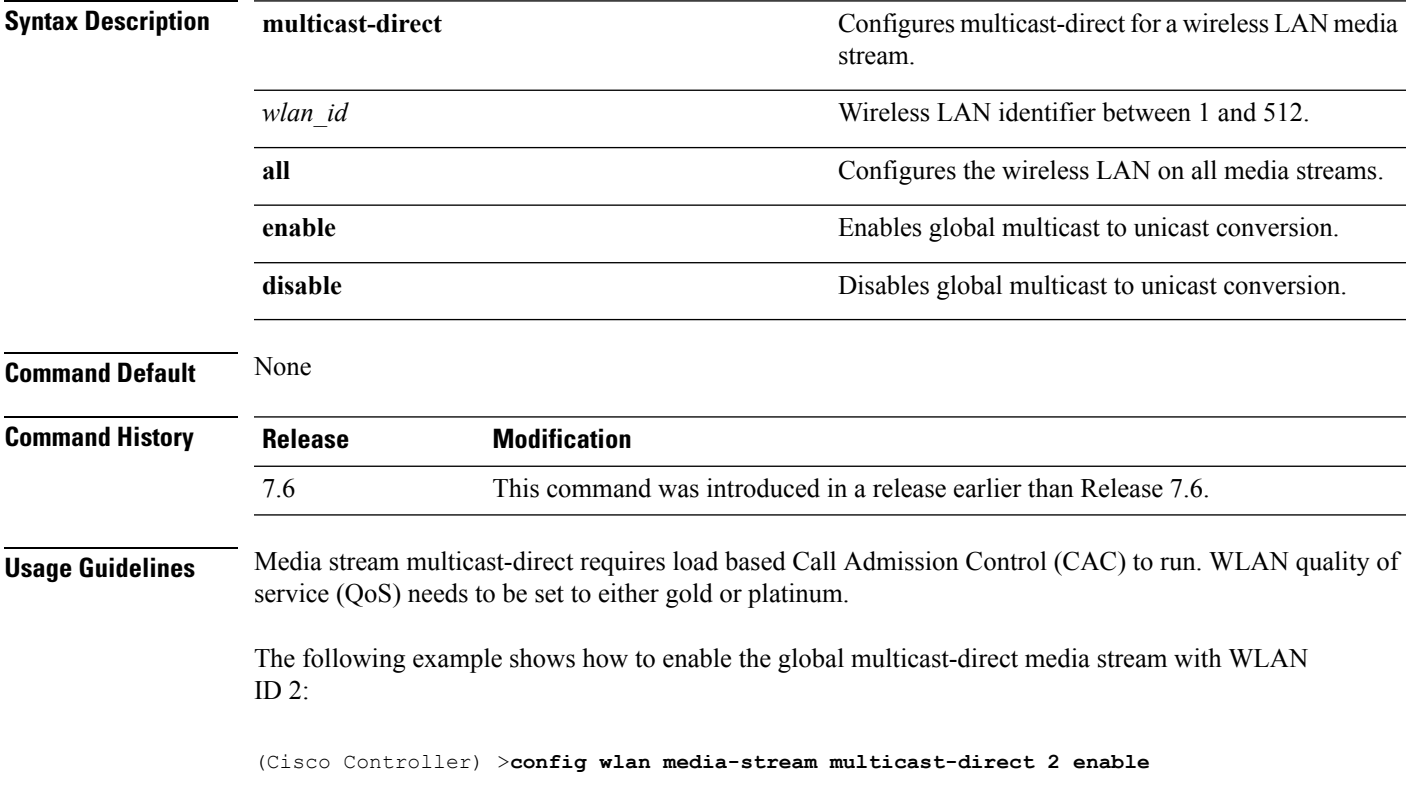

## **config wlan mfp**

To configure management frame protection (MFP) options for the wireless LAN, use the **config wlan mfp** command.

**config wlan mfp** {**client** [**enable** | **disable**] *wlan\_id* | **infrastructureprotection** [**enable** | **disable**] *wlan\_id*}

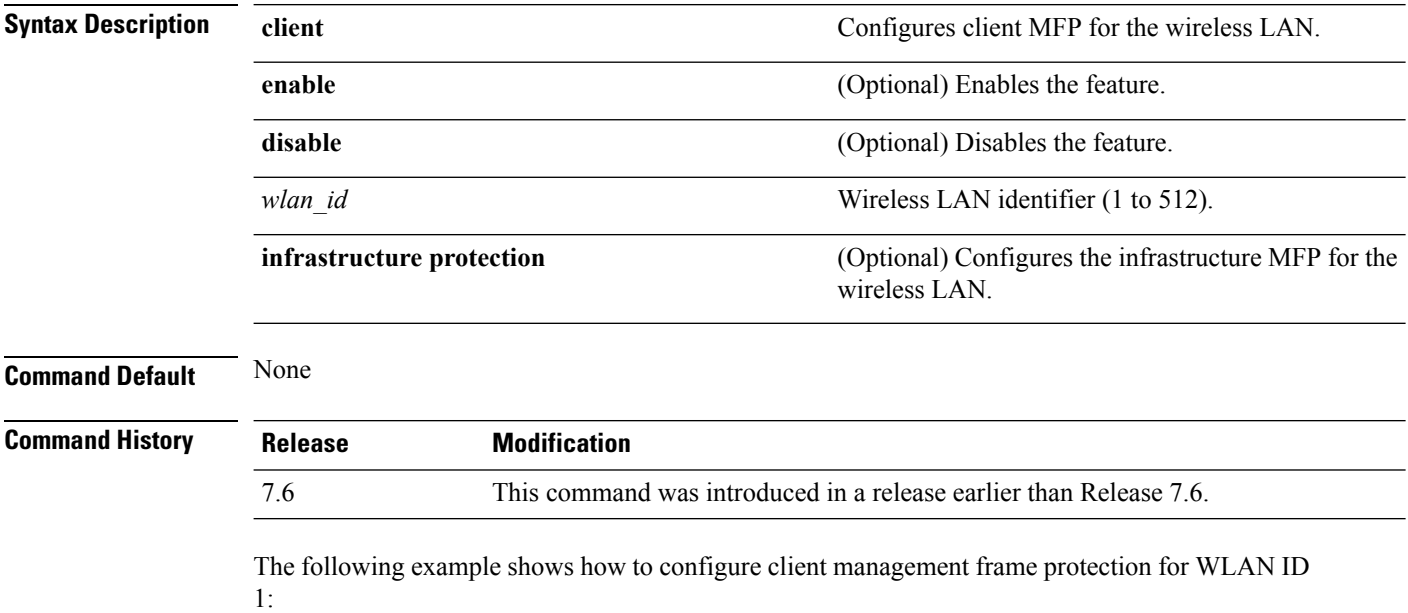

(Cisco Controller) >**config wlan mfp client enable 1**

## **config wlan mobility foreign-map**

To configure interfaces or interface groups for foreign Cisco WLCs, use the **config wlan mobility foreign-map** command.

**config wlan mobility foreign-map** {**add** | **delete**} *wlan\_id foreign\_mac\_address* {*interface\_name* | *interface\_group\_name*}

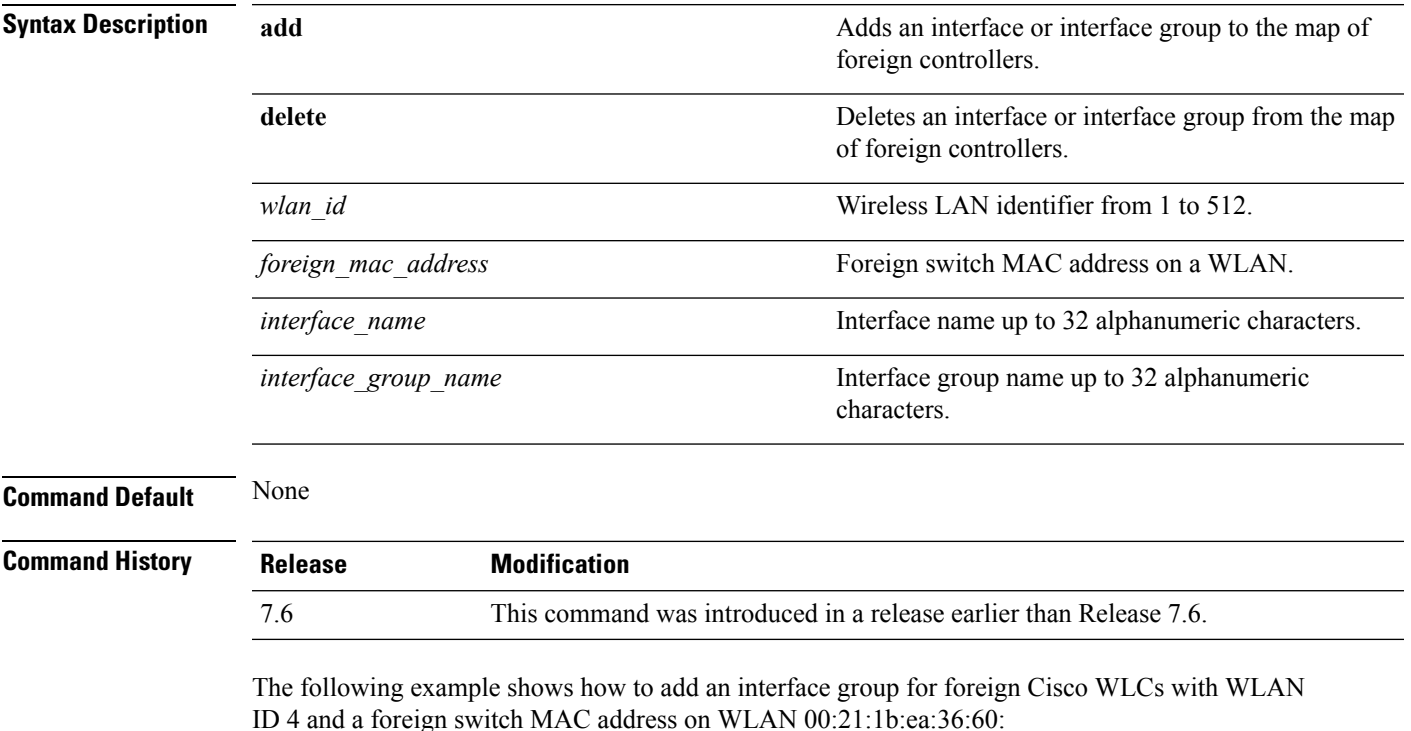

(Cisco Controller) >**config wlan mobility foreign-map add 4 00:21:1b:ea:36:60 mygroup1**

## **config wlan multicast buffer**

To configure the radio multicast packet buffer size, use the **config wlan multicast buffer** command.

**config wlan multicast buffer** {**enable** | **disable**} *buffer-size*

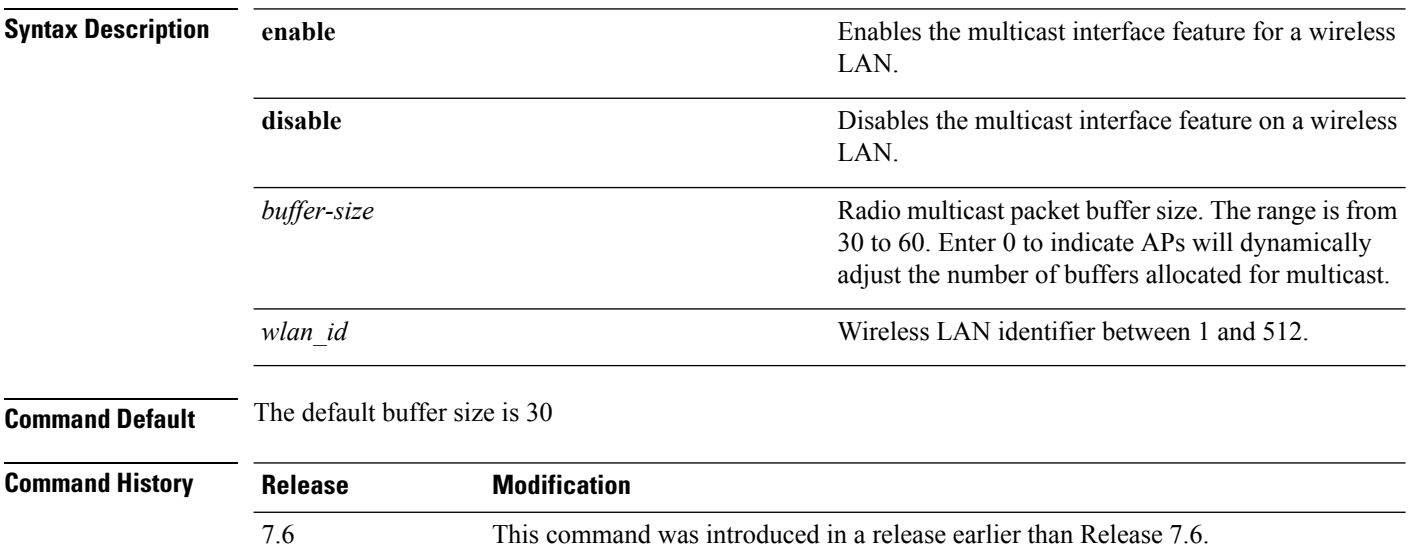

The following example shows how to configure radio multicast buffer settings:

(Cisco Controller) >**config wlan multicast buffer enable 45 222**

#### **config wlan multicast interface**

To configure a multicast interface for a wireless LAN, use the **config wlan multicast interface** command.

**config wlan multicast interface** *wlan\_id* {**enable** | **disable**} *interface\_name*

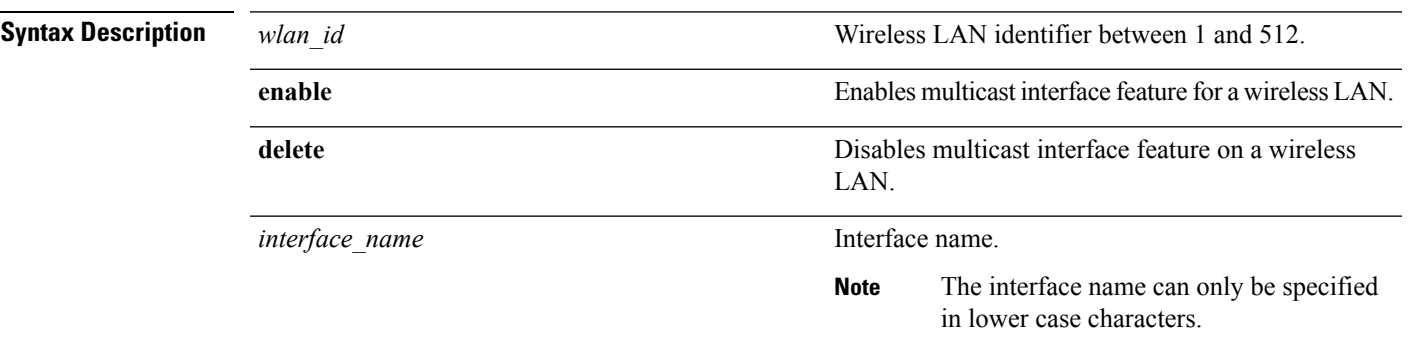

#### **Command Default** Multicast is disabled.

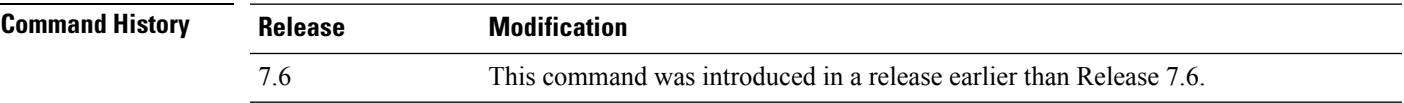

The following example shows how to enable the multicast interface feature for a wireless LAN with WLAN ID 4 and interface name myinterface1:

(Cisco Controller) >**config wlan multicast interface 4 enable myinterface1**

## **config wlan nac**

To enable or disable Network Admission Control (NAC) out-of-band support for a WLAN, use the **config wlan nac** command.

**config wlan nac** {**snmp** | **radius**} {**enable** | **disable**} *wlan\_id*

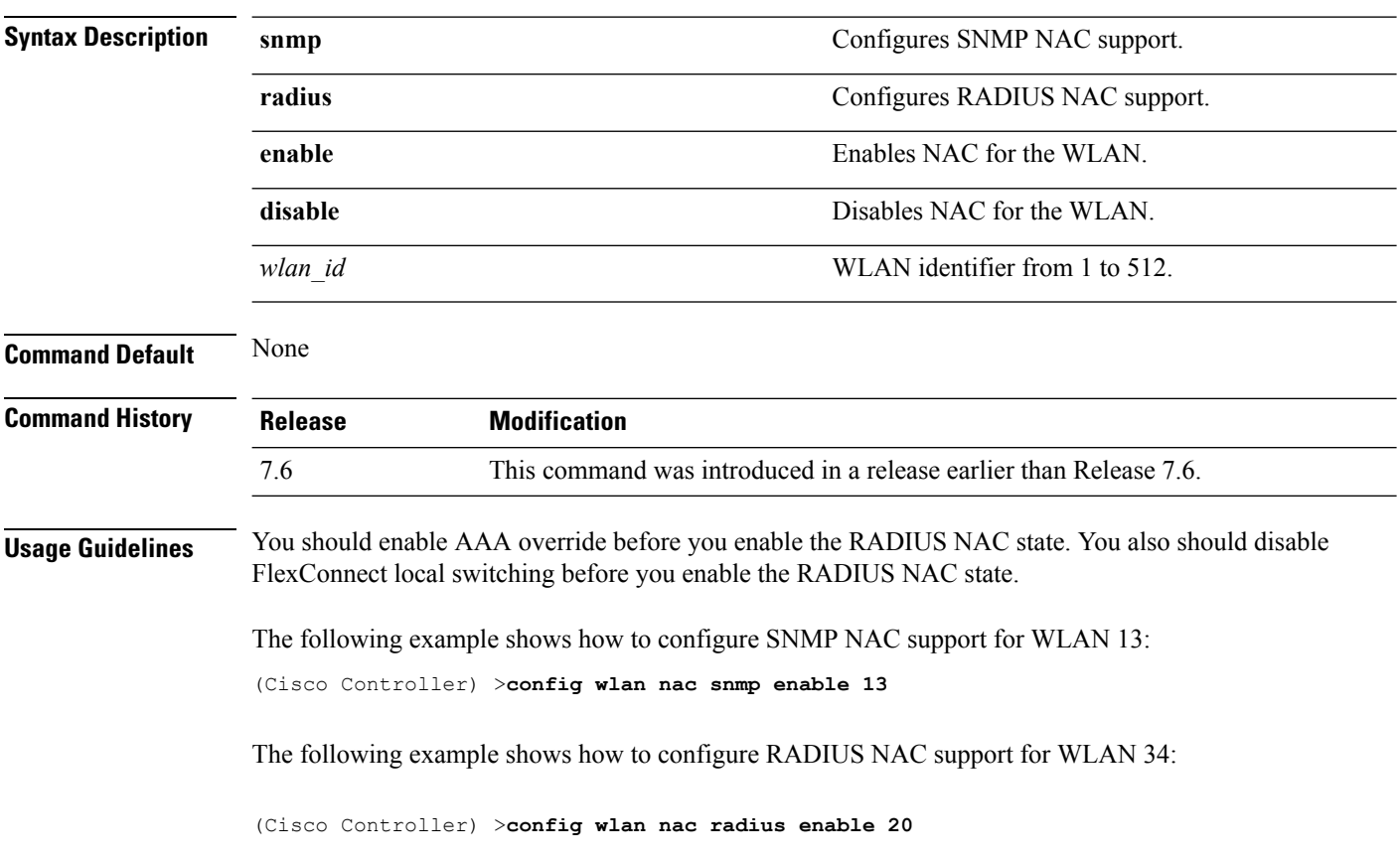

## **config wlan override-rate-limit**

To override the bandwidth limits for upstream and downstream traffic per user and per service set identifier (SSID) defined in the QoS profile, use the **config wlan override-rate-limit** command.

**config wlanoverride-rate-limit** *wlan\_id* { **average-data-rate** | **average-realtime-rate** | **burst-data-rate** | **burst-realtime-rate** } { **per-ssid** | **per-client** } { **downstream** | **upstream** } *rate*

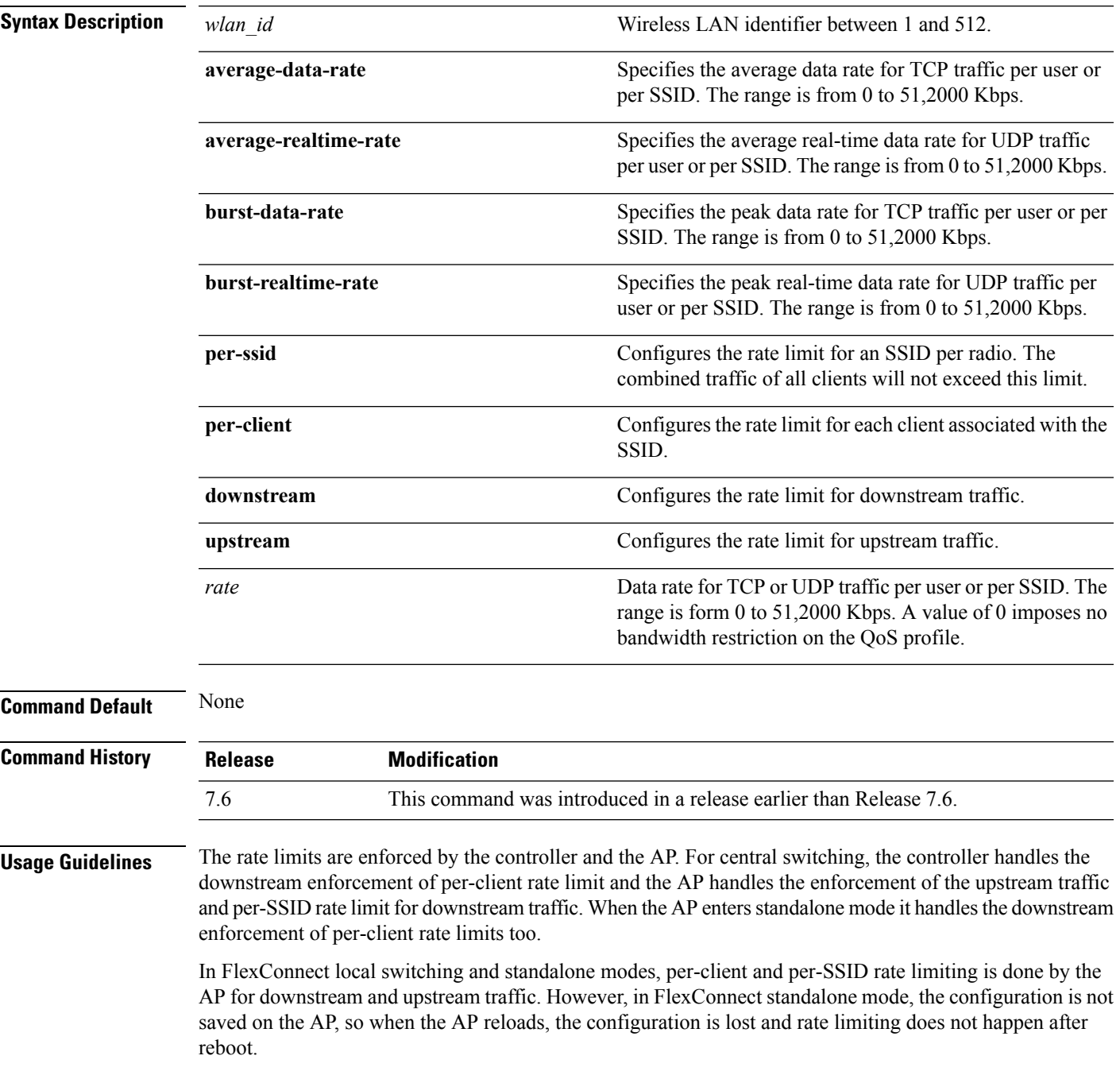

For roaming clients, if the client roams between the APs on the same controller, same rate limit parameters are applied on the client. However, if the client roams from an anchor to a foreign controller, the per-client downstream rate limiting uses the parameters configured on the anchor controller while upstream rate limiting uses the parameters of the foreign controller.

The following example shows how to configure the burst real-time actual rate 2000 Kbps for the upstream traffic per SSID:

(Cisco Controller) >**config wlan override-rate-limit 2 burst-realtime-rate per-ssid upstream 2000**

## **config wlan passive-client**

To configure passive-client feature on a wireless LAN, use the **config wlan passive-client** command.

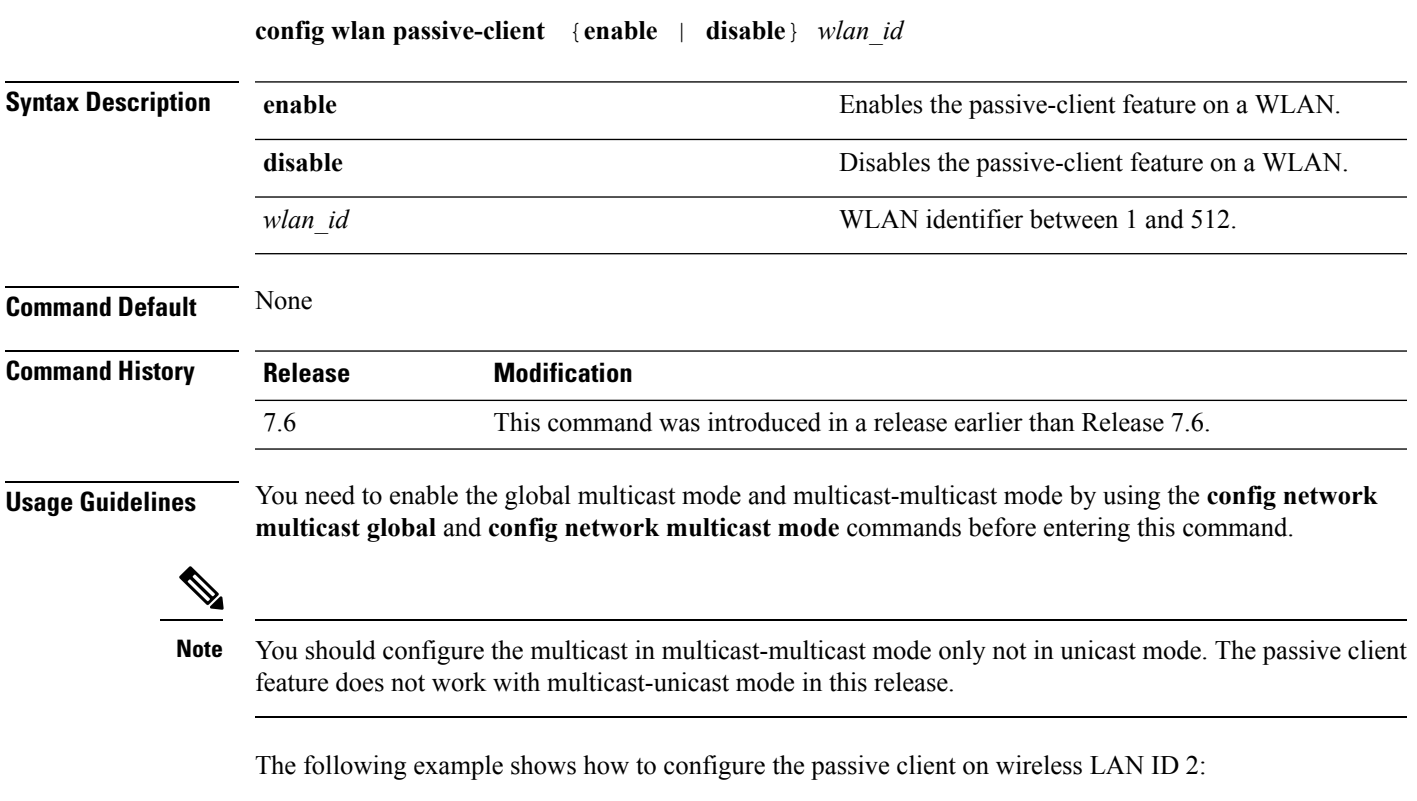

(Cisco Controller) >**config wlan passive-client enable 2**

#### **config wlan peer-blocking**

To configure peer-to-peer blocking on a WLAN, use the **config wlan peer-blocking** command.

**config wlan peer-blocking** {**disable** | **drop** | **forward-upstream**} *wlan\_id*

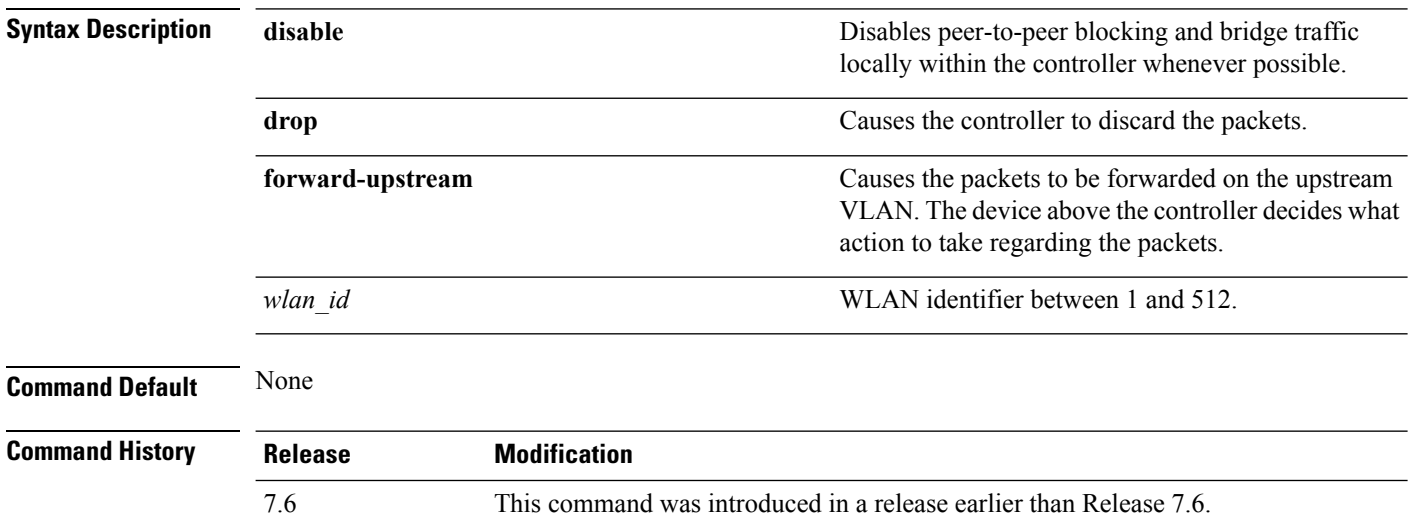

The following example shows how to disable the peer-to-peer blocking for WLAN ID 1:

(Cisco Controller) >**config wlan peer-blocking disable 1**

I

# **config wlan profiling**

To configure client profiling on a WLAN, use the **config wlan profiling** command.

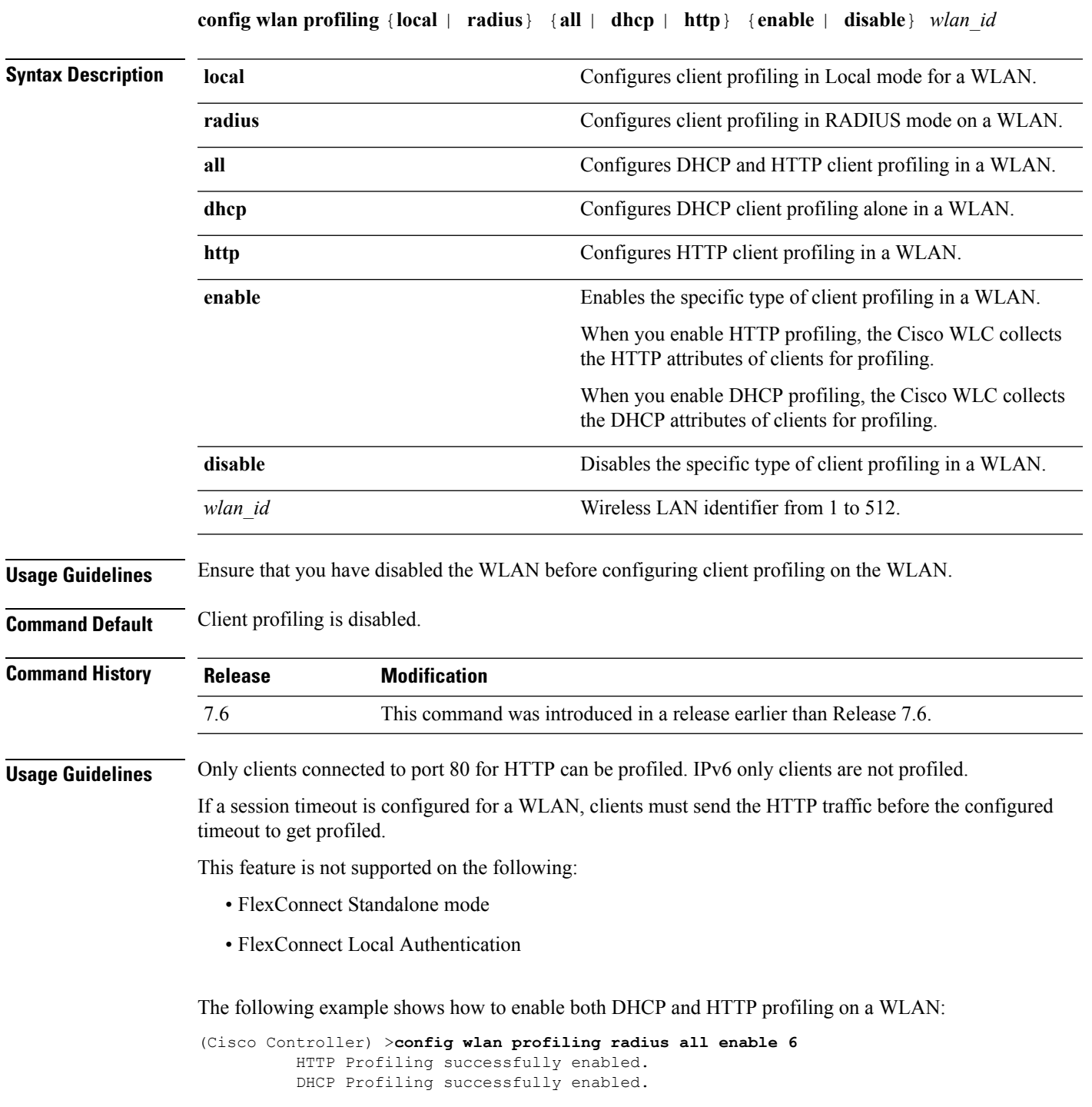

#### **config wlan qos**

To change the quality of service (QoS) for a wireless LAN, use the **config wlan qos** command.

**config wlan qos** *wlan\_id* {**bronze** | **silver** | **gold** | **platinum**} **config wlan qos foreignAp** {**bronze** | **silver** | **gold** | **platinum**}

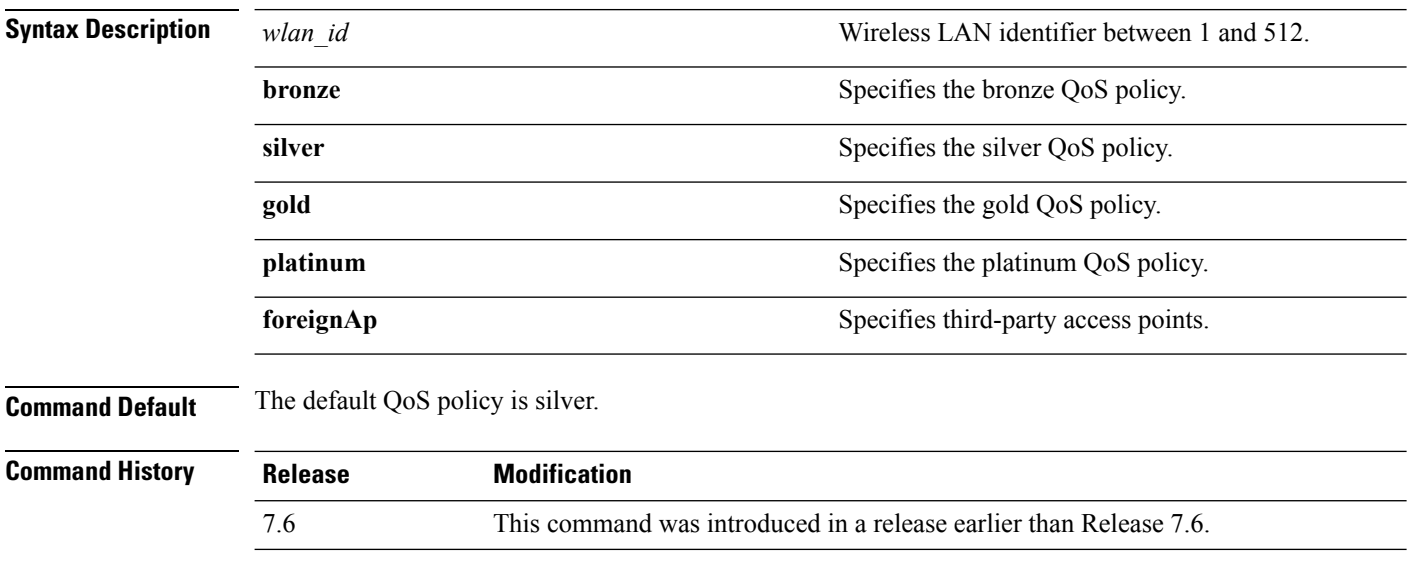

The following example shows how to set the highest level of service on wireless LAN 1:

(Cisco Controller) >**config wlan qos 1 gold**

#### **config wlan radio**

To set the Cisco radio policy on a wireless LAN, use the **config wlan radio** command.

**config wlan radio** *wlan\_id* {**all** | **802.11a** | **802.11bg** | **802.11g** | **802.11ag**}

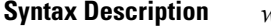

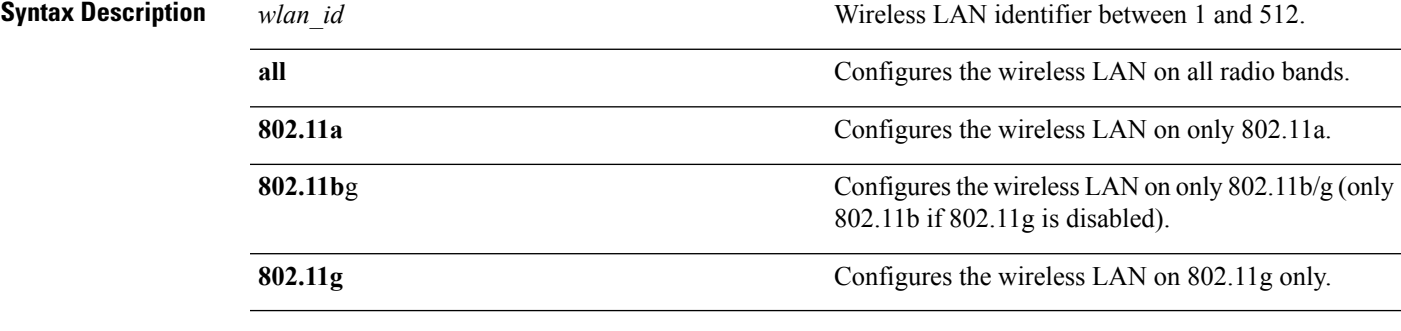

**Command Default** None

**Command History Release Modification** 7.6 This command was introduced in a release earlier than Release 7.6.

The following example shows how to configure the wireless LAN on all radio bands:

(Cisco Controller) >**config wlan radio 1 all**

## **config wlan radius\_server acct**

To configure RADIUS accounting servers of a WLAN, use the **config wlan radius\_server acct** command.

**config wlanradius\_server acct** {**enable** | **disable**} *wlan\_id* | **add** *wlan\_id server\_id* | **delete** *wlan\_id* {**all** | *server\_id*} }

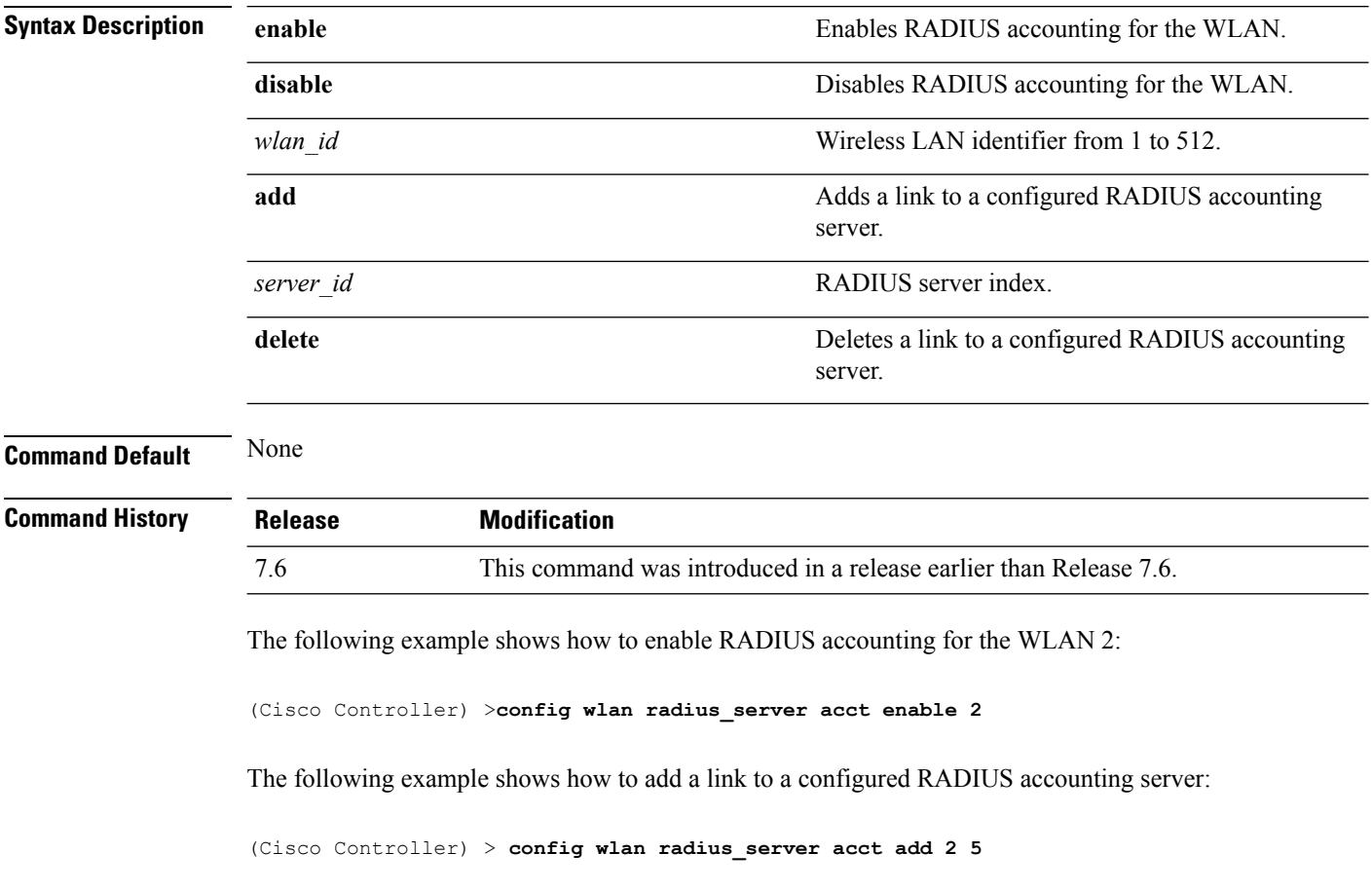

#### **config wlan radius\_server acct interim-update**

To configure the interim update of a RADIUS accounting server of a WLAN, use the **config wlan radius\_server acct interim-update** command.

**config wlan radius\_server acct interim-update** {**enable** | **disable** | *interval* } *wlan\_id*

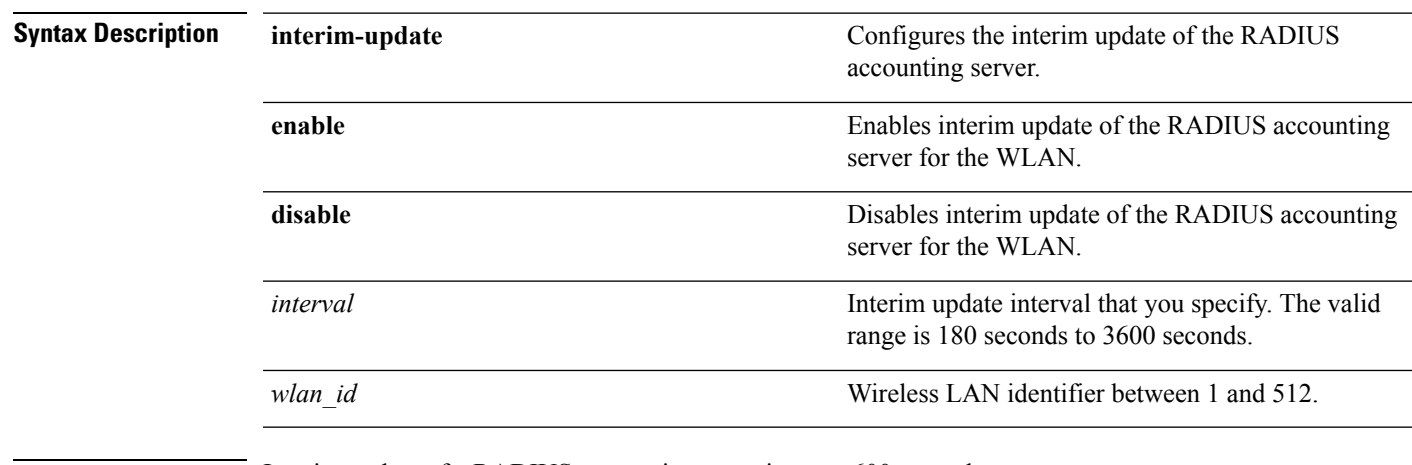

**Command Default** Interim update of a RADIUS accounting sever is set at 600 seconds.

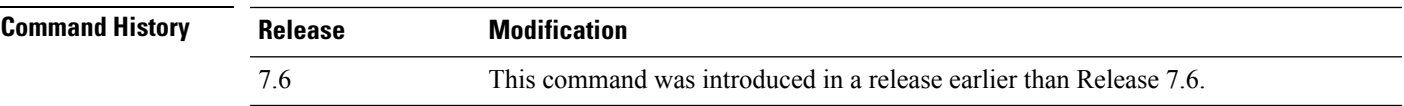

The following example shows how to specify an interim update of 200 seconds to a RADIUS accounting server of WLAN 2:

(Cisco Controller) >**config wlan radius\_server acct interim-update 200 2**

#### **config wlan radius\_server auth**

To configure RADIUSauthentication servers of a WLAN, use the **config wlanradius\_server auth**command.

**config wlanradius\_server auth** {**enable** *wlan\_id* | **disable** *wlan\_id*} {**add** *wlan\_id server\_id* | **delete** *wlan\_id* { $all$  | *server\_id*} }

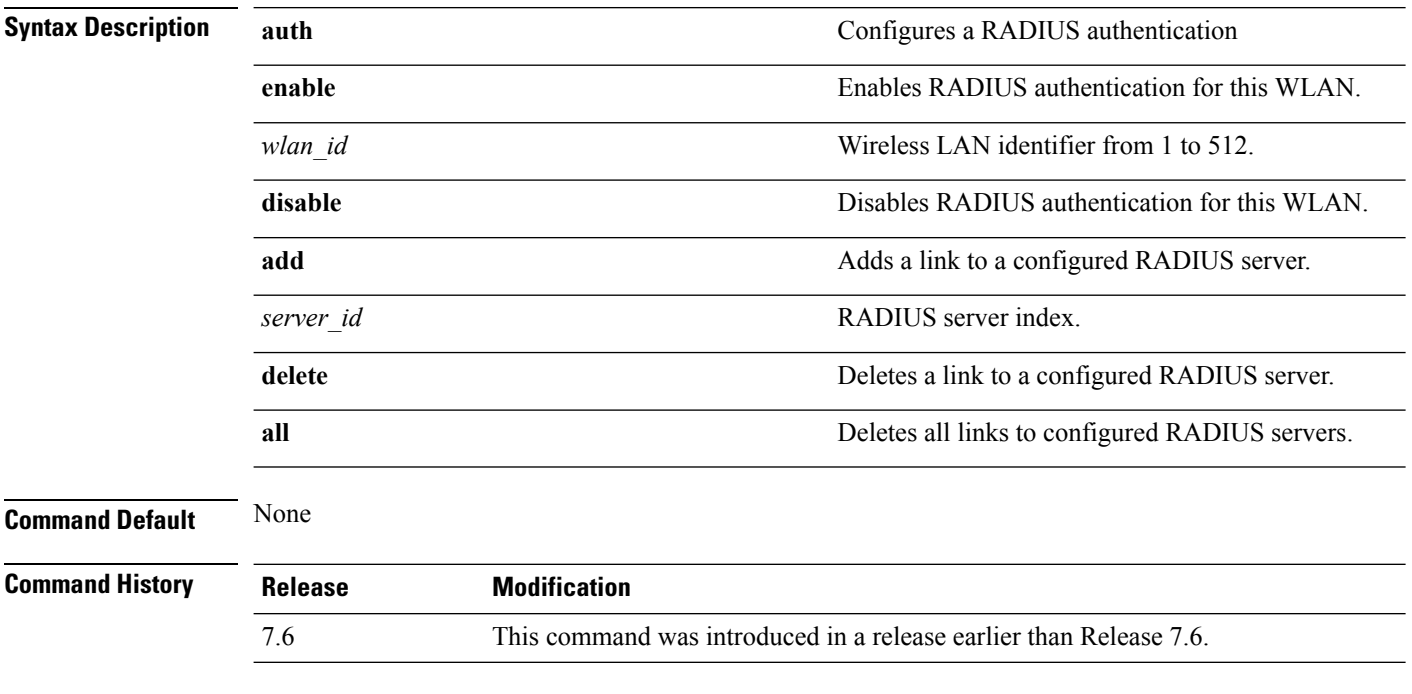

The following example shows how to add a link to a configured RADIUS authentication server with WLAN ID 1 and Server ID 1:

(Cisco Controller) >**config wlan radius\_server auth add 1 1**

#### **config wlan radius\_server acct interim-update**

To configure the interim update of a RADIUS accounting server of a WLAN, use the **config wlan radius\_server acct interim-update** command.

**config wlan radius\_server acct interim-update** {**enable** | **disable** | *interval* } *wlan\_id*

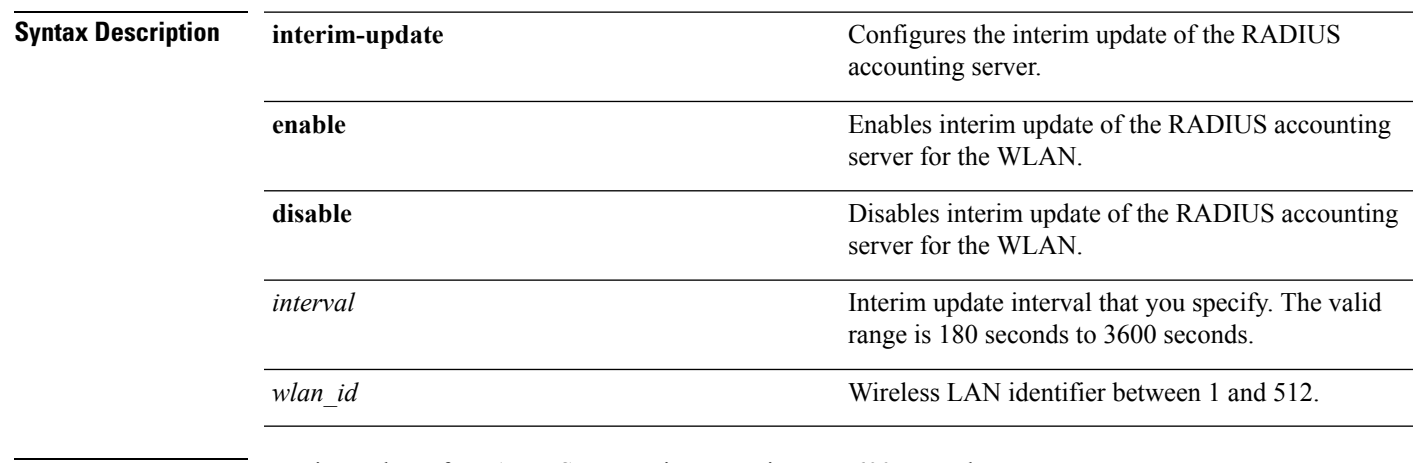

**Command Default** Interim update of a RADIUS accounting sever is set at 600 seconds.

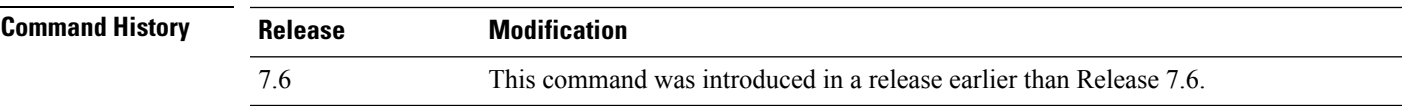

The following example shows how to specify an interim update of 200 seconds to a RADIUS accounting server of WLAN 2:

(Cisco Controller) >**config wlan radius\_server acct interim-update 200 2**

## **config wlan radius\_server overwrite-interface**

To configure a wireless LAN's RADIUS dynamic interface, use the **config wlan radius\_server overwrite-interface** command.

**config wlan radius\_server overwrite-interface** {**enable** | **disable**} *wlan\_id*

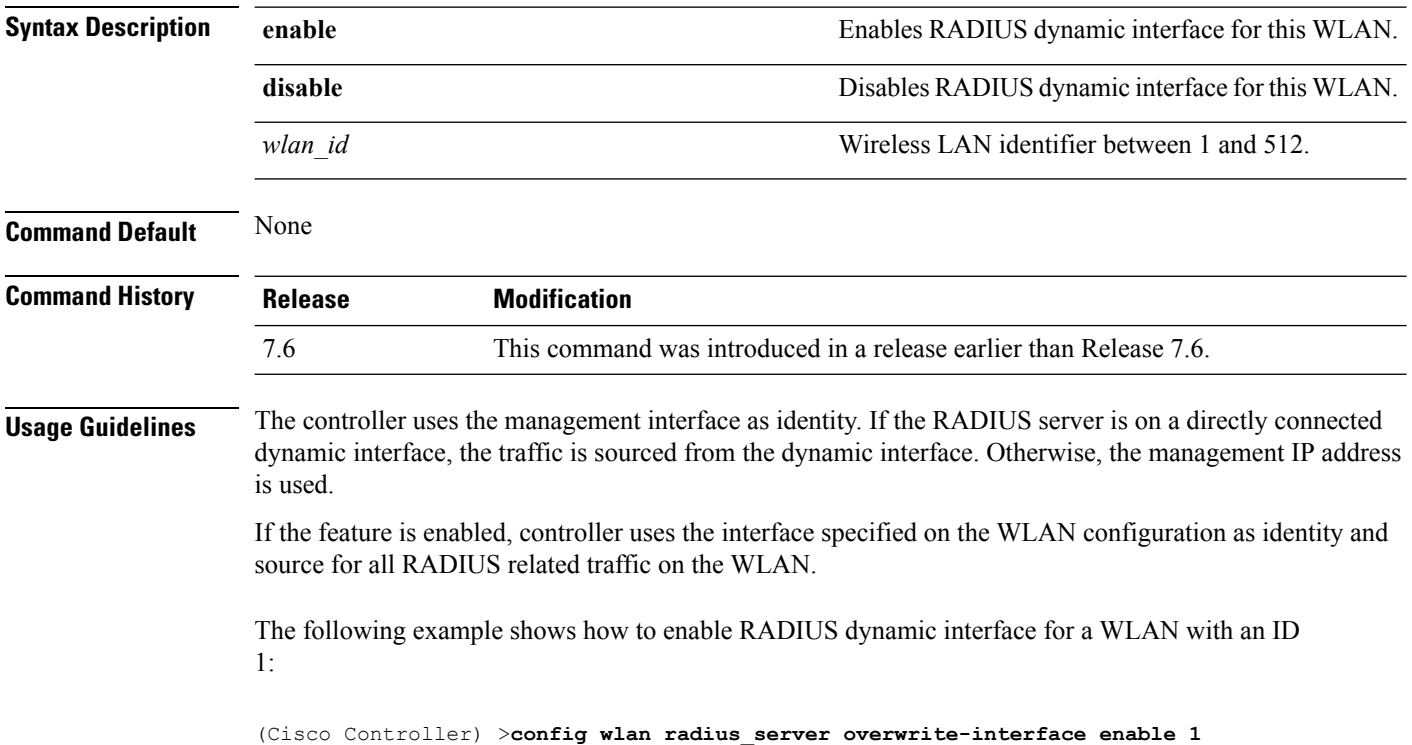

## **config wlan roamed-voice-client re-anchor**

To configure a roamed voice client's reanchor policy, use the **config wlan roamed-voice-client re-anchor** command.

**config wlan roamed-voice-client re-anchor** {**enable** | **disable**} *wlan\_id*

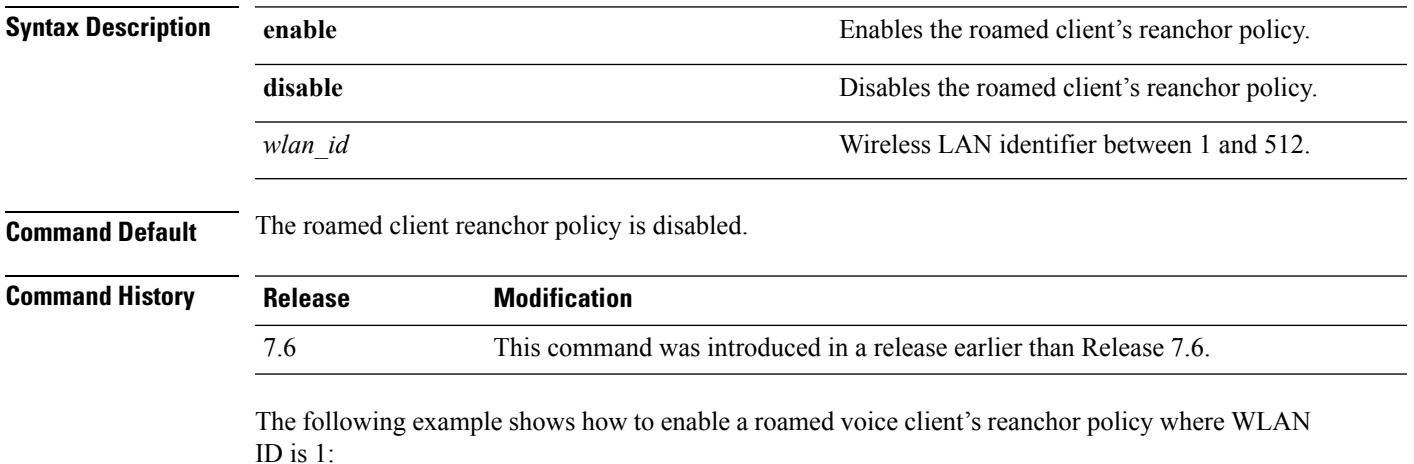

(Cisco Controller) >**config wlan roamed-voice-client re-anchor enable 1**

## **config wlan security 802.1X**

To change the state of 802.1X security on the wireless LAN Cisco radios, use the **config wlansecurity 802.1X** command.

**config wlan security 802.1X** {**enable** {*wlan\_id* | **foreignAp**} | **disable** {*wlan\_id* | **foreignAp**} | **encryption** {*wlan\_id* | **foreignAp**} {**0** | **40** | **104**} | **on-macfilter-failure** {**enable** | **disable**}}

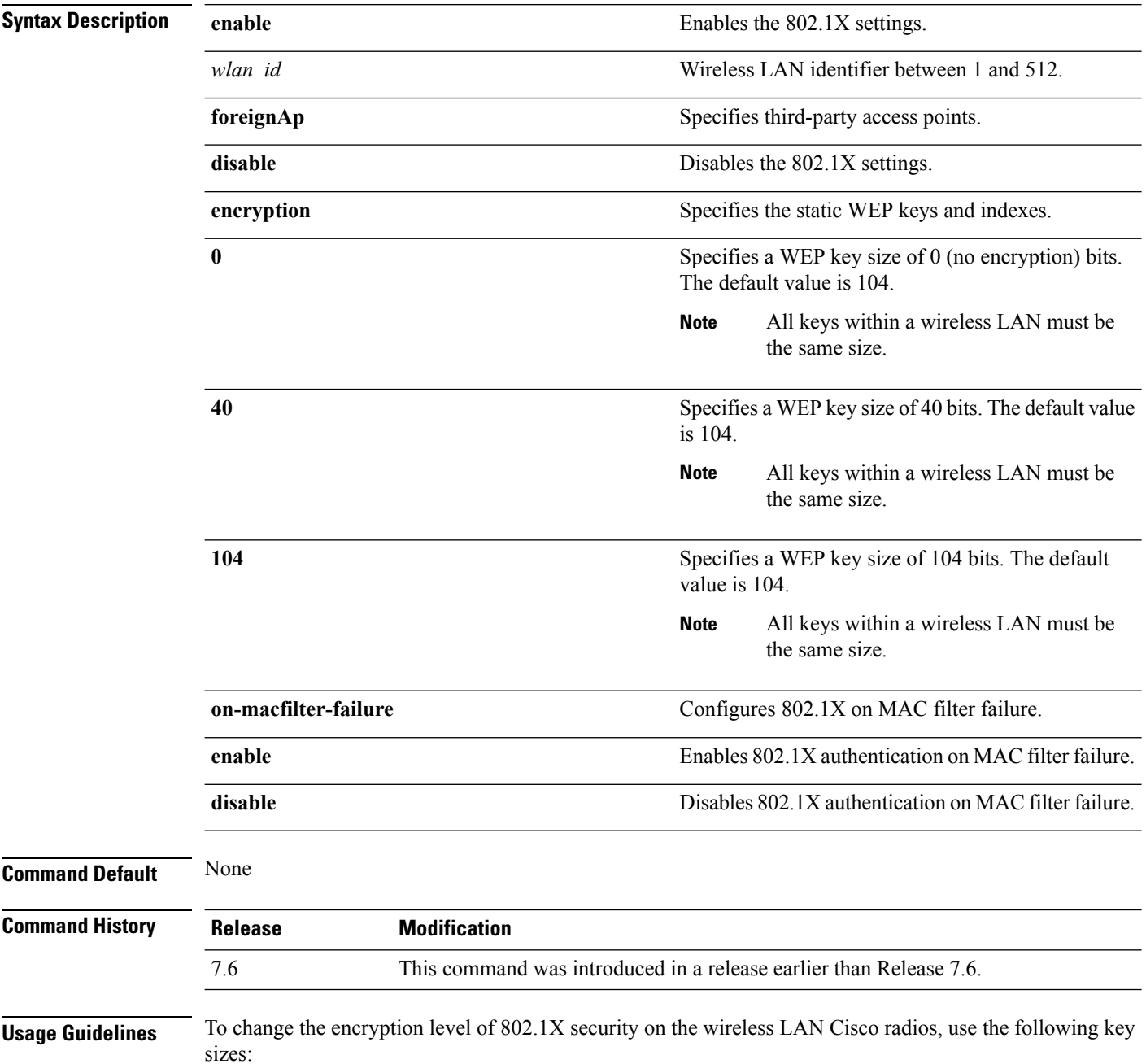

- 0—no 802.1X encryption.
- 40—40/64-bit encryption.
- 104—104/128-bit encryption. (This is the default encryption setting.)

The following example shows how to configure 802.1X security on WLAN ID 16.

(Cisco Controller) >**config wlan security 802.1X enable 16**

#### **config wlan security ckip**

To configure Cisco Key Integrity Protocol (CKIP) security options for the wireless LAN, use the **config wlan security ckip** command.

**config wlan security ckip** {**enable** | **disable**} *wlan\_id* [**akm psk set-key** {**hex** | **ascii**} {**40** | **104**} **key** *key\_index wlan\_id* | **mmh-mic** {**enable** | **disable**} *wlan\_id* | **kp** {**enable** | **disable**} *wlan\_id*]

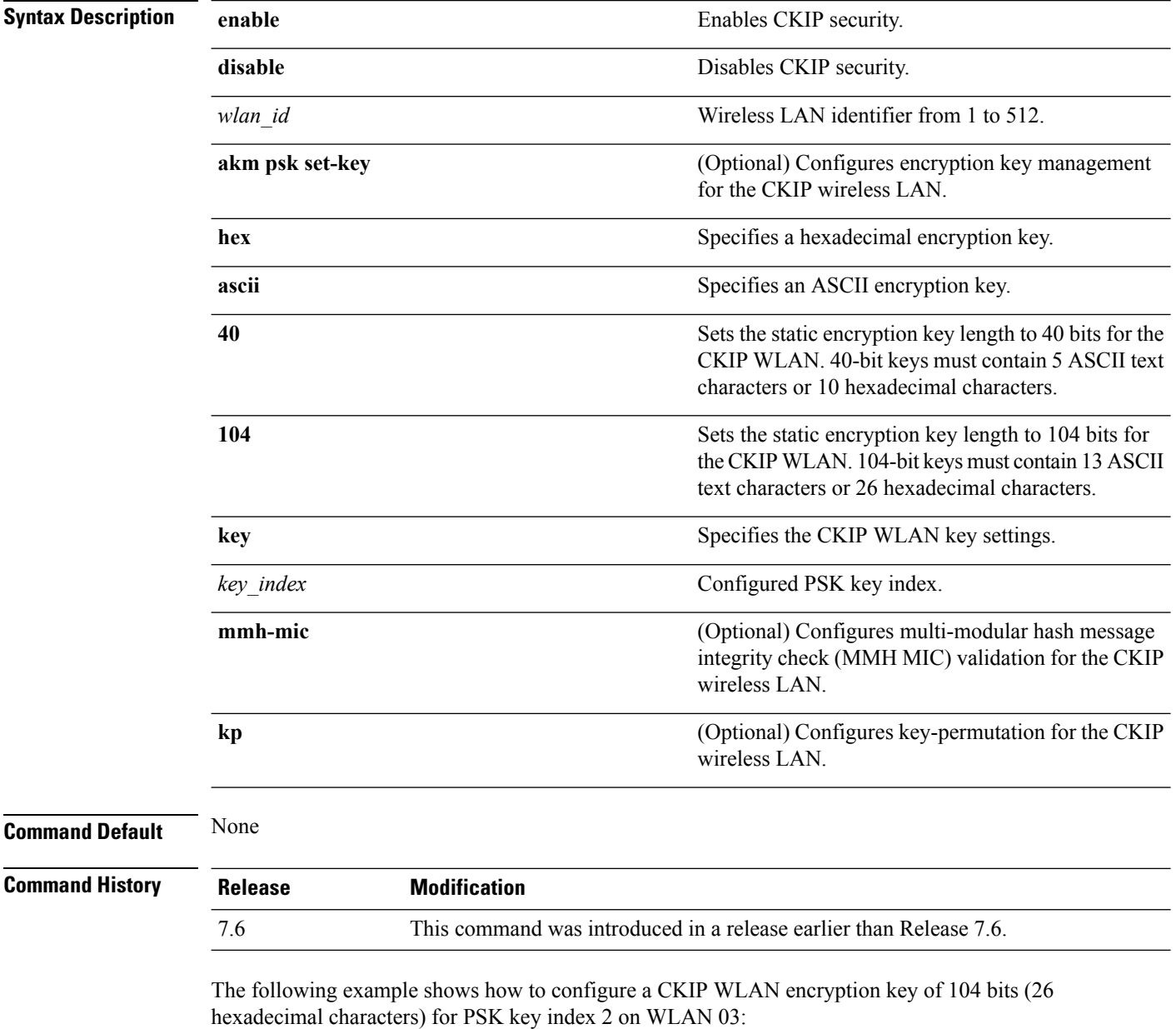

(Cisco Controller) >**config wlan security ckip akm psk set-key hex 104 key 2 03**

## **config wlan security cond-web-redir**

To enable or disable conditional web redirect, use the **config wlan security cond-web-redir** command.

**config wlan security cond-web-redir** {**enable** | **disable**} *wlan\_id*

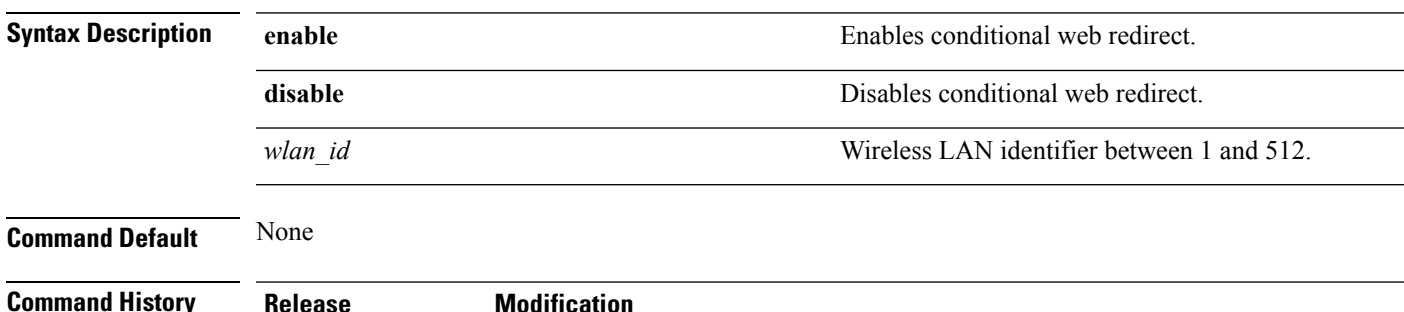

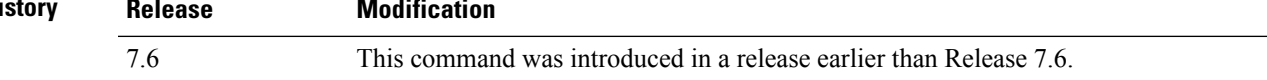

The following example shows how to enable the conditional web direct on WLAN ID 2:

(Cisco Controller) >**config wlan security cond-web-redir enable 2**

#### **config wlan security eap-passthru**

To configure the 802.1X frames pass through on to the external authenticator, use the **config wlan security eap-passthru** command.

**config wlan security eap-passthru** {**enable** | **disable**} *wlan\_id*

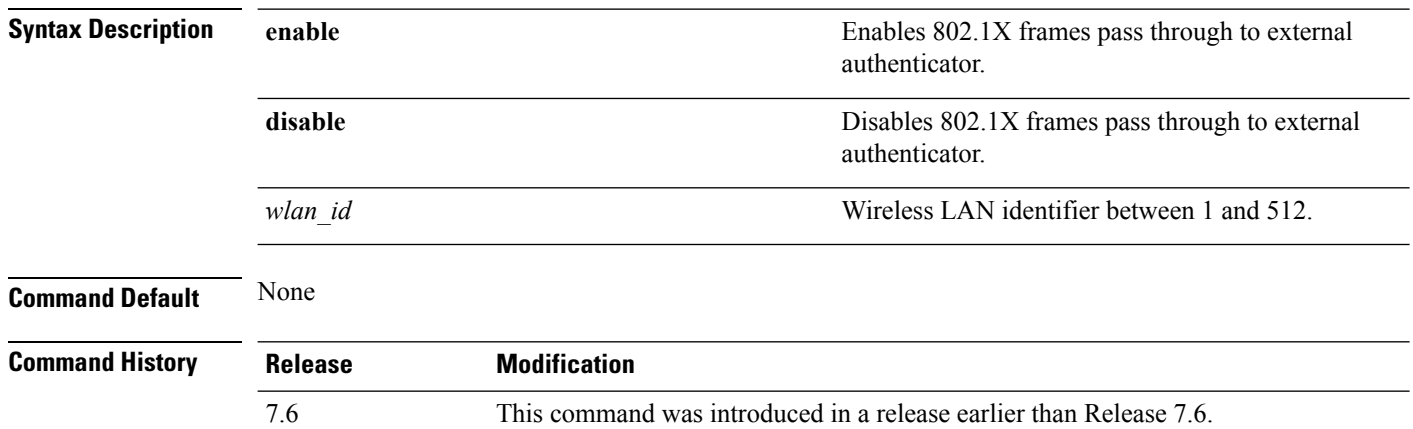

The following example shows how to enable the 802.1X frames passthrough to external authenticator on WLAN ID 2:

(Cisco Controller) >**config wlan security eap-passthru enable 2**

## **config wlan security ft**

To configure 802.11r Fast Transition Roaming parameters, use the **config wlan security ft** command.

**config wlan security ft** {**enable** | **disable** | **reassociation-timeout** *timeout-in-seconds*} *wlan\_id*

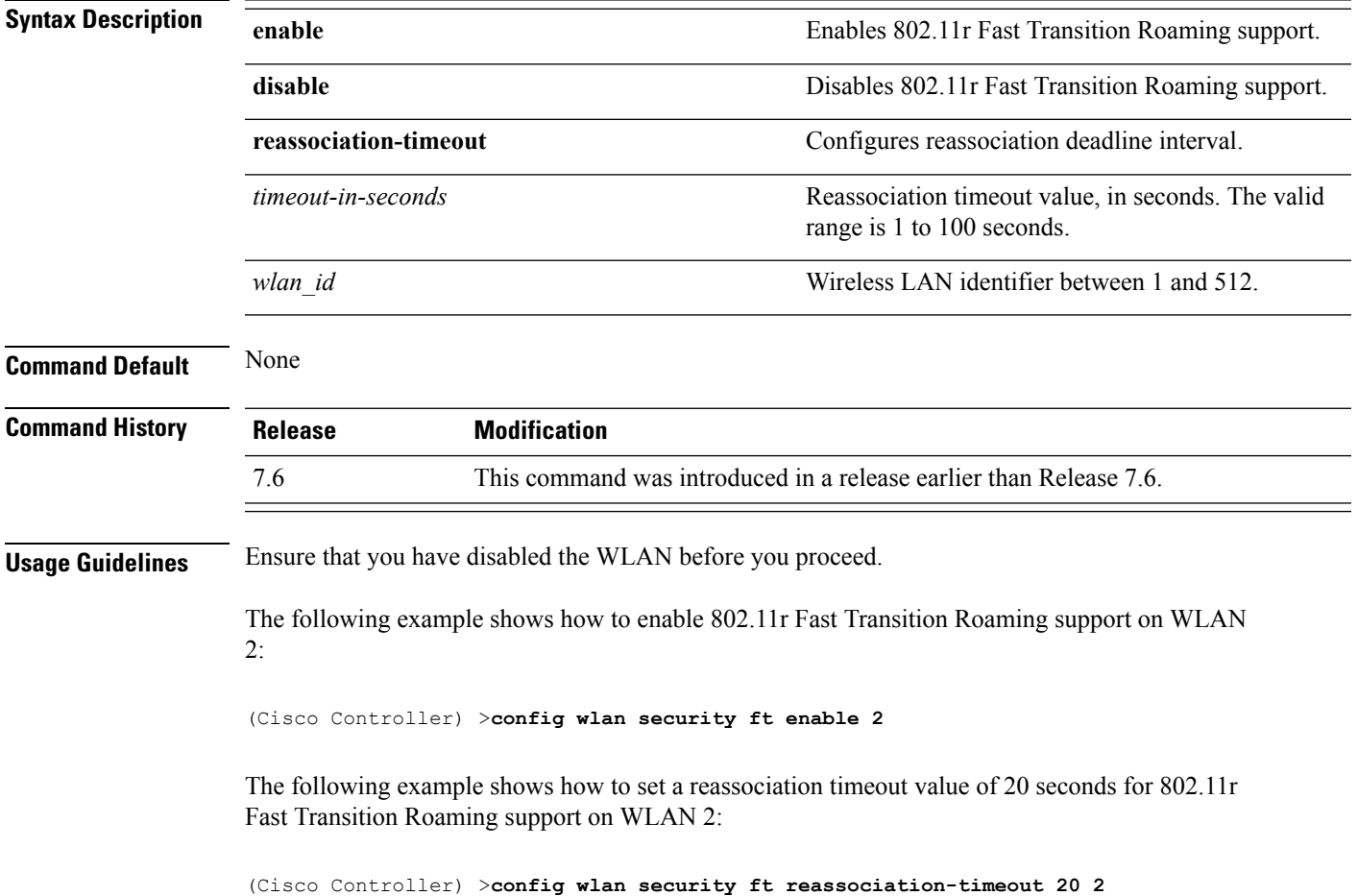

## **config wlan security ft over-the-ds**

To configure 802.11r fast transition parameters over a distributed system, use the **config wlan security ft over-the-ds** command.

**config wlan security ft over-the-ds** {**enable** | **disable**} *wlan\_id*

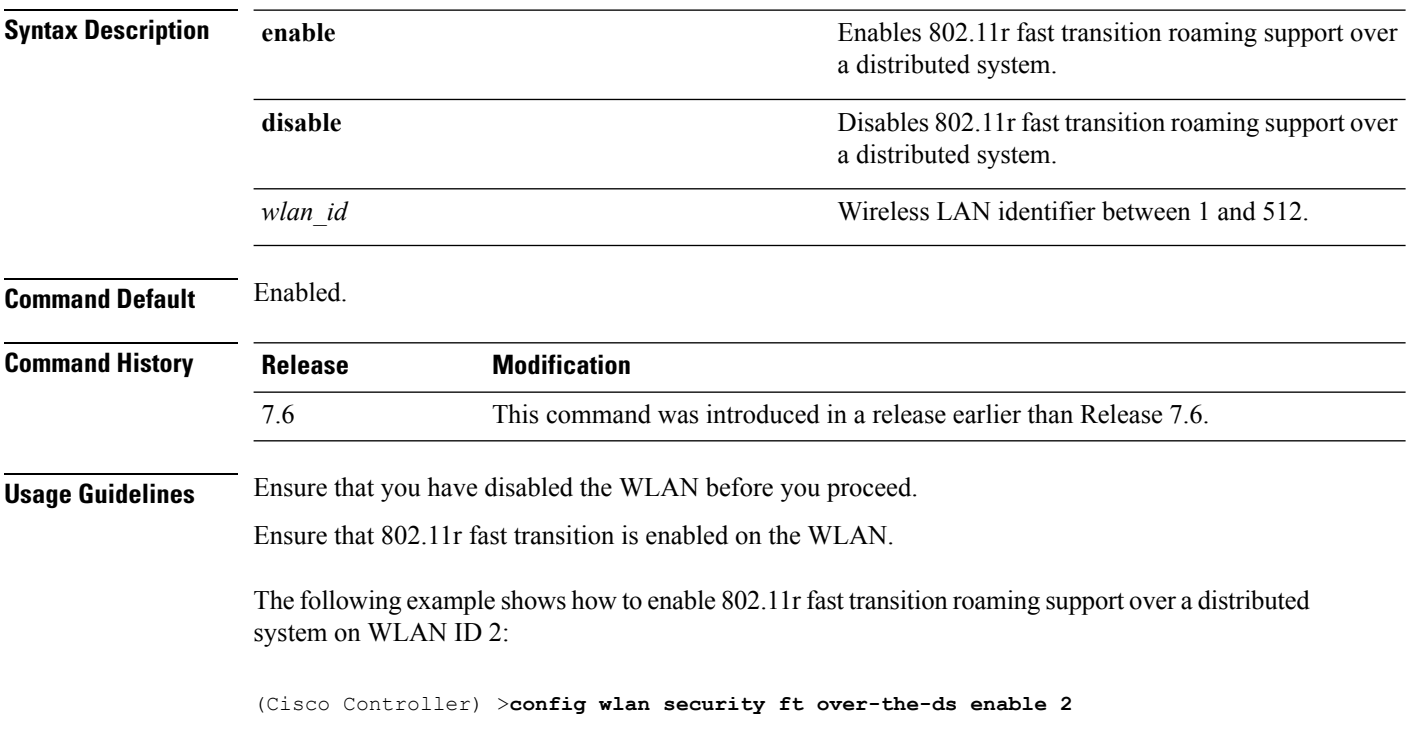

#### **config wlan security IPsec disable**

To disable IPsec security, use the **config wlan security IPsec disable** command.

**config wlan security IPsec disable** {*wlan\_id* | **foreignAp**} **Syntax Description** *wlan\_id wireless LAN identifier between 1 and 512.* **foreignAp** Specifies third-party access points. **Command Default** None **Command History Release Modification** 7.6 This command was introduced in a release earlier than Release 7.6.

The following example shows how to disable the IPsec for WLAN ID 16:

(Cisco Controller) >**config wlan security IPsec disable 16**

## **config wlan security IPsec enable**

To enable IPsec security, use the **config wlan security IPsec enable** command.

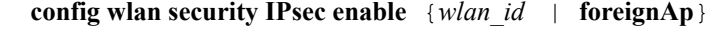

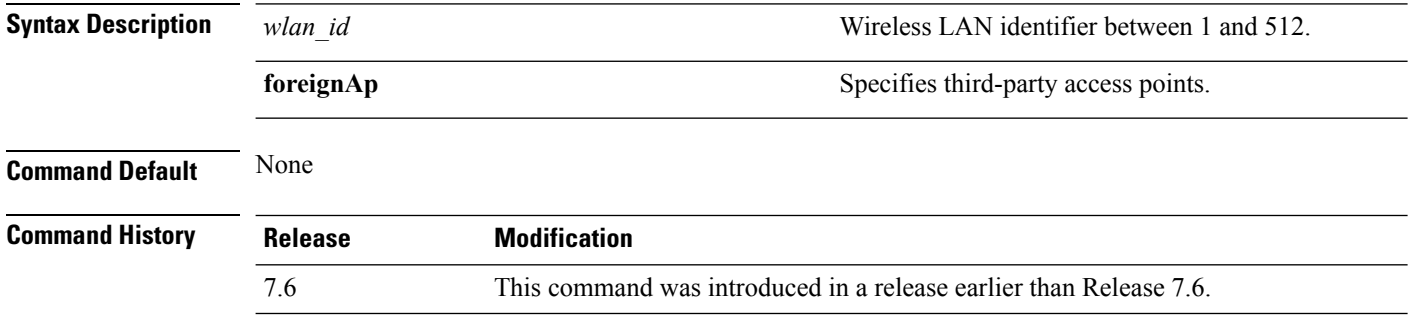

The following example shows how to enable the IPsec for WLAN ID 16:

(Cisco Controller) >**config wlan security IPsec enable 16**

#### **config wlan security IPsec authentication**

To modify the IPsec security authentication protocol used on the wireless LAN, use the **config wlan security IPsec authentication** command.

**config wlan security IPsec authentication** {**hmac-md5** | **hmac-sha-1**} {*wlan\_id* | **foreignAp**}

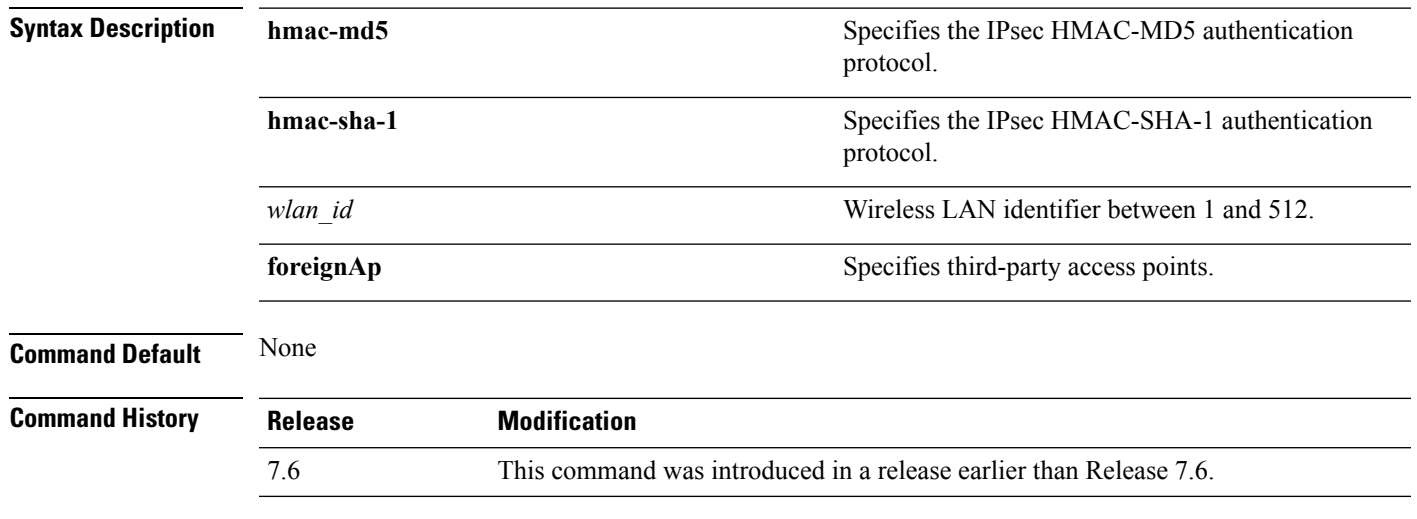

The following example shows how to configure the IPsec HMAC-SHA-1 security authentication parameter for WLAN ID 1:

(Cisco Controller) >**config wlan security IPsec authentication hmac-sha-1 1**

#### **config wlan security IPsec encryption**

To modify the IPsec security encryption protocol used on the wireless LAN, use the **config wlan security IPsec encryption** command.

**config wlan security IPsec encryption** {**3des** | **aes** | **des**} {*wlan\_id* | **foreignAp**}

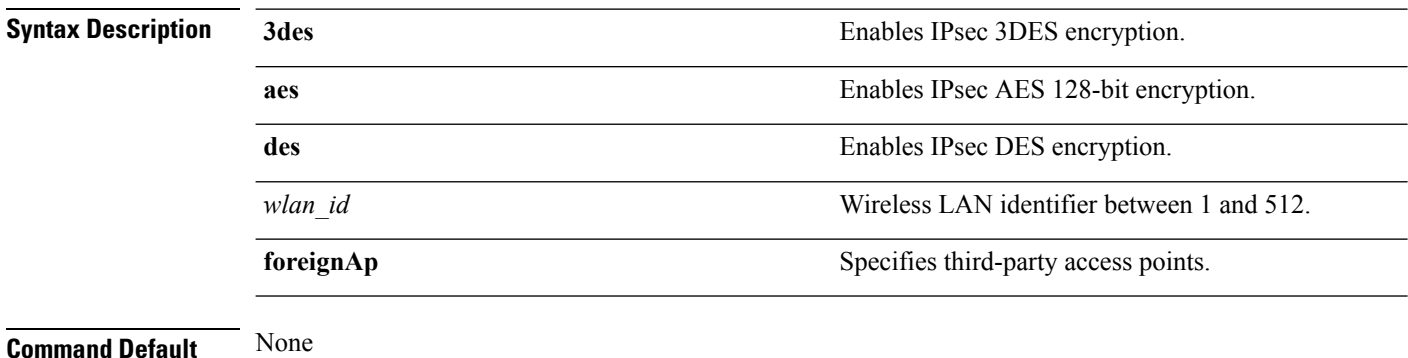

**Command History Release Modification**

7.6 This command was introduced in a release earlier than Release 7.6.

The following example shows how to configure the IPsec AES encryption:

(Cisco Controller) >**config wlan security IPsec encryption aes 1**

# **config wlan security IPsec config**

To configure the proprietary Internet Key Exchange (IKE) CFG-Mode parameters used on the wireless LAN, use the **config wlan security IPsec config** command.

**config wlan security IPsec config qotd** *ip\_address* {*wlan\_id* | **foreignAp**}

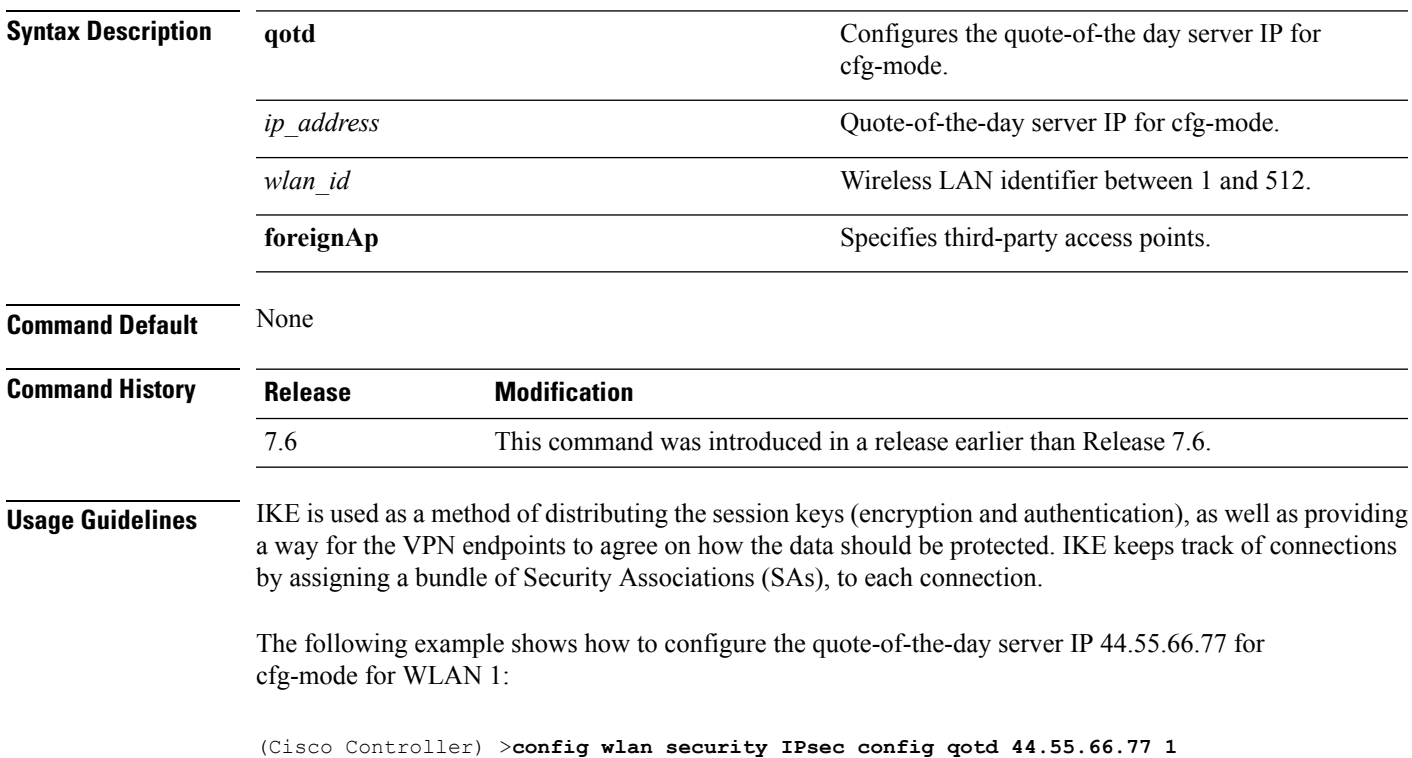

## **config wlan security IPsec ike authentication**

To modify the IPsec Internet Key Exchange (IKE) authentication protocol used on the wireless LAN, use the **config wlan security IPsec ike authentication** command.

**config wlansecurity IPsec ike authentication** {**certificates** {*wlan\_id* | **foreignAp**} | **pre-share-key** {*wlan\_id* | **foreignAp**} *key* | **xauth-psk** {*wlan\_id* | **foreignAp**} *key*}

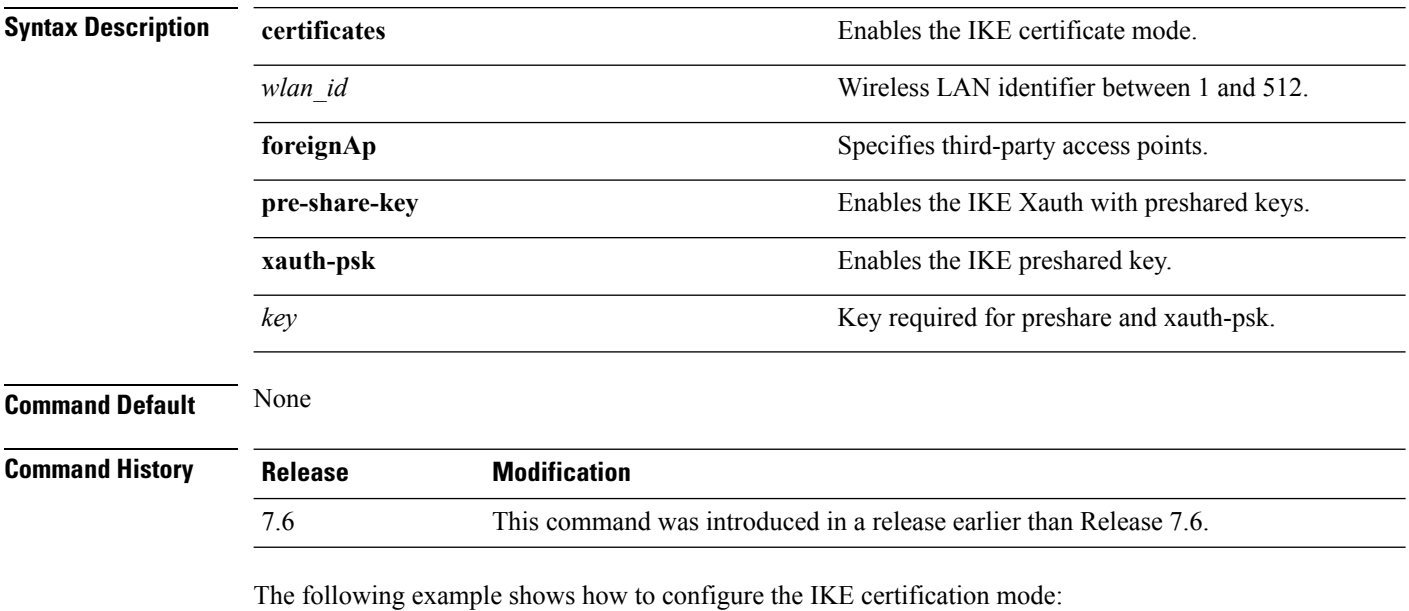

(Cisco Controller) >**config wlan security IPsec ike authentication certificates 16**
### **config wlan security IPsec ike dh-group**

To modify the IPsec Internet Key Exchange (IKE) Diffie Hellman group used on the wireless LAN, use the **config wlan security IPsec ike dh-group** command.

**config wlan security IPsec ike dh-group** {*wlan\_id* | **foreignAp**} {**group-1** | **group-2** | **group-5**}

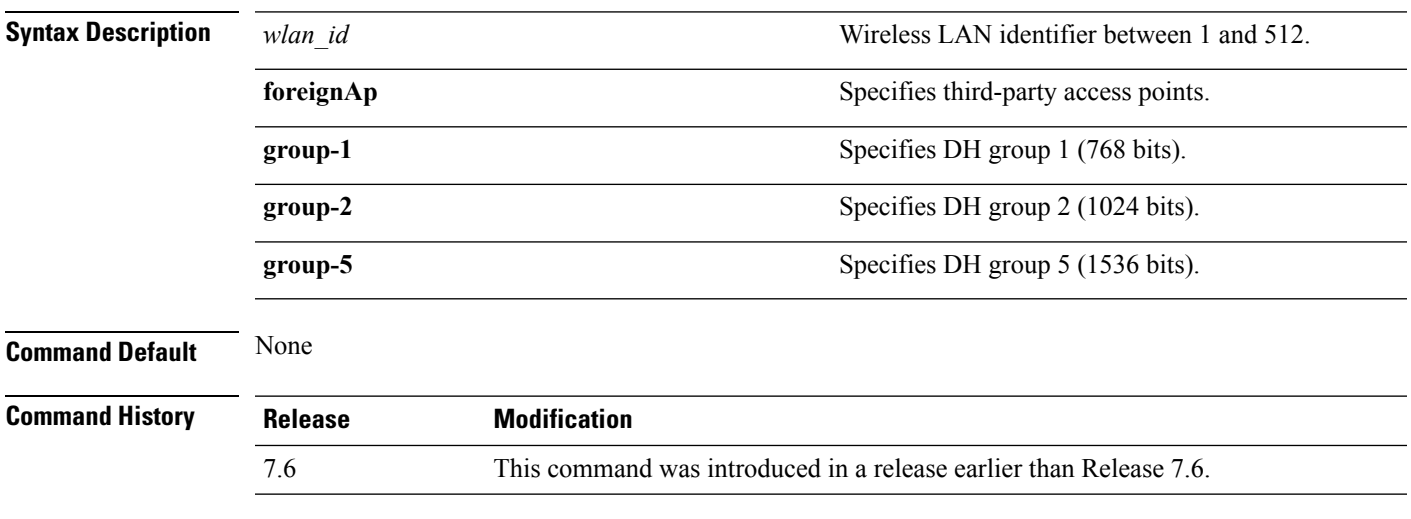

The following example shows how to configure the Diffe Hellman group parameter for group-1:

(Cisco Controller) >**config wlan security IPsec ike dh-group 1 group-1**

## **config wlan security IPsec ike lifetime**

To modify the IPsec Internet Key Exchange (IKE) lifetime used on the wireless LAN, use the **config wlan security IPsec ike lifetime** command.

**config wlan security IPsec ike lifetime** {*wlan\_id* | **foreignAp**} *seconds*

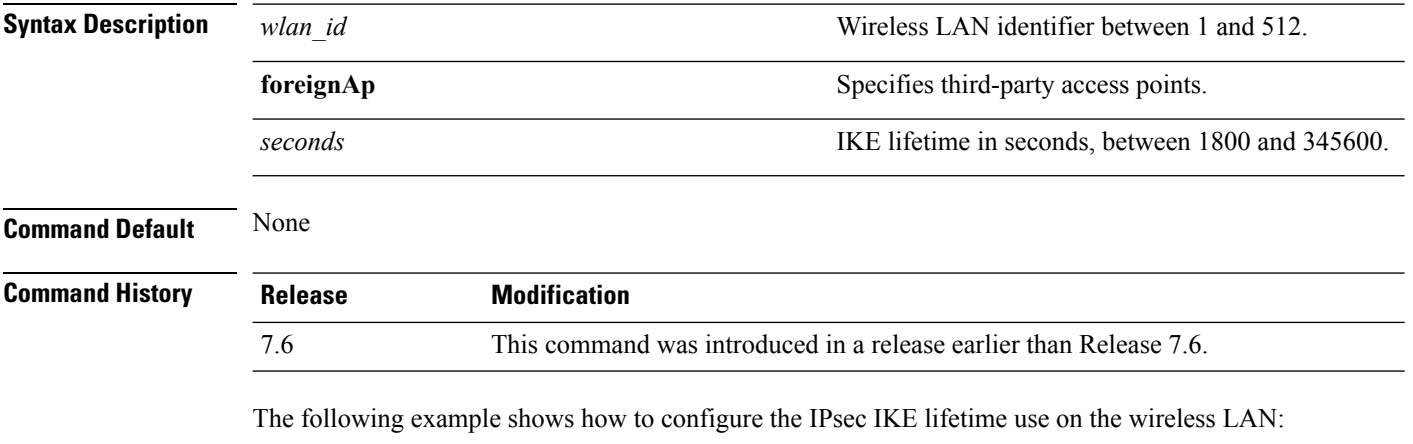

(Cisco Controller) >**config wlan security IPsec ike lifetime 1 1900**

### **config wlan security IPsec ike phase1**

To modify IPsec Internet Key Exchange (IKE)Phase 1 used on the wireless LAN, use the **config wlansecurity IPsec ike phase1** command.

**config wlan security IPsec ike phase1** {**aggressive** | **main**} {*wlan\_id* | **foreignAp**}

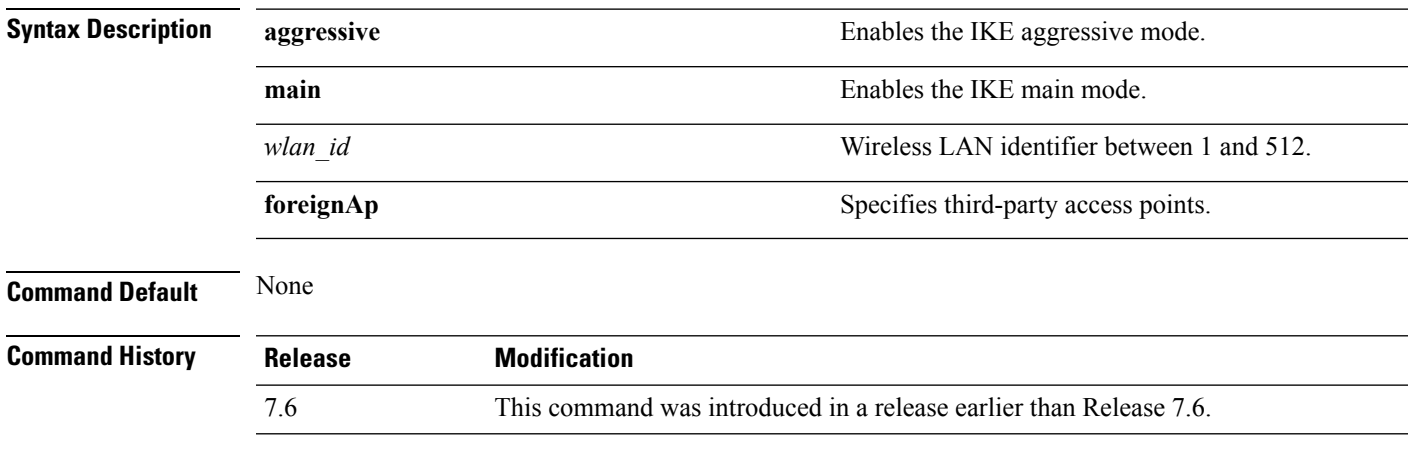

The following example shows how to modify IPsec IKE Phase 1:

(Cisco Controller) >**config wlan security IPsec ike phase1 aggressive 16**

### **config wlan security IPsec ike contivity**

To modify Nortel's Contivity VPN client support on the wireless LAN, use the **config wlan security IPsec ike contivity** command.

**config wlan security IPsec ike contivity** {**enable** | **disable**} {*wlan\_id* | **foreignAp**}

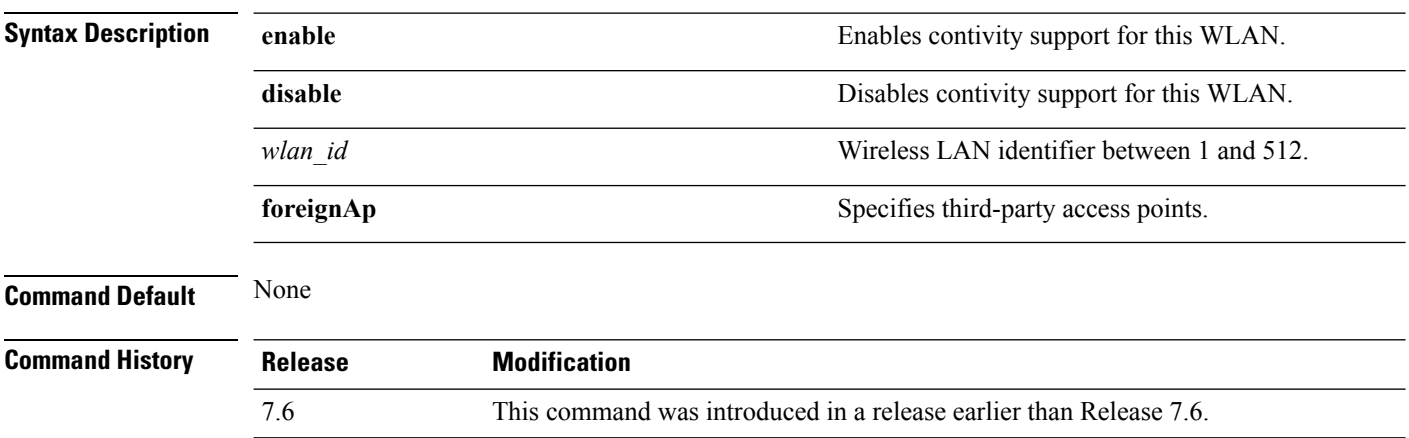

The following example shows how to modify Contivity VPN client support:

(Cisco Controller) >**config wlan security IPsec ike contivity enable 14**

## **config wlan security passthru**

To modify the IPsec pass-through used on the wireless LAN, use the **config wlansecuritypassthru**command.

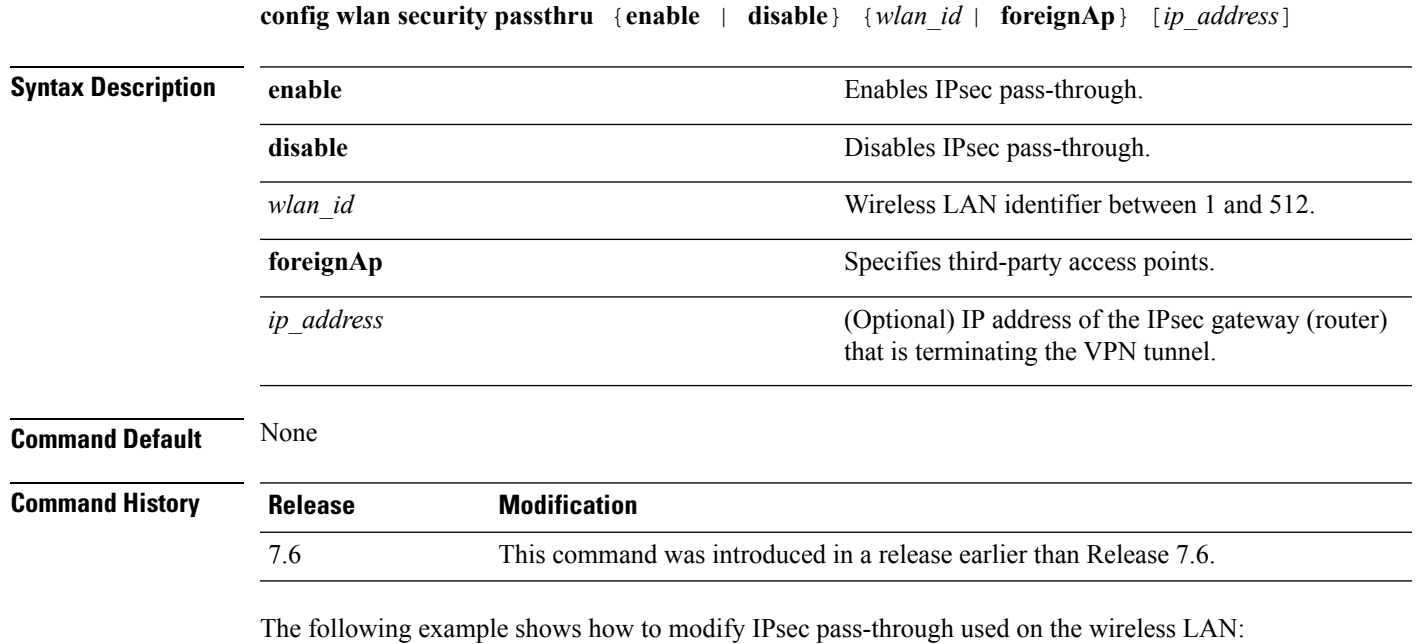

(Cisco Controller) >**config wlan security passthru enable 3 192.12.1.1**

## **config wlan security pmf**

To configure 802.11w Management Frame Protection (MFP) on a WLAN, use the **config wlan security pmf** command.

**config wlan security pmf** {**disable** | **optional** | **required** | **association-comeback** *association-comeback\_timeout* | **saquery-retrytimeout** *saquery-retry\_timeout*} *wlan\_id*

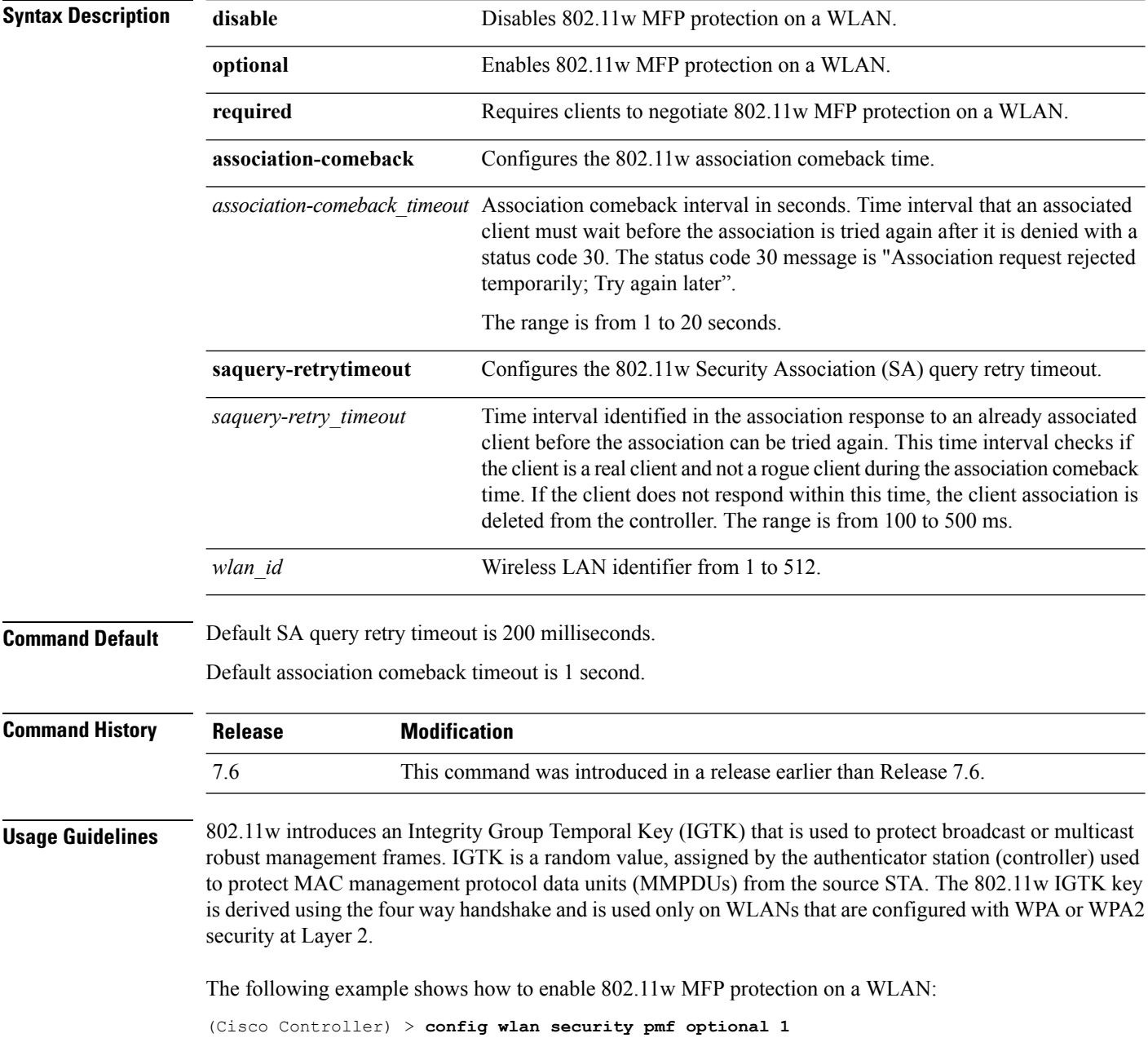

The following example shows how to configure the SA query retry timeout on a WLAN: (Cisco Controller) > **config wlan security pmf saquery-retrytimeout 300 1**

**Syntax Description** 

### **config wlan security splash-page-web-redir**

To enable or disable splash page web redirect, use the **config wlansecurity splash-page-web-redir** command.

**config wlan security splash-page-web-redir** {**enable** | **disable**} *wlan\_id*

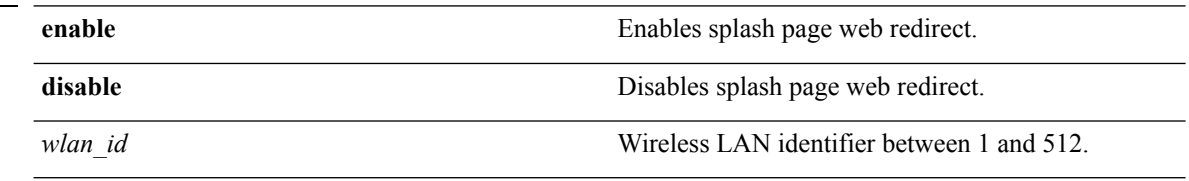

**Command Default** Splash page web redirect is disabled.

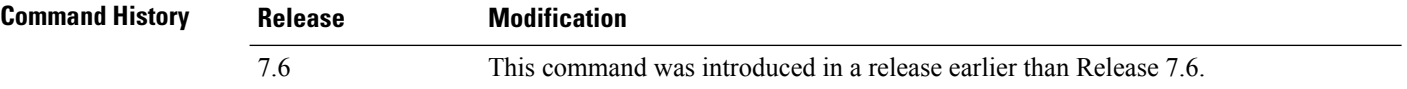

The following example shows how to enable spash page web redirect:

(Cisco Controller) >**config wlan security splash-page-web-redir enable 2**

### **config wlan security static-wep-key authentication**

To configure static Wired Equivalent Privacy (WEP) key 802.11 authentication on a wireless LAN, use the **config wlan security static-wep-key authentication** command.

**config wlan security static-wep-key authentication** {**shared-key** | **open**} *wlan\_id*

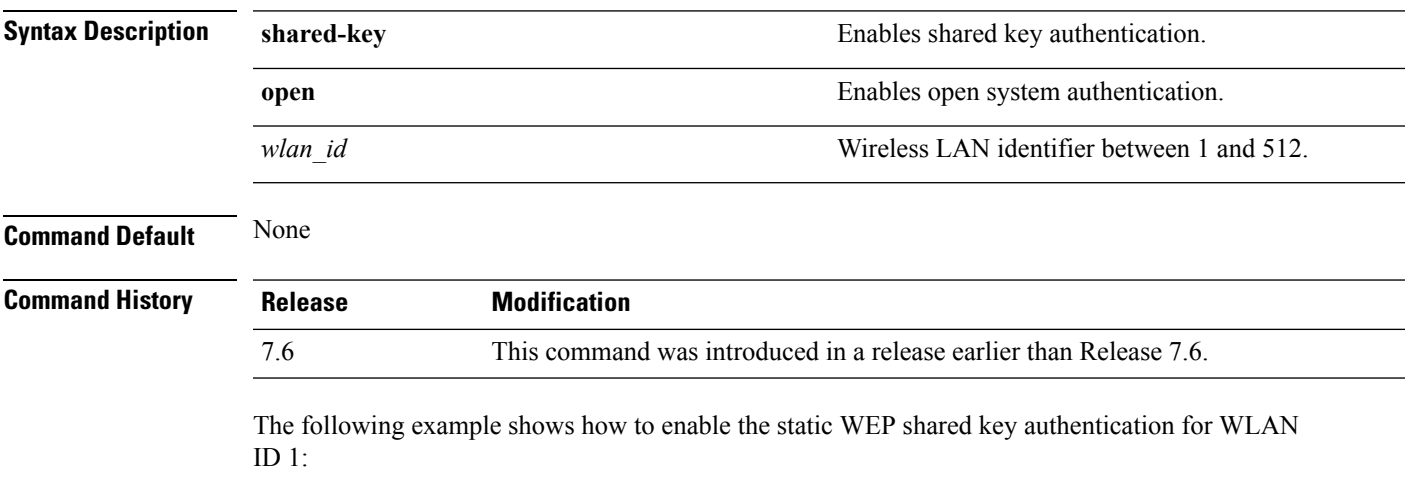

(Cisco Controller) >**config wlan security static-wep-key authentication shared-key 1**

### **config wlan security static-wep-key disable**

To disable the use ofstatic Wired EquivalentPrivacy (WEP) keys, use the **config wlansecurity static-wep-key disable** command.

**config wlan security static-wep-key disable** *wlan\_id*

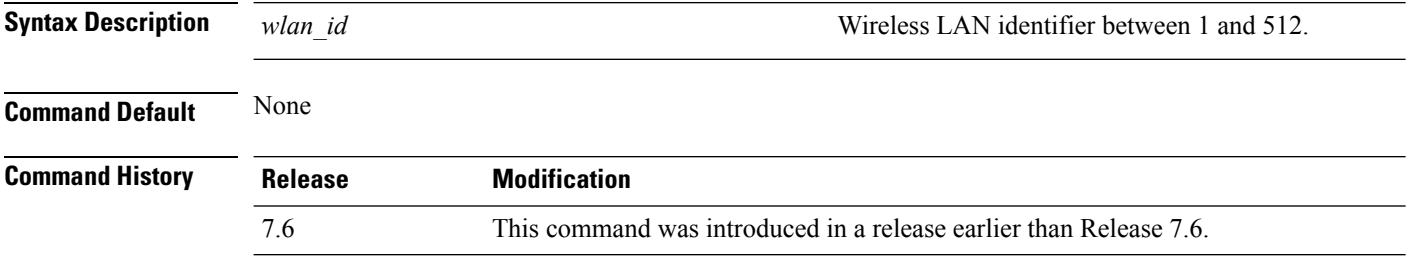

The following example shows how to disable the static WEP keys for WLAN ID 1:

(Cisco Controller) >**config wlan security static-wep-key disable 1**

### **config wlan security static-wep-key enable**

To enable the use of static Wired Equivalent Privacy (WEP) keys, use the **config wlan security static-wep-key enable** command.

**config wlan security static-wep-key enable** *wlan\_id*

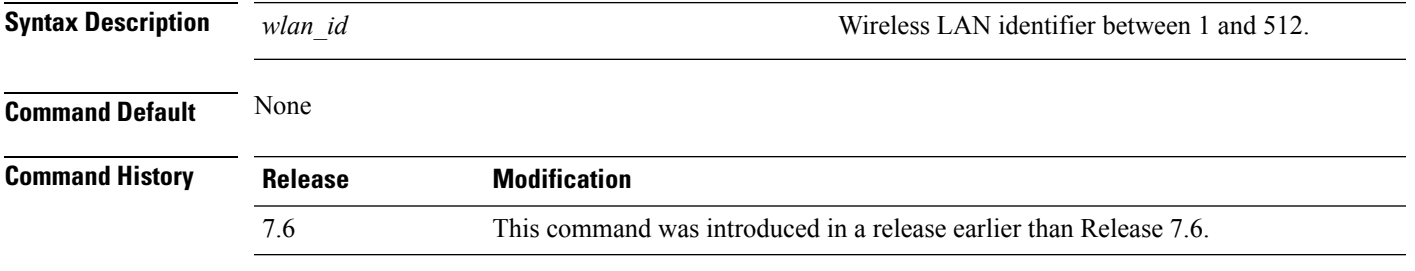

The following example shows how to enable the use of static WEK keys for WLAN ID 1:

(Cisco Controller) >**config wlan security static-wep-key enable 1**

## **config wlan security static-wep-key encryption**

To configure the static Wired Equivalent Privacy (WEP) keys and indexes, use the **config wlan security static-wep-key encryption** command.

**config wlan security static-wep-key encryption** *wlan\_id* {**40** | **104**} {**hex** | **ascii**} *key key-index*

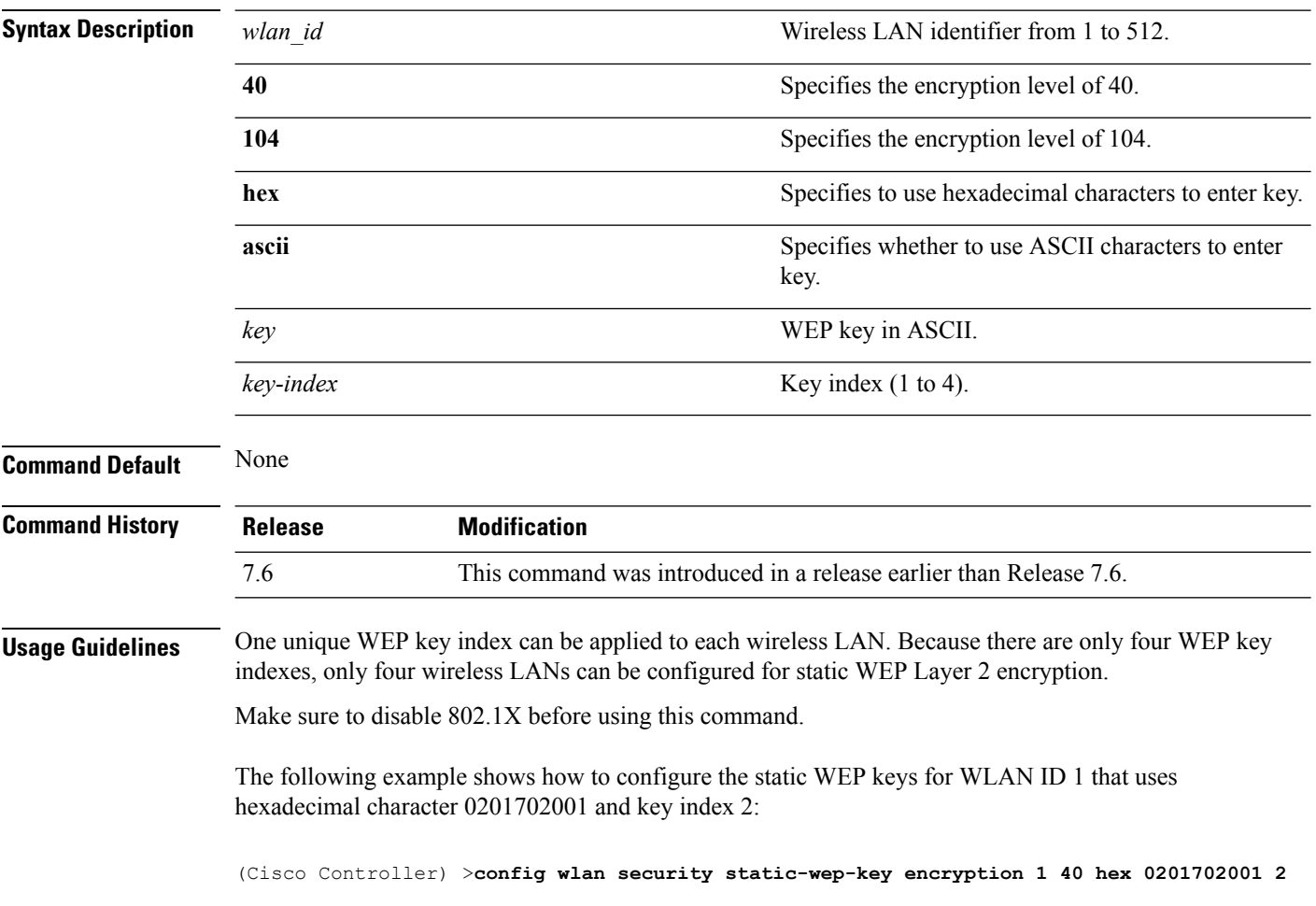

# **config wlan security tkip**

To configure the Temporal Key Integrity Protocol (TKIP) Message Integrity Check (MIC) countermeasure hold-down timer, use the **config wlan security tkip** command.

**config wlan security tkip hold-down** *time wlan\_id*

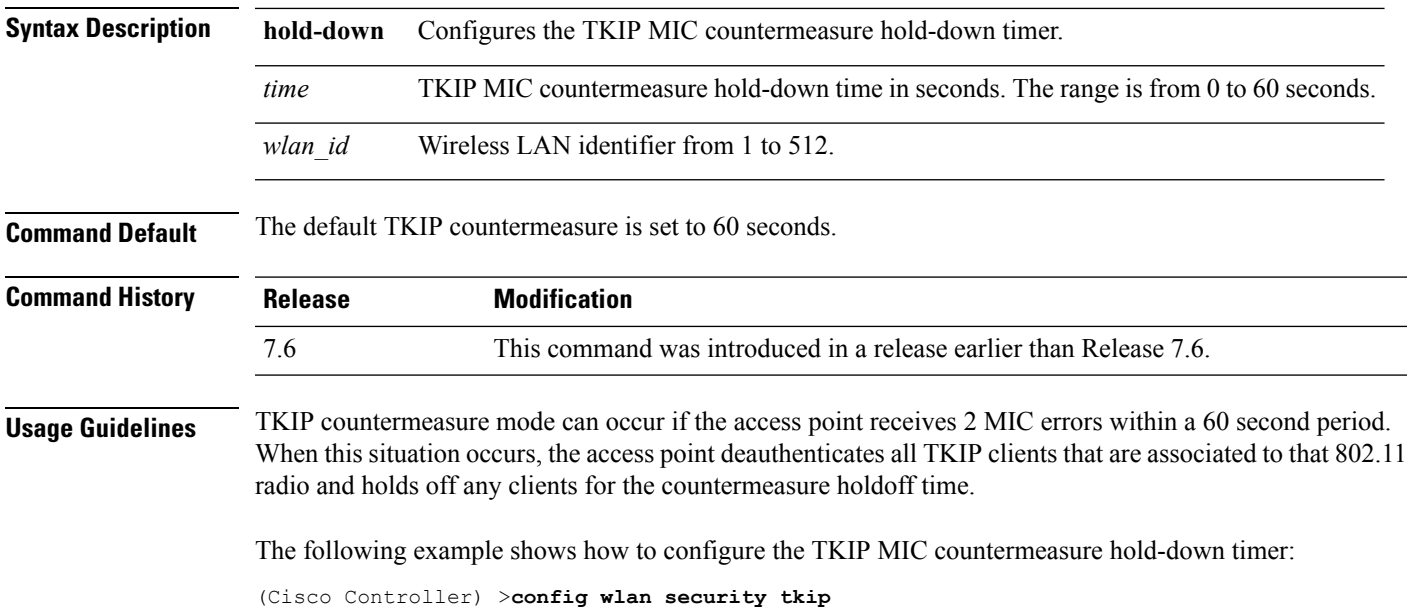

#### **config wlan security web-auth**

To change the status of web authentication used on a wireless LAN, use the **config wlan security web-auth** command.

**config wlan security web-auth** {{**acl** | **enable** | **disable**} {*wlan\_id* | **foreignAp**} [*acl\_name* | **none**]} | {**on-macfilter-failure** *wlan\_id*} | {**server-precedence** *wlan\_id* | **local** | **ldap** | **radius**} | {**flexacl** *wlan\_id* [*ipv4\_acl\_name* | **none**]} | {**ipv6 acl** *wlan\_id* [*ipv6\_acl\_name* | **none**]} | {**mac-auth-server** {*ip\_address wlan\_id* }} | {**timeout** {*value\_in\_seconds wlan\_id* }} | {**web-portal-server** {*ip\_address wlan\_id* }}

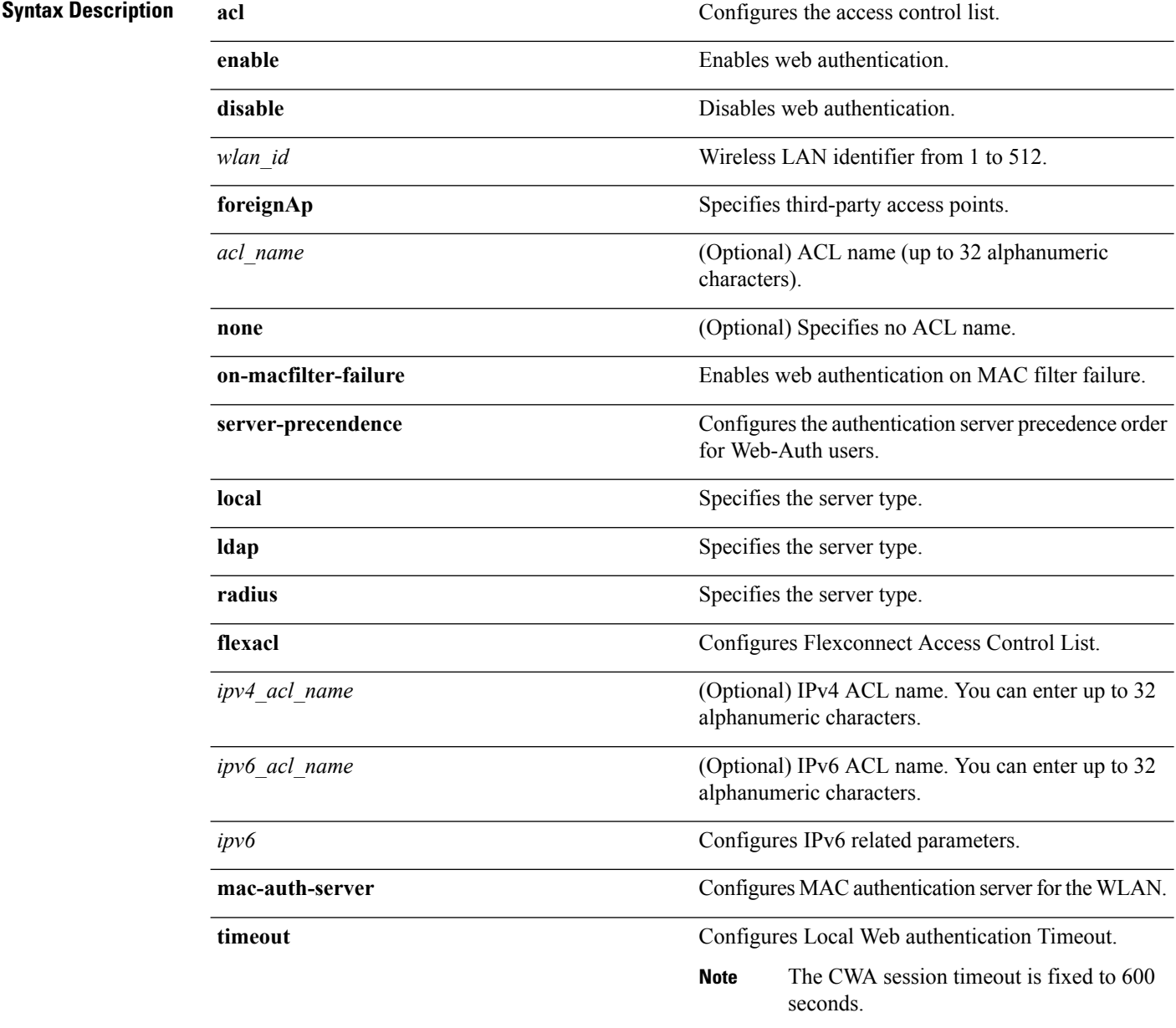

 $\mathbf I$ 

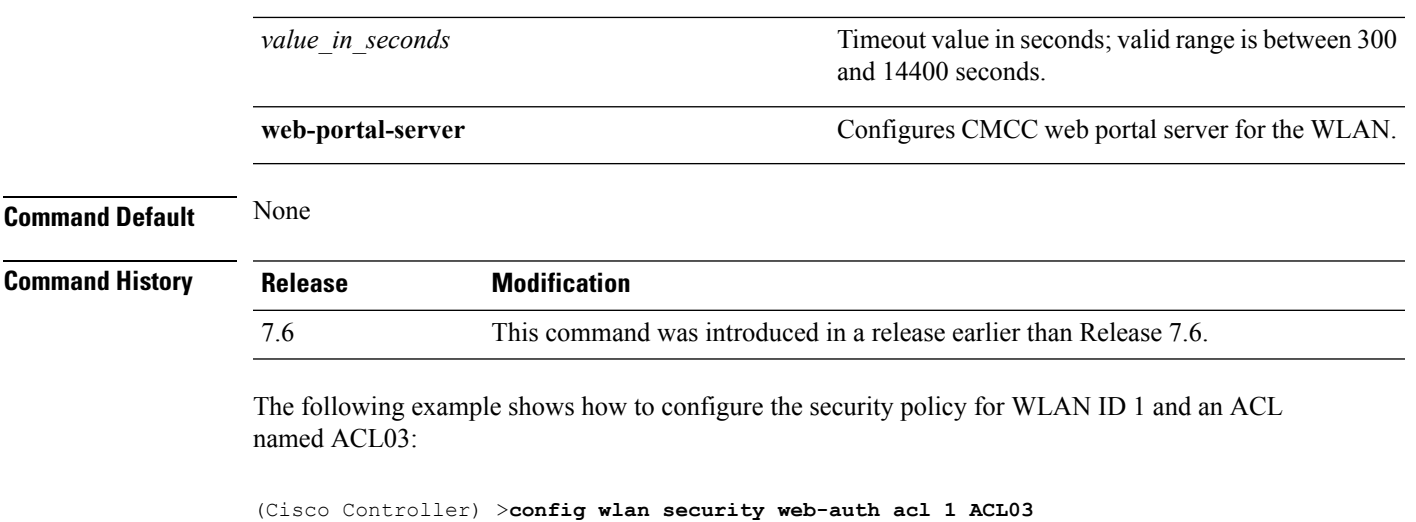

### **config wlan security web-passthrough acl**

To add an access control list (ACL) to the wireless LAN definition, use the **config wlan security web-passthrough acl** command.

**config wlan security web-passthrough acl** {*wlan\_id* | **foreignAp**} {*acl\_name* | **none**}

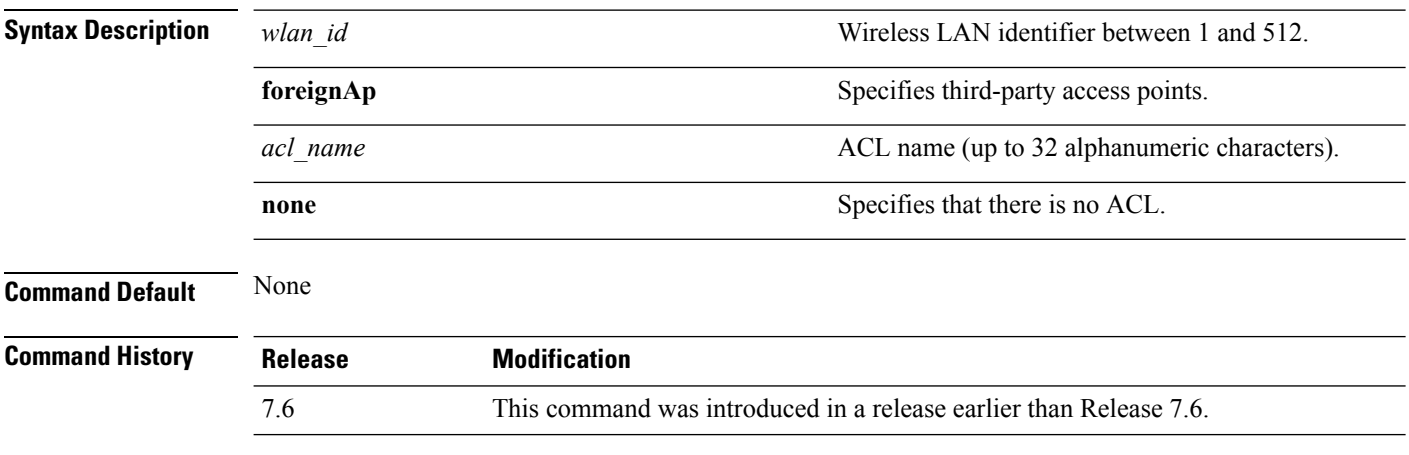

The following example shows how to add an ACL to the wireless LAN definition:

(Cisco Controller) >**config wlan security web-passthrough acl 1 ACL03**

### **config wlan security web-passthrough disable**

To disable a web captive portal with no authentication required on a wireless LAN, use the **config wlan security web-passthrough disable** command.

**config wlan security web-passthrough disable** {*wlan\_id* | **foreignAp**}

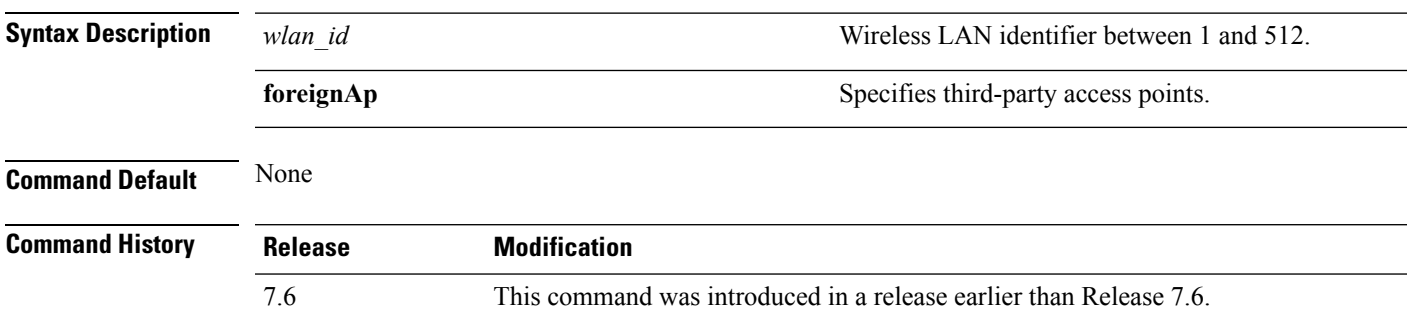

The following example shows how to disable a web captive portal with no authentication required on wireless LAN ID 1:

(Cisco Controller) >**config wlan security web-passthrough disable 1**

#### **config wlan security web-passthrough email-input**

To configure a web captive portal using an e-mail address, use the **config wlan security web-passthrough email-input** command.

**config wlan security web-passthrough email-input** {**enable** | **disable**} {*wlan\_id* | **foreignAp**}

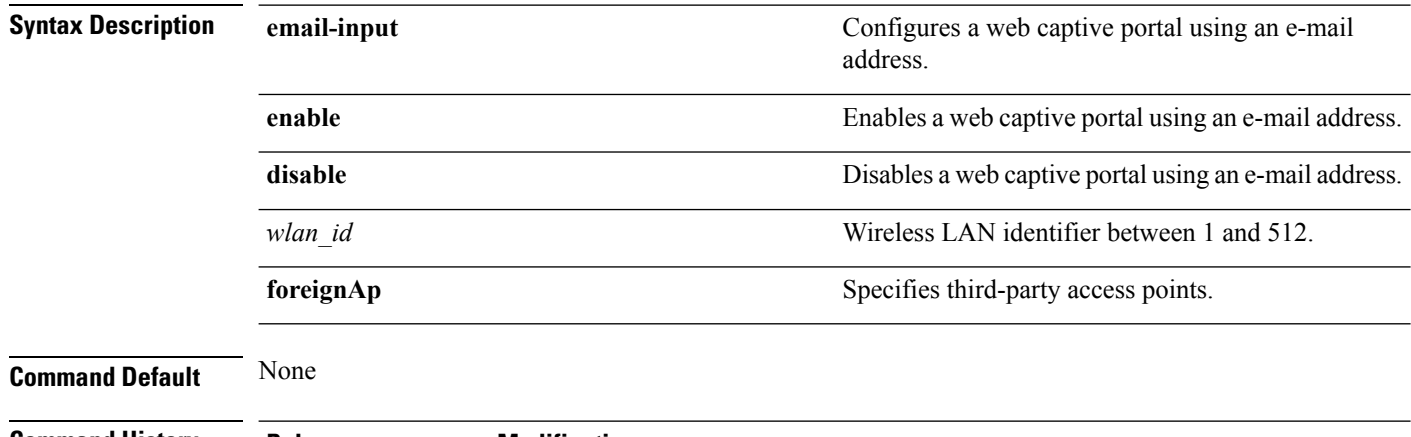

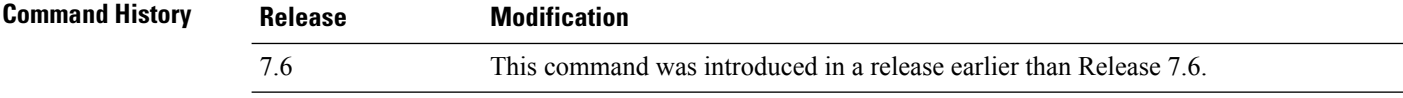

The following example shows how to configure a web captive portal using an e-mail address:

(Cisco Controller) >**config wlan security web-passthrough email-input enable 1**

#### **config wlan security web-passthrough enable**

To enable a web captive portal with no authentication required on the wireless LAN, use the **config wlan security web-passthrough enable** command.

**config wlan security web-passthrough enable** {*wlan\_id* | **foreignAp**}

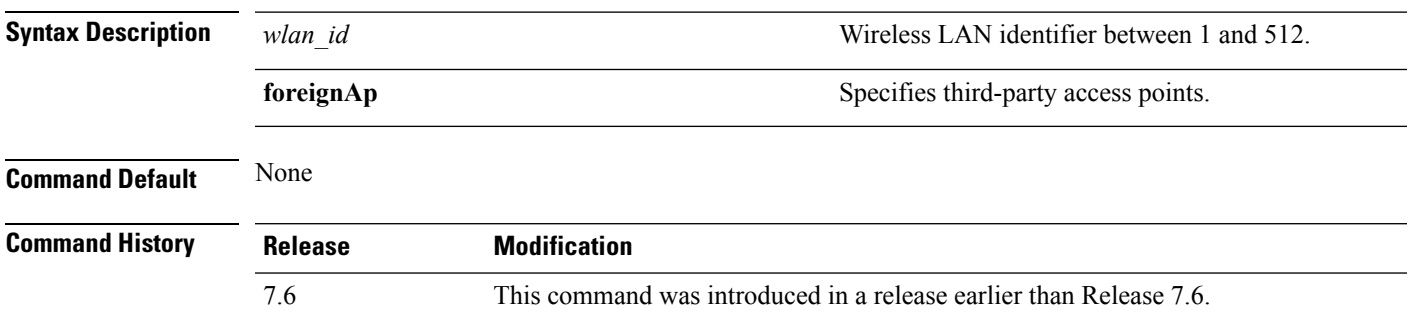

The following example shows how to enable a web captive portal with no authentication required on wireless LAN ID 1:

(Cisco Controller) >**config wlan security web-passthrough enable 1**

## **config wlan security wpa akm 802.1x**

To configure authentication key-management (AKM) using 802.1X, use the **config wlan security wpa akm 802.1x** command.

**config wlan security wpa akm 802.1x** {**enable** | **disable**} *wlan\_id*

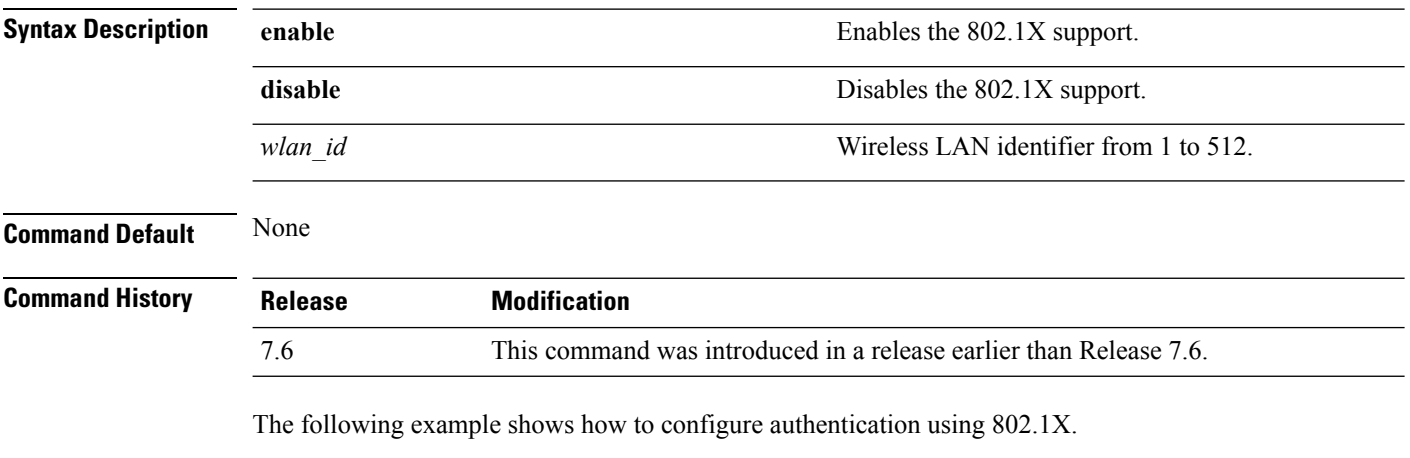

(Cisco Controller) >**config wlan security wpa akm 802.1x enable 1**

### **config wlan security wpa akm cckm**

To configure authentication key-management using Cisco Centralized Key Management (CCKM), use the **config wlan security wpa akm cckm** command.

**config wlan security wpa akm cckm** {**enable** *wlan\_id* | **disable** *wlan\_id* | *timestamp-tolerance* }

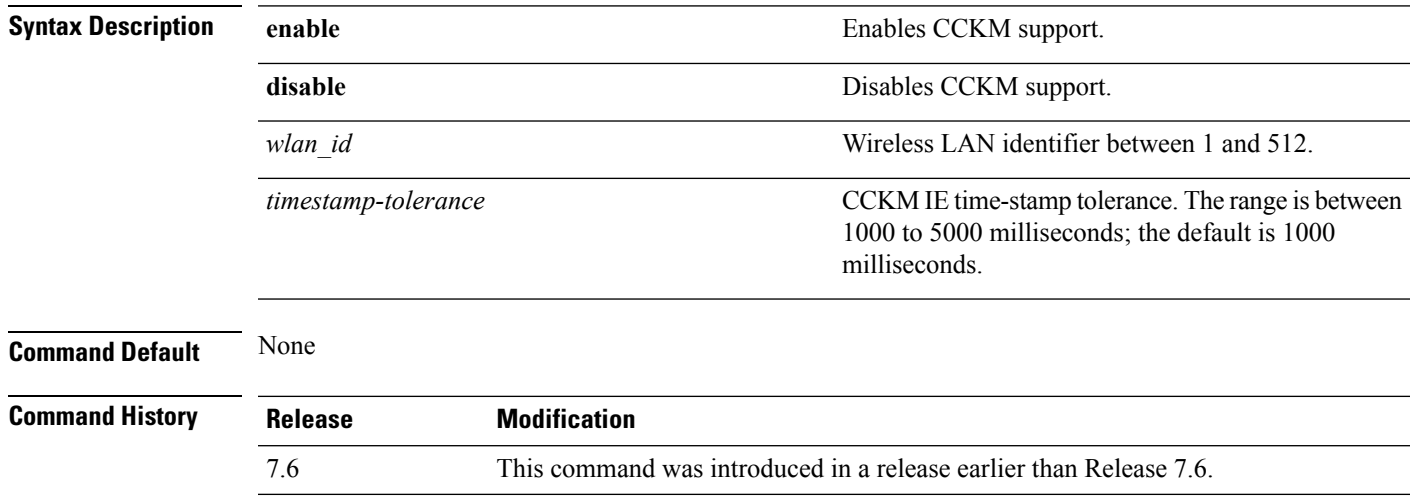

The following example shows how to configure authentication key-management using CCKM.

(Cisco Controller) >**config wlan security wpa akm cckm 1500**

### **config wlan security wpa akm ft**

To configure authentication key-management using 802.11r fast transition 802.1X, use the **config wlan security wpa akm ft** command.

**config wlansecurity wpa akm ft** [**over-the-air** | **over-the-ds** | **psk** | [**reassociation-timeout***seconds*]] {**enable** | **disable**} *wlan\_id*

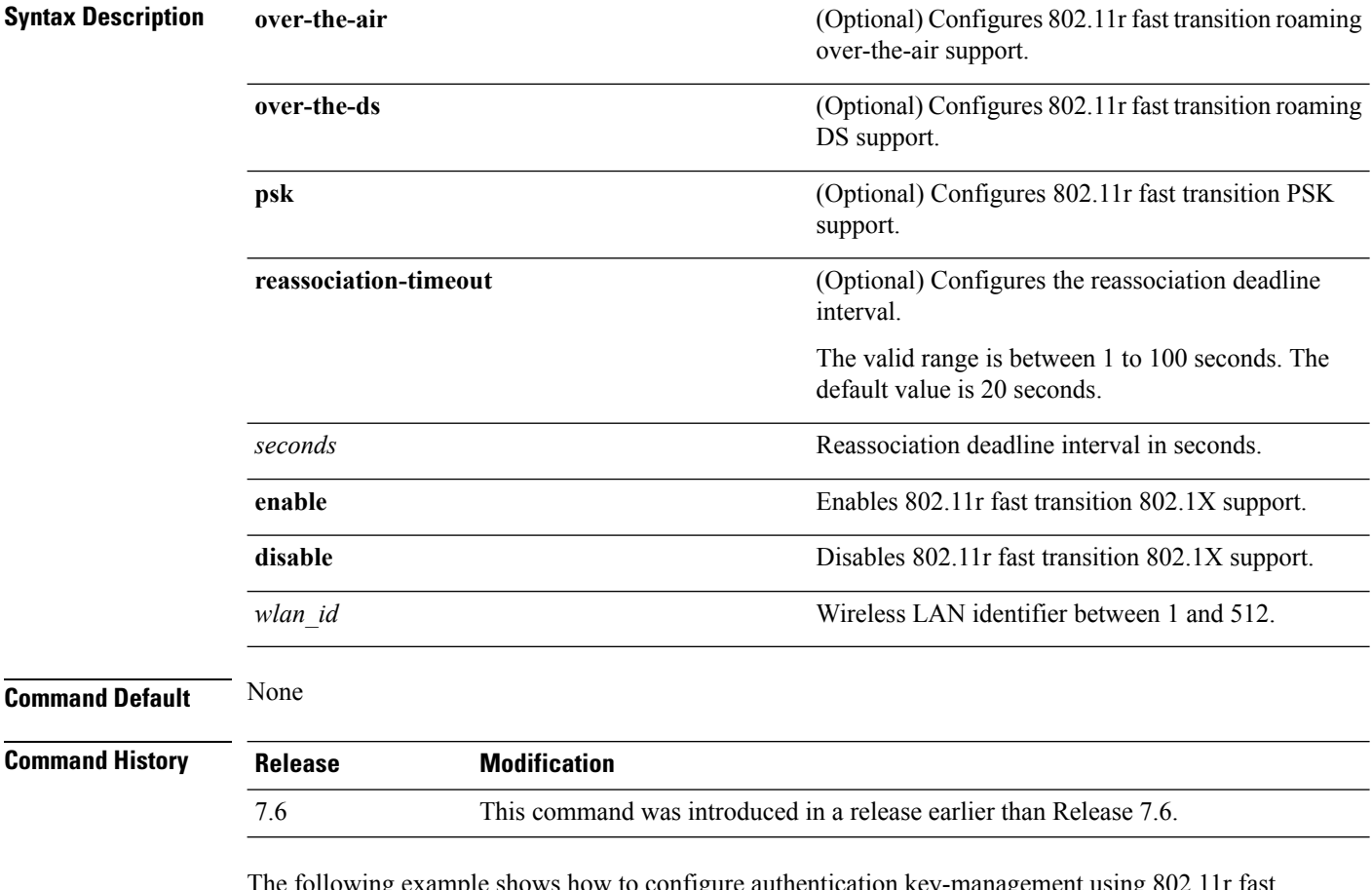

The following example shows how to configure authentication key-management using 802.11r fast transition:

(Cisco Controller) >**config wlan security wpa akm ft reassociation-timeout 25 1**

# **config wlan security wpa akm pmf**

To configure Authenticated Key Management (AKM) of management frames, use the **config wlan security wpa akm pmf** command.

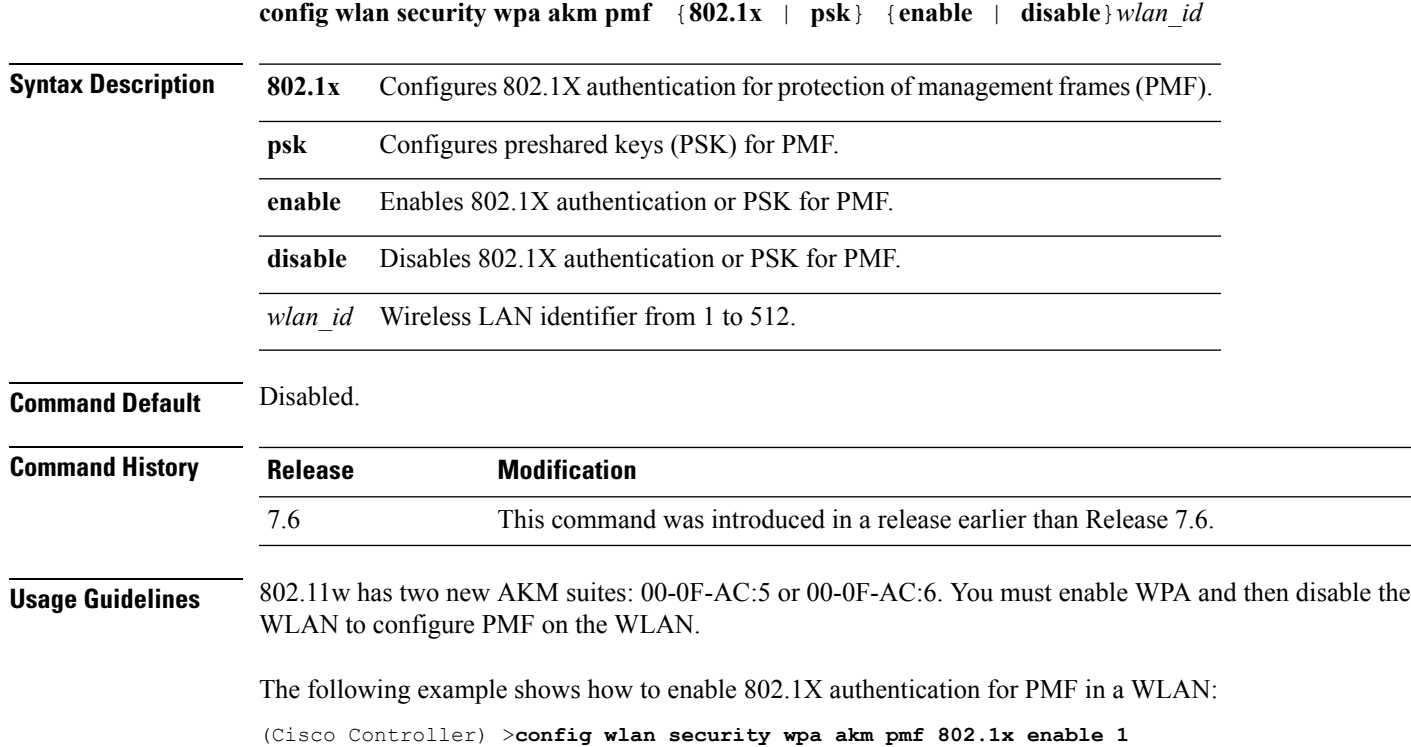

### **config wlan security wpa akm psk**

To configure the Wi-Fi protected access (WPA) preshared key mode, use the **config wlan security wpa akm psk** command.

**config wlan security wpa akm psk** {**enable** | **disable** | **set-key** *key-format key*} *wlan\_id*

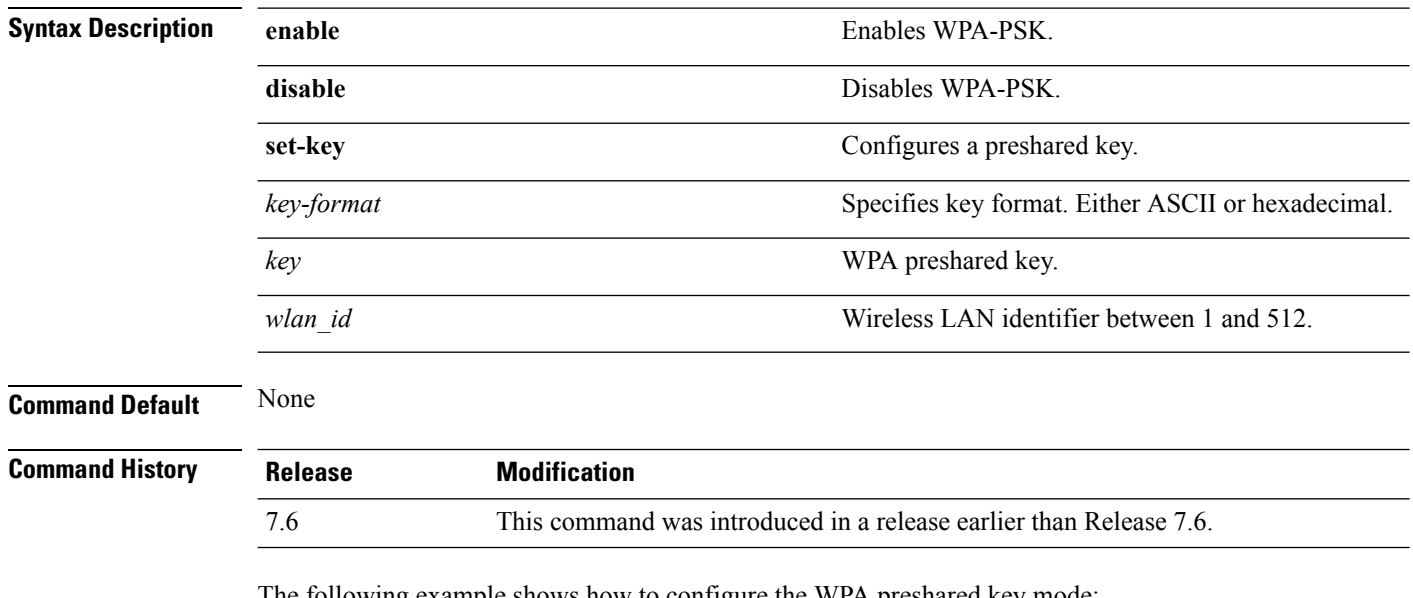

The following example shows how to configure the WPA preshared key mode:

(Cisco Controller) >**config wlan security wpa akm psk disable 1**

## **config wlan security wpa disable**

To disable WPA1, use the **config wlan security wpa disable** command.

**config wlan security wpa disable** *wlan\_id*

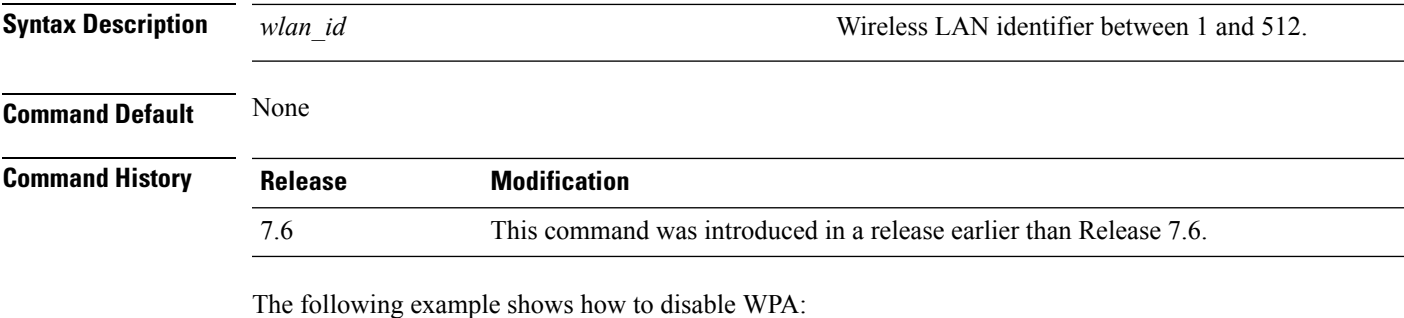

(Cisco Controller) >**config wlan security wpa disable 1**

### **config wlan security wpa enable**

To enable WPA1, use the **config wlan security wpa enable** command.

**config wlan security wpa enable** *wlan\_id*

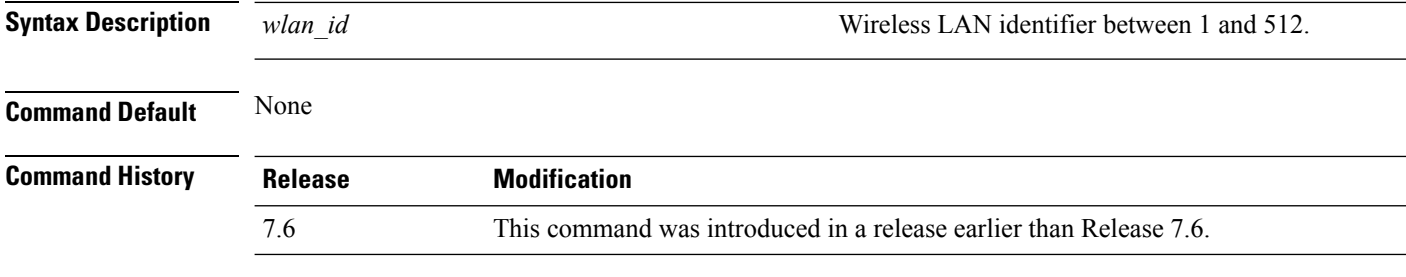

The following example shows how to configure the WPA on WLAN ID 1:

(Cisco Controller) >**config wlan security wpa enable 1**

### **config wlan security wpa ciphers**

To configure the Wi-Fi protected authentication (WPA1) or Wi-Fi protected authentication (WPA2), use the **config wlan security wpa ciphers** command.

**config wlan security wpa** {**wpa1** | **wpa2**} **ciphers** {**aes** | **tkip**} {**enable** | **disable**} *wlan\_id*

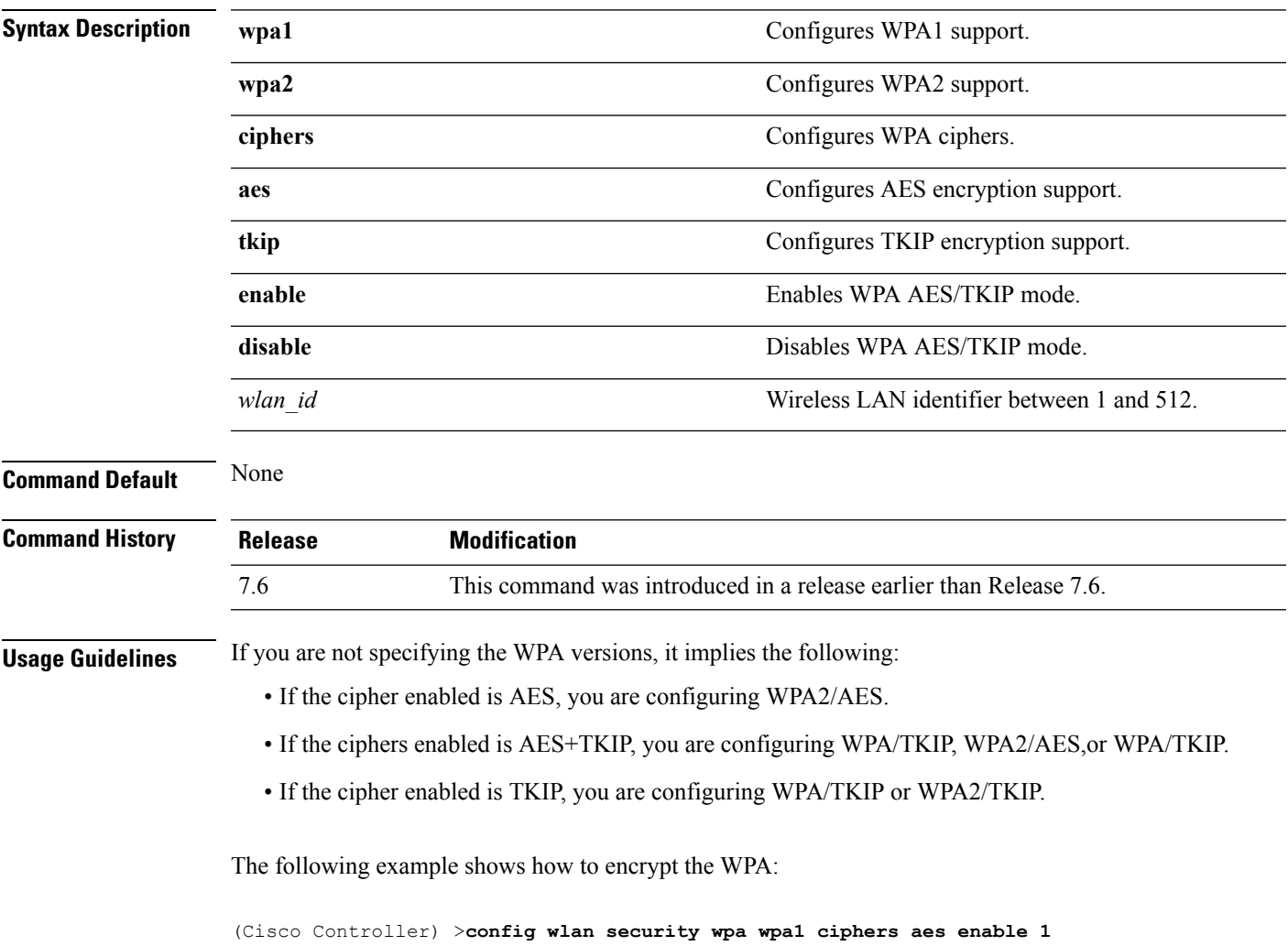

### **config wlan security wpa gtk-random**

To enable the randomization of group temporal keys (GTK) between access points and clients on a WLAN, use the **config wlan security wpa gtk-random** command.

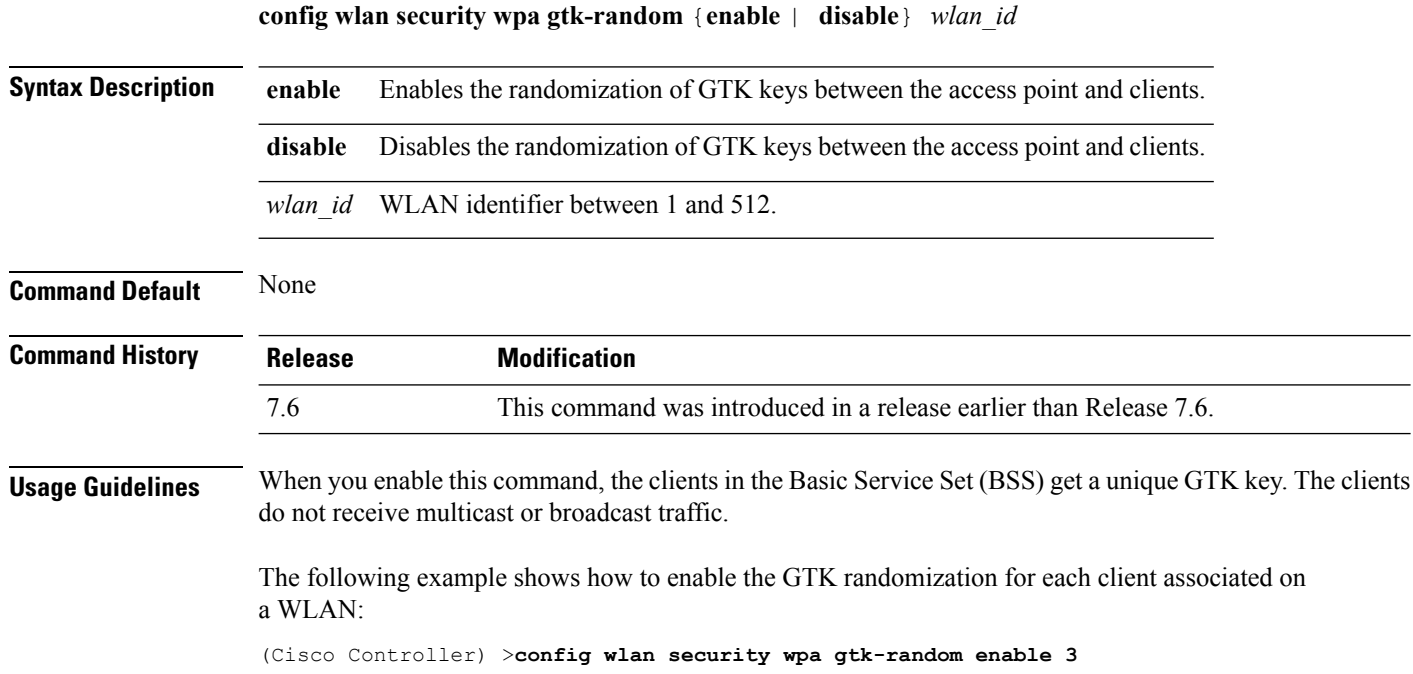

# **config wlan security wpa wpa1 disable**

To disable WPA1, use the **config wlan security wpa wpa1 disable** command.

**config wlan security wpa wpa1 disable** *wlan\_id*

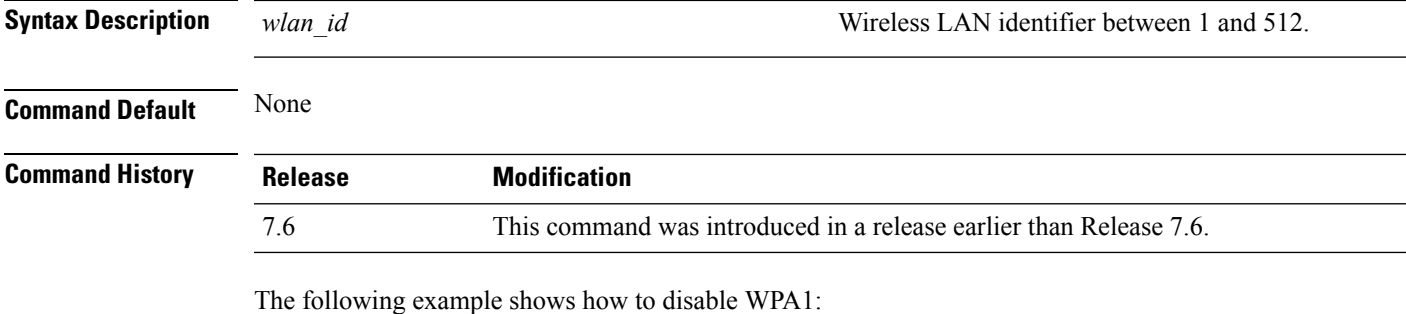

(Cisco Controller) >**config wlan security wpa wpa1 disable 1**

### **config wlan security wpa wpa1 enable**

To enable WPA1, use the **config wlan security wpa wpa1 enable** command.

**config wlan security wpa wpa1 enable** *wlan\_id*

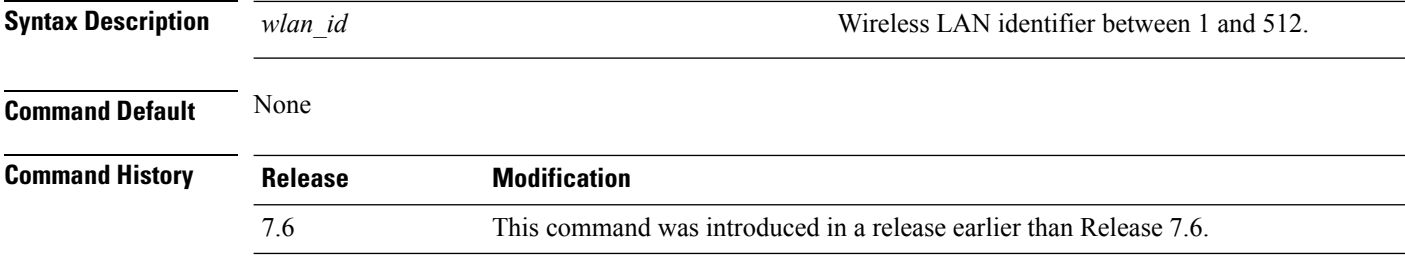

The following example shows how to enable WPA1:

(Cisco Controller) >**config wlan security wpa wpa1 enable 1**

### **config wlan security wpa wpa2 disable**

To disable WPA2, use the **config wlan security wpa wpa2 disable** command.

**config wlan security wpa wpa2 disable** *wlan\_id*

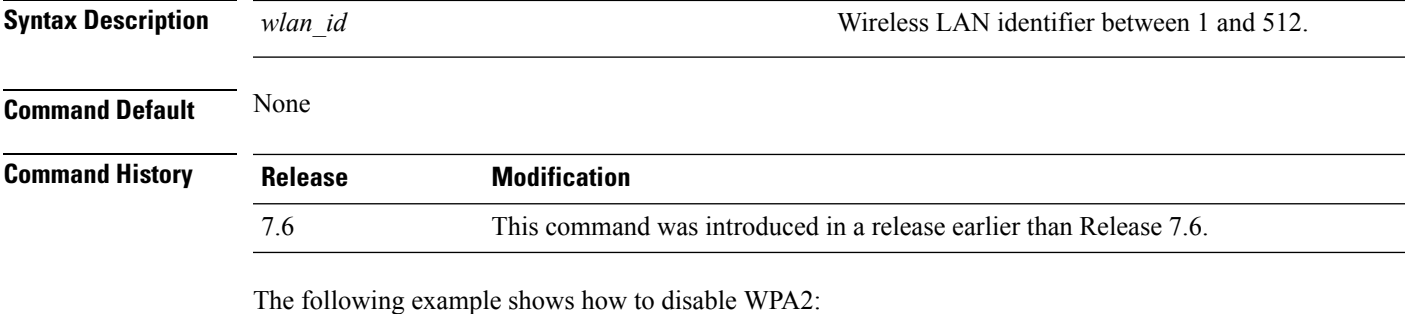

(Cisco Controller) >**config wlan security wpa wpa2 disable 1**

### **config wlan security wpa wpa2 enable**

To enable WPA2, use the **config wlan security wpa wpa2 enable** command.

**config wlan security wpa wpa2 enable** *wlan\_id*

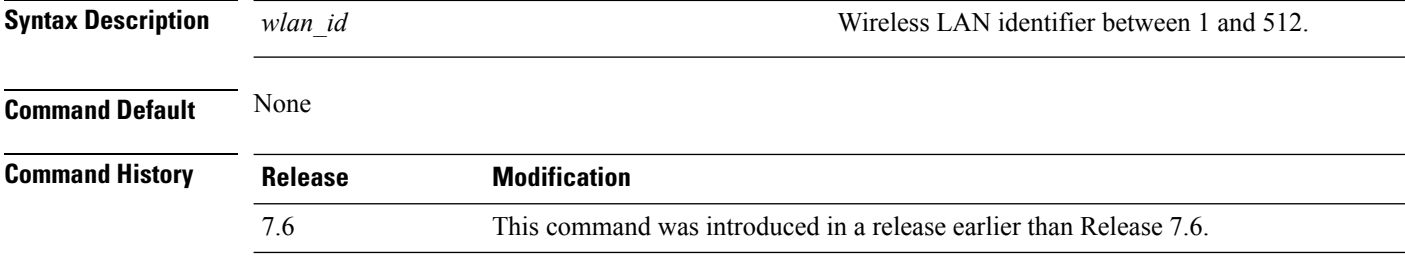

The following example shows how to enable WPA2:

(Cisco Controller) >**config wlan security wpa wpa2 enable 1**

## **config wlan security wpa wpa2 cache**

To configure caching methods on a WLAN, use the **config wlan security wpa wpa2 cache** command.

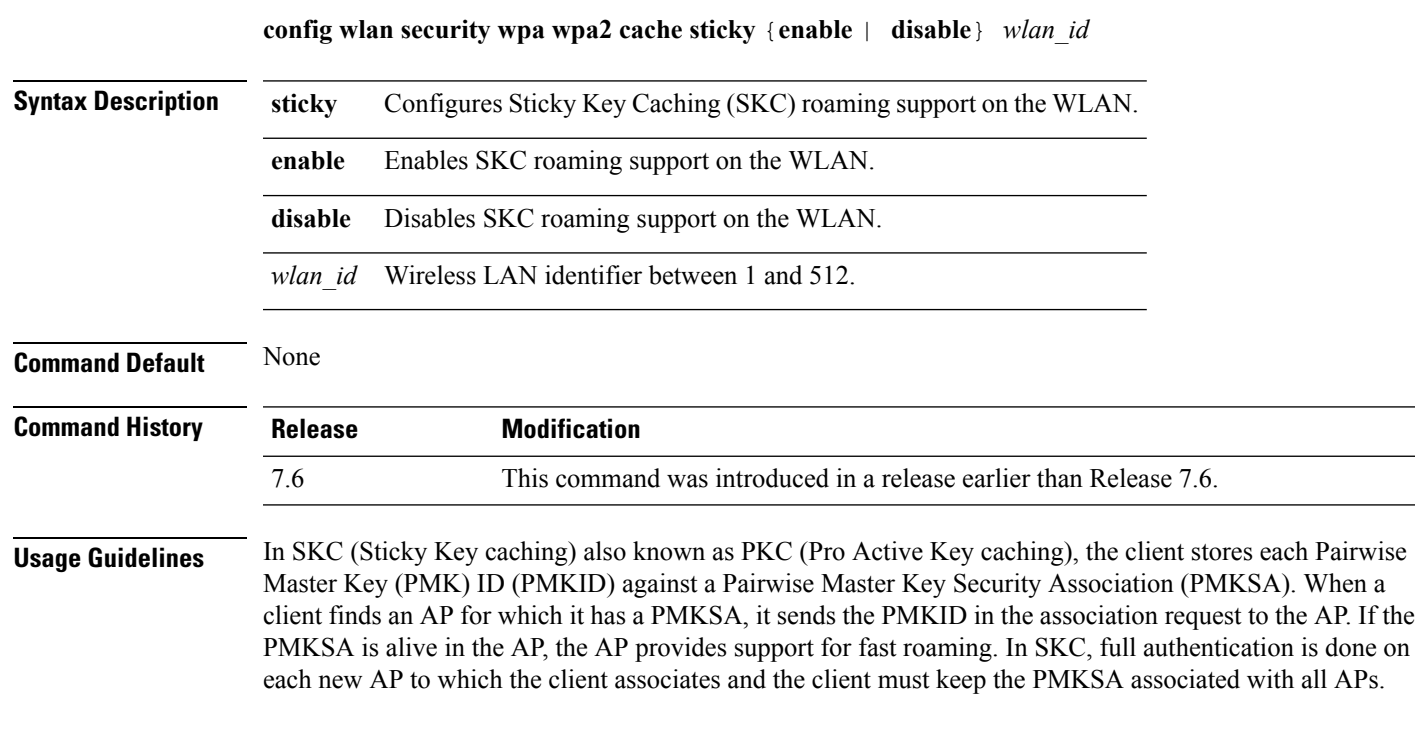

The following example shows how to enable SKC roaming support on a WLAN:

(Cisco Controller) >**config wlan security wpa wpa2 cache sticky enable 1**

#### **config wlan security wpa wpa2 cache sticky**

To configure Sticky PMKID Caching (SKC) on a WLAN, use the **config wlan security wpa wpa2 cache sticky** command.

**config wlan security wpa wpa2 cache sticky** {**enable** |**disable**} *wlan\_id*

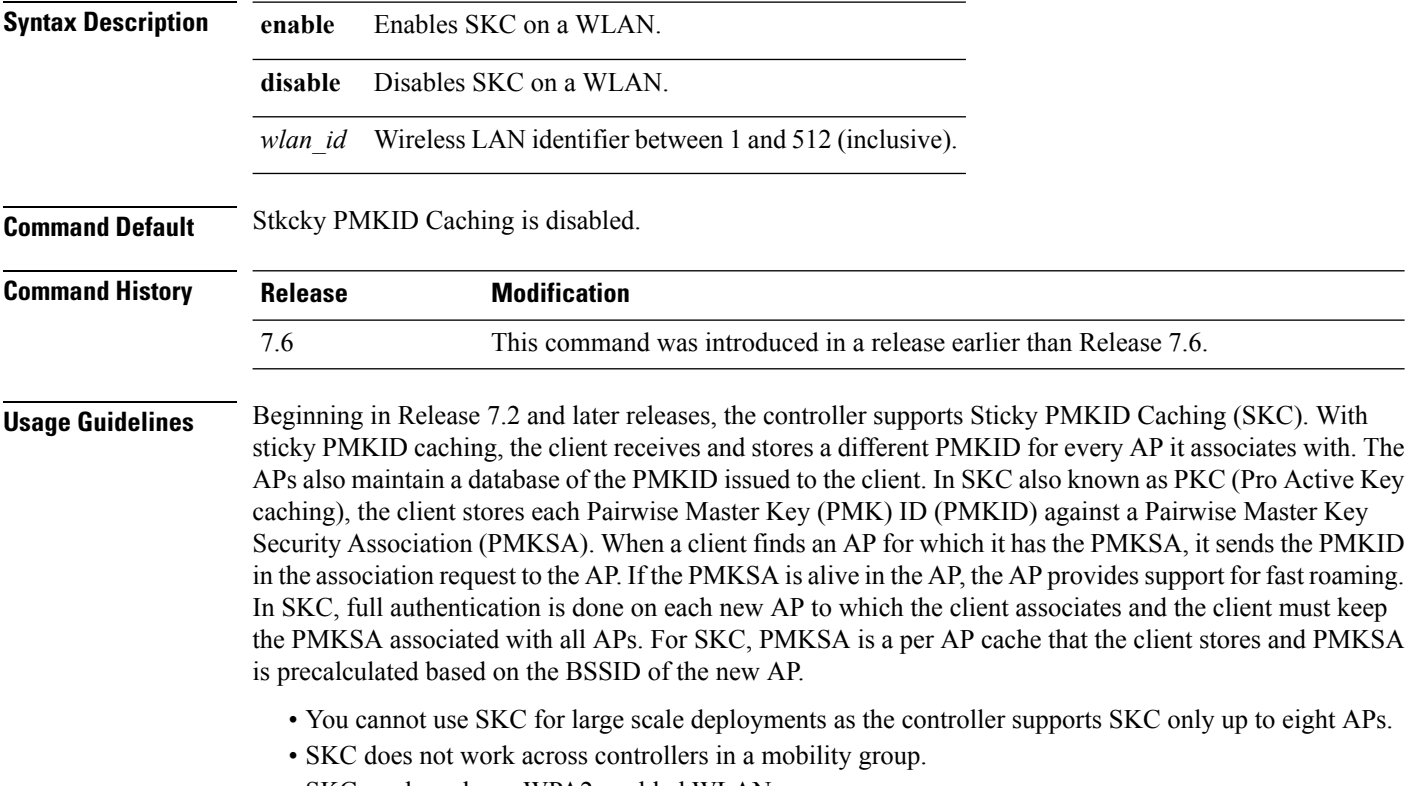

- SKC works only on WPA2-enabled WLANs.
- SKC works only on local mode APs.

The following example shows how to enable Sticky PMKID Caching on WLAN 5:

(Cisco Controller) >**config wlan security wpa wpa2 cache sticky enable 5**

### **config wlan security wpa wpa2 ciphers**

To configure WPA2 ciphers and enable or disable Advanced Encryption Standard (AES) or Temporal Key Integrity Protocol (TKIP) data encryption for WPA2, use the **config wlan security wpa wpa2 ciphers** command

**config wlan security wpa wpa2 ciphers** {**aes** | **tkip**} {**enable** | **disable**} *wlan\_id*

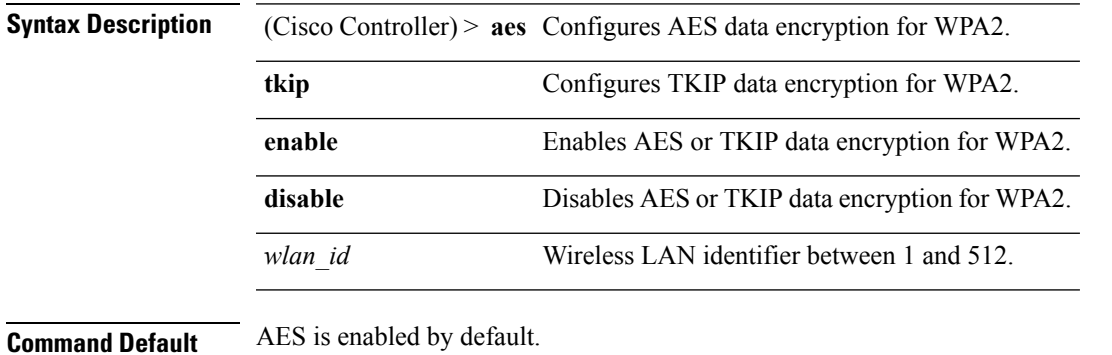

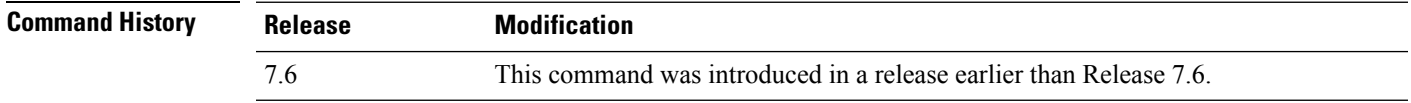

The following example shows how to enable AES data encryption for WPA2:

(Cisco Controller) >**config wlan security wpa wpa2 ciphers aes enable 1**

### **config wlan sip-cac disassoc-client**

To enable client disassociation in case of session initiation protocol (SIP) call admission control (CAC) failure, use the **config wlan sip-cac disassoc-client** command.

**config wlan sip-cac disassoc-client** {**enable** | **disable**} *wlan\_id*

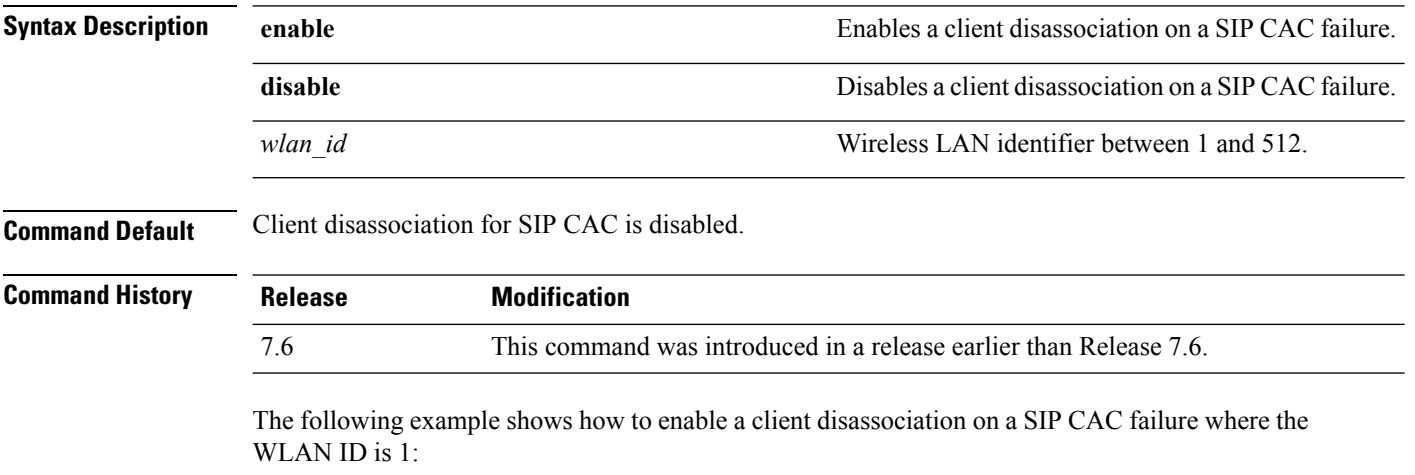

(Cisco Controller) >**config wlan sip-cac disassoc-client enable 1**
### **config wlan sip-cac send-486busy**

To configure sending session initiation protocol (SIP) 486 busy message if a SIP call admission control (CAC) failure occurs, use the **config wlan sip-cac send-486busy** command:

**config wlan sip-cac send-486busy** {**enable** | **disable**} *wlan\_id*

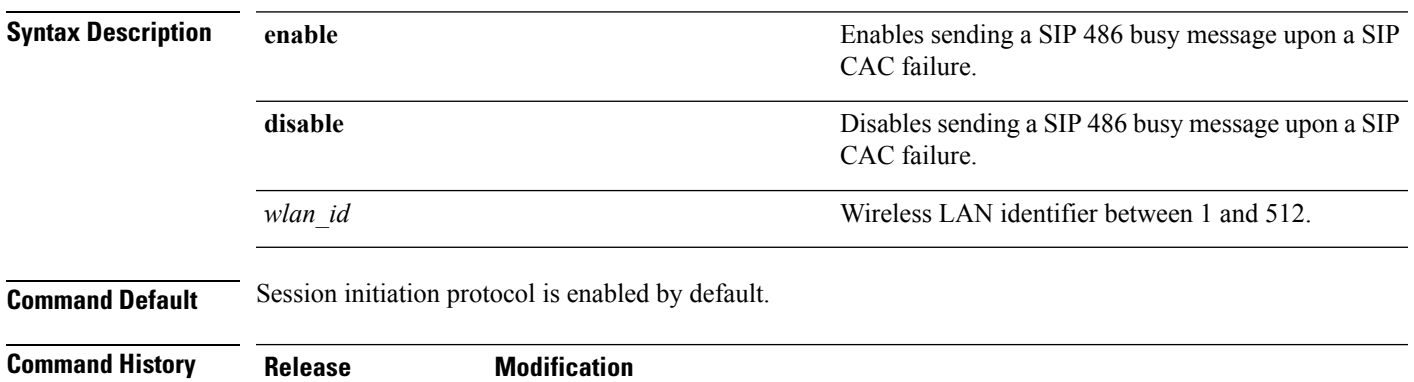

7.6 This command was introduced in a release earlier than Release 7.6.

The following example shows how to enable sending a SIP 486 busy message upon a SIP CAC failure where the WLAN ID is 1:

(Cisco Controller) >**config wlan sip-cac send-busy486 enable 1**

### **config wlan static-ip tunneling**

To configure static IPclient tunneling support on a WLAN, use the **config wlanstatic-iptunneling** command.

**config wlan static-ip tunneling** {**enable** | **disable**} *wlan\_id*

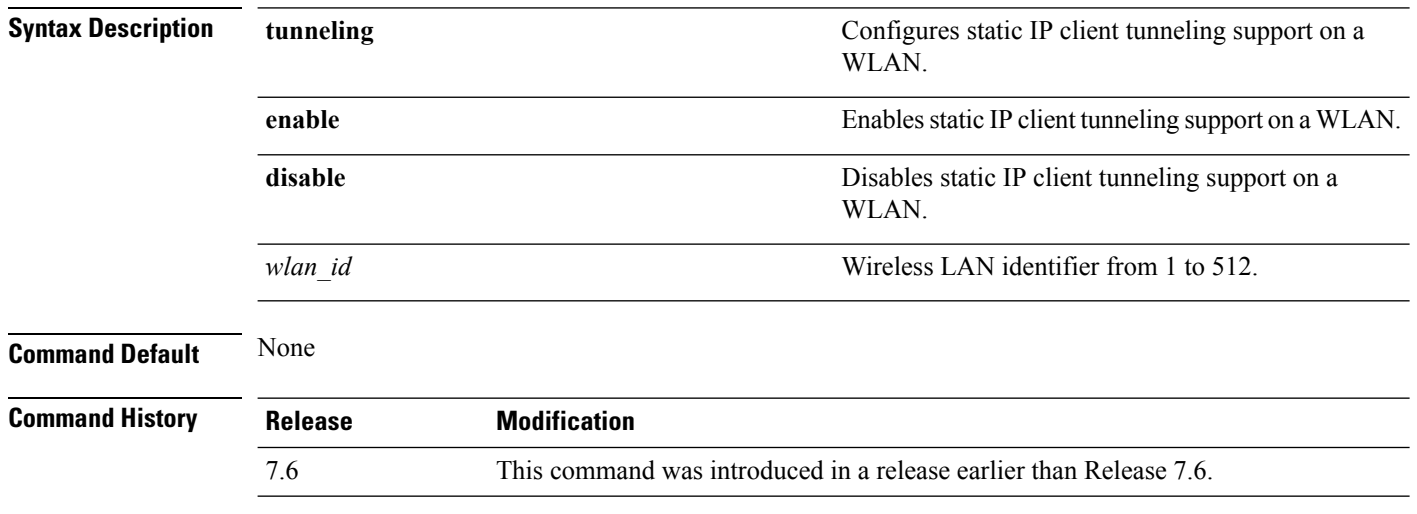

The following example shows how to enable static IP client tunneling support for WLAN ID 3:

(Cisco Controller) >**config wlan static-ip tunneling enable 34**

## **config wlan session-timeout**

To change the timeout of wireless LAN clients, use the **config wlan session-timeout** command.

**config wlan session-timeout** {*wlan\_id* | **foreignAp**} *seconds*

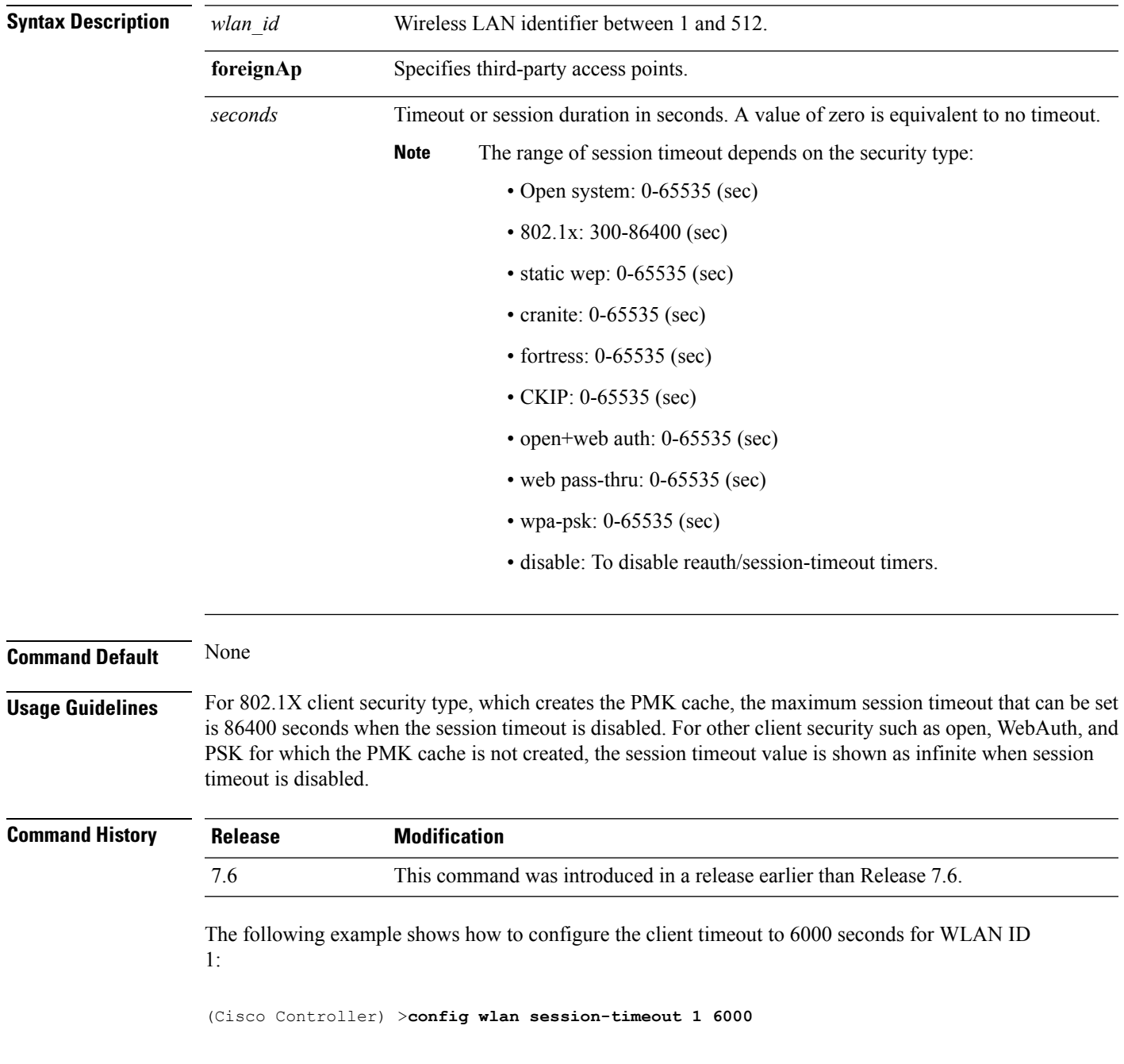

### **config wlan uapsd compliant client enable**

To enable WPA1, use the **config wlan uapsd compliant-client enable** command.

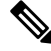

This was introduced for Ascom non-wmm capable phones and is not applicable for Cisco 792x/9971 IP phones. **Note**

#### **config wlan uapsd compliant-client enable***wlan-id*

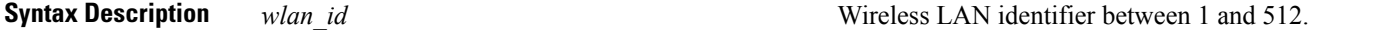

**Command Default** None

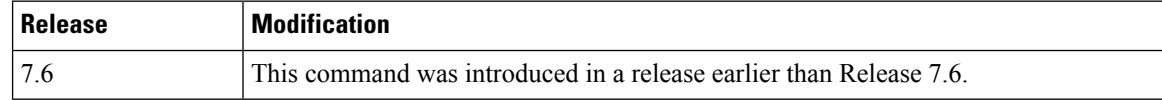

The following example shows how to enable WPA1:

(Cisco Controller) >**config wlan uapsd compliant-client enable 1**

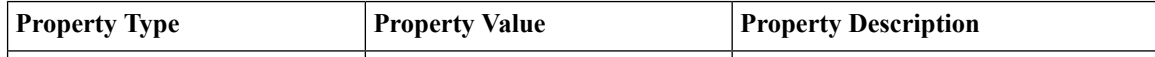

### **config wlan uapsd compliant-client disable**

To disable WPA1, use the **config wlan uapsd compliant-client disable** command.

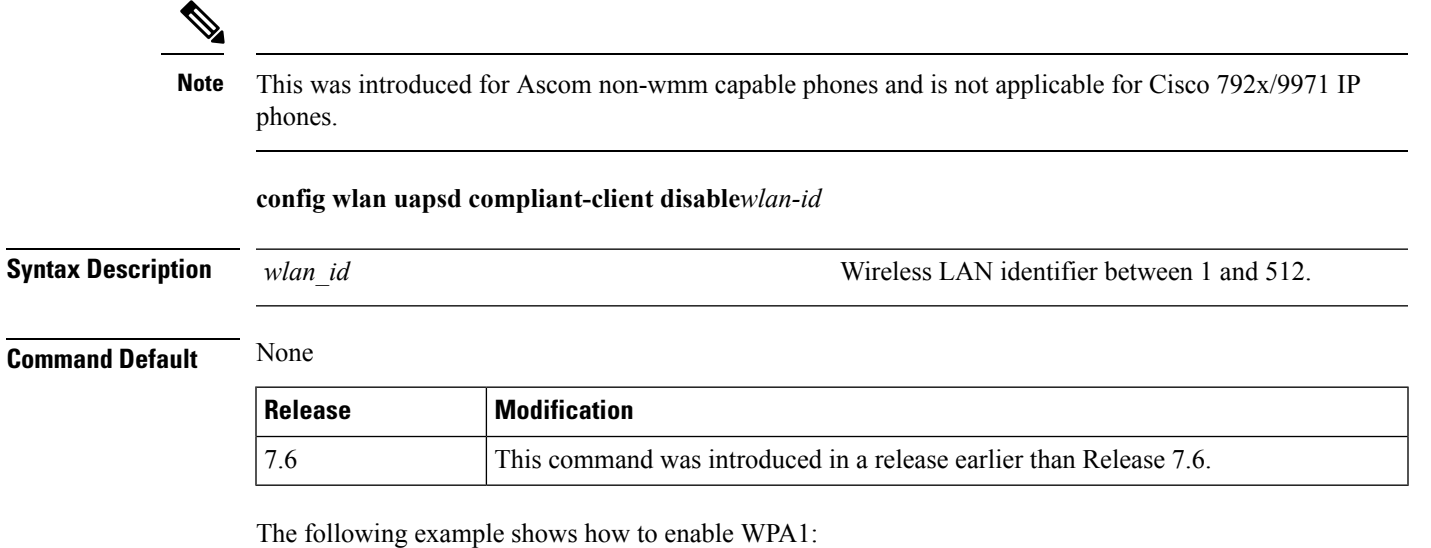

(Cisco Controller) >**config wlan uapsd compliant-client disable 1**

### **config wlan user-idle-threshold**

To configure the threshold data sent by the client during the idle timeout for client sessions for a WLAN, use the **config wlan user-idle-threshold** command.

**config wlan user-idle-threshold** *bytes wlan\_id*

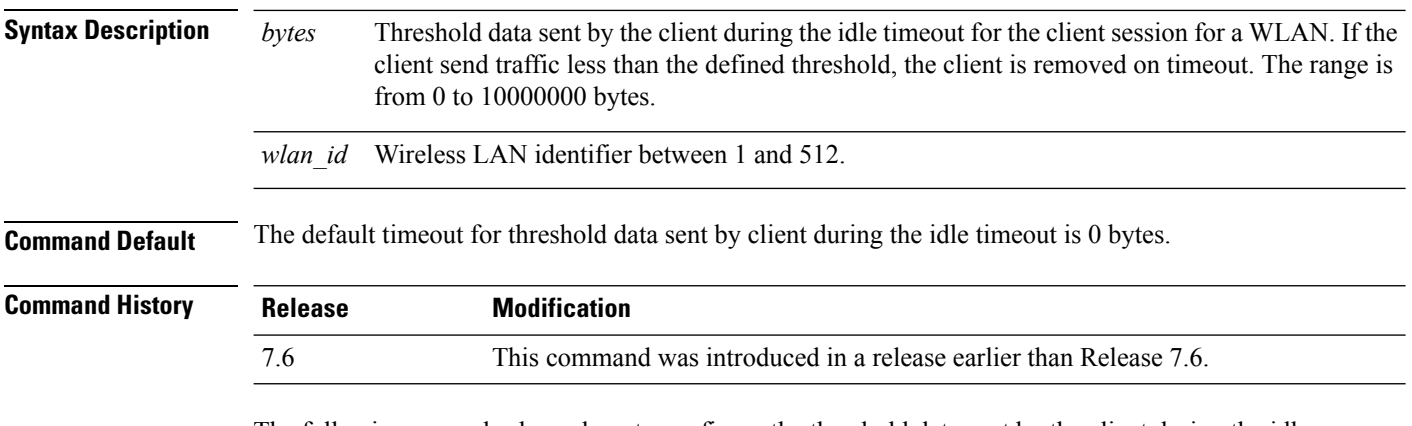

The following example shows how to configure the threshold data sent by the client during the idle timeout for client sessions for a WLAN:

(Cisco Controller) >**config wlan user-idle-threshold 100 1**

I

# **config wlan usertimeout**

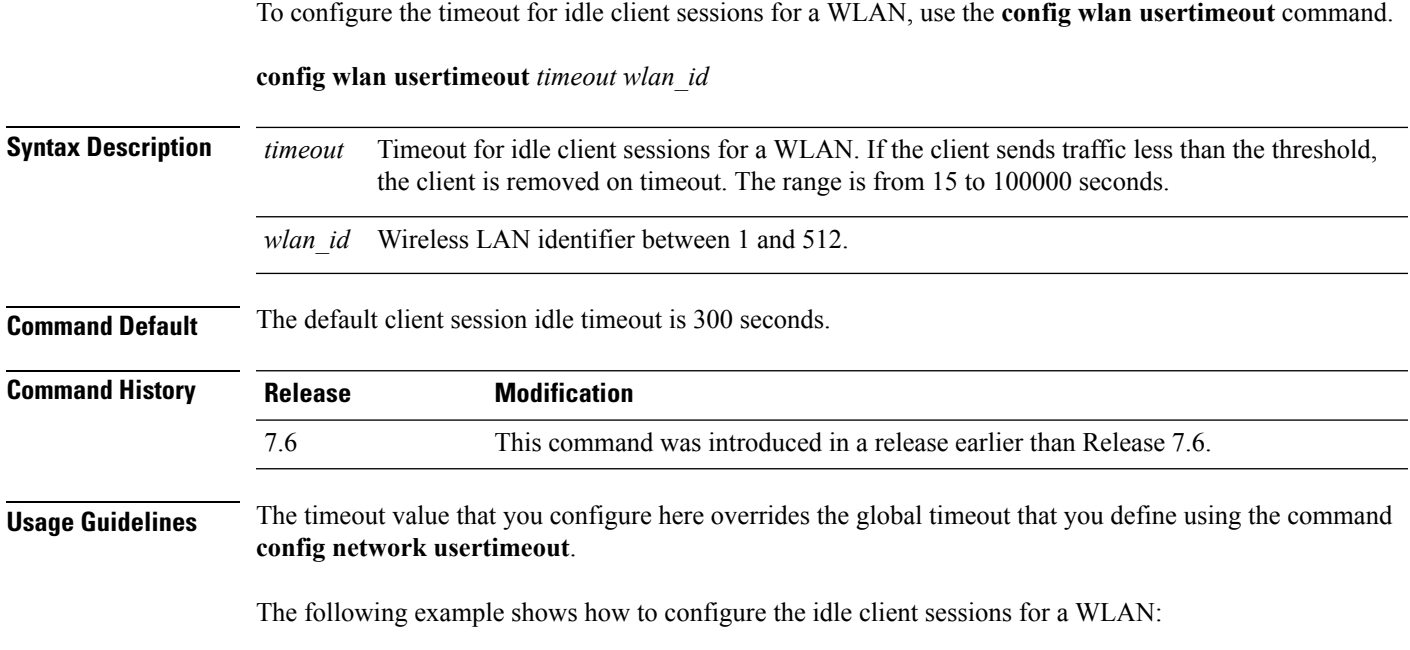

(Cisco Controller) >**config wlan usertimeout 100 1**

### **config wlan webauth-exclude**

To release the guest user IP address when the web authentication policy time expires and exclude the guest user from acquiring an IP address for three minutes, use the **config wlan webauth-exclude** command.

**config wlan webauth-exclude** *wlan\_id* {**enable** | **disable**}

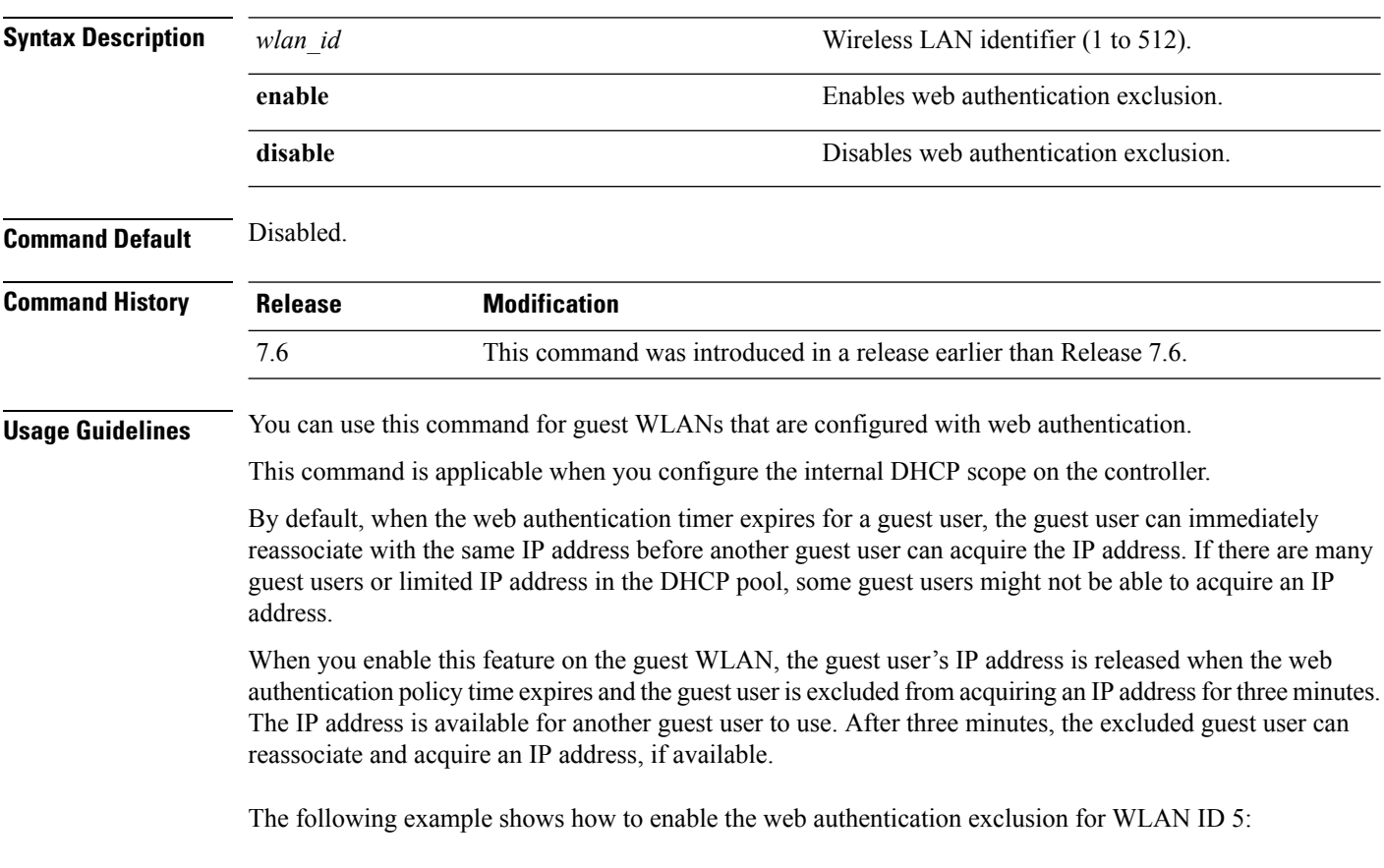

(Cisco Controller) >**config wlan webauth-exclude 5 enable**

### **config wlan wifidirect**

To configure Wi-Fi Direct Client Policy on a WLAN, use the **config wlan wifidirect** command.

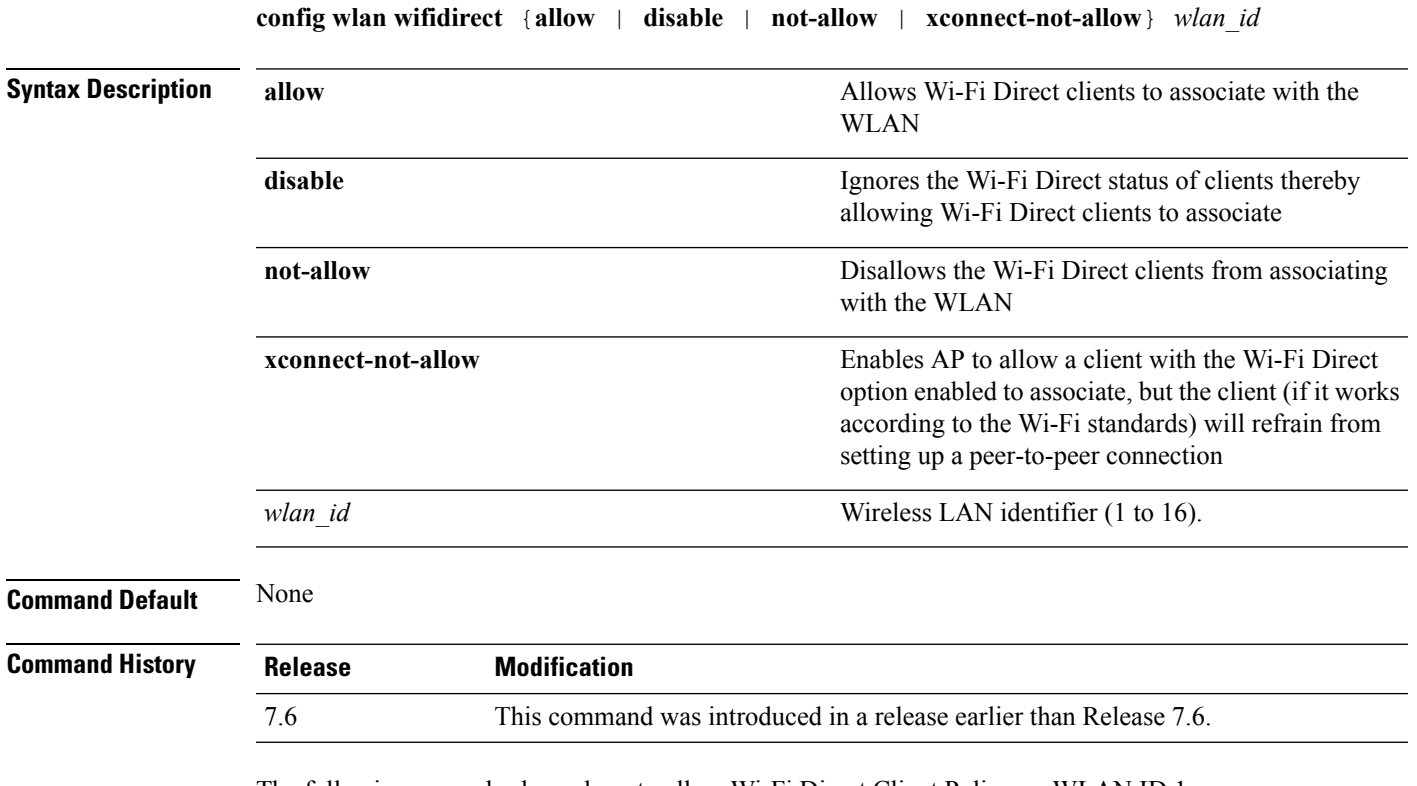

The following example shows how to allow Wi-Fi Direct Client Policy on WLAN ID 1:

(Cisco Controller) >**config wlan wifidirect allow 1**

### **config wlan wmm**

To configure Wi-Fi Multimedia (WMM) mode on a wireless LAN, use the **config wlan wmm** command.

**config wlan wmm** {**allow** | **disable** | **require**} *wlan\_id*

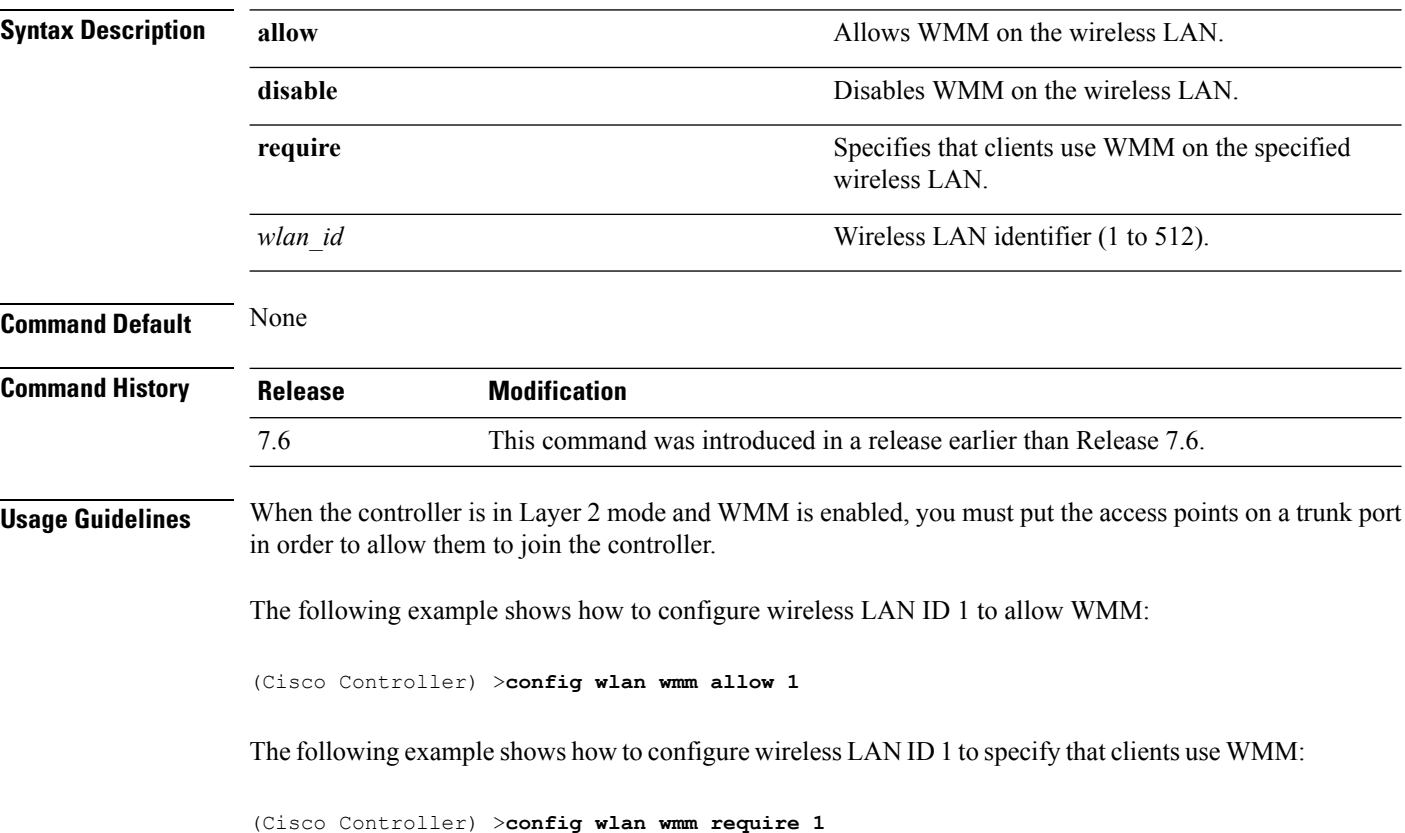

I

# **config Commands**

This section lists the **config** commands to configure WLANs.

### **debug 11v all**

To configure the 802.11v debug options, use the **debug 11v all** command.

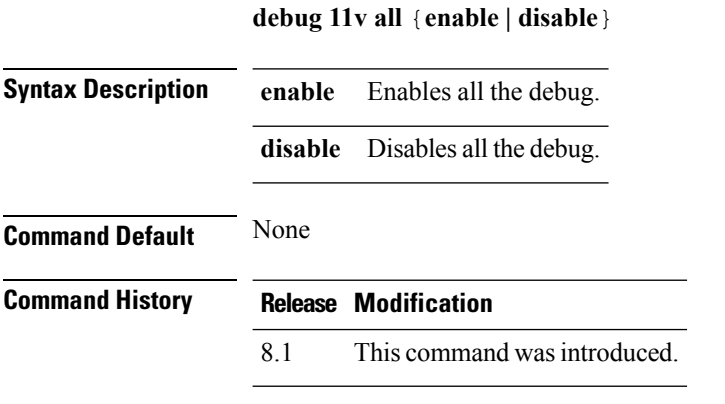

The following example shows how to enable all the debug:

(Cisco Controller) >**debug 11v all enable**

### **debug 11v detail**

To configure the 802.11v debug details, use the **debug 11v detail** command.

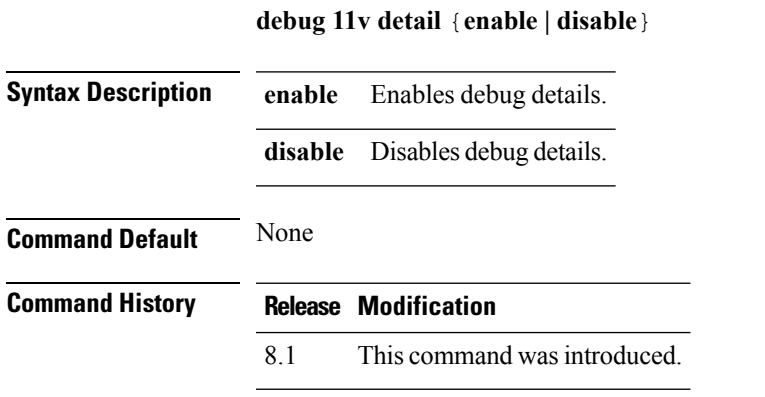

The following example shows how to enable 802.11v debug details:

(Cisco Controller) >**debug 11v detail enable**

### **debug 11v error**

To configure the 802.11v error debug options, use the **debug 11v errors** command.

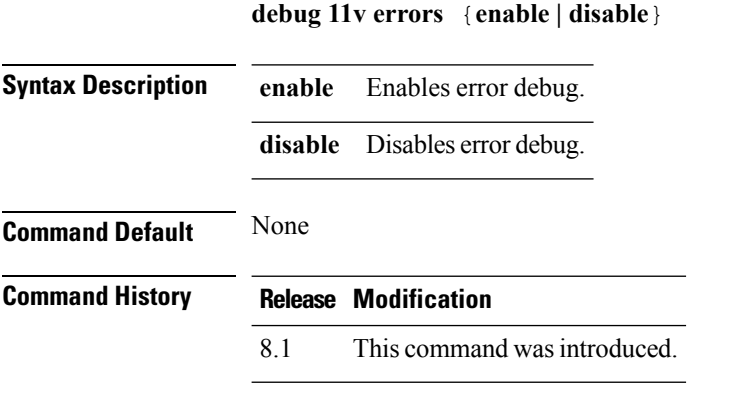

The following example shows how to enable 802.11v error debug:

(Cisco Controller) >**debug 11v error enable**

## **debug 11w-pmf**

To configure the debugging of 802.11w, use the **debug 11w-pmf** command.

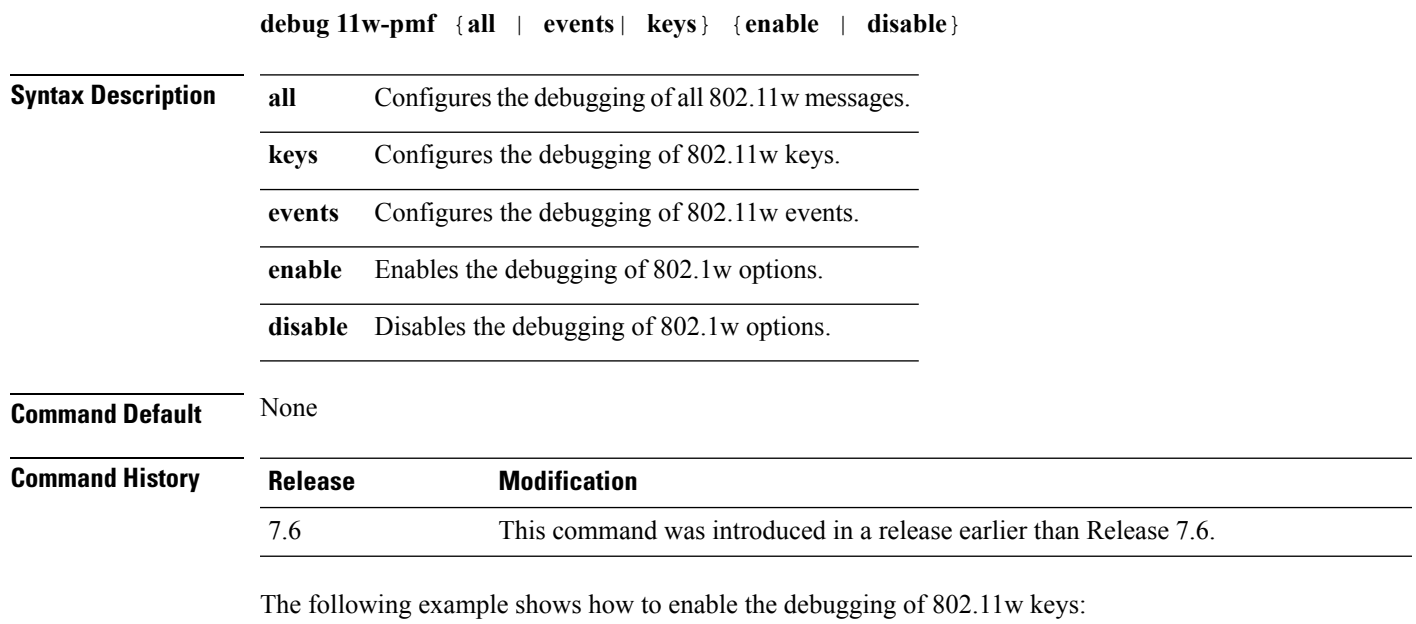

(Cisco Controller) >**debug 11w-pmf keys enable**

### **debug call-control**

To configure the debugging of the SIP call control settings, use the **debug call-control** command.

**debug call-control** {**all** | **event**} {**enable** | **disable**}

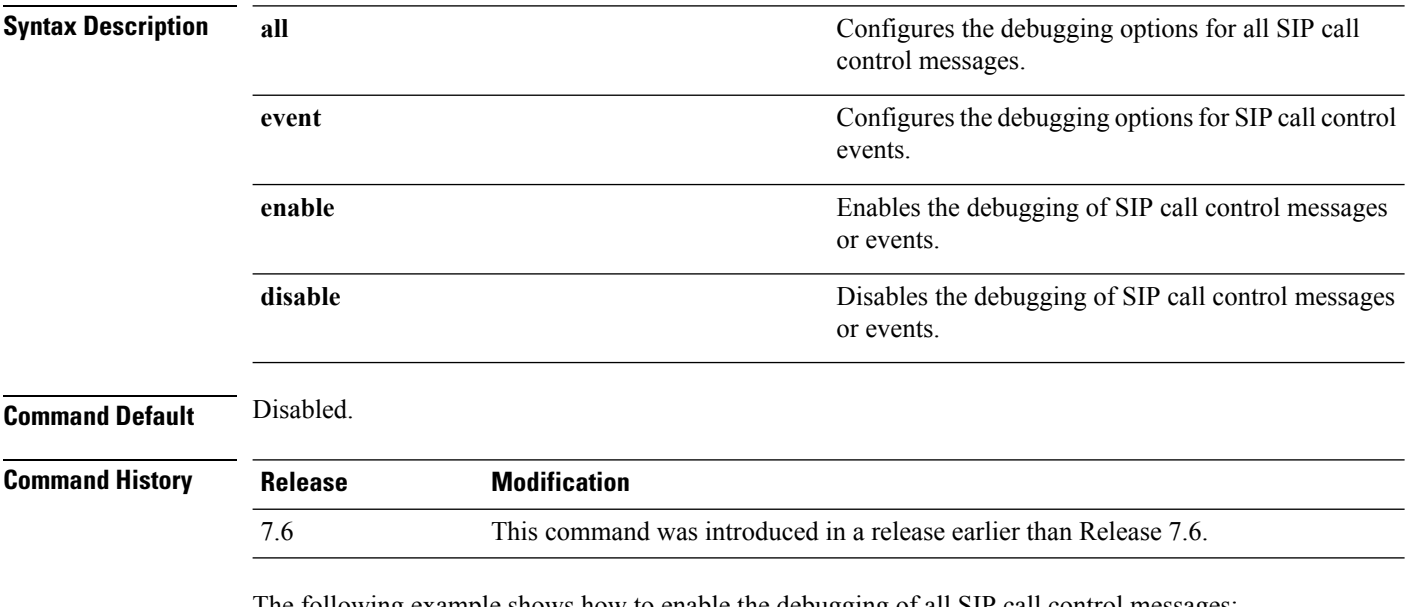

The following example shows how to enable the debugging of all SIP call control messages:

(Cisco Controller) >**debug call-control all enable**

### **debug ccxdiag**

To configure debugging of Cisco Compatible Extensions (CCX) diagnostic options, use the **debug ccxdiag** command.

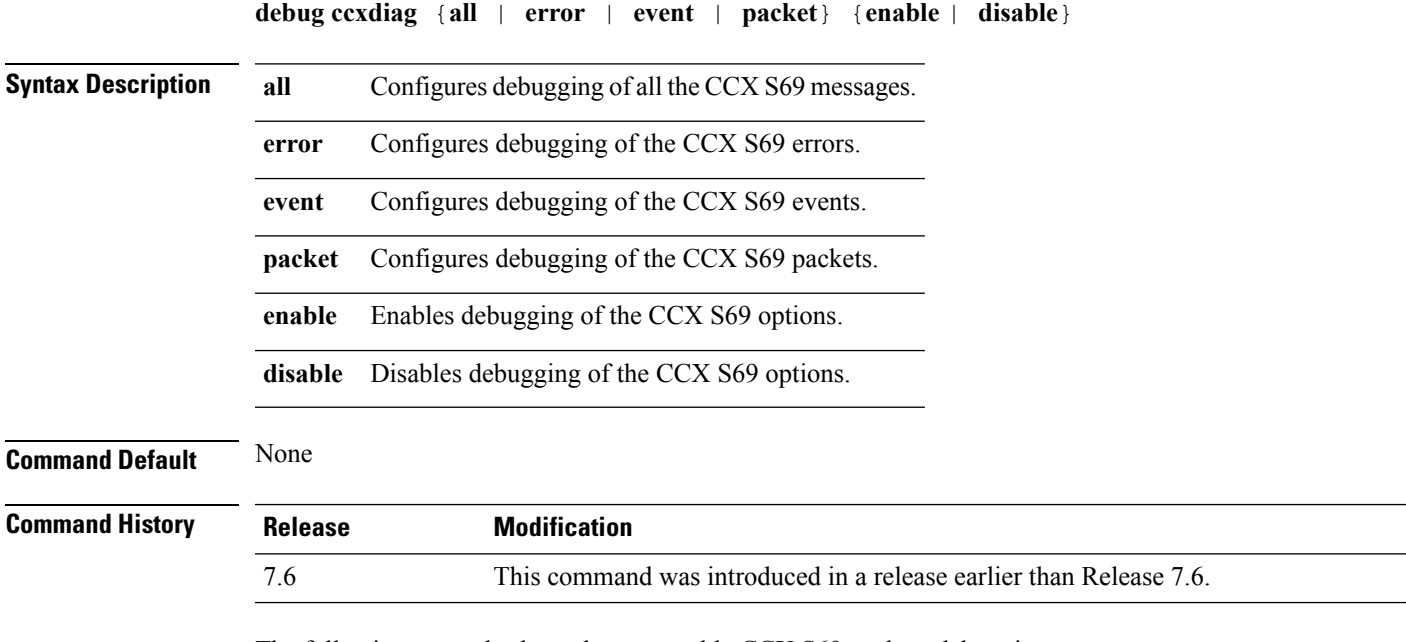

The following example shows how to enable CCX S69 packets debugging:

(Cisco Controller) >**debug ccxdiag packets enable**

### **debug ccxrm**

To configure debugging of the CCX Cisco Client eXtension (CCX) Radio Management (RM), use the **debug ccxrm** command.

**debug ccxrm** {**all** | **detail** | **error** | **location-calibration** | **message** | **packet** | **warning**} {**enable**| **disable**}

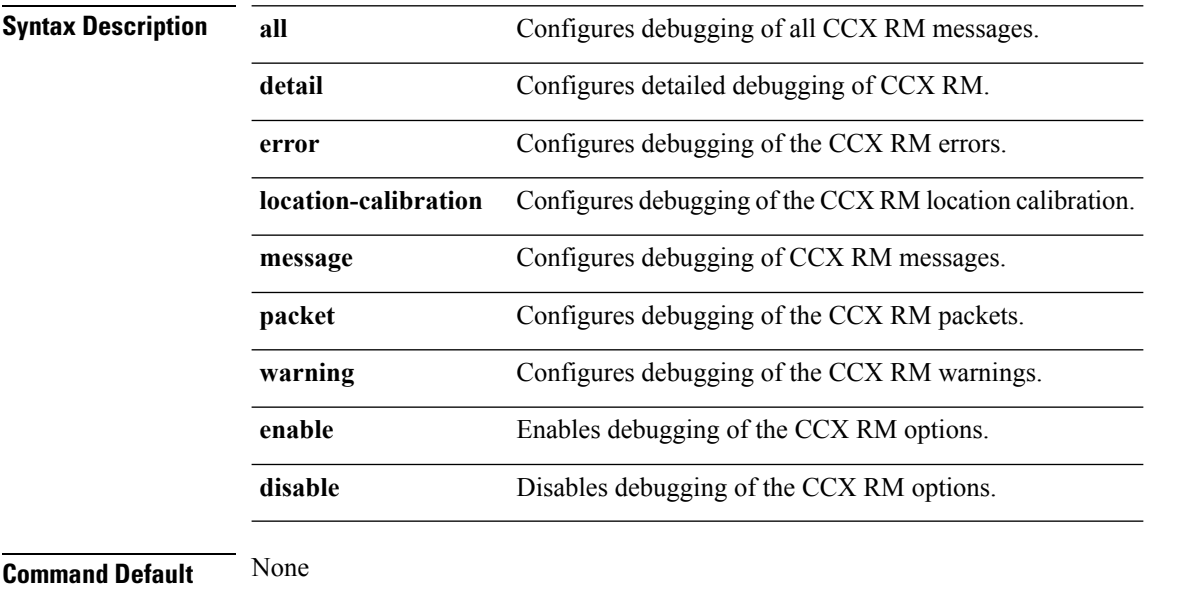

**Command History Release Modification** 7.6 This command was introduced in a release earlier than Release 7.6.

The following example shows how to enable CCX RM debugging:

(Cisco Controller) > debug ccxrm all enable

### **debug ccxs69**

To configure debugging of CCX S69 tasks, use the **debug ccxs69** command.

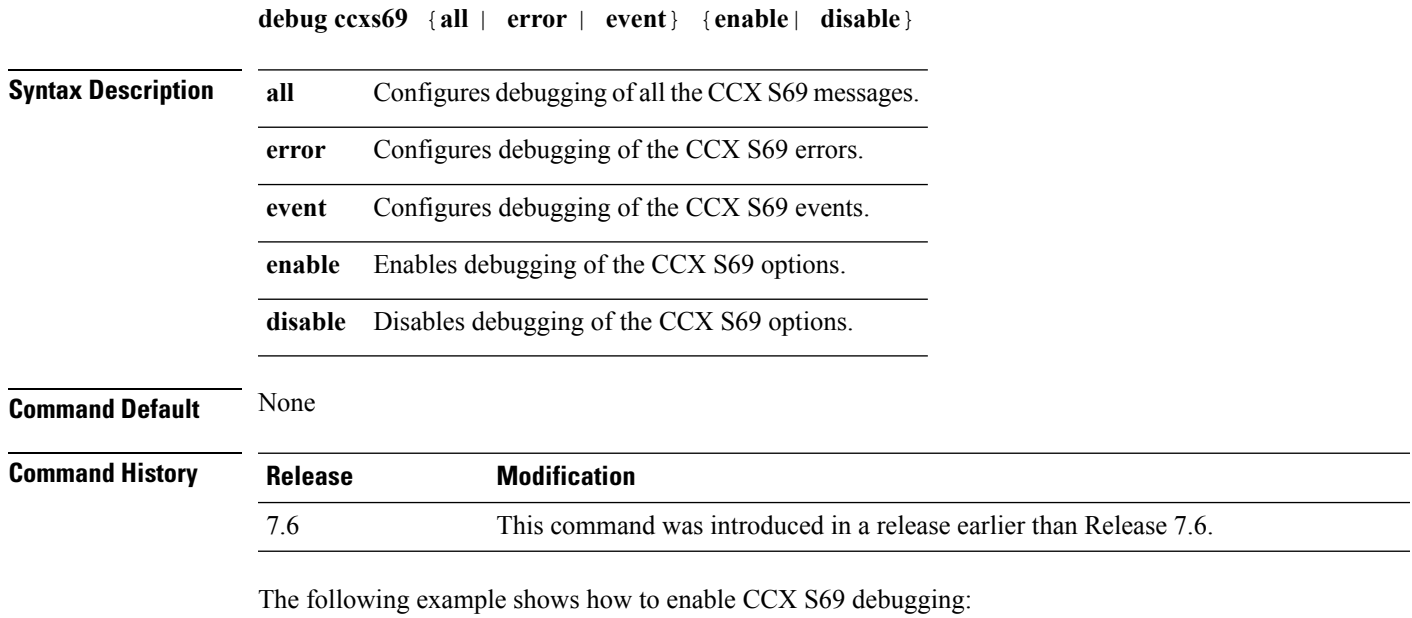

(Cisco Controller) >**debug ccxs69 all enable**

**WLAN Commands**

### **debug client**

To configure the debugging of a passive client that is associated correctly with the access point, use the**debug client** command.

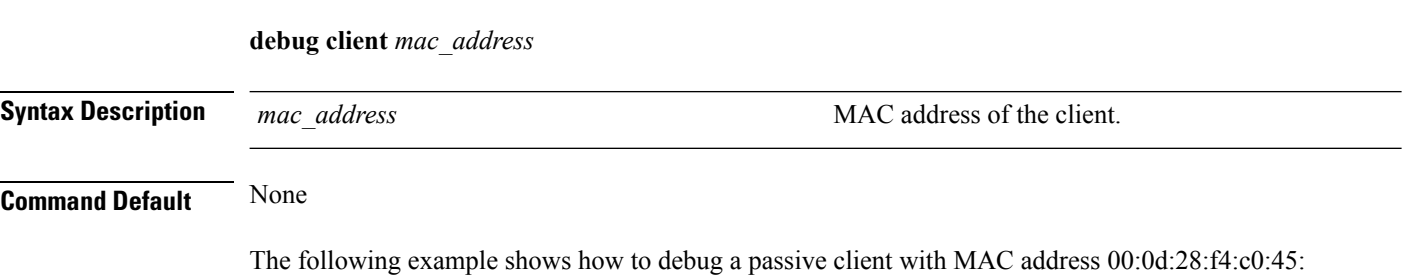

(Cisco Controller) >**debug client 00:0d:28:f4:c0:45**

### **debug dhcp**

To configure the debugging of DHCP, use the **debug dhcp** command.

**debug dhcp** {**message** | **packet**} {**enable** | **disable**}

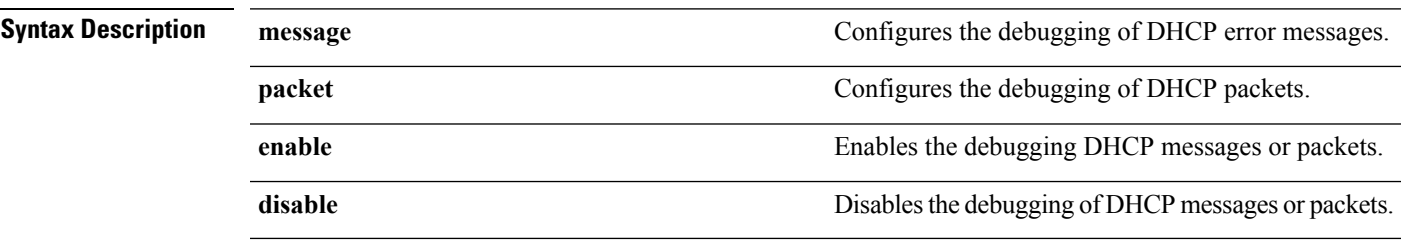

#### **Command Default** None

The following example shows how to enable the debugging of DHCP messages:

(Cisco Controller) >**debug dhcp message enable**

### **debug dhcp service-port**

To enable or disable debugging of the Dynamic Host Configuration Protocol (DHCP) packets on the service port, use the **debug dhcp service-port** command.

**debug dhcp service-port** {**enable** | **disable**}

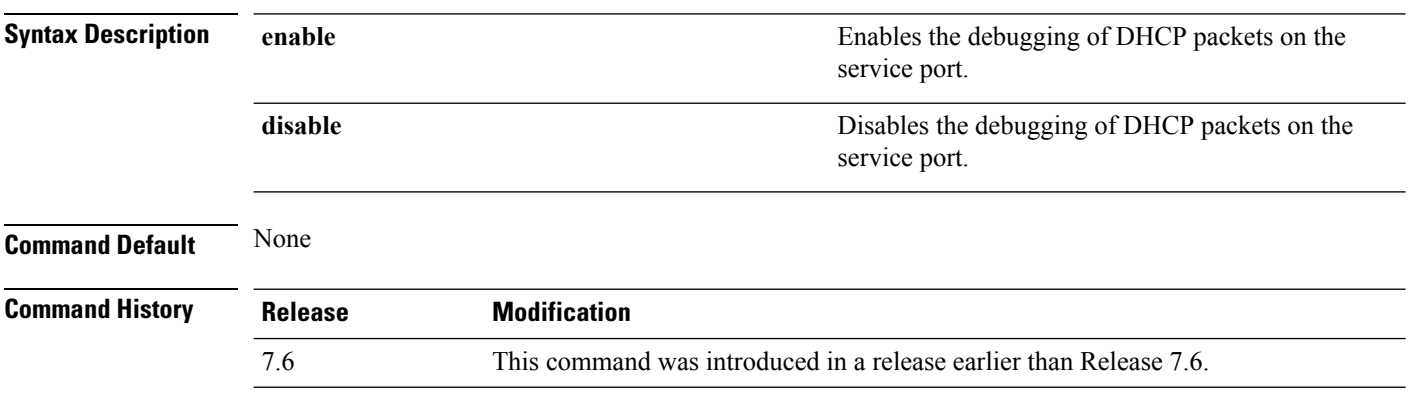

The following example shows how to enable the debugging of DHCP packets on a service port:

(Cisco Controller) >**debug dhcp service-port enable**

### **debug ft**

To configure debugging of 802.11r, use the **debug ft** command.

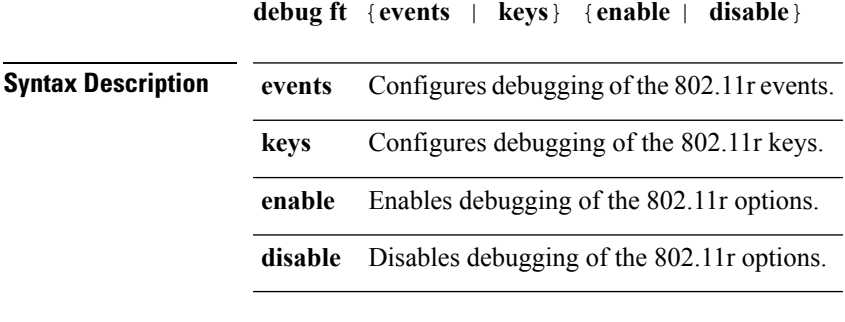

### **Command Default** None

**Command History Release Modification**

7.6 This command was introduced in a release earlier than Release 7.6.

The following example shows how to enable 802.11r debugging:

(Cisco Controller) >**debug ft events enable**

### **debug hotspot**

To configure debugging of HotSpot events or packets, use the **debug hotspot** command.

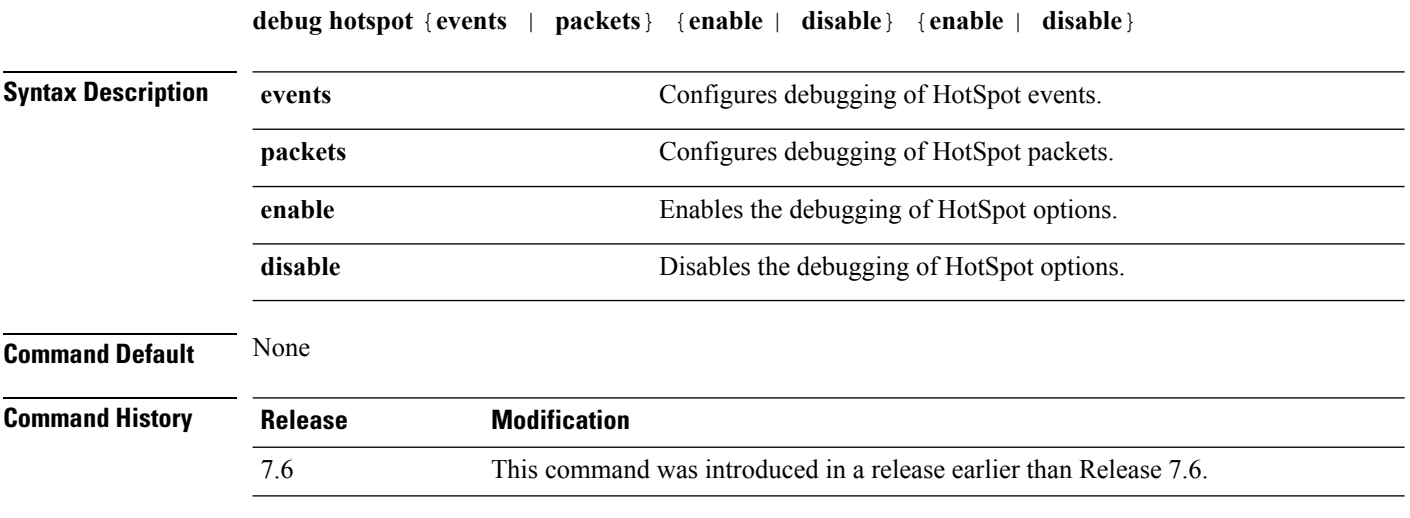

The following example shows how to enable debugging of hotspot events:

(Cisco Controller) >**debug hotspot events enable**

### **debug ipv6**

To configure debugging of IPv6 options, use the **debug ipv6** command.

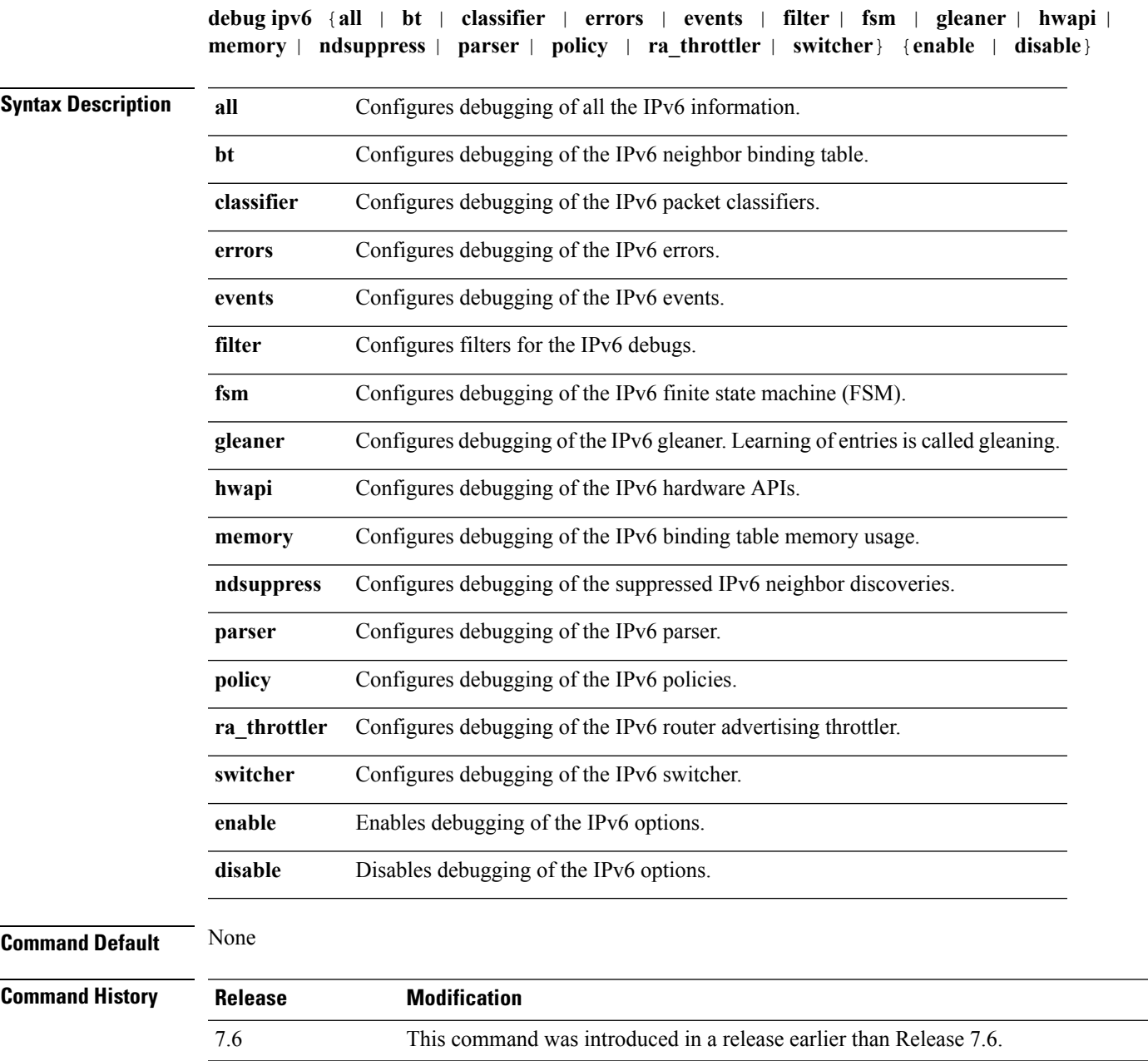

The following example shows how to configure the debugging of IPv6 policies:

(Cisco Controller) >**debug ipv6 policy enable**

### **debug wcp**

To configure the debugging of WLAN Control Protocol (WCP), use the **debug wcp** command.

**debug wcp** {**events** | **packet**} {**enable** | **disable**}

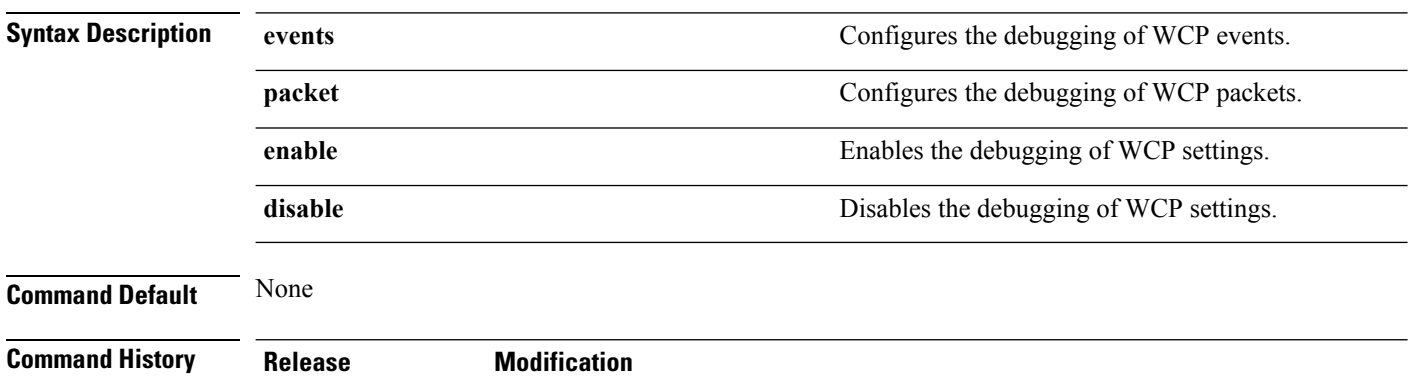

7.6 This command was introduced in a release earlier than Release 7.6.

The following example shows how to enable the debugging of WCP settings:

(Cisco Controller) >**debug wcp packet enable**

### **show avc statistics wlan**

To display the Application Visibility and Control (AVC) statistics of a WLAN, use the **show avc statistics wlan** command.

**show avc statistics wlan** *wlan\_id* {**application** *application\_name* | **top-app-groups** [**upstream** | **downstream**] | **top-apps** [**upstream** | **downstream**]}

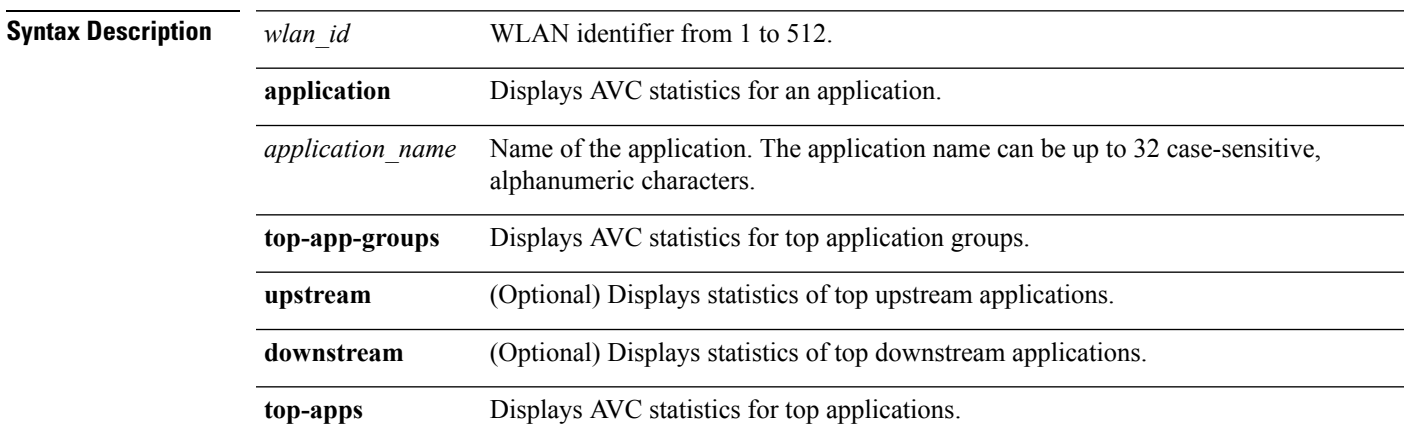

#### **Command Default** None

#### **Command History Release Modification**

7.4 This command wasintroduced.

#### The following is a sample output of the **show avc statistics** command.

(Cisco Controller) >**show avc statistics wlan 1**

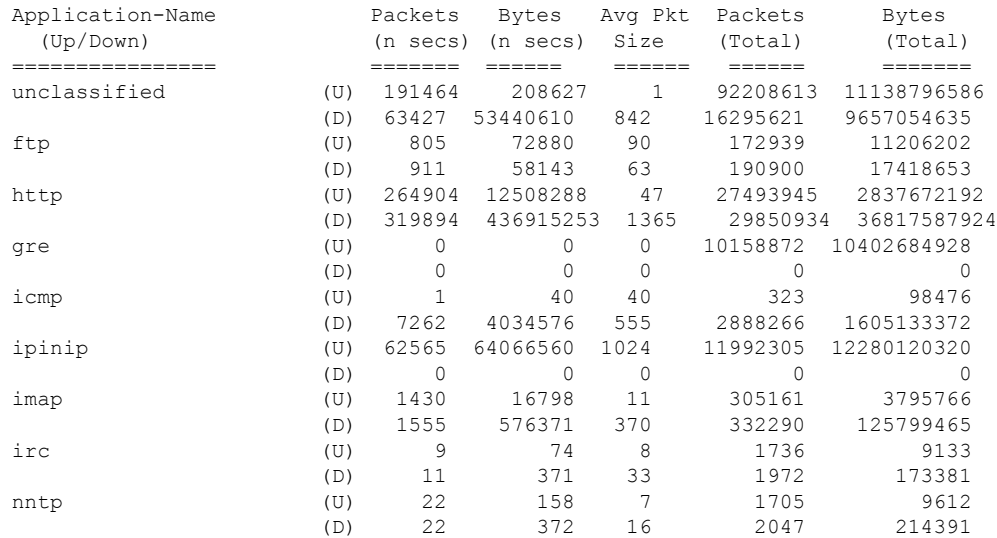

#### The following is a sample output of the **show avc statistics wlan** command.

(Cisco Controller) >**show avc statistics wlan 1 application ftp**

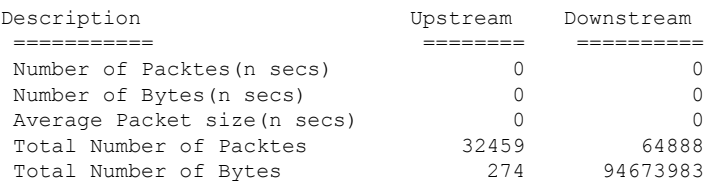

#### **Related Topics**

[config](#page-77-0) wlan avc, on page 78

 $\mathbf I$ 

# **show call-control ap**

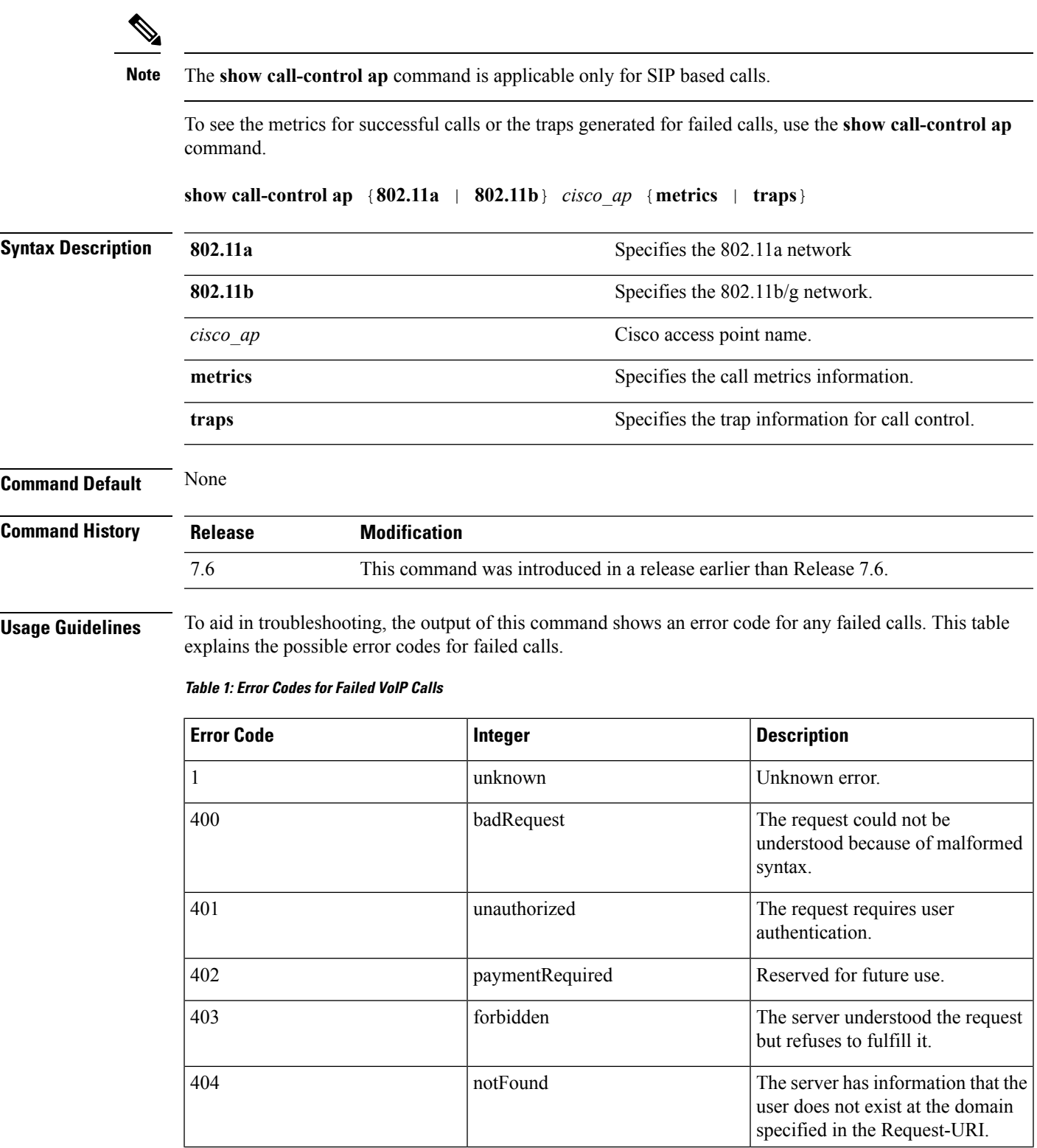

I

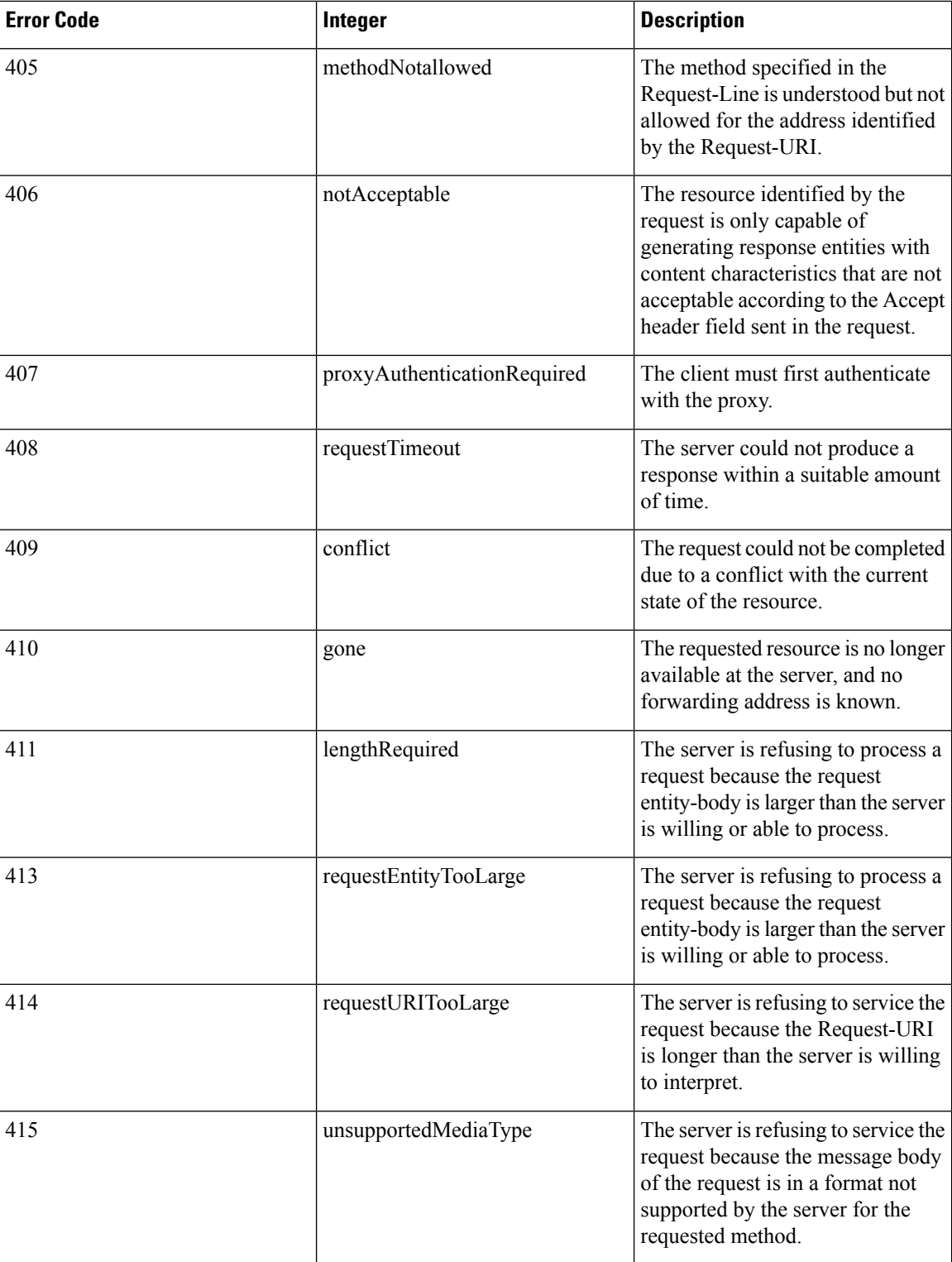

 $\mathbf l$ 

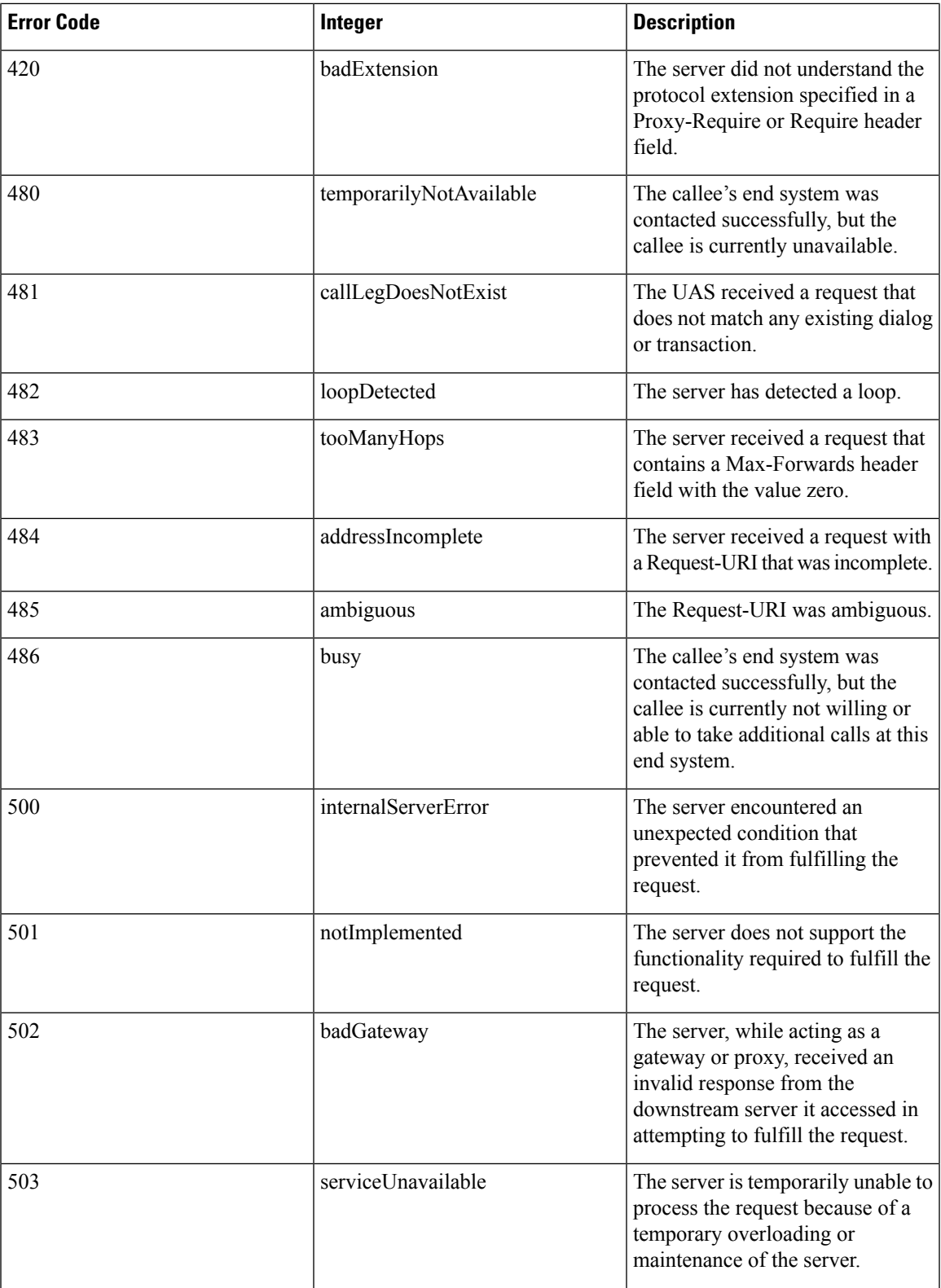

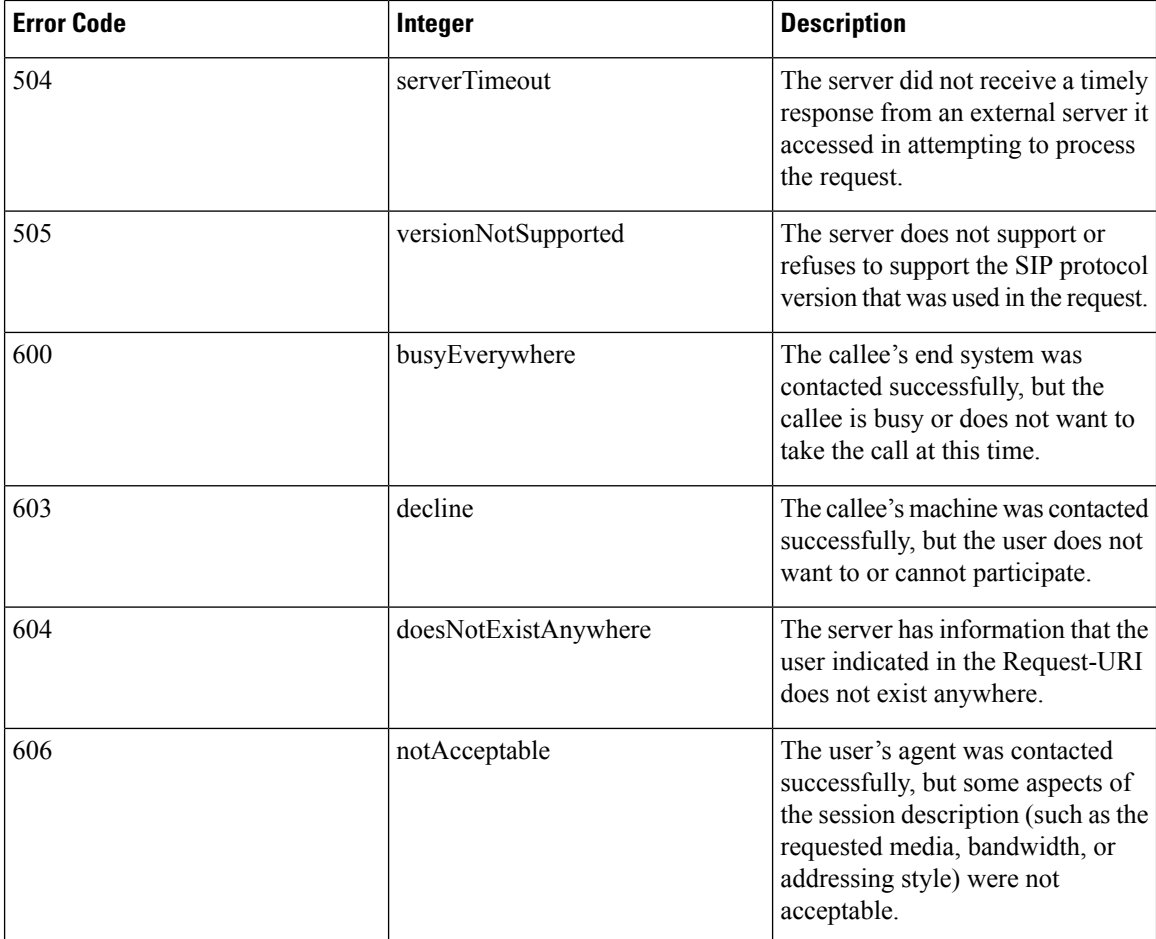

The following is a sample output of the **show call-controller ap** command that displays successful calls generated for an access point:

```
(Cisco Controller) >show call-control ap 802.11a Cisco_AP metrics
Total Call Duration in Seconds................... 120
Number of Calls.................................. 10
Number of calls for given client is................. 1
```
The following is a sample output of the **show call-control ap**command that displays metrics of traps generated for an AP.

```
(Cisco Controller) >show call-control ap 802.11a Cisco_AP traps
Number of traps sent in one min.................. 2
Last SIP error code................................ 404
Last sent trap timestamp...................... Jun 20 10:05:06
```
### **show call-control client**

To see call information for a call-aware client when Voice-over-IP (VoIP) snooping is enabled and the call is active, use the **show call-control client** command

**show call-control client callInfo** *client\_MAC\_address*

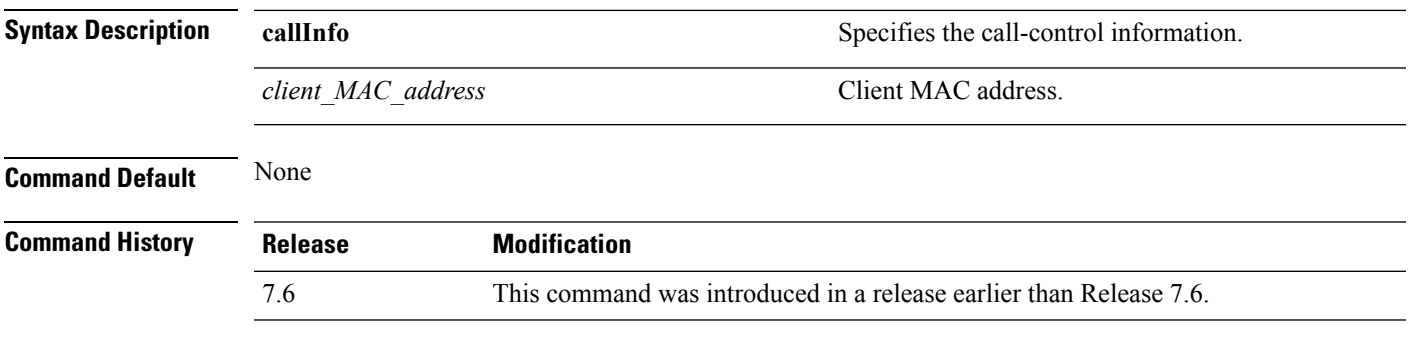

The following example is a sample output of the **show call-controller client** command:

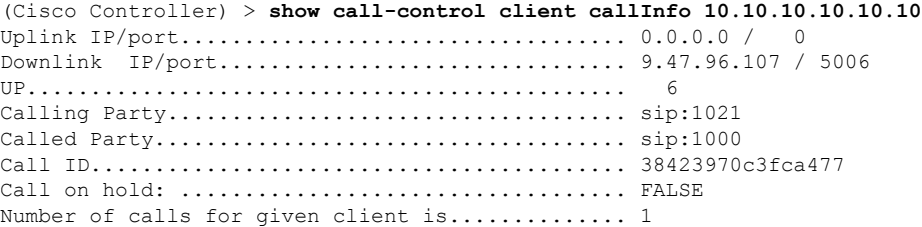

# **show client ccx client-capability**

To display the client's capability information, use the **show client ccx client-capability** command.

**show client ccx client-capability** *client\_mac\_address*

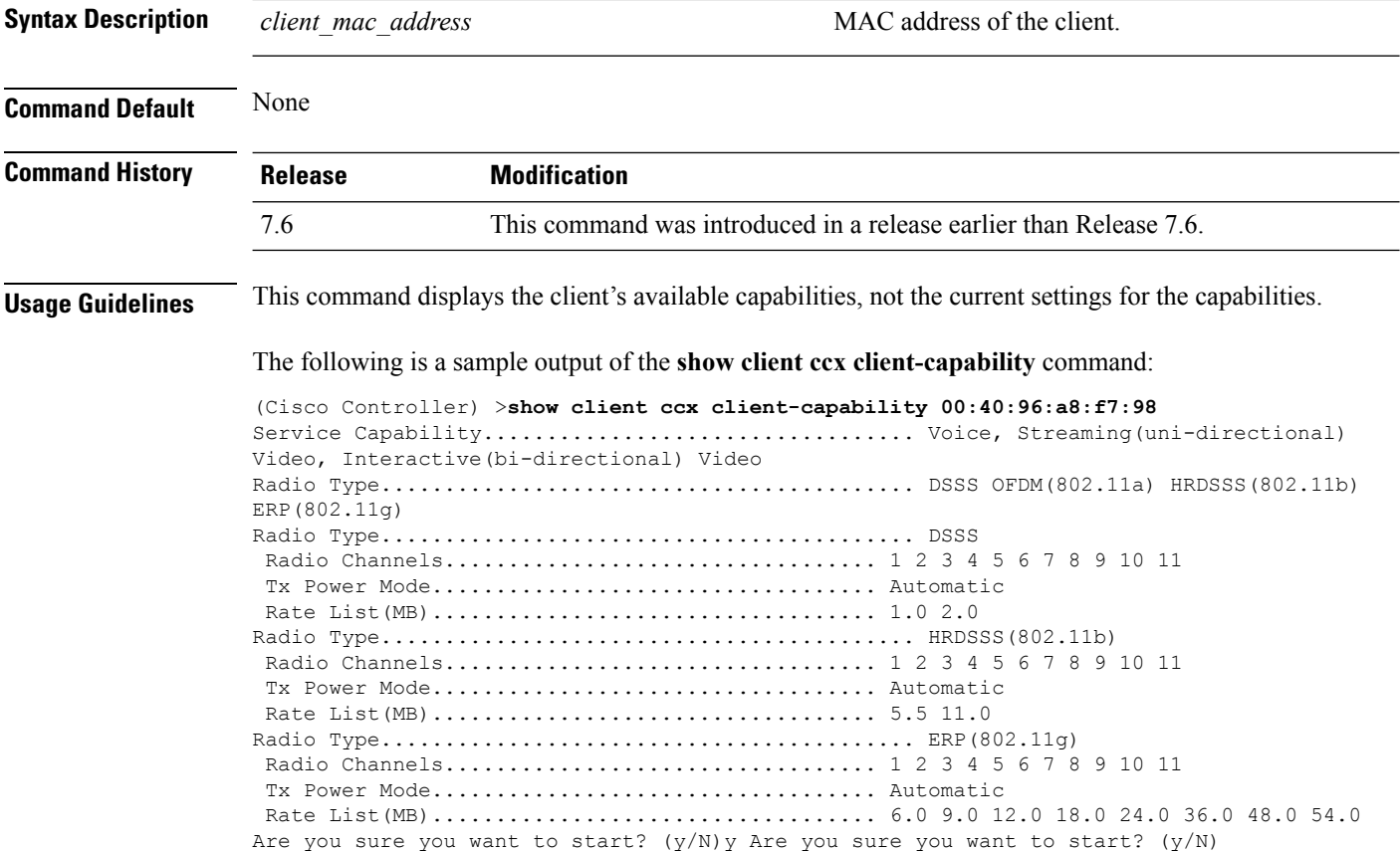

### **show client ccx frame-data**

To display the data frames sent from the client for the last test, use the **show client ccx frame-data** command.

**show client ccx frame-data** *client\_mac\_address*

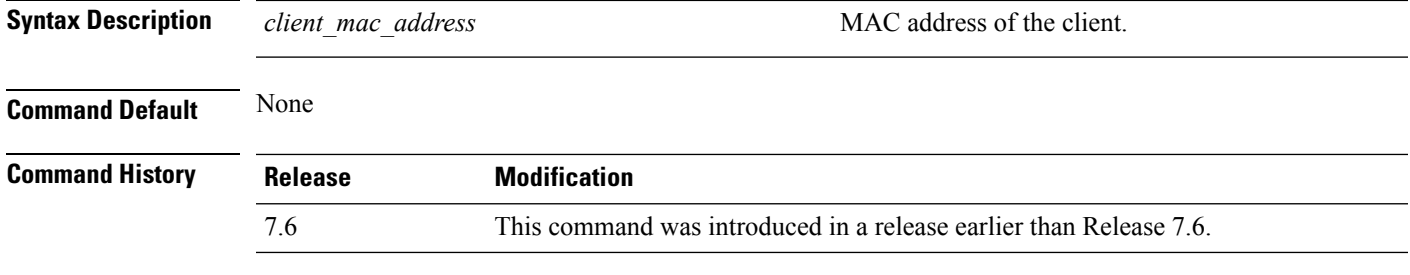

The following is a sample output of the **show client ccx frame-data** command:

(Cisco Controller) >**show client ccx frame-data** xx:xx:xx:xx:xx:xx

### **show client ccx last-response-status**

To display the status of the last test response, use the **show client ccx last-response-status** command.

**show client ccx last-response-status** *client\_mac\_address*

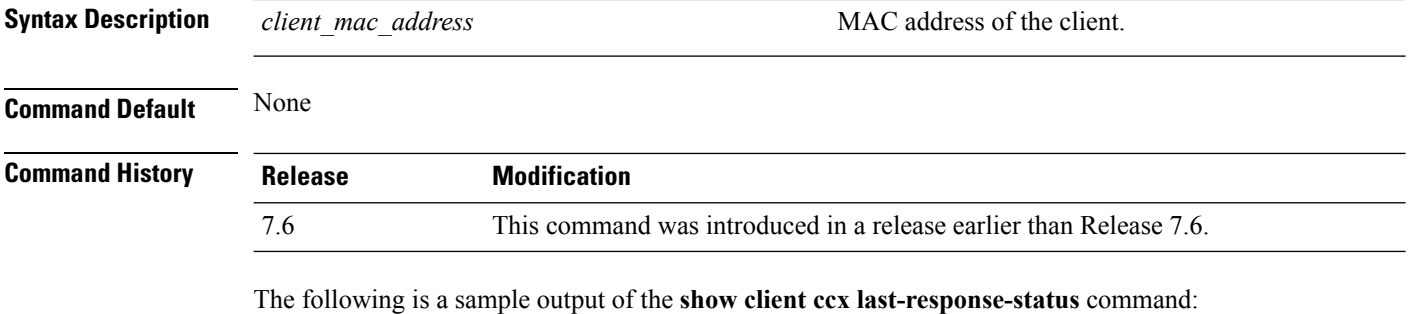

(Cisco Controller) >**show client ccx last-response-status** Test Status ......................... Success Response Dialog Token.............. 87 Response Status...................... Successful Response Test Type................. 802.1x Authentication Test Response Time...................... 3476 seconds since system boot
### **show client ccx last-test-status**

To display the status of the last test, use the **show client ccx last-test-status** command.

**show client ccx last-test-status** *client\_mac\_address*

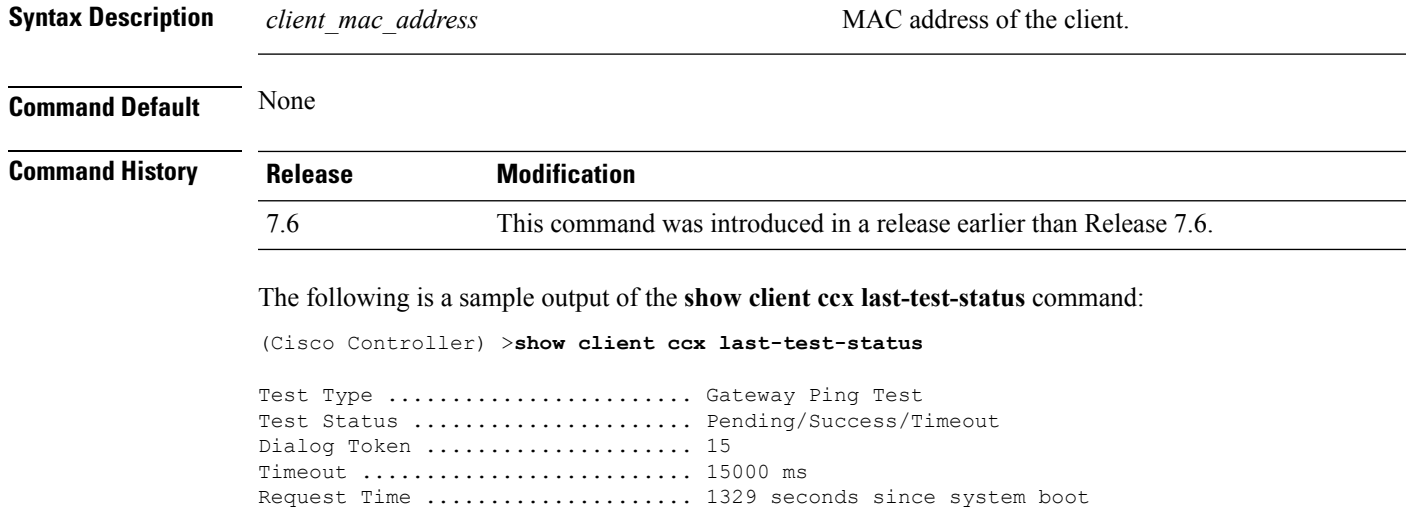

### **show client ccx log-response**

To display a log response, use the **show client ccx log-response** command.

**show client ccx log-response** {**roam** | **rsna** | **syslog**} *client\_mac\_address*

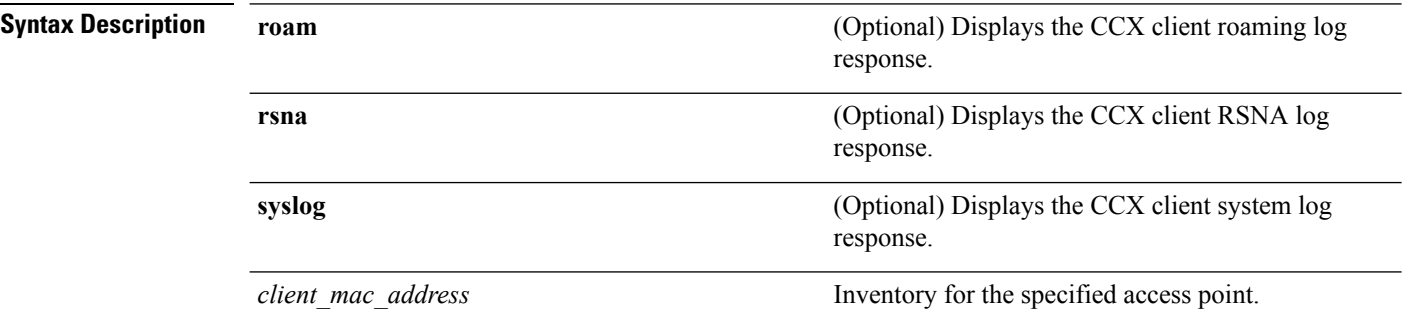

**Command Default** None

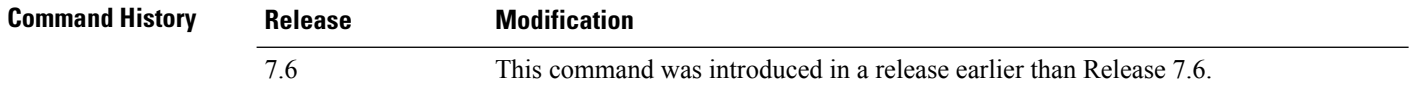

The following is a sample output of the **show client ccx log-response syslog** command:

```
(Cisco Controller) >show client ccx log-response syslog 00:40:96:a8:f7:98
                               Syslog Response LogID=131: Status=Successful
        Event Timestamp=0d 00h 19m 42s 278987us
      Client SysLoq = \text{11} > \text{Jun } 19 11:49:47 unraval13777 Mandatory elements missing in the
OID response'
      Event Timestamp=0d 00h 19m 42s 278990us
      Client SysLog = '<11> Jun 19 11:49:47 unraval13777 Mandatory elements missing in the
OID response'
Tue Jun 26 18:07:48 2007 Syslog Response LogID=131: Status=Successful
       Event Timestamp=0d 00h 19m 42s 278987us
      Client SysLog = '<11> Jun 19 11:49:47 unraval13777 Mandatory elements missing in the
OID response'
      Event Timestamp=0d 00h 19m 42s 278990us
      Client SysLog = '<11> Jun 19 11:49:47 unraval13777 Mandatory elements missing in the
OID response'
```
#### The following example shows how to display the client roaming log response:

(Cisco Controller) >**show client ccx log-response roam 00:40:96:a8:f7:98** Thu Jun 22 11:55:14 2007 Roaming Response LogID=20: Status=Successful Event Timestamp=0d 00h 00m 13s 322396us Source BSSID=00:40:96:a8:f7:98 Target BSSID=00:0b:85:23:26:70, Transition Time=100(ms) Transition Reason: Normal roam, poor link Transition Result: Success Thu Jun 22 11:55:14 2007 Roaming Response LogID=133: Status=Successful Event Timestamp=0d 00h 00m 16s 599006us Source BSSID=00:0b:85:81:06:c2 Target BSSID=00:0b:85:81:06:c2, Transition Time=3235(ms) Transition Reason: Normal roam, poor link Transition Result: Success Thu Jun 22 18:28:48 2007 Roaming Response LogID=133: Status=Successful Event Timestamp=0d 00h 00m 08s 815477us Source BSSID=00:0b:85:81:06:c2 Target BSSID=00:0b:85:81:06:d2, Transition Time=3281(ms) Transition Reason: First association to WLAN Transition Result: Success

### **show client ccx manufacturer-info**

To display the client manufacturing information, use the **show client ccx manufacturer-info** command.

**show client ccx manufacturer-info** *client\_mac\_address*

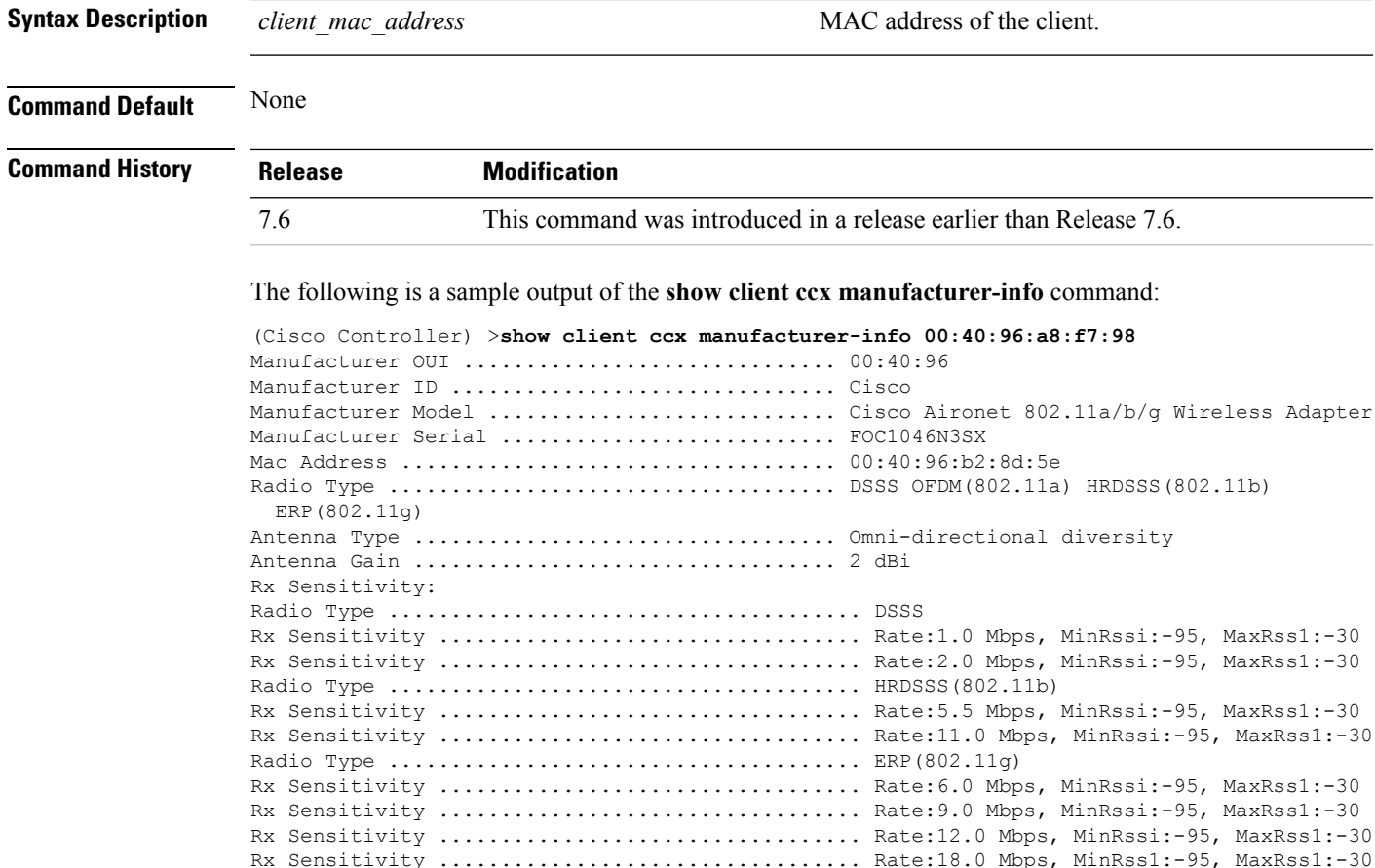

## **show client ccx operating-parameters**

To display the client operating-parameters, use the **show client ccx operating-parameters** command.

**show client ccx operating-parameters** *client\_mac\_address*

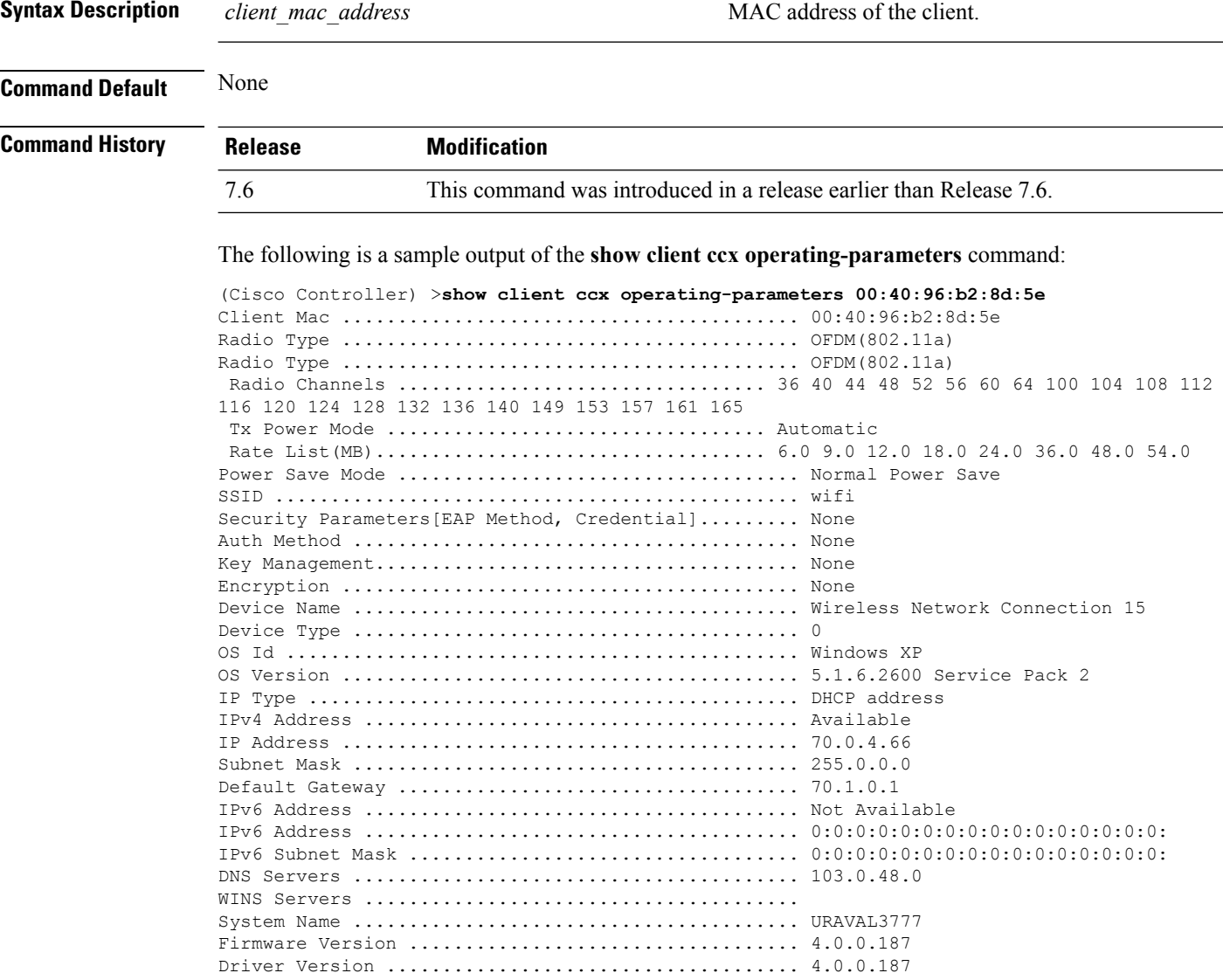

# **show client ccx profiles**

To display the client profiles, use the **show client ccx profiles** command.

**show client ccx profiles** *client\_mac\_address*

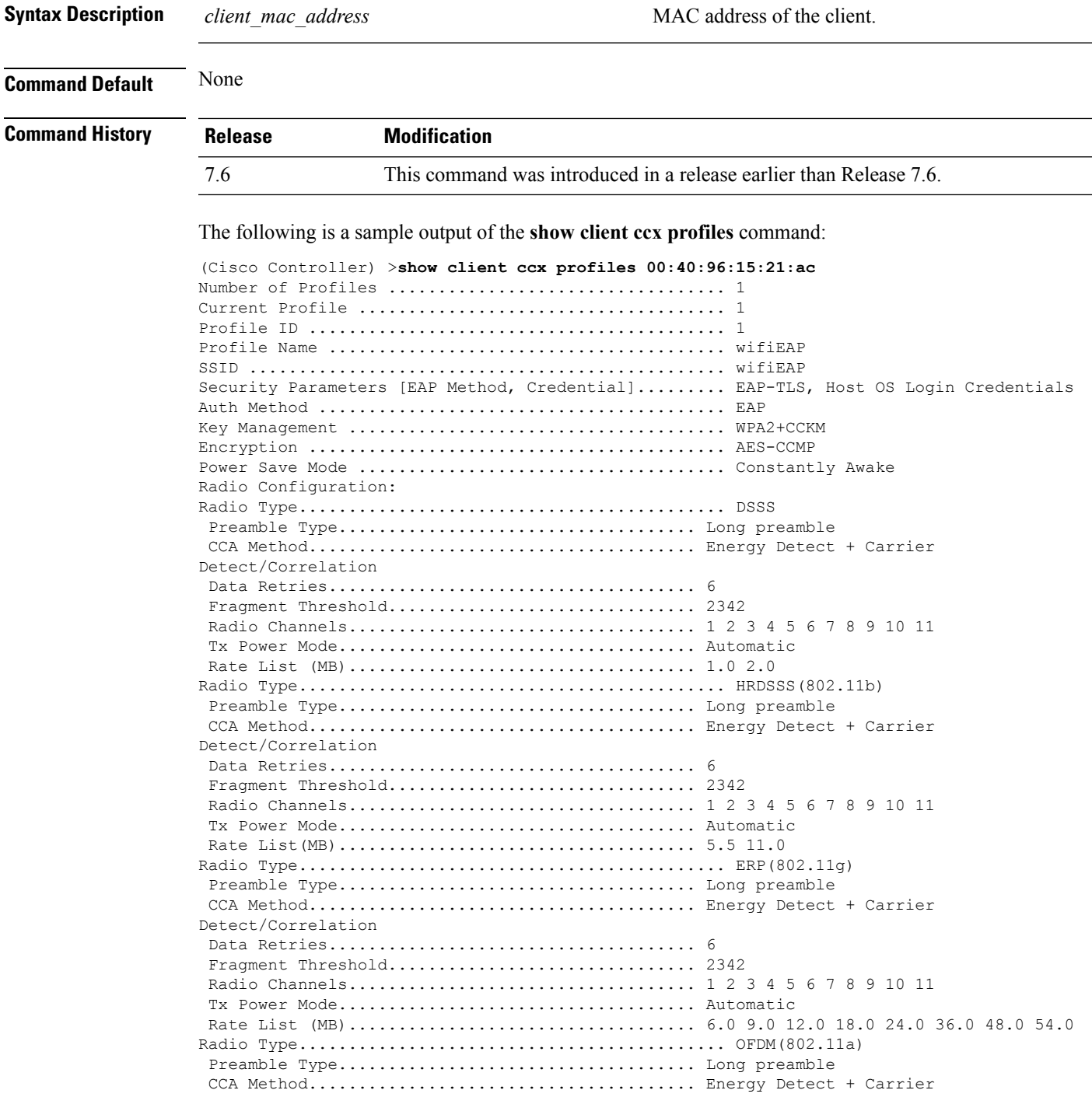

 $\mathbf I$ 

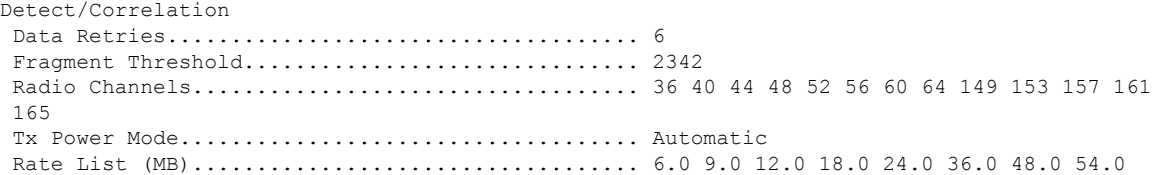

### **show client ccx results**

To display the results from the last successful diagnostic test, use the **show client ccx results** command.

**show client ccx results** *client\_mac\_address*

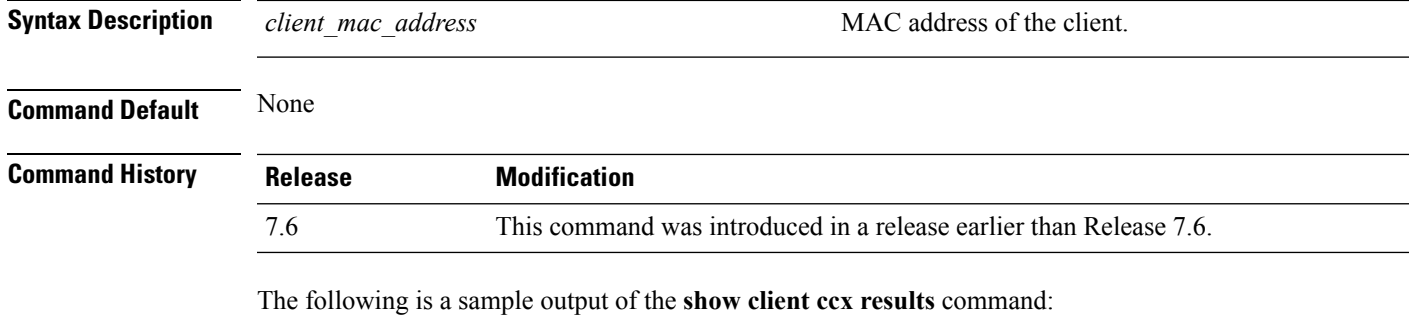

(Cisco Controller) >**show client ccx results xx.xx.xx.xx** dot1x Complete....................................... Success EAP Method........................................... \*1,Host OS Login Credentials dot1x Status......................................... 255

## **show client ccx rm**

To display Cisco Client eXtension (CCX) client radio management report information, use the **show client ccx rm** command.

**show client ccx rm** *client\_MAC* {**status** | {**report** {**chan-load** | **noise-hist** | **frame** | **beacon** | **pathloss**}}}

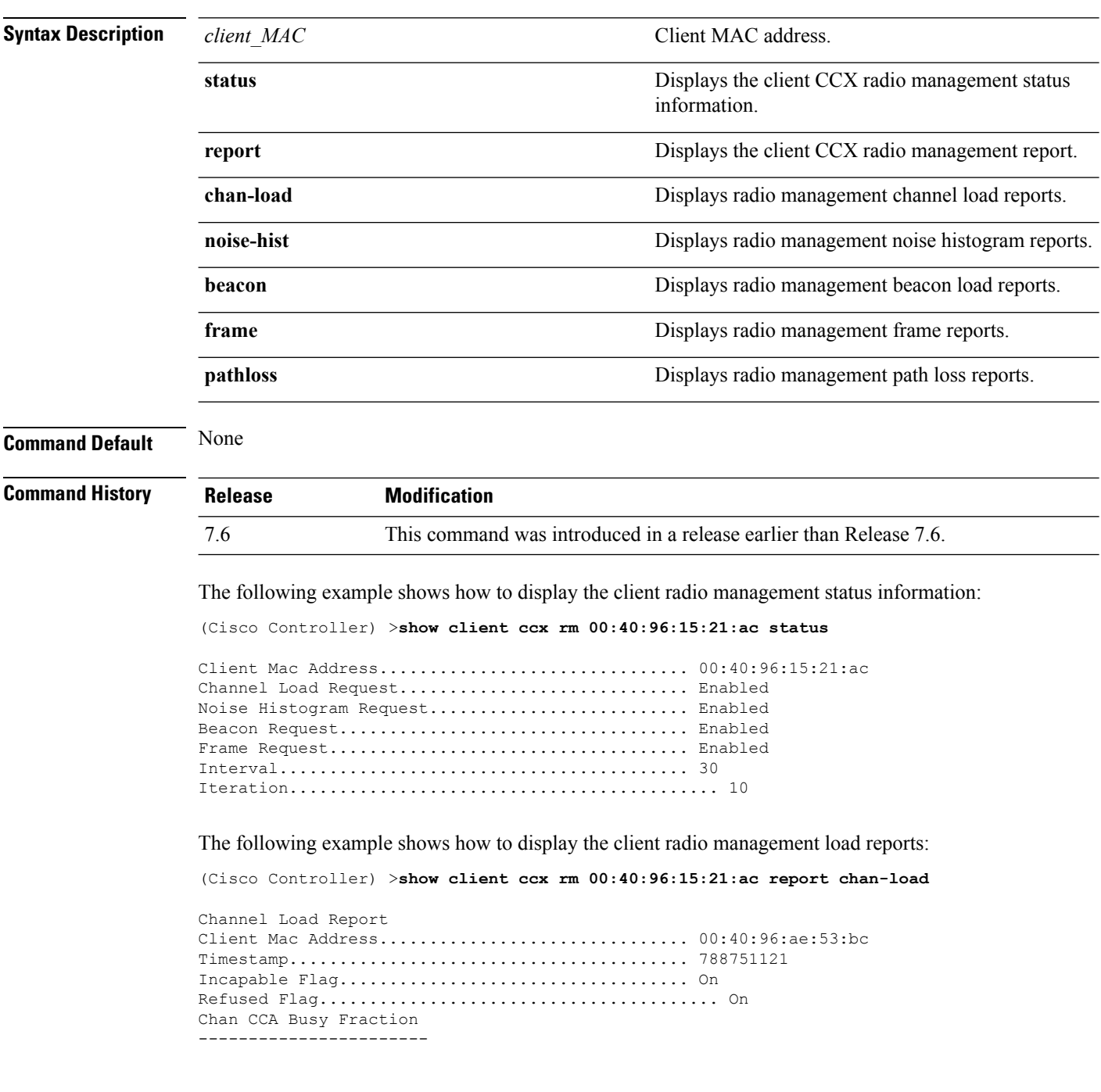

The following example shows how to display the client radio management noise histogram reports:

(Cisco Controller) >**show client ccx rm 00:40:96:15:21:ac report noise-hist**

Noise Histogram Report Client Mac Address............................... 00:40:96:15:21:ac Timestamp........................................ 4294967295 Incapable Flag................................... Off Refused Flag........................................ Off Chan RPI0 RPI1 RPI2 RPI3 RPI4 RPI5 RPI6 RPI7

# **show client ccx stats-report**

To display the Cisco Client eXtensions (CCX) statistics report from a specified client device, use the **show client ccx stats-report** command.

**show client ccx stats-report** *client\_mac\_address*

dot11RetryCount =  $4$ <br>dot11MultipleRetryCount =  $5$  $dot111MultipleRetryCount = 5$ <br>  $dot11FrameDuplicateCount = 6$ dot11FrameDuplicateCount =  $6$ <br>dot11RTSSuccessCount =  $7$  $dot11RTSSuccessCount$  = 7<br>dot11RTSFailureCount = 8 dot11RTSFailureCount =  $8$ <br>dot11ACKFailureCount =  $9$  $dot11ACKF\n a\t 11TACKF\n a\t 2TACG\ncot11Rece\t 2TACG\ncot11TACG\ncot11TACG\ncot1TACG\ncot1TACG\ncot1TACG\ncot1TACG\ncot1TACG\ncot1TACG\ncot1TACG\ncot1TACG\ncot1TACG\ncot1TACG\ncot1TACG\ncot1TACG\ncot1TACG\ncot1TACG\ncot1TACG\ncot1TACG\ncot1TACG\ncot1TACG\ncot1TACG\ncot1TACG\ncot1TACG\ncot1TACG\ncot1TACG\ncot1TAC$ 

 $\begin{tabular}{ll} \multicolumn{2}{l}{{\small \texttt{dot1111wulticastReceivedFrameCount}}} & = & 11\\ \multicolumn{2}{l}{\small \texttt{dot11FCSErrorCount}} & = & 12 \end{tabular}$ dot11FCSErrorCount  $= 12$ <br>dot11TransmittedFrameCount  $= 13$ 

dot11ReceivedFragmentCount

dot11TransmittedFrameCount

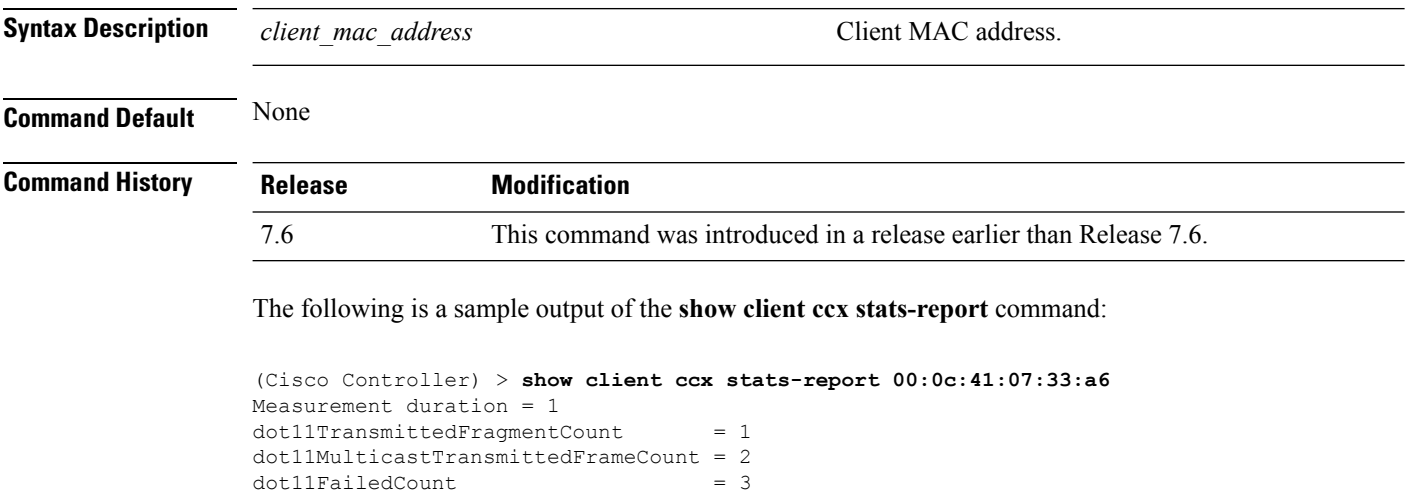

### **show client detail**

To display detailed information for a client on a Cisco lightweight access point, use the **show client detail** command.

**show client detail** *mac\_address*

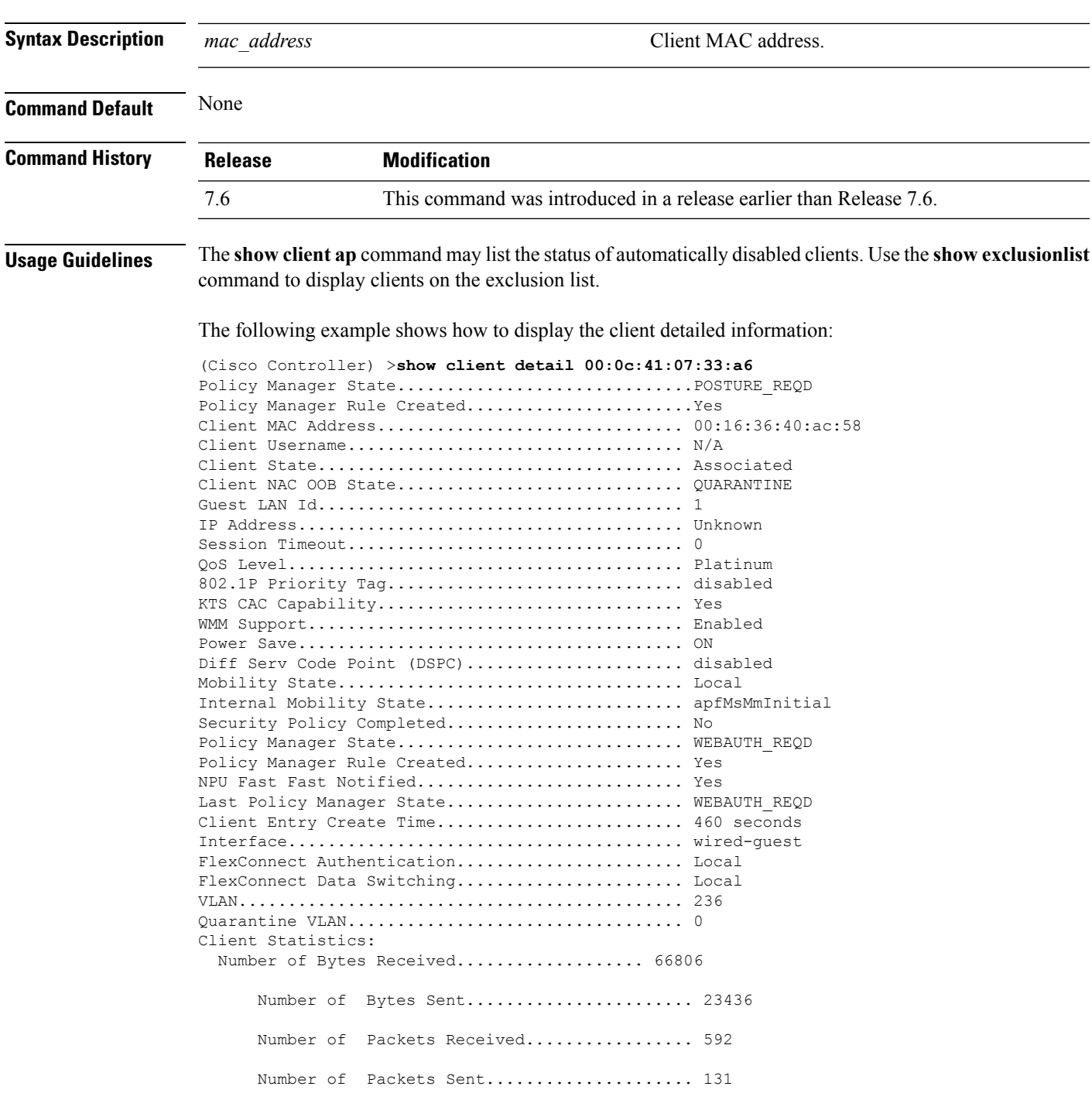

 $\mathbf{l}$ 

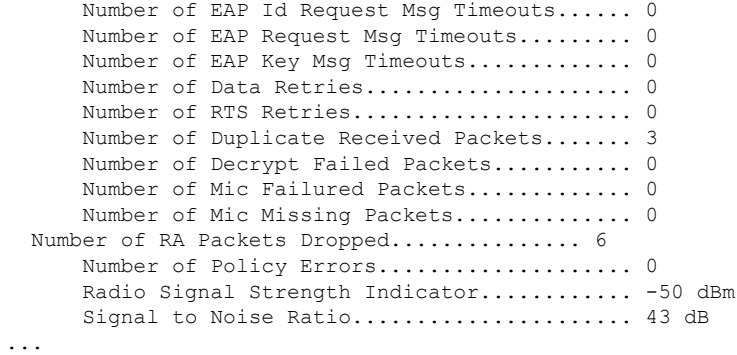

### **show client location-calibration summary**

To display client location calibration summary information, use the **show client location-calibrationsummary** command.

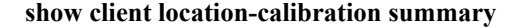

**Syntax Description** This command has no arguments or keywords.

**Command Default** None

**Command History Release Modification** 7.6 This command was introduced in a release earlier than Release 7.6.

The following example shows how to display the location calibration summary information:

(Cisco Controller) >**show client location-calibration summary** MAC Address Interval ----------- ---------- 10:10:10:10:10:10 60 21:21:21:21:21:21 45

**WLAN Commands**

# **show client probing**

To display the number of probing clients, use the **show client probing** command.

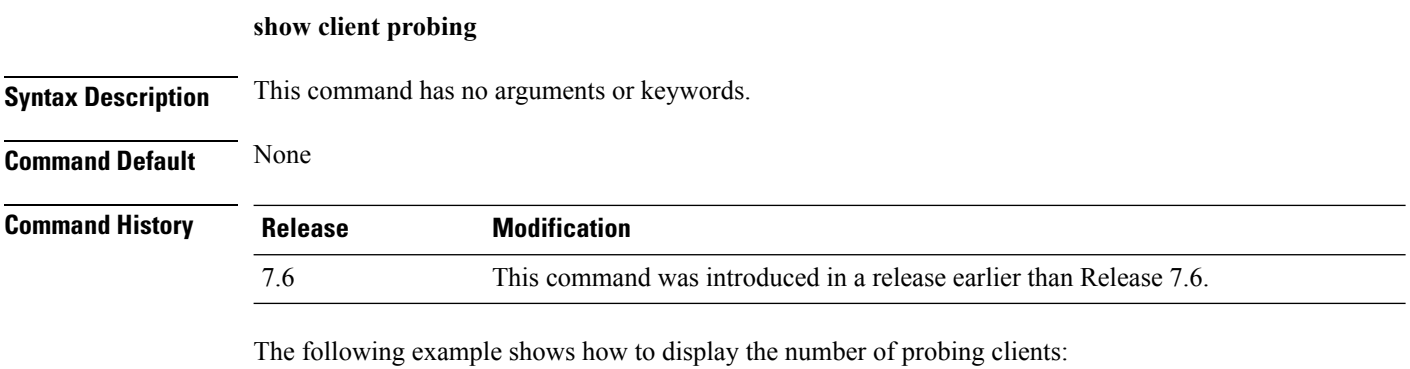

(Cisco Controller) >**show client probing** Number of Probing Clients........................ 0

## **show client roam-history**

To display the roaming history of a specified client, use the **show client roam-history** command.

**show client roam-history** *mac\_address*

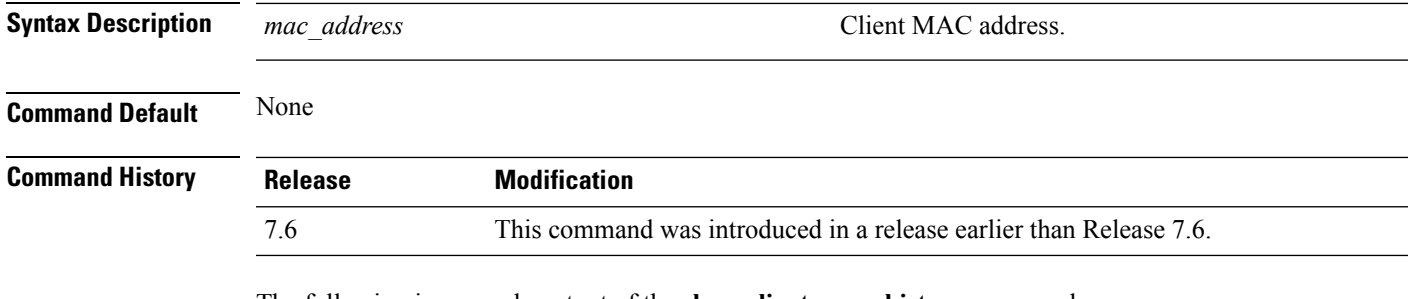

The following is a sample output of the **show client roam-history** command:

(Cisco Controller) > **show client roam-history 00:14:6c:0a:57:77**

### **show client summary**

To display a summary of clients associated with a Cisco lightweight access point, use the **show clientsummary** command.

**show client summary**

**Syntax Description** This command has no arguments or keywords.

**Command Default** None

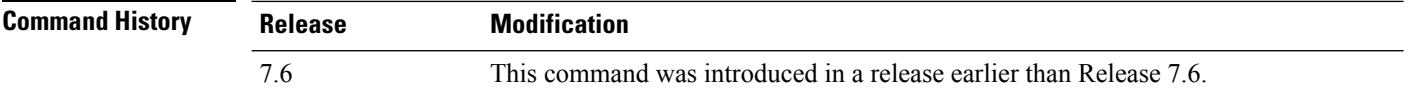

**Usage Guidelines** Use **show client ap** command to list the status of automatically disabled clients. Use the **show exclusionlist** command to display clients on the exclusion list.

The following example shows how to display a summary of the active clients:

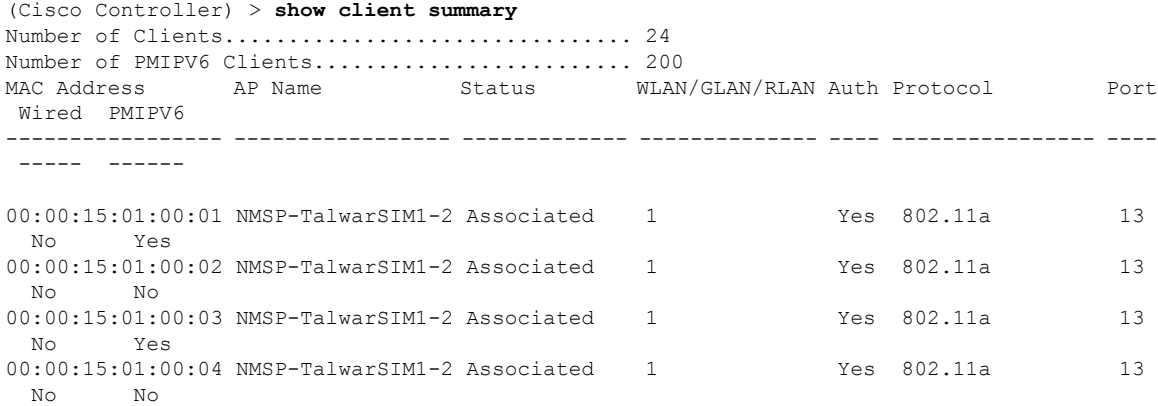

## **show client wlan**

To display the summary of clients associated with a WLAN, use the **show client wlan** command.

**show client wlan** *wlan\_id* **Syntax Description** *wlan\_id* Wireless LAN identifier from 1 to 512. **Command Default** None **Command History Release Modification** 7.6 This command was introduced in a release earlier than Release 7.6. The following are sample outputs of the **show client wlan** command: (Cisco Controller) > **show client wlan 1** Number of Clients in WLAN........................ 0

### **show dhcp**

To display the internal Dynamic Host Configuration Protocol (DHCP) server configuration, use the **show dhcp** command.

**show dhcp** {**leases** | **summary** | *scope*}

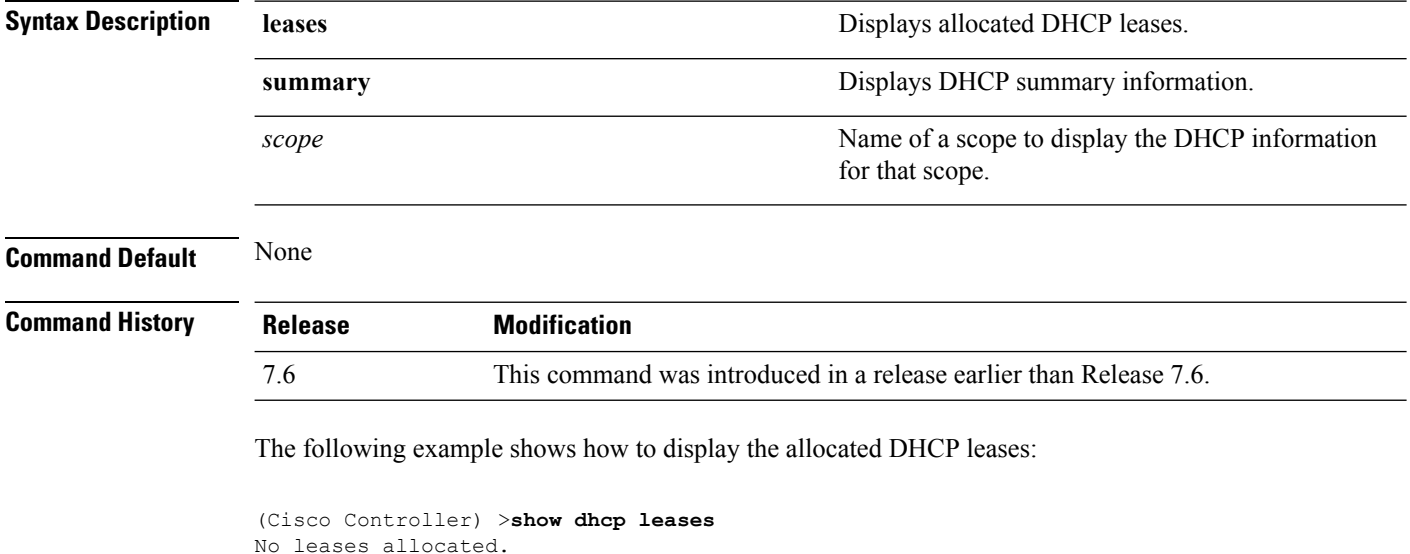

The following example shows how to display the DHCP summary information:

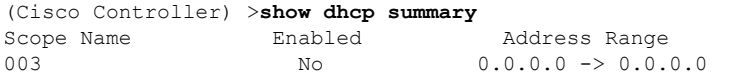

The following example shows how to display the DHCP information for the scope 003:

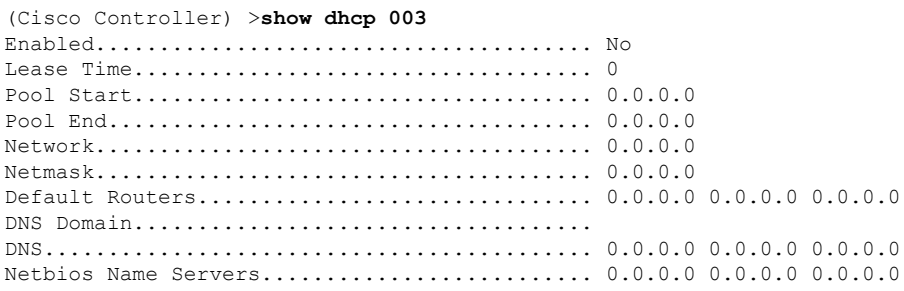

# **show dhcp proxy**

To display the status of DHCP proxy handling, use the **show dhcp proxy** command.

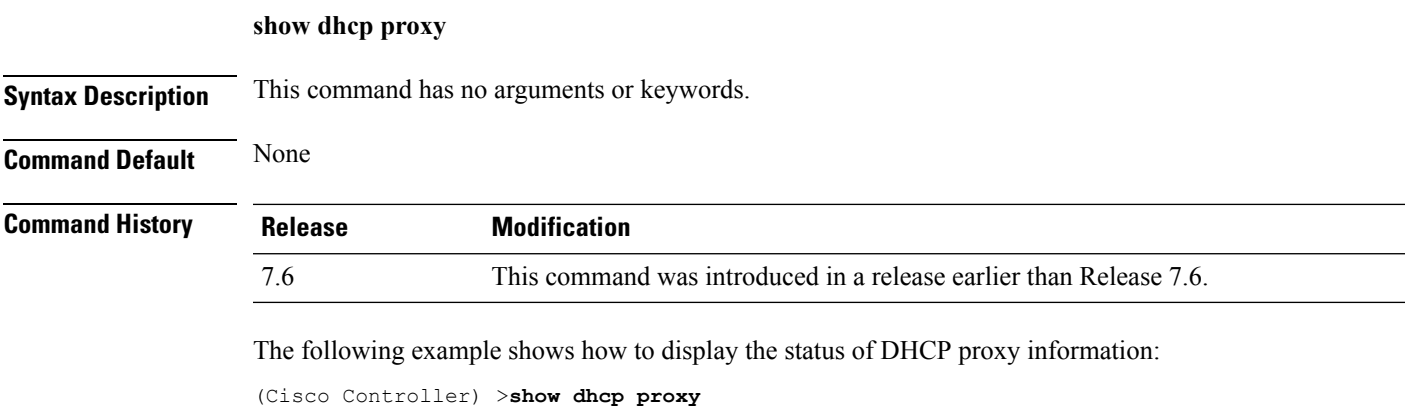

DHCP Proxy Behavior: enabled

**WLAN Commands**

## **show dhcp timeout**

To display the DHCP timeout value, use the **show dhcp timeout** command.

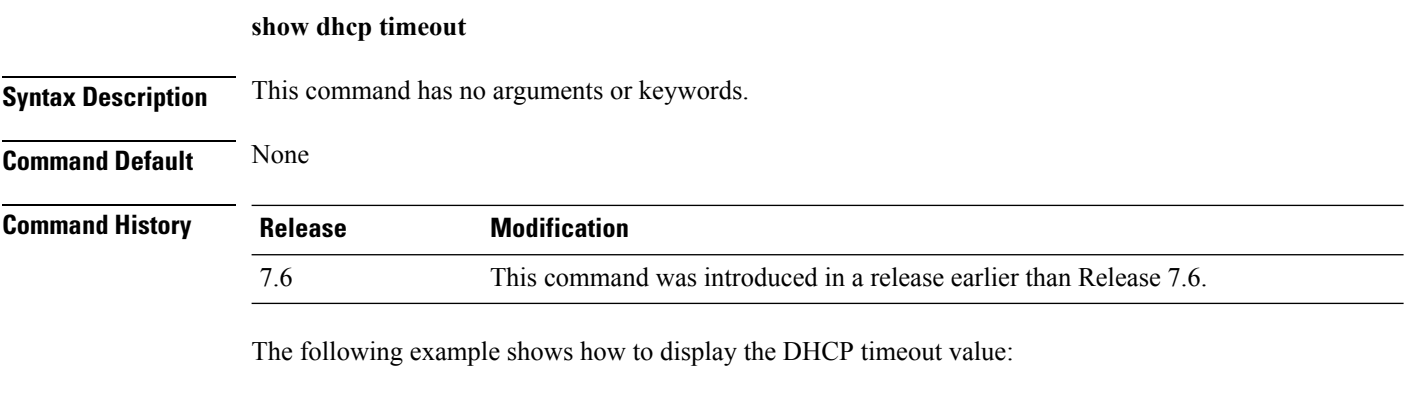

(Cisco Controller) >**show dhcp timeout**

DHCP Timeout (seconds).................. 10

## **show guest-lan**

To display the configuration of a specific wired guest LAN, use the **show guest-lan** command.

**show guest-lan** *guest\_lan\_id*

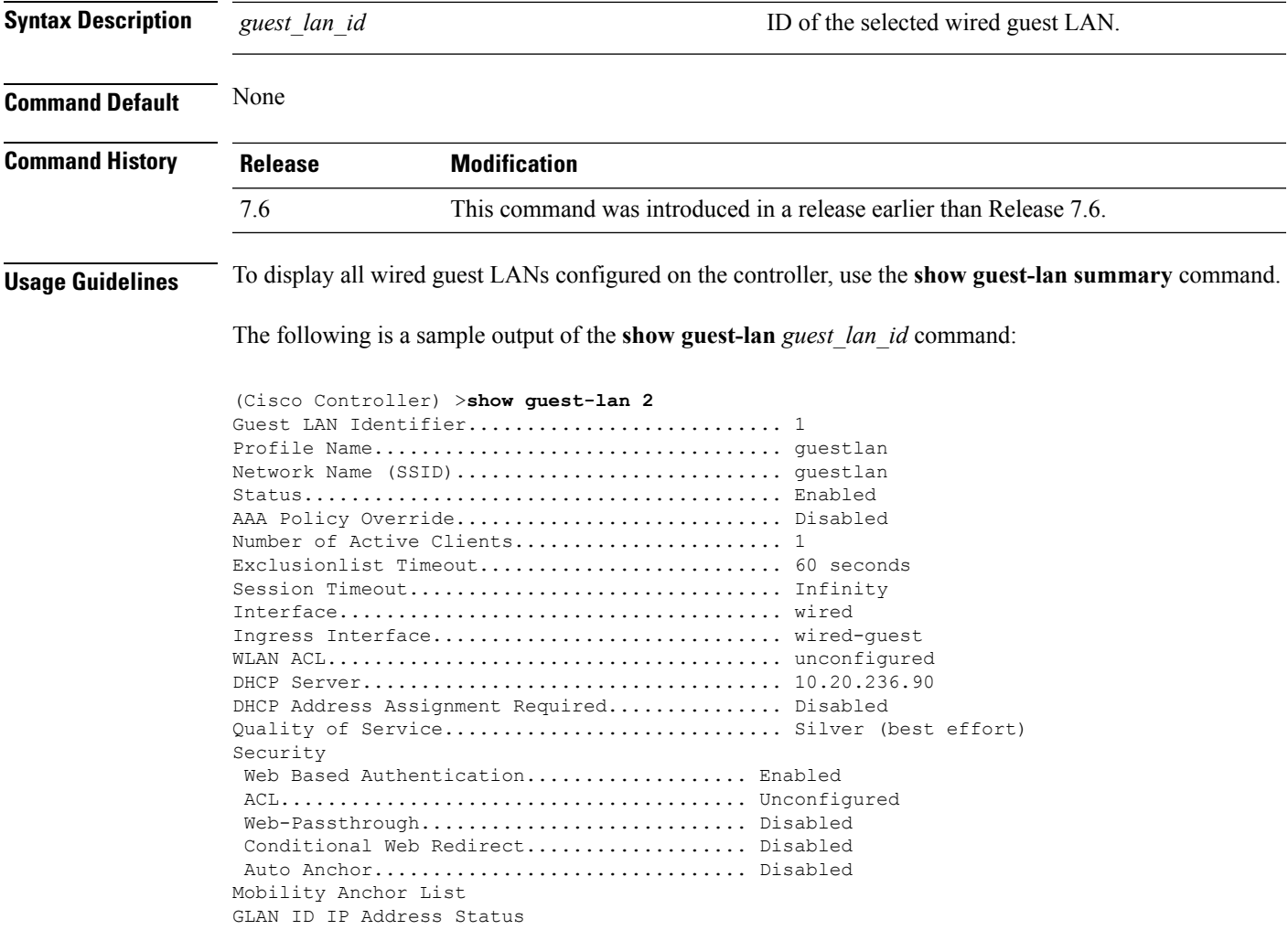

### **show ipv6 acl**

To display the IPv6 access control lists (ACLs) that are configured on the controller, use the **show ipv6 acl** command.

**show ipv6 acl detailed** {*acl\_name* | **summary**}

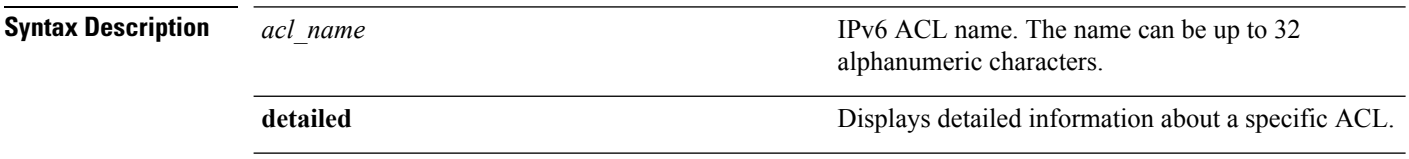

### **Command Default** None

**Command History Release Modification** 7.6 This command was introduced in a release earlier than Release 7.6.

The following example shows how to display the detailed information of the access control lists:

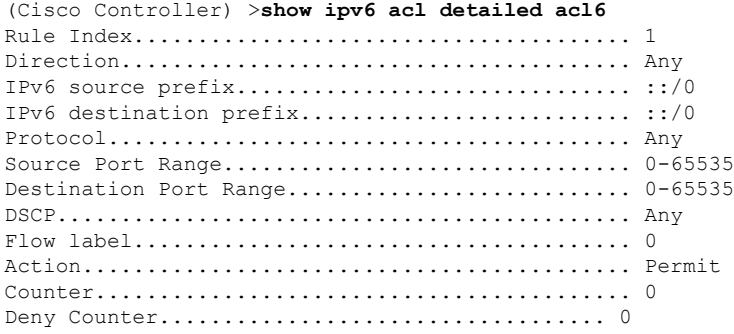

### **show ipv6 neighbor-binding**

To display the IPv6 neighbor binding data that are configured on the controller, use the **show ipv6 neighbor-binding** command.

**show ipv6 neighbor-binding** {**capture-policy**| **counters** | **detailed** {**mac** *mac\_address*| **port** *port\_number*| **vlan***vlan\_id*} | **features** | **policies** | **ra-throttle** {**statistics** *vlan\_id* | **routers** *vlan\_id*} | **summary**}

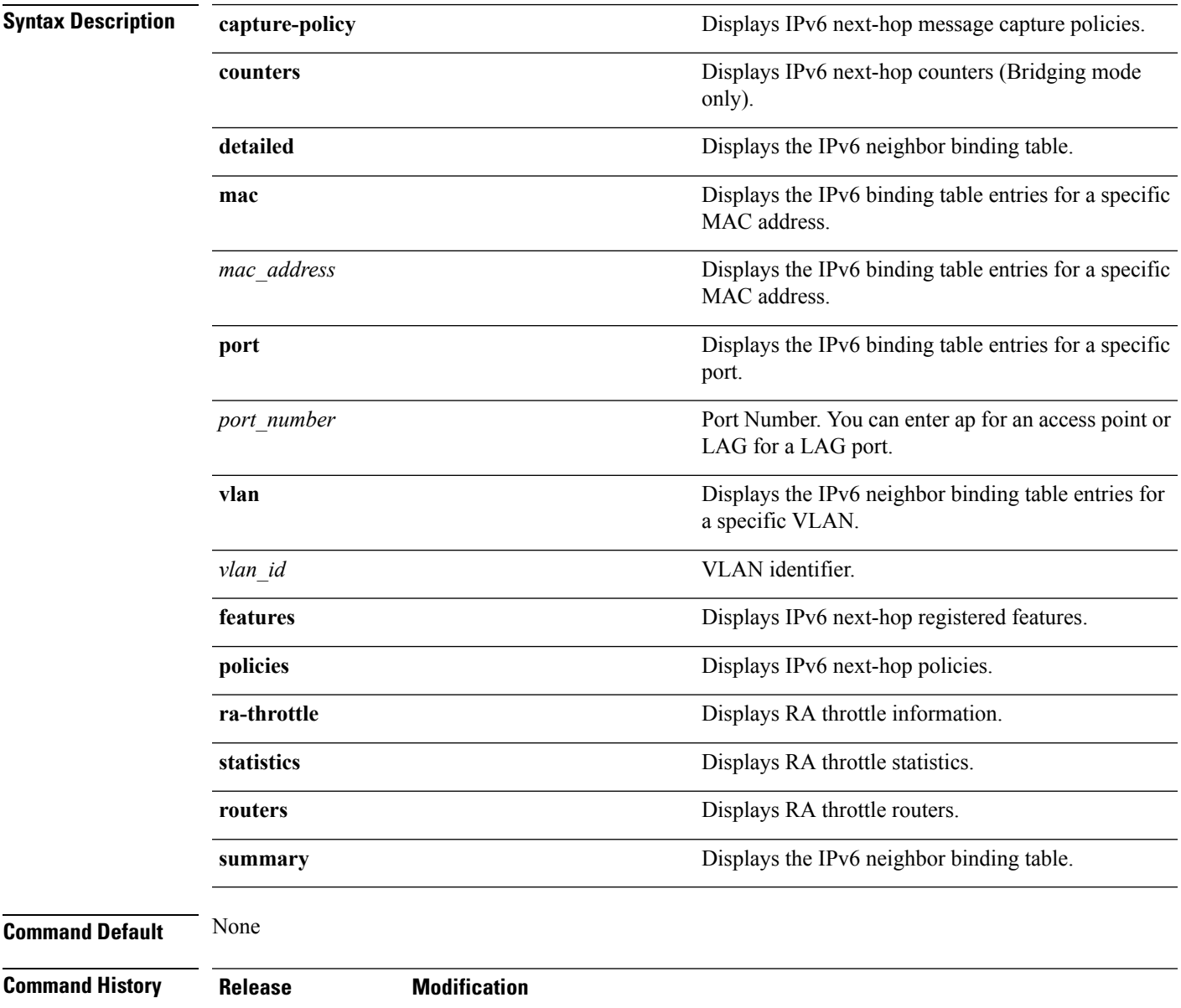

7.6 This command was introduced in a release earlier than Release 7.6.

### **Usage Guidelines** DHCPv6 counters are applicable only for IPv6 bridging mode.

### The following is the output of the **show ipv6 neighbor-binding summary** command:

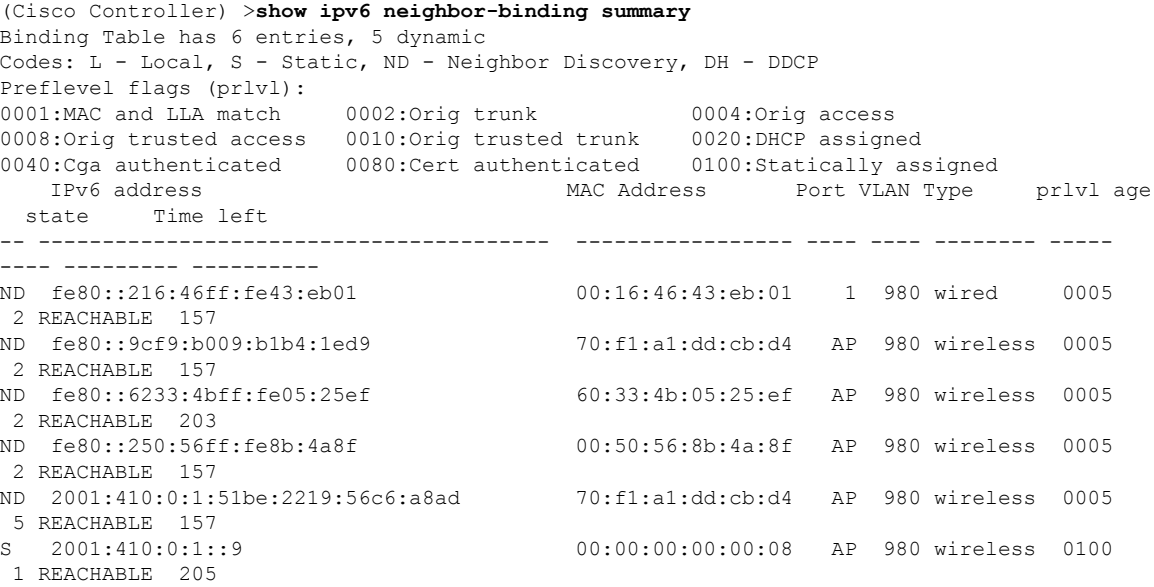

### The following is the output of the **show ipv6 neighbor-binding detailed** command:

(Cisco Controller) >**show ipv6 neighbor-binding detailed mac 60:33:4b:05:25:ef** macDB has 3 entries for mac 60:33:4b:05:25:ef, 3 dynamic Codes: L - Local, S - Static, ND - Neighbor Discovery, DH - DDCP Preflevel flags (prlvl): 0001:MAC and LLA match 0002:Orig trunk 0004:Orig access 0008:Orig trusted access 0010:Orig trusted trunk 0020:DHCP assigned 0040:Cga authenticated 0080:Cert authenticated 0100:Statically assigned IPv6 address MAC Address Port VLAN Type prlvl age state Time left -- ---------------------------------------- ----------------- ---- ---- -------- ----- ---- --------- ---------- ND fe80::6233:4bff:fe05:25ef 60:33:4b:05:25:ef AP 980 wireless 0009 0 REACHABLE 303 ND 2001:420:0:1:6233:4bff:fe05:25ef 60:33:4b:05:25:ef AP 980 wireless 0009 0 REACHABLE 300 ND 2001:410:0:1:6233:4bff:fe05:25ef 60:33:4b:05:25:ef AP 980 wireless 0009 0 REACHABLE 301

The following is the output of the **show ipv6 neighbor-binding counters** command:

(Cisco Controller) >**show ipv6 neighbor-binding counters** Received Messages

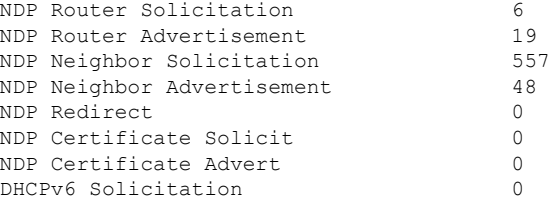

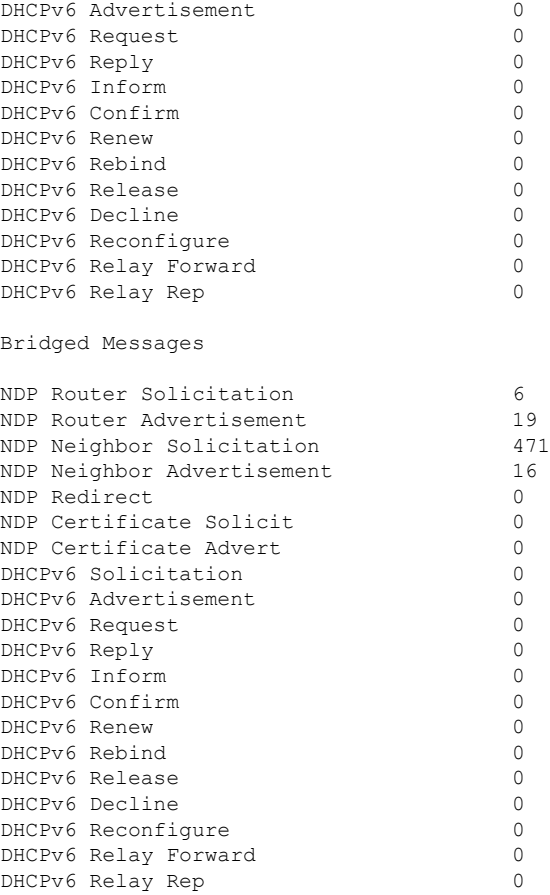

#### NDSUPRRESS Drop counters

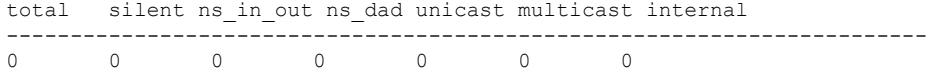

#### SNOOPING Drop counters

Dropped Msgs **total** silent internal CGA\_vfy RSA\_vfy limit martian martian\_mac no\_trust not\_auth stop ---------------------------------------------------------------------------------------------------- NDP RS 0 0 0 0 0 0 0 0 0 0 0 NDP RA 0 0 0 0 0 0 0 0 0 0 0 NDP NS 0 0 0 0 0 0 0 0 0 0 0 0 NDP NA 0 0 0 0 0 0 0 0 0 0 0 NDP Redirect 0 0 0 0 0 0 0 0 0 0 0 NDP CERT SOL 0 0 0 0 0 0 0 0 0 0 0 NDP CERT ADV 0 0 0 0 0 0 0 0  $\overline{0}$ DHCPv6 Sol 0 0 0 0 0 0 0 0  $\overline{0}$ DHCPv6 Adv 0 0 0 0 0 0 0 0

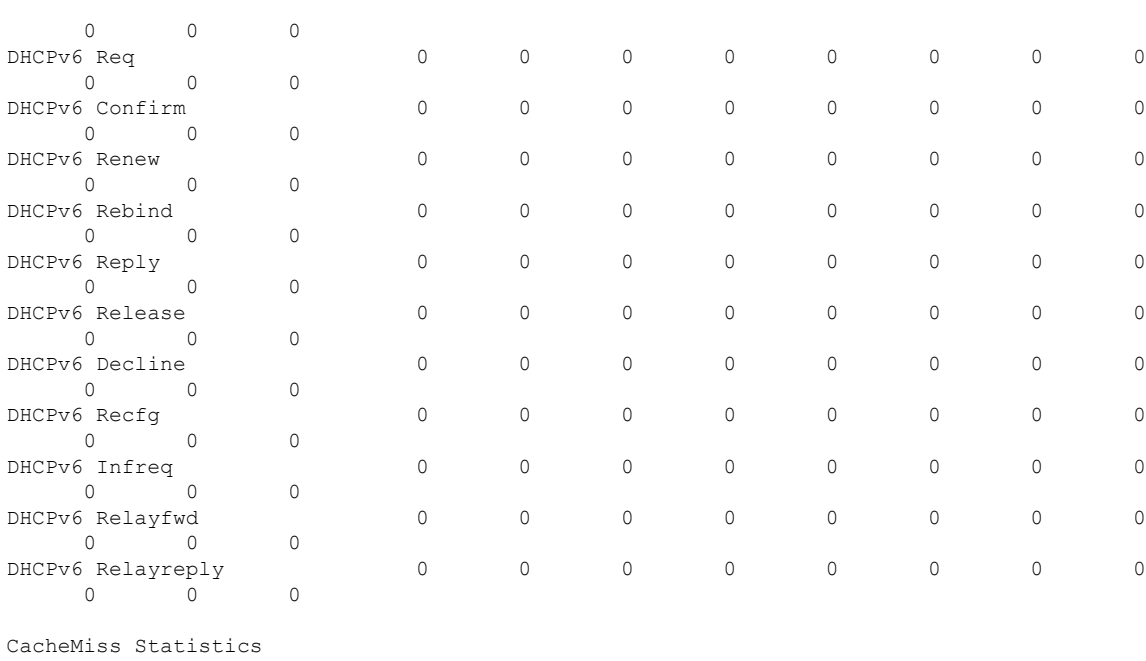

Multicast NS Forwarded To STA 0 To DS 0 Multicast NS Dropped To STA 467 To DS 467

```
Multicast NA Statistics
      Multicast NA Forwarded
              To STA 0
              To DS 0
       Multicast NA Dropped
              To STA 0
              To DS 0
```
(Cisco Controller) > >

## **show ipv6 ra-guard**

To display the RA guard statistics, use the **show ipv6 ra-guard** command.

**show ipv6 ra-guard** {**ap** | **wlc**} **summary**

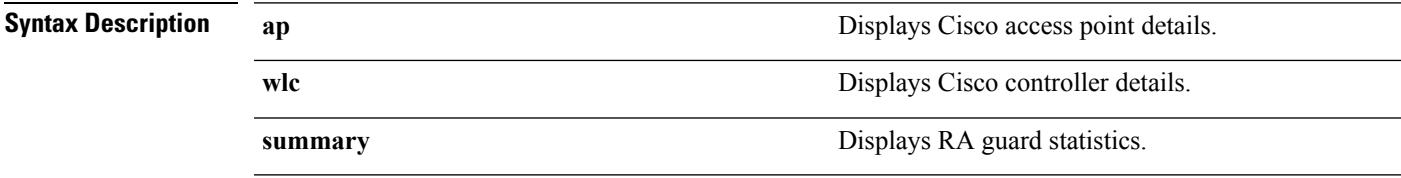

### **Command Default** None

### **Command History**

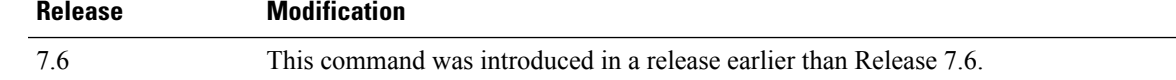

The following example show the output of the **show ipv6 ra-guard ap summary** command:

(Cisco Controller) >**show ipv6 ra-guard ap summary** IPv6 RA Guard on AP..................... Enabled RA Dropped per client: MAC Address AP Name WLAN/GLAN Number of RA Dropped ----------------- ----------------- -------------- --------------------- 00:40:96:b9:4b:89 Bhavik\_1130\_1\_p13 2 19 ----------------- ----------------- -------------- --------------------- Total RA Dropped on AP...................... 19

The following example shows how to display the RA guard statistics for a controller:

(Cisco Controller) >**show ipv6 ra-guard wlc summary** IPv6 RA Guard on WLC.................... Enabled

I

### **show macfilter**

To display the MAC filter parameters, use the **show macfilter** command.

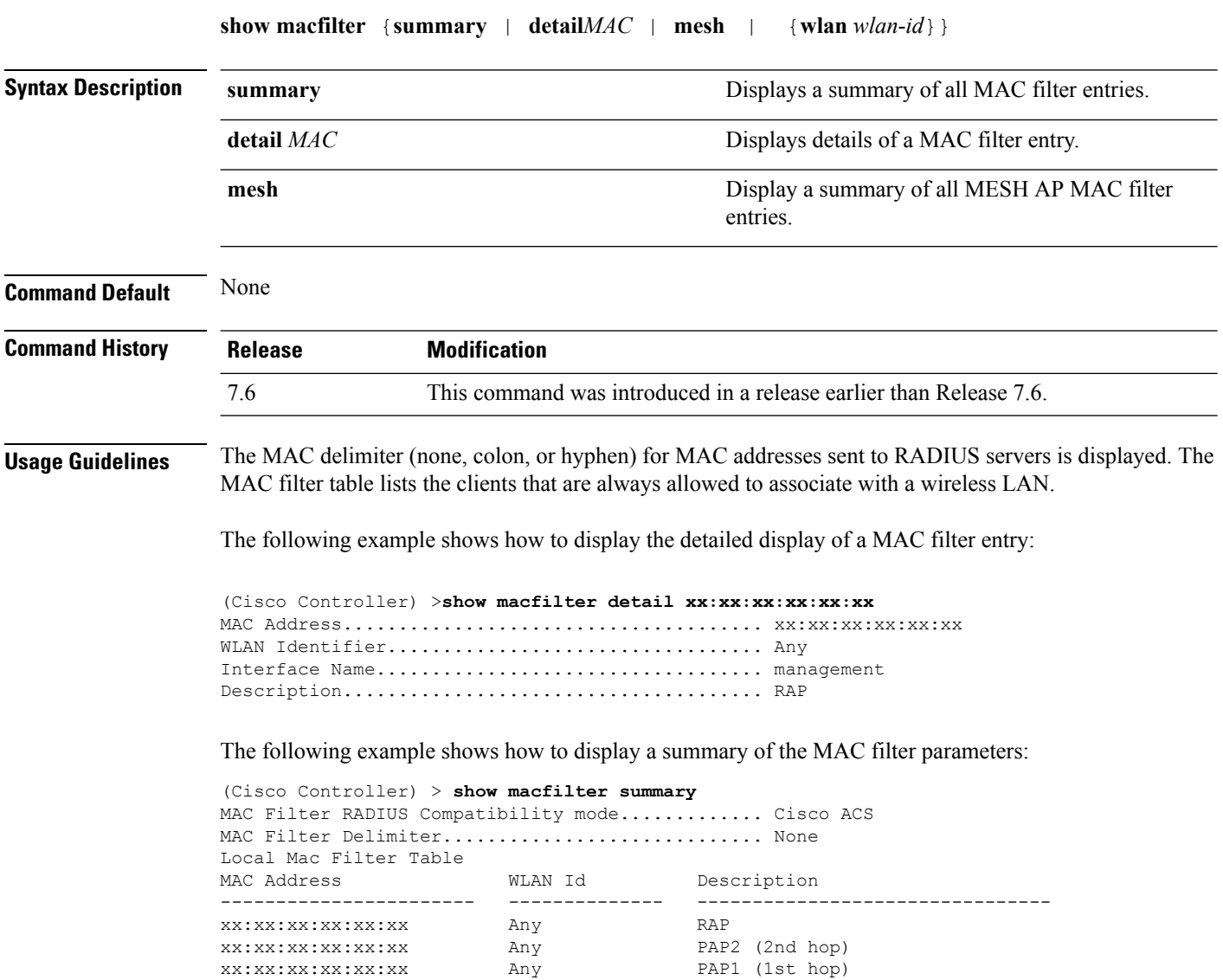

# **show pmk-cache**

To display information about the pairwise master key (PMK) cache, use the **show pmk-cache** command.

**show pmk-cache** {**all** | *MAC*}

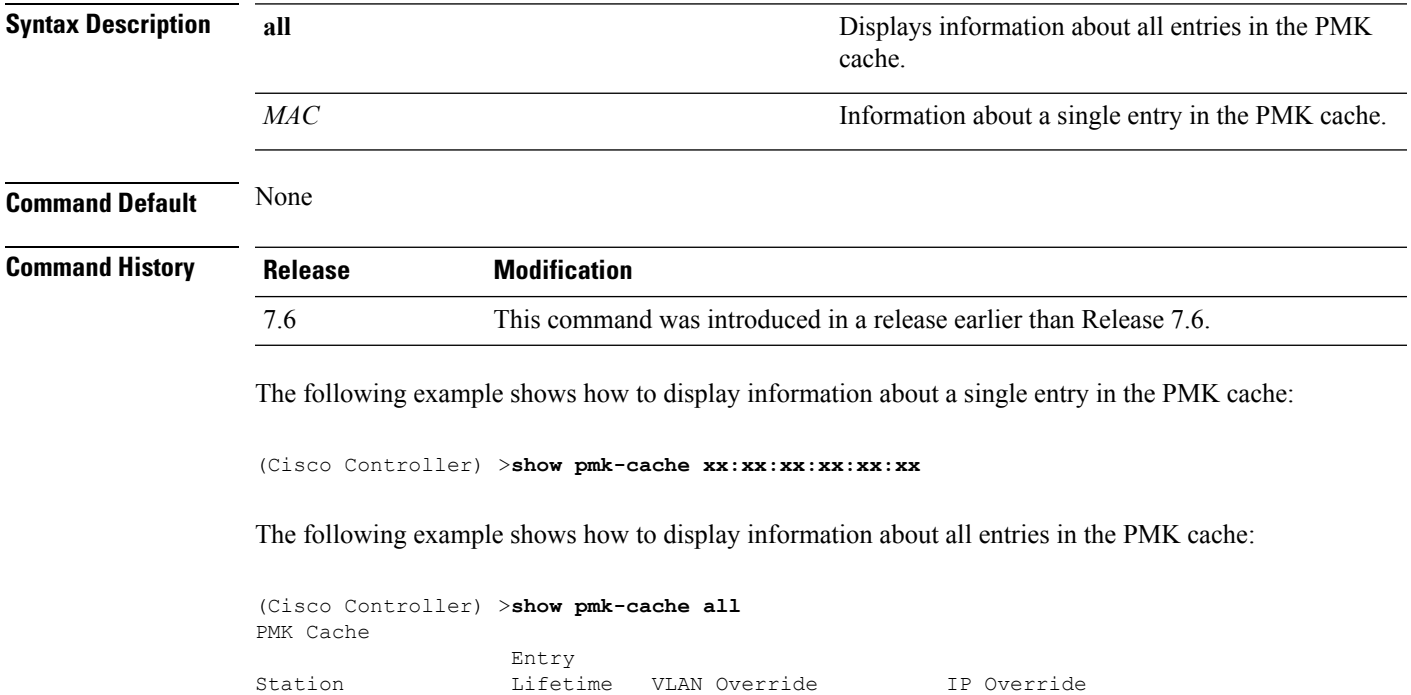

----------------- -------- -------------------- ---------------

### **show remote-lan**

To display information about remote LAN configuration, use the **show remote-lan** command.

**show remote-lan** { **summary** | *remote-lan-id* } **Syntax Description summary summary Displays a summary of all remote LANs.** *remote-lan-id* Remote LAN identifier. **Command Default** None **Command History Release Modification** 7.6 This command was introduced in a release earlier than Release 7.6. The following example shows how to display a summary of all remote LANs: (Cisco Controller) >**show remote-lan summary** Number of Remote LANS................................. 2 RLAN ID RLAN Profile Name Status Interface Name ------- ------------------------------------- -------- -------------------- 2 remote Disabled management 8 test test bisabled management The following example shows configuration information about the remote LAN with the *remote-lan-id* 2: (Cisco Controller) >**show remote-lan 2** Remote LAN Identifier................................. 2 Profile Name..................................... remote Status........................................... Disabled MAC Filtering.................................... Disabled AAA Policy Override.............................. Disabled Network Admission Control Radius-NAC State............................... Disabled SNMP-NAC State................................. Disabled Quarantine VLAN................................ 0 Maximum number of Associated Clients............. 0 Number of Active Clients......................... 0 Exclusionlist.................................... Disabled Session Timeout.................................. Infinity CHD per Remote LAN............................... Enabled Webauth DHCP exclusion........................... Disabled Interface........................................ management Remote LAN ACL................................... unconfigured DHCP Server...................................... Default DHCP Address Assignment Required................. Disabled Static IP client tunneling.......................... Disabled Radius Servers Authentication................................ Global Servers Accounting.................................... Global Servers

Dynamic Interface.................................. Disabled

Web Based Authentication..................... Enabled

Security

 $\mathbf{l}$ 

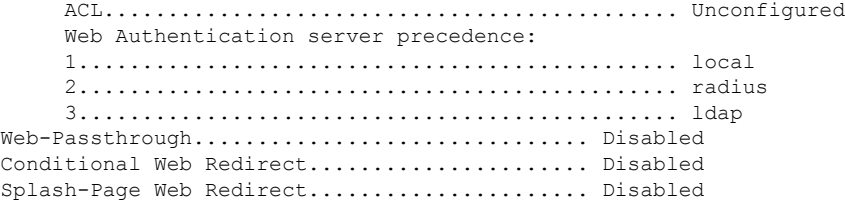

# <span id="page-247-0"></span>**show rf-profile summary**

To display a summary of RF profiles in the controller, use the **show rf-profile summary** command.

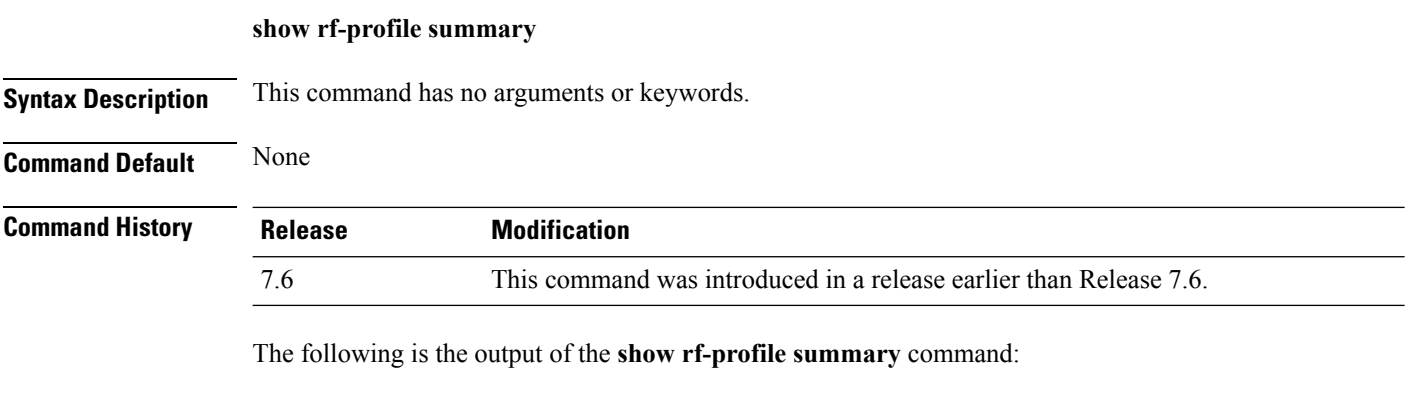

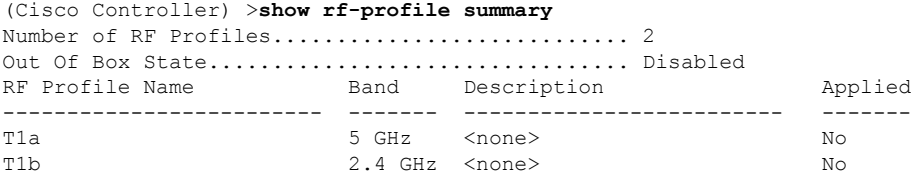

## **show rf-profile details**

To display the RF profile details in the Cisco wireless LAN controller, use the **show rf-profile details** command.

**show rf-profile details** *rf-profile-name*

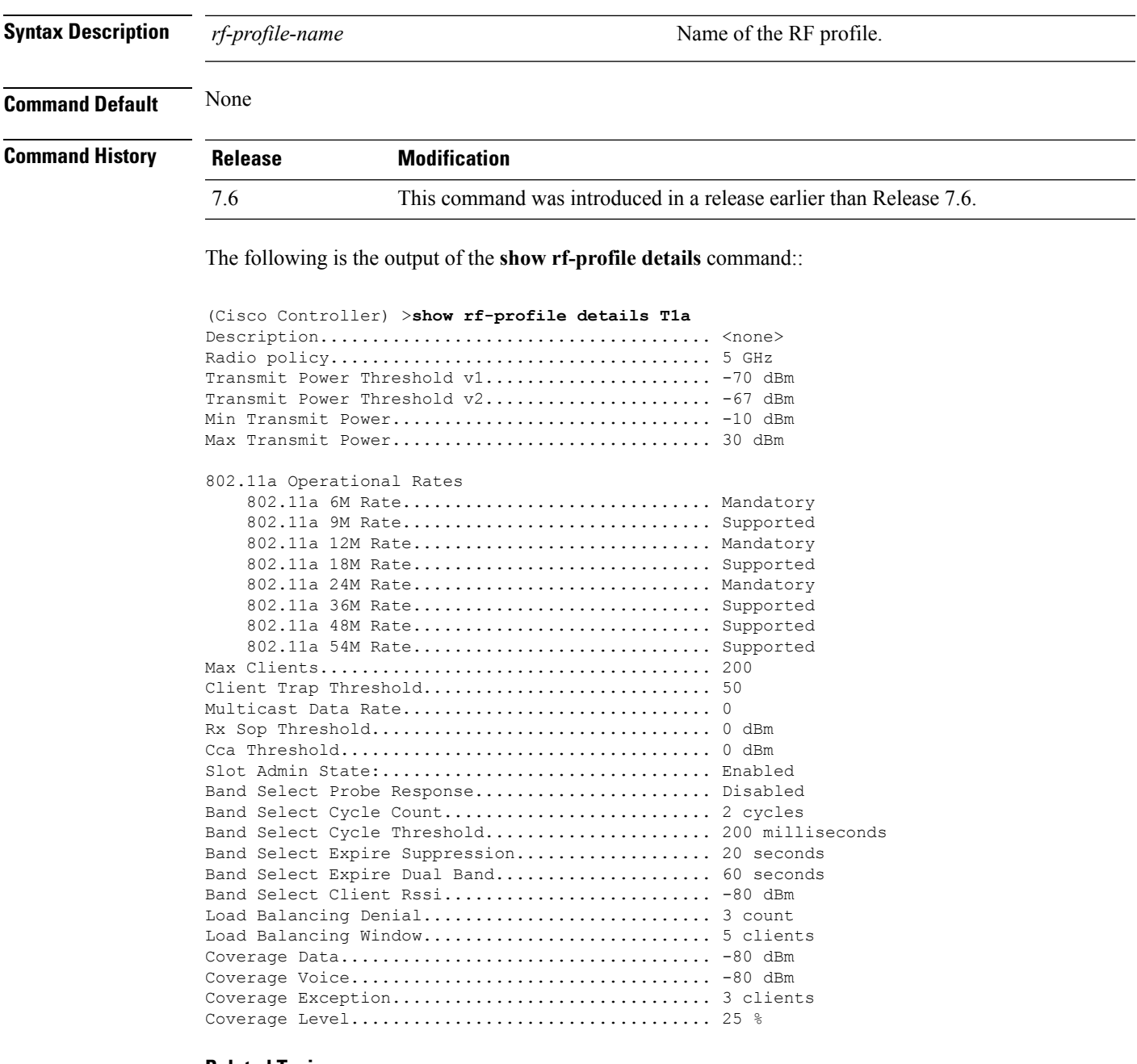

### **Related Topics**

show rf-profile [summary,](#page-247-0) on page 248

config rf-profile [band-select](#page-51-0), on page 52 config rf-profile [client-trap-threshold](#page-53-0), on page 54 config [rf-profile](#page-54-0) create, on page 55 config rf-profile fra [client-aware,](#page-55-0) on page 56 config rf-profile [data-rates,](#page-56-0) on page 57 config [rf-profile](#page-57-0) delete, on page 58 config rf-profile [description](#page-58-0), on page 59 config rf-profile [load-balancing](#page-59-0), on page 60 config rf-profile [max-clients](#page-60-0), on page 61 config [rf-profile](#page-61-0) multicast data-rate, on page 62 config rf-profile [out-of-box,](#page-62-0) on page 63 config rf-profile [tx-power-control-thresh-v1,](#page-63-0) on page 64 config rf-profile [tx-power-control-thresh-v2,](#page-64-0) on page 65 config rf-profile [tx-power-max](#page-65-0), on page 66 config rf-profile [tx-power-min,](#page-66-0) on page 67

### **show wlan**

To display configuration information for a specified wireless LAN or a foreign access point, or to display wireless LAN summary information, use the **show wlan** command.

**show wlan** { **apgroups** | **summary** | *wlan\_id* | **foreignAp** | **lobby-admin-access**}

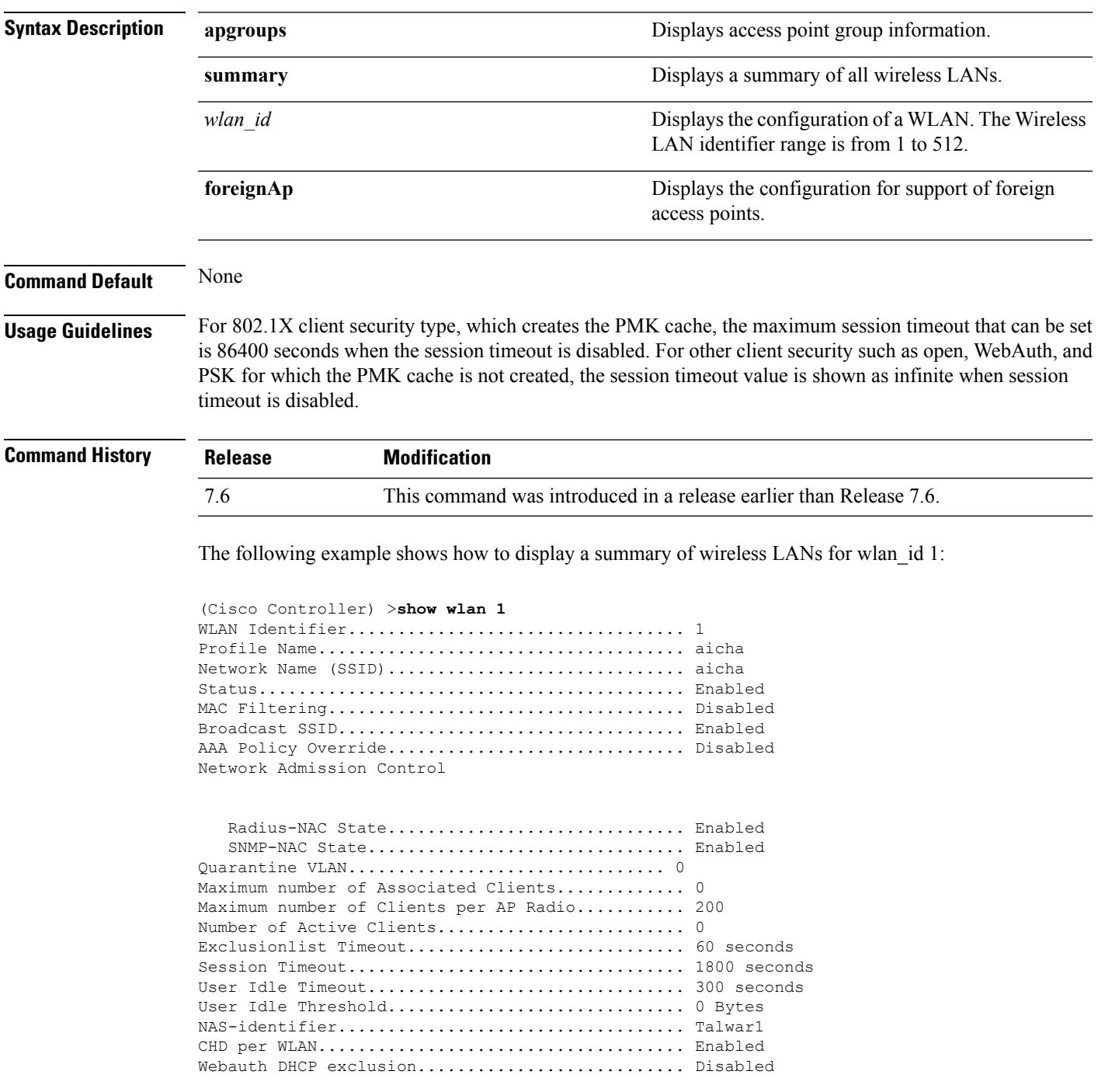

 $\mathbf{l}$ 

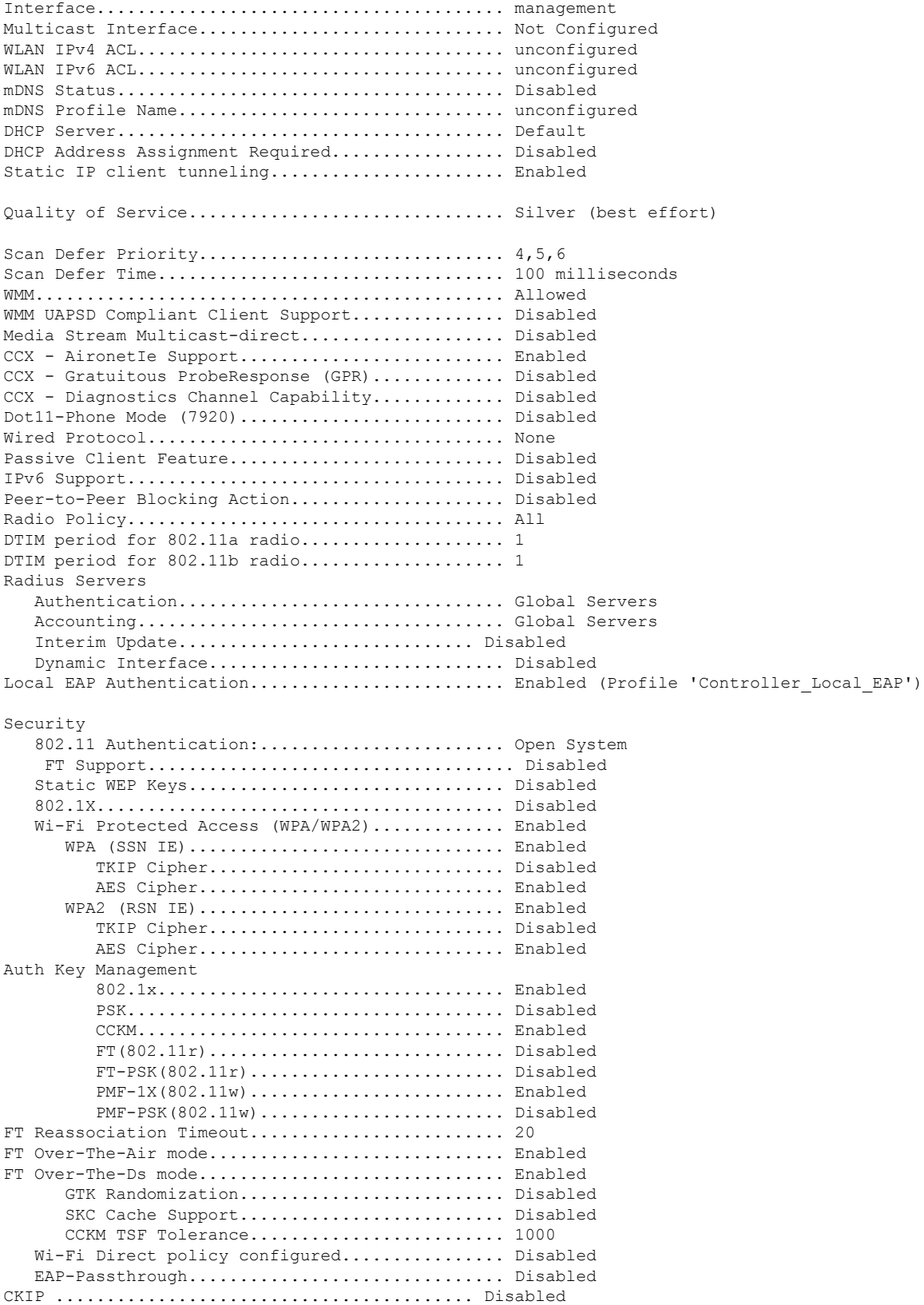

i.
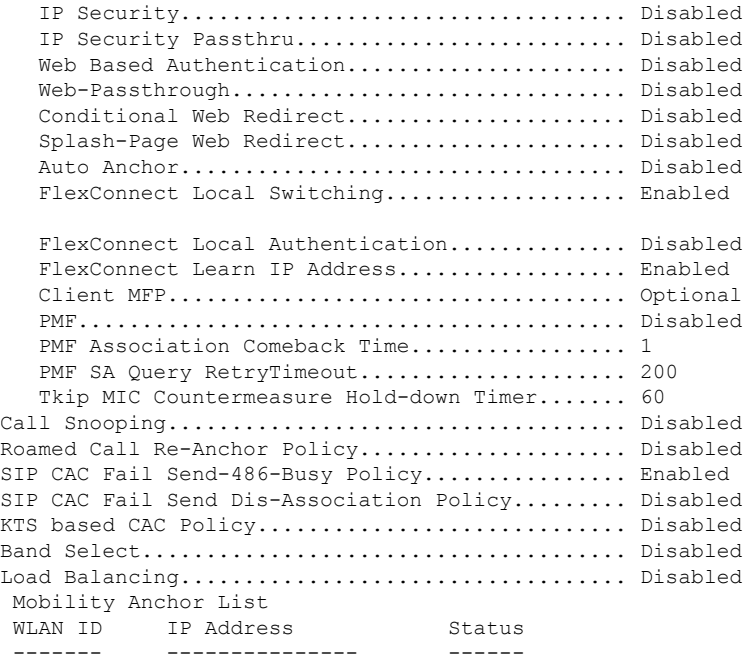

The following example shows how to display a summary of all WLANs:

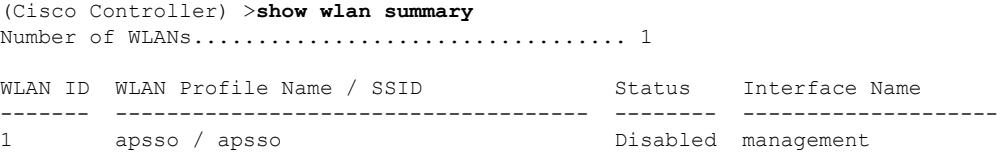

The following example shows how to display the configuration for support of foreign access points:

(Cisco Controller) >**show wlan foreignap** Foreign AP support is not enabled.

The following example shows how to display the AP groups:

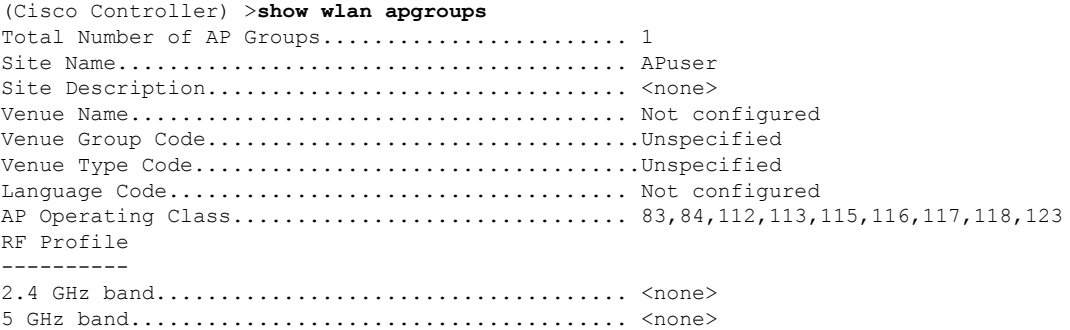

 $\mathbf{l}$ 

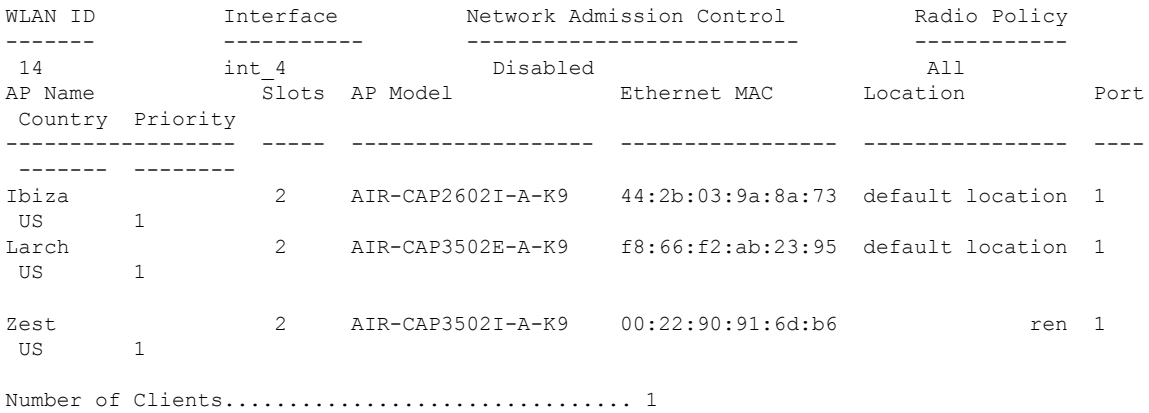

## **test pmk-cache delete**

To delete an entry in the Pairwise Master Key (PMK) cache from all Cisco wireless LAN controllers in the mobility group, use the **test pmk-cache delete** command.

**test pmk-cache delete** [**all** | *mac\_address*] {**local** | **global**}

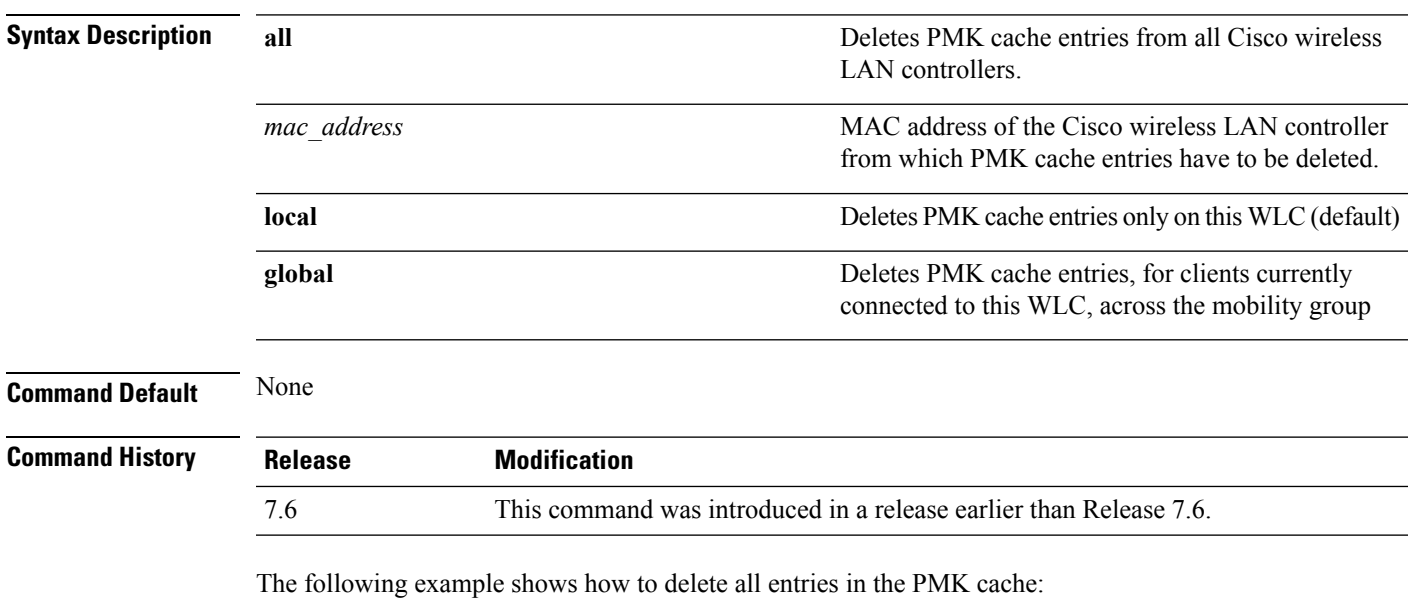

(Cisco Controller) >**test pmk-cache delete all**

 $\mathbf{l}$ 

ı